# **[MS-SPO]: SharePoint Protocols Overview**

#### **Intellectual Property Rights Notice for Open Specifications Documentation**

- **Technical Documentation.** Microsoft publishes Open Specifications documentation for protocols, file formats, languages, standards as well as overviews of the interaction among each of these technologies.
- **Copyrights.** This documentation is covered by Microsoft copyrights. Regardless of any other terms that are contained in the terms of use for the Microsoft website that hosts this documentation, you may make copies of it in order to develop implementations of the technologies described in the Open Specifications and may distribute portions of it in your implementations using these technologies or your documentation as necessary to properly document the implementation. You may also distribute in your implementation, with or without modification, any schema, IDL's, or code samples that are included in the documentation. This permission also applies to any documents that are referenced in the Open Specifications. Intellectual Property Rights Notice for Open Specifications Documentation<br>
Technical Documentation, Microsoft publishes Open Specifications documentation<br>
probably, first formula, languages, standards as well as overviews
	- **No Trade Secrets.** Microsoft does not claim any trade secret rights in this documentation.
	- **Patents.** Microsoft has patents that may cover your implementations of the technologies described in the Open Specifications. Neither this notice nor Microsoft's delivery of the documentation grants any licenses under those or any other Microsoft patents. However, a given Open Specification may be covered by Microsoft Open Specification Promise or the Community Promise. If you would prefer a written license, or if the technologies described in the Open Specifications are not covered by the Open Specifications Promise or Community Promise, as applicable, patent licenses are available by contacting iplg@microsoft.com.
	- **Trademarks.** The names of companies and products contained in this documentation may be covered by trademarks or similar intellectual property rights. This notice does not grant any licenses under those rights.
	- **Fictitious Names.** The example companies, organizations, products, domain names, e-mail addresses, logos, people, places, and events depicted in this documentation are fictitious. No association with any real company, organization, product, domain name, email address, logo, person, place, or event is intended or should be inferred.

**Reservation of Rights.** All other rights are reserved, and this notice does not grant any rights other than specifically described above, whether by implication, estoppel, or otherwise.

**Tools.** The Open Specifications do not require the use of Microsoft programming tools or programming environments in order for you to develop an implementation. If you have access to Microsoft programming tools and environments you are free to take advantage of them. Certain Open Specifications are intended for use in conjunction with publicly available standard specifications and network programming art, and assumes that the reader either is familiar with the aforementioned material or has immediate access to it.

**Preliminary Documentation.** This Open Specification provides documentation for past and current releases and/or for the pre-release (beta) version of this technology. This Open Specification is final

*[MS-SPO] — v20120906 SharePoint Protocols Overview*  *1 / 113* 

 *Copyright © 2012 Microsoft Corporation.* 

documentation for past or current releases as specifically noted in the document, as applicable; it is preliminary documentation for the pre-release (beta) versions. Microsoft will release final documentation in connection with the commercial release of the updated or new version of this technology. As the documentation may change between this preliminary version and the final version of this technology, there are risks in relying on preliminary documentation. To the extent that you incur additional development obligations or any other costs as a result of relying on this preliminary documentation, you do so at your own risk.

This document provides an overview of the SharePoint Protocols Overview Protocol Family. It is intended for use in conjunction with the Microsoft Protocol Technical Documents, publicly available standard specifications, network programming art, and Microsoft Windows distributed systems concepts. It assumes that the reader is either familiar with the aforementioned material or has immediate access to it.

A Protocol Family System Document does not require the use of Microsoft programming tools or programming environments in order to implement the Protocols in the System. Developers who have access to Microsoft programming tools and environments are free to take advantage of them.

#### **Abstract**

This document describes the intended functionality of the SharePoint System and how the protocols in this system interact. It provides examples of some of the common user scenarios. It does not restate the processing rules and other details that are specific for each protocol. These details are described in the protocol specifications for each of the protocols and data structures that make up this system.

## **Revision Summary**

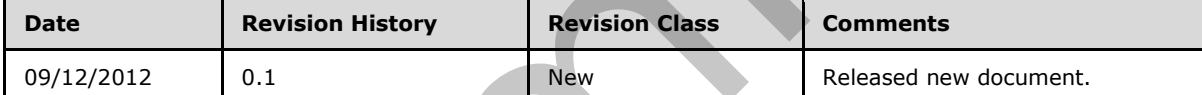

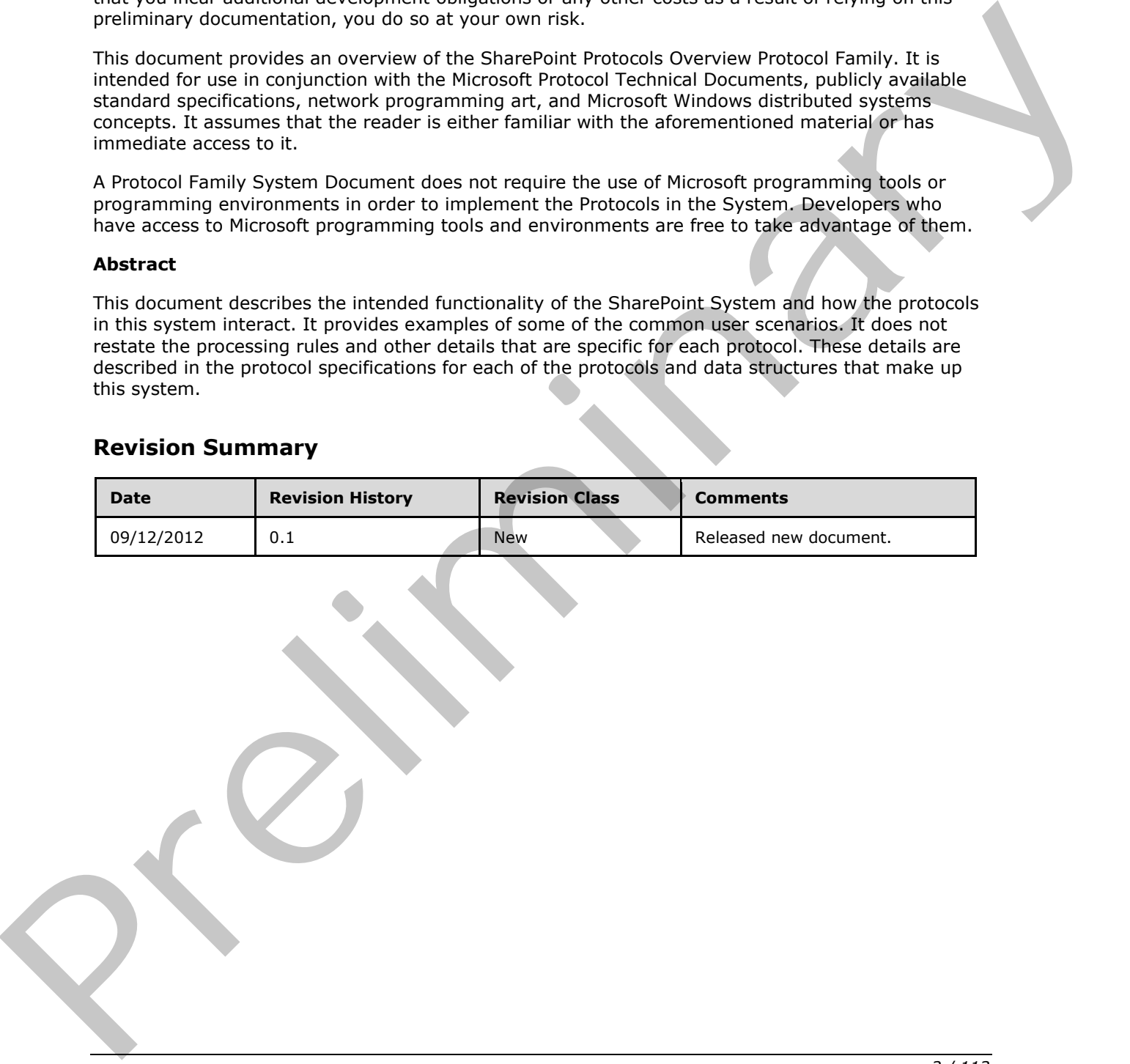

*[MS-SPO] — v20120906 SharePoint Protocols Overview* 

 *Copyright © 2012 Microsoft Corporation.* 

# **Table of Contents**

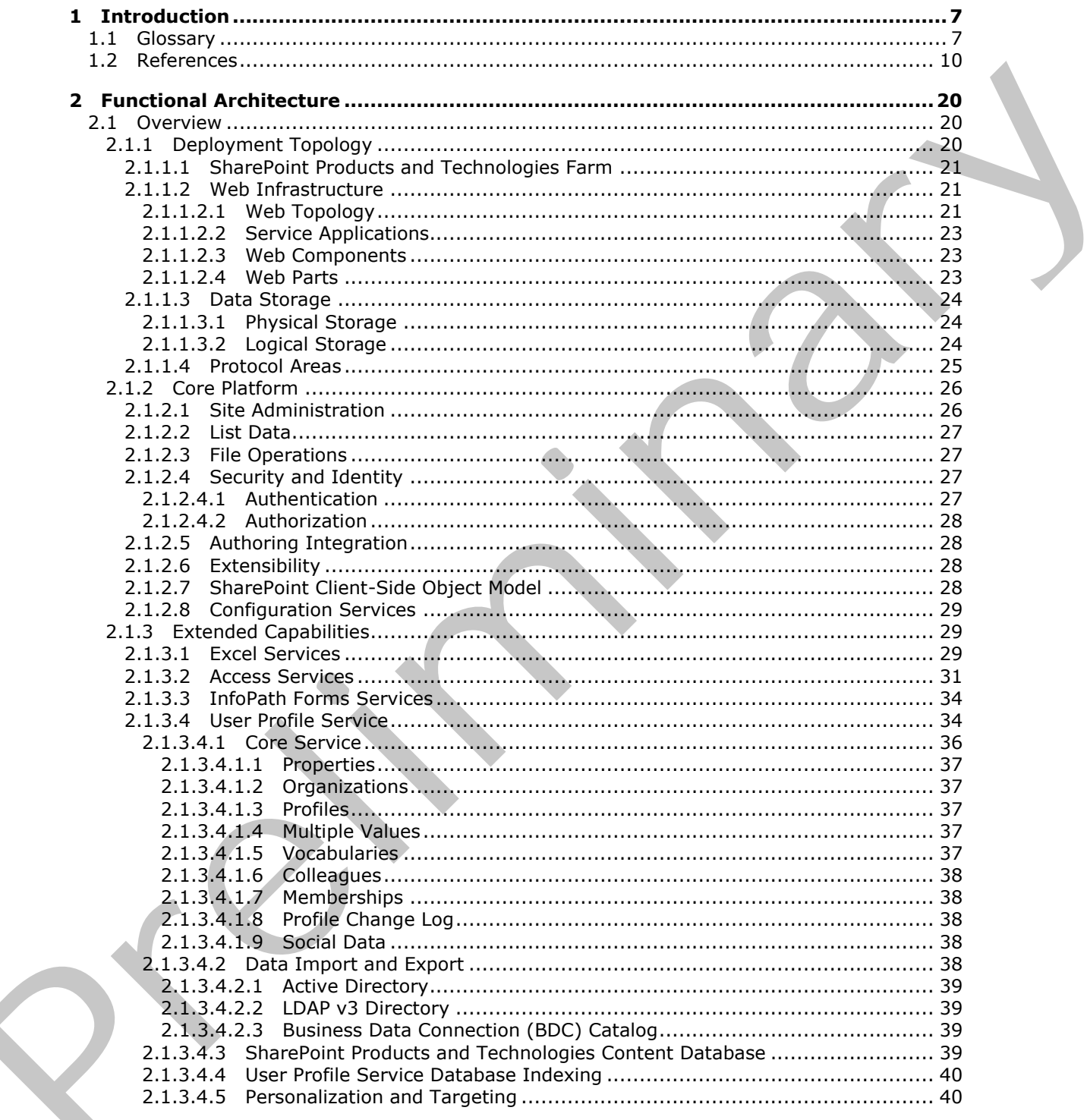

[MS-SPO] — v20120906<br>SharePoint Protocols Overview

Copyright © 2012 Microsoft Corporation.

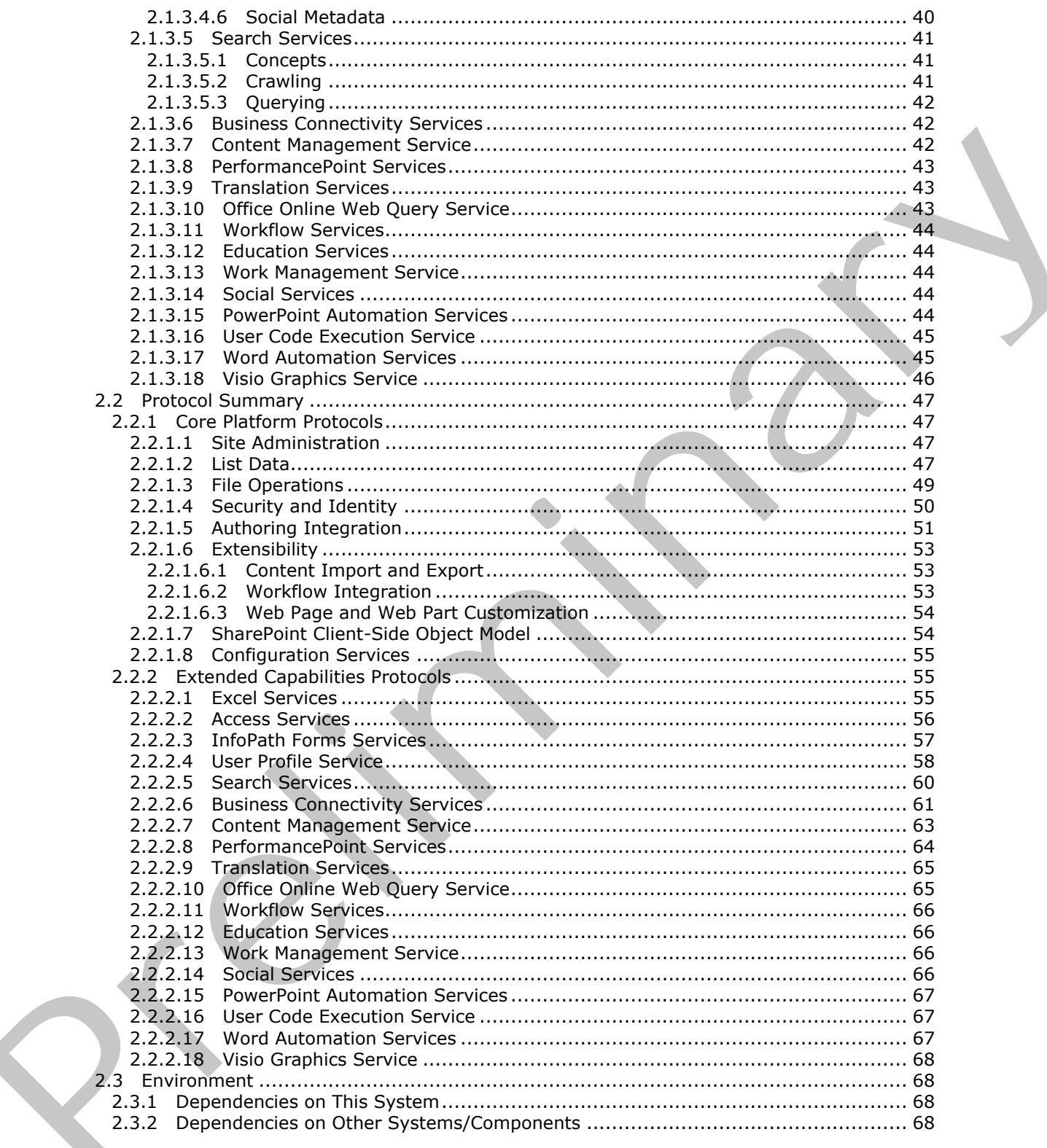

[MS-SPO] - v20120906<br>SharePoint Protocols Overview

Copyright © 2012 Microsoft Corporation.

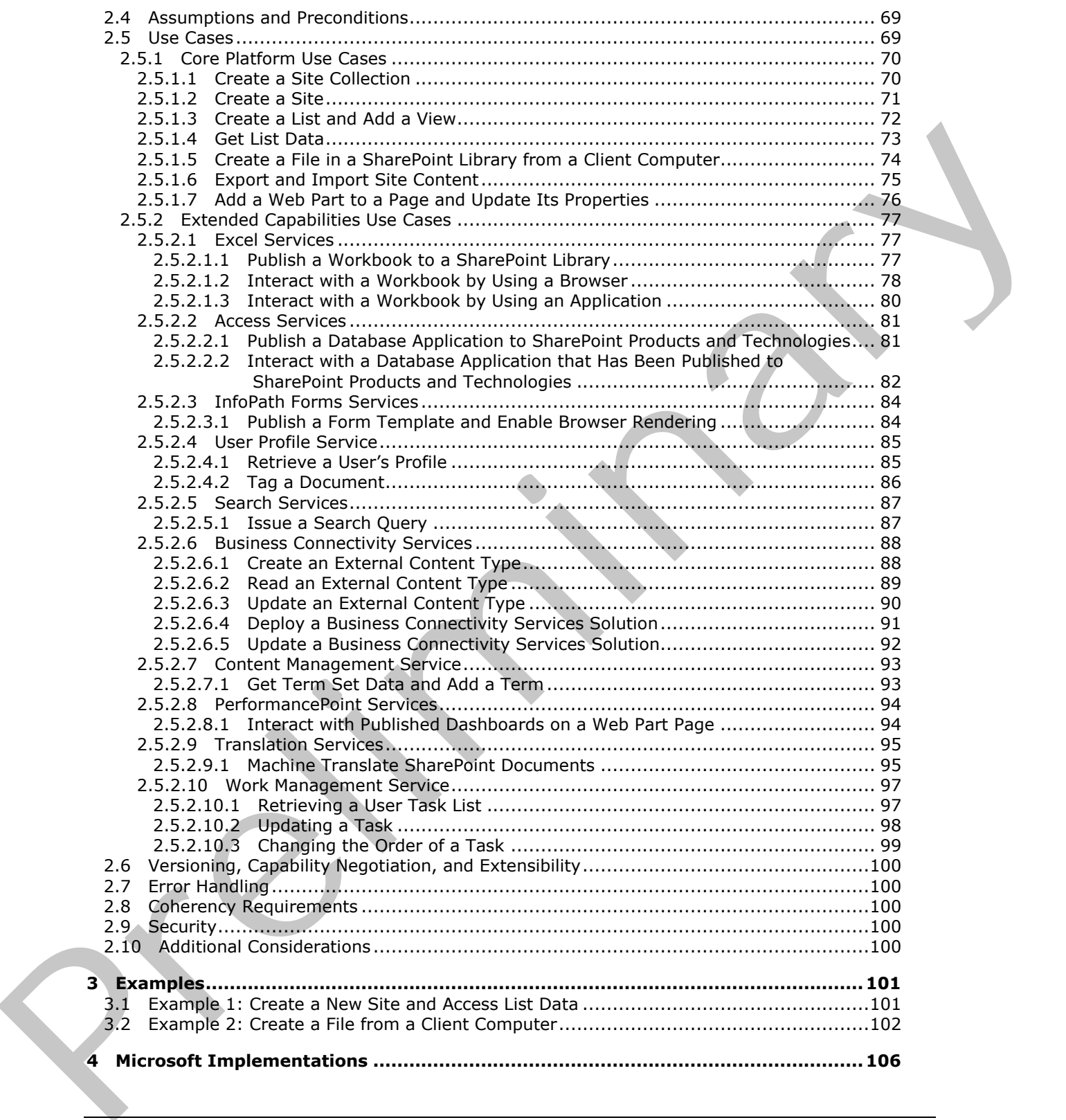

*[MS-SPO] — v20120906 SharePoint Protocols Overview* 

 *Copyright © 2012 Microsoft Corporation.* 

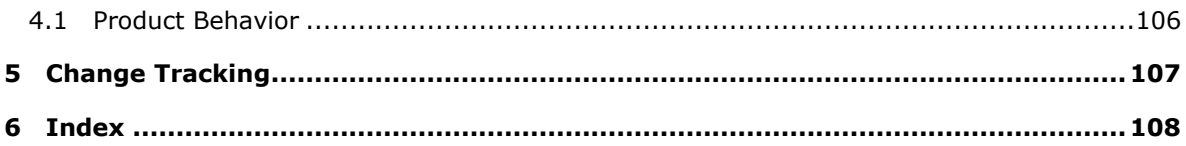

Preliminary Religion

*[MS-SPO] — v20120906 SharePoint Protocols Overview* 

 *Copyright © 2012 Microsoft Corporation.* 

 *Release: September 12, 2012* 

## <span id="page-6-0"></span>**1 Introduction**

This document provides an informative overview of the protocols that are implemented by Microsoft® SharePoint® Server 2013 Preview and Microsoft® SharePoint® Foundation 2013 Preview, referred to collectively in this document as SharePoint Products and Technologies, for the purpose of communicating with client and server applications.

SharePoint Products and Technologies provides an extensible platform on which collaboration and other scenarios and features are built. Some examples include team-oriented collaboration **Web sites (2)**, document and content publishing features, and the ability to create portals that publish data from systems external to the SharePoint Products and Technologies deployment, to name just a few. The SharePoint Products and Technologies installation usually includes multiple computers, called a **farm**.

Client applications, such as browsers, communicate with a **front-end Web server** within the farm to use the features provided by SharePoint Products and Technologies. Also, it is possible for external server applications, including those in other separate SharePoint Products and Technologies farms, to interact with front-end Web servers or a **service application** within a SharePoint Products and Technologies farm to use features from the farm or retrieve data from the farm. A SharePoint Products and Technologies front-end Web server can also communicate with service applications hosted on other servers within the farm to respond to user requests for data or to deliver a feature to a user or external server. In some cases, those service applications can be hosted on one or multiple **application servers** dedicated for that purpose within the farm. Sh[a](%5bMS-OFCGLOS%5d.pdf)rehold conducts and Technologies provides in extendible platform on which collaboration and the conducts and from the state of the conduction of the state of the conduction of the state of the state of the state of the

Data created by users, as well as data used to configure and manage features and service applications provided by SharePoint Products and Technologies, is stored in databases hosted on **back-end database servers**. The main components of a SharePoint Products and Technologies farm are the front-end Web servers, application servers, and back-end database servers.

The diagram in section  $2.1.1$  provides a high-level overview of the system.

This document covers the protocols used between the client and server applications and the frontend Web servers for SharePoint Products and Technologies, and front-end Web servers and application servers within SharePoint Products and Technologies. Where appropriate, the document also describes the relationship between the protocols and the example scenarios in which they are used. The document is meant to facilitate an understanding of how to implement the protocols to support interoperability scenarios that involve SharePoint Products and Technologies. Many concepts that are described in this document at a high level are described in detail in [MS-WSSTS].

Some of the **Web services** and file-format protocols have changed significantly between SharePoint Products and Technologies versions. The new protocols are considered completely different than their predecessors, and cross-compatibility between versions is not supported. New versions of protocol documents feature the same titles as their predecessors, with the addition of "Version 2" or "Version 3" depending on the number of previous versions. Where protocols exist that are implemented in product versions prior to SharePoint Server 2013 Preview and SharePoint Foundation 2013 Preview those protocols are listed in separate version specific tables in the section 2.2 protocol summary.

## <span id="page-6-1"></span>**1.1 Glossary**

The following terms are defined in [MS-GLOS]:

**Active Directory authentication authentication mode**

*[MS-SPO] — v20120906 SharePoint Protocols Overview* 

 *Copyright © 2012 Microsoft Corporation.* 

 *Release: September 12, 2012* 

**authorization credential directory service (DS) GUID Hypertext Transfer Protocol (HTTP) Lightweight Directory Access Protocol (LDAP) principal property set remote procedure call (RPC) server share XML**

The following terms are defined in [MS-OFCGLOS]:

**Active Directory Service Interfaces (ADSI) alert alert subscription application server ASP.NET Asynchronous JavaScript + XML (AJAX) atom feed audience back-end database server blog browser-enable browser-enabled form template Business Connectivity Services (BCS) Business Data Connectivity (BDC) calculate Central Administration site change log Collaborative Application Markup Language (CAML) column connection string content database content source crawl crawler dashboard data connection data macro data range database application decomposition tree deployment package discovery case discovery source distribution list document document library Document Workspace site embed code EntityInstance** property redeel and the Control of the Control of the Control of the Control of the Control of the Control of the Control of the Control of the Control of the Control of the Control of the Control of the Control of the Con **event**

*[MS-SPO] — v20120906 SharePoint Protocols Overview* 

 *Copyright © 2012 Microsoft Corporation.* 

**external data external list farm file font form form digest validation form file form library form server form template form template (.xsn) file forms authentication front-end web server group hierarchy home page HTTP GET hyperlink Hypertext Markup Language (HTML) identity immediate translation job index server Internet Information Services (IIS) inverted index item legal hold line-of-business (LOB) system list list item Meeting Workspace site membership metadata store ODBC OLAP OLE DB Online Analytical Processing (OLAP) Open Database Connectivity (ODBC) permission picture library presentation property promotion publish published query scorecard search query search service application Secure Store Service (SSS) Security Assertion Markup Language (SAML) service application shape Simple Object Access Protocol (SOAP) site** from his computer<br>
from his presence of the control of the control of the control of the control of the from template translate translate translate translate translate translate translate translate translate translate tran **site collection**

*[MS-SPO] — v20120906 SharePoint Protocols Overview* 

 *Copyright © 2012 Microsoft Corporation.* 

 *Release: September 12, 2012* 

**site definition site membership site template Slide Library social data social networking social rating social tag solution gallery solution package task TCP/IP term term label term set term store translation job Uniform Resource Identifier (URI) Uniform Resource Locator (URL) Universal Data Connection (.udc, .udcx) file user profile User Profile Service user profile store video container view web application web control Web Distributed Authoring and Versioning Protocol (WebDAV) Web Part web server web service website workbook workflow workflow association workflow instance** social tag and tag and the method of the control of the formula method of the control of the control of the control of the control of the control of the control of the control of the control of the control of the control o

#### <span id="page-9-0"></span>**1.2 References**

References to Microsoft Open Specifications documentation do not include a publishing year because links are to the latest version of the technical documents, which are updated frequently. References to other documents include a publishing year when one is available.

We conduct frequent surveys of the informative references to assure their continued availability. If you have any issue with finding an informative reference, please contact dochelp@microsoft.com. We will assist you in finding the relevant information. Please check the archive site, http://msdn2.microsoft.com/en-us/library/E4BD6494-06AD-4aed-9823-445E921C9624, as an additional source.

[MC-FPSEWM] Microsoft Corporation, "FrontPage Server Extensions: Website Management Protocol Specification".

[MS-AADT] Microsoft Corporation, "Access Application Design Time Protocol Specification".

[MS-ACCDT] Microsoft Corporation, "Access Template File Format Specification".

*[MS-SPO] — v20120906 SharePoint Protocols Overview*  *10 / 113* 

 *Copyright © 2012 Microsoft Corporation.* 

[MS-ACMAUDWS] Microsoft Corporation, "Audit and Control Management Server Audit Web Service [Protocol Specification"](%5bMS-ACMAUDWS%5d.pdf).

[MS-ADMINS] Microsoft Corporation, ["Administration Web Service Protocol Specification"](%5bMS-ADMINS%5d.pdf).

[MS-ADMWS] Microsoft Corporation, "Search Service Administration Web Service Protocol [Specification"](%5bMS-ADMWS%5d.pdf).

[MS-ADR] Microsoft Corporation, "Access Services Data Run Time Protocol Specification".

[MS-ADS] Microsoft Corporation, "Access Services Data Server Protocol Specification".

[MS-ADTS] Microsoft Corporation, "Active Directory Technical Specification".

[MS-ALERTSS] Microsoft Corporation, "Alerts Service Protocol Specification".

[MS-APPMWSP] Microsoft Corporation, "SharePoint App Management Web Service Protocol Specification".

[MS-ART] Microsoft Corporation, "Access Run Time Protocol Specification".

[MS-ASDT] Microsoft Corporation, "Access Server Design Time Protocol Specification".

[MS-ASWS] Microsoft Corporation, "Access Services Protocol Specification".

[MS-AUTHWS] Microsoft Corporation, "Authentication Web Service Protocol Specification".

[MS-AXL] Microsoft Corporation, "Access Application Transfer Protocol Structure Specification".

[MS-AXL2] Microsoft Corporation, "Access Application Transfer Data Structure Version 2".

[MS-BCSDPFFS] Microsoft Corporation, "Business Connectivity Services Deployment Package File Format Specification". (195-008) Microsoft Corporation, "Access Services Data Run Time [P](%5bMS-CDEPLOY%5d.pdf)[r](%5bMS-BDCWPS%5d.pdf)ococol Spec[i](%5bMS-AXL%5d.pdf)ficatio[n](%5bMS-AUTHWS%5d.pdf)",<br>
(195-005) Microsoft Corpor[a](%5bMS-ASDT%5d.pdf)tion, "Access Services Data Services Data"<br>
(195-2013) Microsoft Corporation, "Access Services Data Servi

[MS-BCSDWPS] Microsoft Corporation, "Business Connectivity Services Deployment Web Service Protocol Specification".

[MS-BDCDP] Microsoft Corporation, "Business Data Catalog Data Web Service Protocol Specification".

[MS-BDCMFFS] Microsoft Corporation, "Business Data Connectivity Model File Format Specification".

[MS-BDCMP] Microsoft Corporation, "Business Data Catalog Metadata Web Service Protocol Specification".

[MS-BDCRAWPS] Microsoft Corporation, "Business Data Connectivity Remote Administration Web Service Protocol Specification".

[MS-BDCWPS] Microsoft Corporation, "Business Data Connectivity Web Service Protocol Specification".

[MS-CDEPLOY] Microsoft Corporation, "Content Deployment Remote Import Web Service Protocol Specification".

[MS-CIFO] Microsoft Corporation, "Content Index Format Structure Specification".

[MS-COMMCSOM] Microsoft Corporation, "Community Client-Side Object Model Protocol Specification".

*[MS-SPO] — v20120906 SharePoint Protocols Overview*  *11 / 113* 

 *Copyright © 2012 Microsoft Corporation.* 

[MS-CONATB] Microsoft Corporation, ["Content Area Toolbox Web Service Protocol Specification"](%5bMS-CONATB%5d.pdf).

[MS-COPYS] Microsoft Corporation, ["Copy Web Service Protocol Specification"](%5bMS-COPYS%5d.pdf).

[MS-CPSWS] Microsoft Corporation, ["SharePoint Claim Provider Web Service Protocol Specification"](%5bMS-CPSWS%5d.pdf).

[MS-CSOM] Microsoft Corporation, ["SharePoint Client Query Protocol Specification"](%5bMS-CSOM%5d.pdf).

[MS-CSOMREST] Microsoft Corporation, "SharePoint Client Query OData Protocol Specification".

[MS-CSOMSPT] Microsoft Corporation, "SharePoint Client-Side Object Model Protocol Specification".

[MS-DADMWS] Microsoft Corporation, "Search Admin Web Service Protocol Specification".

[MS-DMCSOM] Microsoft Corporation, "Document Management Client-Side Object Model Protocol Specification".

[MSDN-ASPWP] Microsoft Corporation, "ASP.NET Web Parts Overview", http://msdn.microsoft.com/en-us/library/hhy9ewf1.aspx

[MSDN-ESO] Microsoft Corporation, "Excel Services Overview", http://msdn.microsoft.com/enus/library/ms546696.aspx

[MSDN-EXCELS] Microsoft Corporation, "Introducing Excel Services", http://msdn.microsoft.com/enus/library/ms519581.aspx

[MSDN-MOSS2007-SDK] Microsoft Corporation, "Microsoft Office SharePoint Server 2007 SDK", http://msdn.microsoft.com/en-us/library/bb931736.aspx

[MSDN-MOSSWF] Microsoft Corporation, "Workflows in Office SharePoint Server 2007", http://msdn.microsoft.com/en-us/library/ms549489.aspx

[MSDN-ODBC] Microsoft Corporation, "Microsoft Open Database Connectivity (ODBC)", http://msdn.microsoft.com/en-us/library/ms710252.aspx

[MSDN-OLEDB] Microsoft Corporation, "Microsoft OLE DB", http://msdn.microsoft.com/enus/library/ms722784.aspx

[MSDN-SharePointSDK] Microsoft Corporation, "SharePoint Products and Technologies SDK: 2010 API Reference (Technical Preview)", July 2009, http://msdn.microsoft.com/enus/library/ee557253(office.14).aspx (MS-GOMEST) Microsoft Corporation, "Sharehol[m](http://go.microsoft.com/fwlink/?LinkId=114655) Clear Sale Others Made Em[i](http://go.microsoft.com/fwlink/?LinkId=115043)sted Security (MS-COMEST) Microsoft Corporatio[n](http://go.microsoft.com/fwlink/?LinkId=115041), "Sh[a](http://go.microsoft.com/fwlink/?LinkId=112159)[r](%5bMS-DMCSOM%5d.pdf)eholm Clear Sale Others Made Emisted Securit[y](%5bMS-CSOMSPT%5d.pdf) (MS-COMEST) Microsoft Corporation, "Shareholm Clea

[MSDN-WSSWF] Microsoft Corporation, "Workflow Development for Windows SharePoint Services", http://msdn.microsoft.com/en-us/library/ms414613.aspx

[MSDN-WSSWP] Microsoft Corporation, "Web Part in Windows SharePoint Services", http://msdn.microsoft.com/en-us/library/ms476318.aspx

[MS-DOCSWS] Microsoft Corporation, "SharePoint Document Sharing Web Service Protocol Specification".

[MS-DOCTRANS] Microsoft Corporation, "Document Transforms Service Protocol Specification".

[MS-DSPSTSS] Microsoft Corporation, "Data-Source Adapter SharePoint Team Services Web Service Protocol Specification".

[MS-DWSS] Microsoft Corporation, "Document Workspace Web Service Protocol Specification".

*[MS-SPO] — v20120906 SharePoint Protocols Overview*  *12 / 113* 

 *Copyright © 2012 Microsoft Corporation.* 

[MS-EAWF] Microsoft Corporation, ["Group Approval Web Service Protocol Specification"](%5bMS-EAWF%5d.pdf).

[MS-ECTPWPS] Microsoft Corporation, "External Content Type Picker Web Service Protocol [Specification"](%5bMS-ECTPWPS%5d.pdf).

[MS-EDCSOM] Microsoft Corporation, ["eDiscovery Client Side Object Model Protocol Specification"](%5bMS-EDCSOM%5d.pdf).

[MS-EDINTWS] Microsoft Corporation, "eDiscovery Internal Web Service Protocol Specification".

[MS-EDSA] Microsoft Corporation, "ediscovery Service Application Protocol Specification".

[MS-EDUCSOM] Microsoft Corporation, "Education Client-Side Object Model Protocol Specification".

[MS-EDUWS] Microsoft Corporation, "Education Data Web Service Protocol Specification".

[MS-EMMCSOM] Microsoft Corporation, "Enterprise Managed Metadata Client-Side Object Model Protocol Specification".

[MS-EMMWCF] Microsoft Corporation, "Metadata Shared Service WCF Service Protocol Specification".

[MS-EMMWS] Microsoft Corporation, "Microsoft Enterprise Managed Metadata Web Service Protocol Specification". 195-FDSA) Microsoft Corporation, "<u>miscrosovy Service Application [P](%5bMS-FSSHTTP%5d.pdf)rotoco[l](%5bMS-FPSE%5d.pdf) Secul[i](%5bMS-ESURL%5d.pdf)tatio[n](%5bMS-ESREST%5d.pdf)"</u><br>
195-FDVCSOV) Microsoft Corpor[a](%5bMS-EMMWCF%5d.pdf)tion, "<u>Function Clea[r](%5bMS-EMMCSOM%5d.pdf) Service Protocol Seculitation</u>"<br>
195-EDVCSOV) Microsoft Corporation, "<u>Functio</u>

[MS-ESP] Microsoft Corporation, "Excel Web Services Protocol Specification".

[MS-ESREST] Microsoft Corporation, "Excel Services REST Protocol Specification".

[MS-ESURL] Microsoft Corporation, "Excel Services Publishing Protocol Specification".

[MS-EXSPWS] Microsoft Corporation, "Excel Calculation Web Service Protocol Specification".

[MS-EXSPWS2] Microsoft Corporation, "Excel Calculation Web Service Version 2 Protocol Specification".

[MS-EXSPWS3] Microsoft Corporation, "Excel Calculation Web Service Version 3 Protocol Specification".

[MS-EXSPXML] Microsoft Corporation, "Excel Calculation Web Service XML Schema Specification".

[MS-EXSPXML3] Microsoft Corporation, "Excel Calculation Version 2 Web Service XML Schema".

[MS-FORMS] Microsoft Corporation, "Forms Service Protocol Specification".

[MS-FPSE] Microsoft Corporation, "FrontPage Server Extensions Remote Protocol Specification".

[MS-FQL2] Microsoft Corporation, "Fast Query Language Version 2 Protocol Specification".

[MS-FSDAP] Microsoft Corporation, "Forms Services Design and Activation Web Service Protocol Specification".

[MS-FSFDP] Microsoft Corporation, "Forms Services Feature Detection Protocol Specification".

[MS-FSPP] Microsoft Corporation, "Forms Services Proxy Web Service Protocol Specification".

[MS-FSSHTTP] Microsoft Corporation, "File Synchronization via SOAP over HTTP Protocol Specification".

*[MS-SPO] — v20120906 SharePoint Protocols Overview*  *13 / 113* 

 *Copyright © 2012 Microsoft Corporation.* 

[MS-FSSHTTPB] Microsoft Corporation, ["Binary Requests for File Synchronization via SOAP Protocol](%5bMS-FSSHTTPB%5d.pdf)  [Specification"](%5bMS-FSSHTTPB%5d.pdf).

[MS-FSSHTTPD] Microsoft Corporation, ["Binary Data Format for File Synchronization via SOAP](%5bMS-FSSHTTPD%5d.pdf)  [Structure Specification"](%5bMS-FSSHTTPD%5d.pdf).

[MSFT-ADC] Microsoft Corporation, "Active Directory Collection", March 2003, [http://technet2.microsoft.com/WindowsServer/en/library/6f8a7c80-45fc-4916-80d9-1](http://go.microsoft.com/fwlink/?LinkId=90175)  6e6d46241f91033.mspx

[MS-GLOADWS] Microsoft Corporation, "Global Admin Web Service Protocol Specification".

[MS-GLOS] Microsoft Corporation, "Windows Protocols Master Glossary".

[MS-IMAGS] Microsoft Corporation, "Imaging Service Protocol Specification".

[MS-INFODCF] Microsoft Corporation, "InfoPath Data Connection File Download Protocol Specification".

[MS-IPDSP] Microsoft Corporation, "InfoPath Digital Signing Protocol".

[MS-IPFF] Microsoft Corporation, "InfoPath Form Template Format".

[MS-IPFF2] Microsoft Corporation, "InfoPath Form Template Format Version 2".

[MS-IPFFX] Microsoft Corporation, "InfoPath Form File Format Specification".

[MS-KQL] Microsoft Corporation, "Keyword Query Language Structure Protocol Specification".

[MS-LISTSWS] Microsoft Corporation, "Lists Web Service Protocol Specification".

[MS-MAR] Microsoft Corporation, "Microsoft Office SharePoint Server (MOSS) Analytics Reporting Protocol Specification". **ESCRIPTION ACTION**<br>
1966-6100 Mercent Corporation, "Silibal Admin Web Service [Pr](%5bMS-OOWQWS%5d.pdf)otocol Specific[a](%5bMS-IPFF2%5d.pdf)tion".<br>
1966-6105 Mercent Corporation, "<u>Instant Service Protocol Specification</u>".<br>
1966-6105 Mercent Corporation, "<u>Instant </u>

[MS-MEETS] Microsoft Corporation, "Meetings Web Services Protocol Specification".

[MS-METAWEB] Microsoft Corporation, "MetaWeblog Extensions Protocol Specification".

[MS-NOTESWS] Microsoft Corporation, "*MS Search Lotus Notes Web Service Protocol Specification*".

[MS-OAUTH2EX] Microsoft Corporation, "OAuth 2.0 Authentication Protocol Extensions".

[MS-OCPROTO] Microsoft Corporation, "Office Client Protocols Overview".

[MS-OFBA] Microsoft Corporation, "Office Forms Based Authentication Protocol Specification".

[MS-OFCGLOS] Microsoft Corporation, "Microsoft Office Master Glossary".

[MS-OFFICIALFILE] Microsoft Corporation, "Official File Web Service Protocol Specification".

[MS-OMS] Microsoft Corporation, "Office Mobile Service Protocol Specification".

[MS-OOWQWS] Microsoft Corporation, "Office Online Web Query Web Service Protocol Specification".

[MS-OSALER] Microsoft Corporation, "Alerts Interoperability Protocol Specification".

[MS-OSCO] Microsoft Corporation, "Office Server ClickOnce Manifest Structure Specification".

*[MS-SPO] — v20120906 SharePoint Protocols Overview* 

 *Copyright © 2012 Microsoft Corporation.* 

[MS-OUTSPS] Microsoft Corporation, ["Lists Client Sync Protocol Specification"](%5bMS-OUTSPS%5d.pdf).

[MS-PASCWS] Microsoft Corporation, ["PowerPoint Automation Services Conversion Web Service](%5bMS-PASCWS%5d.pdf)  [Protocol Specification"](%5bMS-PASCWS%5d.pdf).

[MS-PEOPS] Microsoft Corporation, ["People Web Service Protocol Specification"](%5bMS-PEOPS%5d.pdf).

[MS-PERMS] Microsoft Corporation, "Permissions Web Service Protocol Specification".

[MS-PLSP] Microsoft Corporation, "Published Links Web Service Protocol Specification".

[MS-PPSAPP] Microsoft Corporation, "PerformancePoint Services Application Server Protocol Specification".

[MS-PPSAS] Microsoft Corporation, "PerformancePoint Services AuthoringService Protocol Specification".

[MS-PPSDECO] Microsoft Corporation, "PerformancePoint Services Decomposition Tree Protocol Specification".

[MS-PRIMEPF] Microsoft Corporation, "Deployment Package Format Specification".

[MS-PRSTFR] Microsoft Corporation, "ADO XML Persistence Format Protocol Specification".

[MS-PUBCSOM] Microsoft Corporation, "Publishing Client-Side Object Model Protocol Specification".

[MS-PUBWS] Microsoft Corporation, "Publishing Web Service Protocol Specification".

[MS-QSSWS] Microsoft Corporation, "Search Query Shared Services Protocol Specification".

[MS-QUIZCSOM] Microsoft Corporation, "Education Quiz Client-Side Object Model Protocol Specification".

[MS-SADMWS] Microsoft Corporation, "Search Site Administration Web Service Protocol Specification".

[MS-SEARCH] Microsoft Corporation, "Search Protocol Specification".

[MS-SHDACCWS] Microsoft Corporation, "Shared Access Web Service Protocol Specification".

[MS-SITED3S] Microsoft Corporation, "Site Data 2003 Web Service Protocol Specification".

[MS-SITEDATS] Microsoft Corporation, "Site Data Web Service Protocol Specification".

[MS-SITESS] Microsoft Corporation, "Sites Web Service Protocol Specification".

[MS-SLIDELI] Microsoft Corporation, "Slide Library Web Service Protocol Specification".

[MS-SLXV] Microsoft Corporation, "Silverlight XAML Vocabulary Specification 2008", October 2008, http://msdn.microsoft.com/en-us/library/dd361850(v=PROT.10).aspx 1965-[P](%5bMS-SOCCSOM%5d.pdf)ISP) Microsoft Corporation, "Pub[l](%5bMS-SITESS%5d.pdf)[i](%5bMS-QSSWS%5d.pdf)shed Links Web Service Proticolal Spanification"<br>
1965-PREAP) Microsoft Corporation, "Purfor[m](%5bMS-SEARCH%5d.pdf)ancePoint Se[r](%5bMS-PPSDECO%5d.pdf)vice Application Service Proticol<br>
1965-PRESIS (Microsoft Corporation, "Purf

[MS-SOCCSOM] Microsoft Corporation, "SharePoint Social Client-Side Object Model Protocol Specification".

[MS-SPACSOM] Microsoft Corporation, "SharePoint Analytics Client-Side Object Model Protocol Specification".

[MS-SPAFWI] Microsoft Corporation, "SharePoint Activity Feed Web Interfaces Protocol Specification".

*[MS-SPO] — v20120906 SharePoint Protocols Overview*  *15 / 113* 

 *Copyright © 2012 Microsoft Corporation.* 

[MS-SPASA] Microsoft Corporation, ["SharePoint Analytics Service Application Protocol Specification"](%5bMS-SPASA%5d.pdf).

[MS-SPDIAG] Microsoft Corporation, ["SharePoint Diagnostics Web Service Protocol Specification"](%5bMS-SPDIAG%5d.pdf).

[MS-SPEMAWS] Microsoft Corporation, ["SharePoint E-Mail Web Service Protocol Specification"](%5bMS-SPEMAWS%5d.pdf).

[MS-SPLCHK] Microsoft Corporation, ["SpellCheck Web Service Protocol Specification"](%5bMS-SPLCHK%5d.pdf).

[MS-SPPTC] Microsoft Corporation, "User Code Execution Protocol Specification".

[MS-SPRSS] Microsoft Corporation, "RSS 2.0 Format Extensions Specification".

[MS-SPS2SAUTH] Microsoft Corporation, "OAuth 2.0 Authentication Protocol: SharePoint Profile".

[MS-SPSCRWL] Microsoft Corporation, "SPSCrawl Web Service Protocol Specification".

[MS-SPSETWS] Microsoft Corporation, "SharePoint Subscription Settings Web Service Protocol Specification".

[MS-SPSTWS] Microsoft Corporation, "SharePoint Security Token Service Web Service Protocol Specification".

[MS-SPTWS] Microsoft Corporation, "Service Platform Topology Web Service Protocol Specification".

[MS-SPWFCSOM] Microsoft Corporation, "SharePoint Workflow Client-Side Object Model Protocol Specification". (Mass PRE) Microsoft Corporation, "<u>the Cole F[re](%5bMS-TSCSOM%5d.pdf)nchine Product Specification</u>"<br>
(MS 59855) Microsoft Corporation, "<u>CASC A) For[m](%5bMS-SSAS%5d.pdf)al Faces[i](%5bMS-SQP%5d.pdf)a[n](%5bMS-SQP2%5d.pdf)s Specific[a](%5bMS-SPTWS%5d.pdf)tion"</u><b[r](%5bMS-SPSTWS%5d.pdf)>
(MS 99828AUTH) Microsoft Corporation, "<u>CASC A) A Anthenication </u>

[MS-SQP] Microsoft Corporation, "MSSearch Query Protocol Specification".

[MS-SQP2] Microsoft Corporation, "**MSSearch Query Version 2 Protocol Specification**".

[MS-SRCHCSOM] Microsoft Corporation, "Search Client Query Protocol Specification".

[MS-SSAS] Microsoft Corporation, "SQL Server Analysis Services Protocol Specification".

[MS-SSP] Microsoft Corporation, "Single Sign-On Protocol Specification".

[MS-SSWPS] Microsoft Corporation, "Secure Store Web Service Protocol Specification".

[MS-STSSYN] Microsoft Corporation, "StsSync Data Structure".

[MS-SYS] Microsoft Corporation, "Windows System Overview".

[MS-TDS] Microsoft Corporation, "Tabular Data Stream Protocol Specification".

[MS-TMPLDISC] Microsoft Corporation, "Template Discovery Web Service Protocol Specification".

[MS-TSCSOM] Microsoft Corporation, "Translation Services Client-Side Object Model Protocol Specification".

[MS-TSWS] Microsoft Corporation, "Translation Services Web Service Protocol Specification".

[MS-UDCX] Microsoft Corporation, "Universal Data Connection 2.0 XML File Format".

[MS-UGS] Microsoft Corporation, "UserGroup Web Service Protocol Specification".

[MS-UPFCWS] Microsoft Corporation, "User Activity Feed Cache Web Service Protocol Specification".

*[MS-SPO] — v20120906 SharePoint Protocols Overview*  *16 / 113* 

 *Copyright © 2012 Microsoft Corporation.* 

[MS-UPIEWS] Microsoft Corporation, ["User Profile Import and Export Web Service Protocol](%5bMS-UPIEWS%5d.pdf)  [Specification"](%5bMS-UPIEWS%5d.pdf).

[MS-UPSCDS] Microsoft Corporation, ["User Profile Synchronization \(UPS\): Configuration Data](%5bMS-UPSCDS%5d.pdf)  [Structure"](%5bMS-UPSCDS%5d.pdf).

[MS-UPSCP] Microsoft Corporation, ["User Profile Synchronization \(UPS\): Configuration Protocol](%5bMS-UPSCP%5d.pdf)  Extensions".

[MS-UPSCWS] Microsoft Corporation, "User Profile Service Application Caching Web Service Protocol Specification".

[MS-UPSDWS] Microsoft Corporation, "User Profile Social Data Web Service Protocol Specification".

[MS-UPSLDAP] Microsoft Corporation, "User Profile Synchronization (UPS): Lightweight Directory Access Protocol Version 3 Extensions".

[MS-UPSMODS] Microsoft Corporation, "User Profile Synchronization (UPS): Management Objects Data Structure".

[MS-UPSSCXPP] Microsoft Corporation, "User Profile Synchronization (UPS): Schema Exchange Protocol Profile".

[MS-UPWCFWS] Microsoft Corporation, "User Profile Property Service Application Web Service Protocol Specification".

[MS-USPSWS] Microsoft Corporation, "User Profile Service Web Service Protocol Specification".

[MS-USRPCH] Microsoft Corporation, "User Profile Change Log Web Service Protocol Specification".

[MS-VERSS] Microsoft Corporation, "Versions Web Service Protocol Specification".

[MS-VGSFF] Microsoft Corporation, "Visio Graphics Service File Format (.vdw) Specification".

[MS-VGSP] Microsoft Corporation, "Visio Graphics Service Protocol Specification".

[MS-VIEWSS] Microsoft Corporation, "Views Web Service Protocol Specification".

[MS-VSDX] Microsoft Corporation, "Visio Graphics Service VSDX File Format".

[MS-WDV] Microsoft Corporation, "Web Distributed Authoring and Versioning (WebDAV) Protocol: Client Extensions".

[MS-WDVME] Microsoft Corporation, "Web Distributed Authoring and Versioning (WebDAV) Protocol: Microsoft Extensions".

[MS-WDVMODUU] Microsoft Corporation, "Office Document Update Utility Extensions Protocol Specification".

[MS-WDVSE] Microsoft Corporation, "Web Distributed Authoring and Versioning (WebDAV) Protocol: Server Extensions".

[MS-WEBDAVE] Microsoft Corporation, "Web Distributed Authoring and Versioning Error Extensions Protocol Specification". MS-U[P](%5bMS-WDVSE%5d.pdf)SCWS) Nic[r](%5bMS-WEBDAVE%5d.pdf)osoft Corporation, "Us[e](%5bMS-WDVME%5d.pdf) Profi[l](%5bMS-WDV%5d.pdf)e Serv[i](%5bMS-USRPCH%5d.pdf)ce Applicatio[n](%5bMS-USPSWS%5d.pdf) Cecility Web Service Protocol<br>Specific[a](%5bMS-UPSMODS%5d.pdf)tion": (1952-1976) Moreover Corporation, "<u>User Prefile Service Delta Web Service Protocol</u><br>The UPSCWS) Microsoft Co

[MS-WEBSS] Microsoft Corporation, "Webs Web Service Protocol Specification".

*[MS-SPO] — v20120906 SharePoint Protocols Overview*  *17 / 113* 

 *Copyright © 2012 Microsoft Corporation.* 

[MS-WMCSOM] Microsoft Corporation, ["Work Management Client-Side Object Model Protocol](%5bMS-WMCSOM%5d.pdf)  [Specification"](%5bMS-WMCSOM%5d.pdf).

[MS-WMS] Microsoft Corporation, ["Work Management Service Web Service Protocol Specification"](%5bMS-WMS%5d.pdf).

[MS-WORDSWCF] Microsoft Corporation, ["Word Automation Services WCF Service Protocol](%5bMS-WORDSWCF%5d.pdf)  [Specification"](%5bMS-WORDSWCF%5d.pdf).

[MS-WPPS] Microsoft Corporation, "Web Part Pages Web Service Protocol Specification".

[MS-WSSCAML] Microsoft Corporation, "Collaborative Application Markup Language (CAML) Structure Specification".

[MS-WSSCAP] Microsoft Corporation, "Windows SharePoint Services Collaborative Application Protocol Specification".

[MS-WSSHP] Microsoft Corporation, "HTTP Windows SharePoint Services Headers Protocol Specification".

[MS-WSSREST] Microsoft Corporation, "ListData Data Service Protocol Specification".

[MS-WSSTS] Microsoft Corporation, "Windows SharePoint Services Technical Specification".

[MS-WWSP] Microsoft Corporation, "Workflow Web Service Protocol Specification".

[RFC2518] Goland, Y., Whitehead, E., Faizi, A., Carter, S., and Jensen, D., "HTTP Extensions for Distributed Authoring WebDAV", RFC 2518, February 1999, http://www.ietf.org/rfc/rfc2518.txt

[RFC2616] Fielding, R., et al., "Hypertext Transfer Protocol -- HTTP/1.1", RFC 2616, June 1999, http://www.ietf.org/rfc/rfc2616.txt

[RFC2818] Rescorla, E., "HTTP Over TLS", RFC 2818, May 2000, http://www.ietf.org/rfc/rfc2818.txt

[RFC4510] Zeilenga, K., Ed., "Lightweight Directory Access Protocol (LDAP): Technical Specification Road Map", RFC 4510, June 2006, http://www.rfc-editor.org/rfc/rfc4510.txt

[SAMLToken1.1] Lawrence, K., Kaler, C., Monzillo, R., et al., "Web Services Security: SAML Token Profile 1.1", February 2006, http://www.oasis-open.org/committees/download.php/16768/wss-v1.1 spec-os-SAMLTokenProfile.pdf [145-westCAN] Microsoft Corporation, "with Part Regis Web Service [Pr](http://go.microsoft.com/fwlink/?LinkId=237635)otocol Sp[e](http://go.microsoft.com/fwlink/?LinkId=90521)cification (2004)<br>
1945-westCAN | Nicrosoft Corporation, "Cultidization App[li](http://go.microsoft.com/fwlink/?LinkId=90520)cat[i](http://go.microsoft.com/fwlink/?LinkId=90363)o[n](%5bMS-WWSP%5d.pdf) M[a](%5bMS-WSSTS%5d.pdf)[r](%5bMS-WSSCAP%5d.pdf)tin Language (2004)<br>
2016-WSSCAPI Nicrosoft Corporation,

[SOAP1.1] Box, D., Ehnebuske, D., Kakivaya, G., et al., "Simple Object Access Protocol (SOAP) 1.1", May 2000, http://www.w3.org/TR/2000/NOTE-SOAP-20000508/

[SOAP1.2/1] Gudgin, M., Hadley, M., Mendelsohn, N., Moreau, J., and Nielsen, H.F., "SOAP Version 1.2 Part 1: Messaging Framework", W3C Recommendation, June 2003, http://www.w3.org/TR/2003/REC-soap12-part1-20030624

[SOAP1.2/2] Gudgin, M., Hadley, M., Mendelsohn, N., Moreau, J., and Nielsen, H.F., "SOAP Version 1.2 Part 2: Adjuncts", W3C Recommendation, June 2003, http://www.w3.org/TR/2003/REC-soap12 part2-20030624

[TSQL-Ref] Microsoft Corporation, "Transact-SQL Reference", http://msdn.microsoft.com/enus/library/ee394748(v=PROT.13).aspx

[WSFederation] Kaler, C., Nadalin, A., Bajaj, S., et al., "Web Services Federation Language (WS-Federation)", Version 1.1, December 2006, http://specs.xmlsoap.org/ws/2006/12/federation/wsfederation.pdf

*[MS-SPO] — v20120906 SharePoint Protocols Overview*  *18 / 113* 

 *Copyright © 2012 Microsoft Corporation.* 

[WSTrust] IBM, Microsoft, Nortel, VeriSign, "WS-Trust V1.0", December 2005, [http://www.oasis](http://go.microsoft.com/fwlink/?LinkId=90584)[open.org/committees/download.php/15980/oasis-wssx-ws-trust-1.0.pdf](http://go.microsoft.com/fwlink/?LinkId=90584)

Preliminary Religion

[XMLSCHEMA] World Wide Web Consortium, "XML Schema", September 2005, [http://www.w3.org/2001/XMLSchema](http://go.microsoft.com/fwlink/?LinkId=114622)

*[MS-SPO] — v20120906 SharePoint Protocols Overview* 

 *Copyright © 2012 Microsoft Corporation.* 

 *Release: September 12, 2012* 

## <span id="page-19-0"></span>**2 Functional Architecture**

The following sections describe the functional architecture of the SharePoint system.

#### <span id="page-19-1"></span>**2.1 Overview**

SharePoint Products and Technologies comprises a Web-based platform that provides both an infrastructure for building and deploying applications and a set of built-in capabilities and features. The following sections describe the high-level topology, architecture, and deployment of SharePoint Products and Technologies. For a technical description of SharePoint Products and Technologies concepts, see [MS-WSSTS].

## <span id="page-19-2"></span>**2.1.1 Deployment Topology**

<span id="page-19-3"></span>SharePoint Products and Technologies can be deployed in a wide range of topologies to provide high availability and various degrees of scale-out, depending on the requirements of particular deployment scenarios. A particular deployment of one or more **servers (2)** is called a farm. The following figure shows the protocol topology for SharePoint Products and Technologies. This figure shows the components deployed on separate servers (2), but the components can also run compatibly on a single server (2).

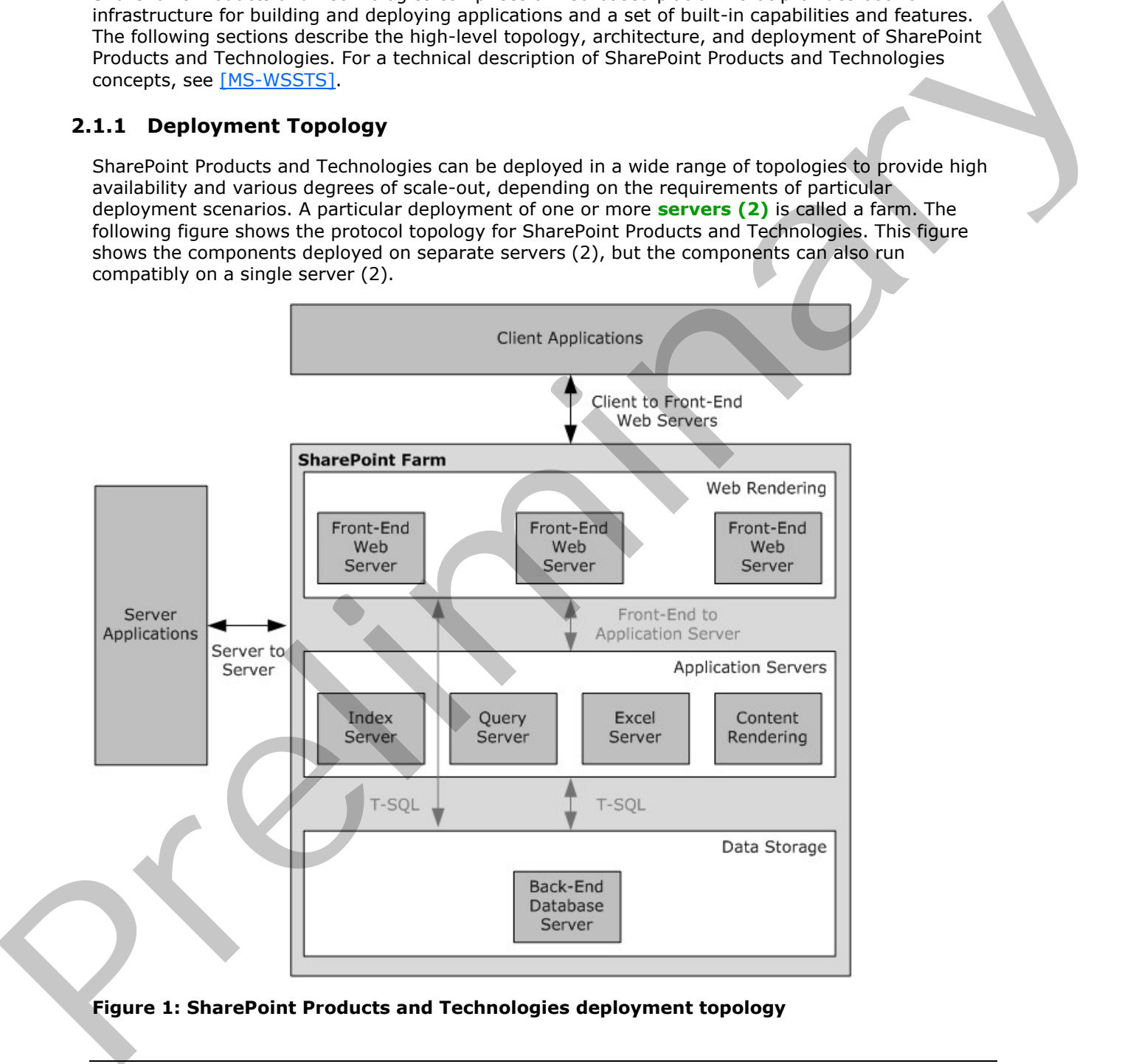

#### **Figure 1: SharePoint Products and Technologies deployment topology**

*[MS-SPO] — v20120906 SharePoint Protocols Overview* 

 *Copyright © 2012 Microsoft Corporation.* 

Servers (2) of each type can be added to a deployment of SharePoint Products and Technologies as needed by the specific usage scenario. These additional servers (2), such as front-end Web servers, supply additional computing resources to provide load-balancing and scalability.

The following sections briefly describe the SharePoint Products and Technologies deployment topology.

#### <span id="page-20-0"></span>**2.1.1.1 SharePoint Products and Technologies Farm**

<span id="page-20-4"></span>As shown in the figure in section  $2.1.1$ , a SharePoint Products and Technologies deployment can be scaled-out across multiple servers in a farm deployment to increase throughput and availability.

SharePoint Products and Technologies supports network load-balancing technologies that distribute user requests across multiple servers in a farm. These individual front-end Web servers are stateless; that is, any front-end Web server in the farm is prepared to handle any user request in the same way as any other front-end Web server in the farm.

To provide additional resource management, SharePoint Products and Technologies also supports the ability to deploy servers as application servers to provide dedicated infrastructure and services for specific service applications or features that are provided by a farm. For example, a specific server could be created as the Excel® Services application server within a farm and be the resource to do all Excel Services calculations for user requests to that farm. This allows any front-end Web servers to offload that possibly resource-heavy work and avoid affecting other user requests.

From a back-end storage perspective, as the SharePoint Products and Technologies deployment grows and the capacity of an individual back-end database server is fully consumed, additional backend database server resources can be deployed by adding additional servers that host completely separate content databases. Different **site collections** can be deployed into those separate **content databases**, and when a user request comes to a particular front-end Web server, that front-end Web server will retrieve the site content strictly from the appropriate back-end database. This provides the ability to load-balance across multiple back-end resources, but does require manual placement of high-load sites into separate content databases. 2.1.1.1 Sharehold in the p[reli](%5bMS-OFCGLOS%5d.pdf)m[i](%5bMS-OFCGLOS%5d.pdf)t and the final of the based of the matterial of the state of the state of the state of the state of the state of the state of the state of the state of the state of the state of the state

## <span id="page-20-1"></span>**2.1.1.2 Web Infrastructure**

SharePoint Products and Technologies provides the ability to create and manage Web sites (2). It does so within the framework of two operating-system components: **Internet Information Services (IIS)** and **ASP.NET**, which provide core services for **Hypertext Transfer Protocol (HTTP)**, process management, and programmability.

## <span id="page-20-2"></span>**2.1.1.2.1 Web Topology**

<span id="page-20-3"></span>In IIS, a **Web application (1)** acts as both a container for Web sites (2) and a process isolation boundary. A deployment of SharePoint Products and Technologies includes three types of Web applications (1) in IIS:

- A **Central Administration site** Web application (1) that handles the administration of Web sites (2) and of the farm running SharePoint Products and Technologies.
- A service application Web application (1) that enables key services spanning multiple Web sites (2).
- Zero or more run-time Web applications (1) that handle user requests.

A functioning farm includes at least one run-time Web application (1). Such a Web application (1) is necessary for creating Web sites (2) for user content and applications. In a common usage scenario,

*[MS-SPO] — v20120906 SharePoint Protocols Overview*  *21 / 113* 

 *Copyright © 2012 Microsoft Corporation.* 

a browser accesses each Web application (1) via an independent **[TCP/IP](%5bMS-OFCGLOS%5d.pdf)** port. For example, the Central Administration site Web application (1) might function over port 1002 and be accessed via the http://myserver:1002 **[URL](%5bMS-OFCGLOS%5d.pdf)**. The run-time Web application (1) might function over TCP/IP port 80, which is the default for HTTP.

This separation among the Web applications (1) provides both simplicity and security:

- Simplicity for users who do not need to see the complexity that is associated with administration and service applications.
- Security, because the user content, service applications, and Central Administration site all run in separate processes with separate **permissions** and **authentication (2)**.

The following figure shows the configuration of Web applications (1) in IIS.

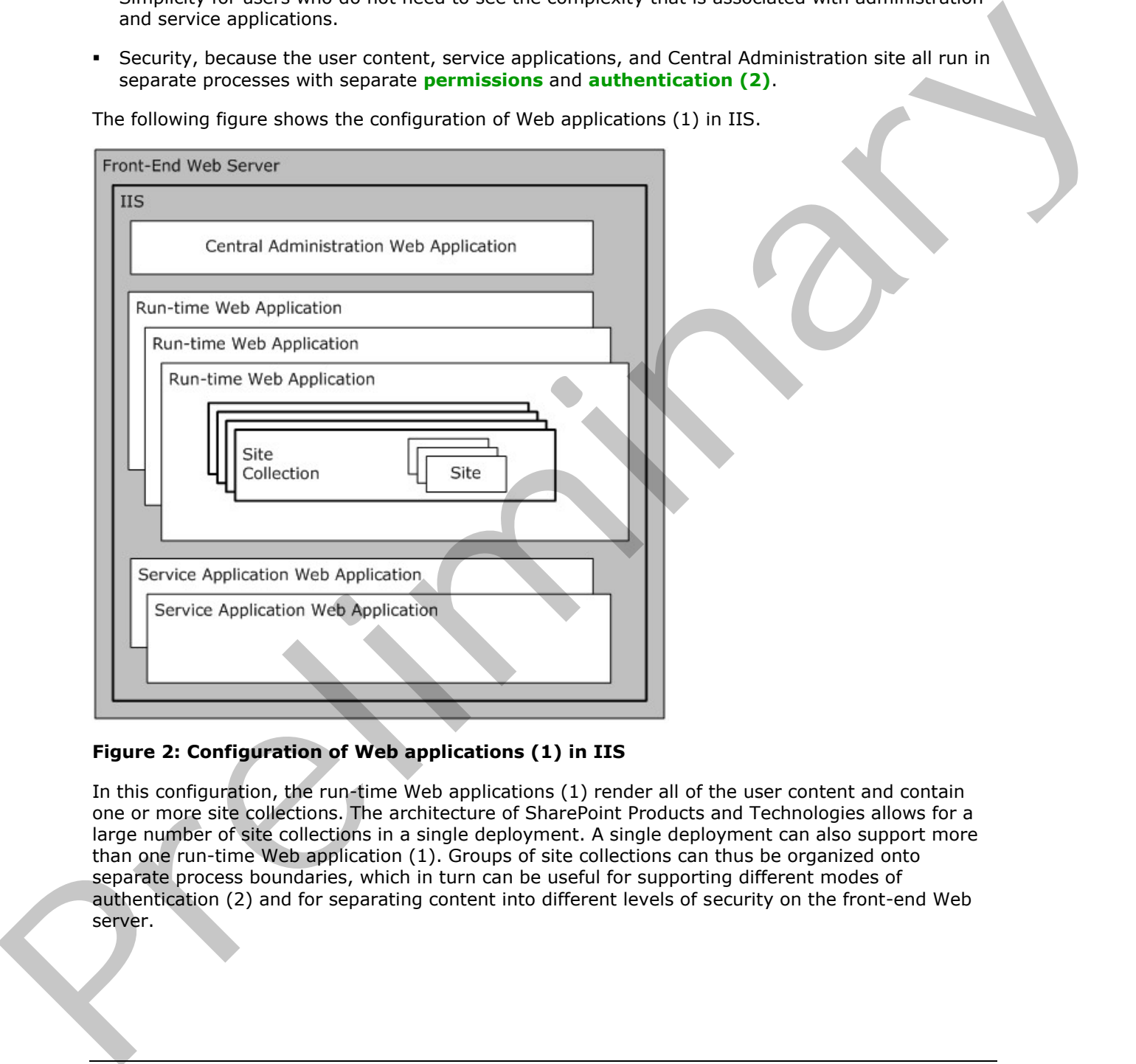

#### **Figure 2: Configuration of Web applications (1) in IIS**

In this configuration, the run-time Web applications (1) render all of the user content and contain one or more site collections. The architecture of SharePoint Products and Technologies allows for a large number of site collections in a single deployment. A single deployment can also support more than one run-time Web application (1). Groups of site collections can thus be organized onto separate process boundaries, which in turn can be useful for supporting different modes of authentication (2) and for separating content into different levels of security on the front-end Web server.

*[MS-SPO] — v20120906 SharePoint Protocols Overview* 

 *Copyright © 2012 Microsoft Corporation.* 

 *Release: September 12, 2012* 

## <span id="page-22-0"></span>**2.1.1.2.2 Service Applications**

<span id="page-22-3"></span>A service application exposes functionality that has been configured for providing extended capabilities across site collections and Web applications (1) or potentially across multiple farms running SharePoint Products and Technologies. A service application can be implemented as a Web service. Service applications that are implemented as Web services are configured and hosted by the service application Web application (1), as described in the overview of Web topology (section 2.1.1.2.1).

For example, a full-text search can be used to aggregate content that exists both across many site collections and outside of SharePoint Products and Technologies. To enable such a search, the **search service application** defines the search capability, which each run-time Web application then accesses individually.

Every farm running SharePoint Products and Technologies includes zero or more service applications. The service applications that are provided with SharePoint Products and Technologies include:

- Excel® Services: Storing, calculating, and displaying spreadsheets, as described in section 2.1.3.1.
- Microsoft® Access Services: Storing, creating, and managing database applications, as described in section 2.1.3.2.
- User profiles: Creating **user profiles** and **audiences**, as described in section 2.1.3.4.
- Search services: Full-text querying, as described in section  $2.1.3.5$ .
- Indexing: Building content indexes for full-text querying, as described in section  $2.1.3.5$ .
- **Business Connectivity Services (BCS)**: Querying data from external systems, as described in section 2.1.3.6.

<span id="page-22-4"></span>Service applications use claims-based **identity** when communicating with each other, and they can use it when communicating with external systems. For more information about claims-based identity, and how claims-based identity is used with user authentication  $(2)$ , see section  $2.1.2.4.1.$ For more information about service applications see [MSDN-SharePointSDK].

## <span id="page-22-1"></span>**2.1.1.2.3 Web Components**

Because of their integration with IIS and ASP.NET, SharePoint Products and Technologies implements a full **Web server** that is capable of storing and delivering user content over HTTP and HTTP extensions. Web pages on SharePoint sites use the ASP.NET framework for rendering and executing Web content. Such Web pages include those that are installed by default as well as those that are customized. In addition, SharePoint Products and Technologies uses ASP.NET **Web Parts** for customizing and reusing Web content. 2.11.12.3.<br>
Tor exa[m](http://go.microsoft.com/fwlink/?LinkID=153289&clcid=0x409)ple, a full-text search can be used to aggregate content that exists both across many site<br>
colections and outside of ShanePo[in](#page-40-3)t Predicts [a](#page-33-2)nd Technologies To existe auch a search can<br>
then accessed ind

## <span id="page-22-2"></span>**2.1.1.2.4 Web Parts**

By allowing users to easily add and change information that appears on individual Web pages, ASP.NET Web Parts provide a powerful and easy-to-use mechanism for customizing the presentation of Web sites (2).

For example, a user might decide to change the layout of components on a site's (2) **home page** by removing some content and changing the page's layout or appearance. With the user interface (UI) components displayed on the Web site (2), the user can customize the page by changing settings on

*[MS-SPO] — v20120906 SharePoint Protocols Overview*  *23 / 113* 

 *Copyright © 2012 Microsoft Corporation.* 

the Web Parts and by adding and removing Web Parts. Web Parts can provide this level of flexibility, because they are represented as separate resources that are not stored on the base ASP.NET page. Instead, Web Parts are ASP.NET components for which the executable code is deployed on the frontend Web server. All the settings and customizations for a Web Part are stored in a content database and associated with the location of the particular page on the particular site (2). For information about the types of databases provided by SharePoint Products and Technologies, see section [2.1.1.3.1.](#page-23-3)

A detailed technical specification of Web Parts as they are used in SharePoint Products and Technologies is available. For more information, see [MS-WSSTS] section 2.1.2.15.2. Information about the development and utilization of Web Parts is also available. For more information, see [MSDN-WSSWP]. Finally, a general overview of ASP.NET Web Parts is available. For more information, see [MSDN-ASPWP].

#### <span id="page-23-0"></span>**2.1.1.3 Data Storage**

<span id="page-23-3"></span>The following sections provide a summary of the physical and logical storage that is provided by SharePoint Products and Technologies.

#### <span id="page-23-1"></span>**2.1.1.3.1 Physical Storage**

All the information that is stored by SharePoint Products and Technologies is contained in relational databases in one or more instances of Microsoft® SQL Server® in the data storage layer. Individual front-end Web servers do not serve as repositories for user data. Instead, they store only the configuration or application information that can be easily redeployed. Application servers can store some constructed data that is derived from user data, such as a set of full-text indexes. Such constructed data can take time to reconstruct. The data storage is intended to be completely abstracted from SharePoint site users and administrators. In other words, normal usage of the farm running SharePoint Products and Technologies and interoperability with the protocols does not require any direct interaction with the data storage environment. A detailed technical p[r](http://go.microsoft.com/fwlink/?LinkId=237635)ed[i](%5bMS-OFCGLOS%5d.pdf)cted in the her test they are a set by the set of in Sharehorn Products and<br>
Technical state is a set of the more information, see this website is controlled to the more information<br>
that the conc

At a high level, the following are the relational databases:

- **Content database:** Stores all user and site content.
- **Configuration database:** Stores topology and configuration information for the complete deployment. Every farm has exactly one configuration database.
- **Central Administration content database:** Stores content associated with the Central Administration site.
- **Service applications databases:** Stores content and configuration information for service applications, such as the **User Profile Service**. The capabilities of service applications are described in section 2.1.1.2.2.

SharePoint Products and Technologies front-end Web servers and application servers use T-SQL language [TSQL-Ref] with the Tabular Data Stream Protocol [MS-TDS] as it's transport to communicate with the back-end database server.

## <span id="page-23-2"></span>**2.1.1.3.2 Logical Storage**

Logically, all the user content that is stored by SharePoint Products and Technologies is located within the container **hierarchy**. A simplified perspective is as follows:

**Site collections:** A site collection serves as the top-level boundary of storage and security for SharePoint Products and Technologies. A site collection also serves as the unit of scale, which

*[MS-SPO] — v20120906 SharePoint Protocols Overview* 

 *Copyright © 2012 Microsoft Corporation.* 

 *Release: September 12, 2012* 

means that the architecture of SharePoint Products and Technologies allows for a large number of site collections. Each site collection can contain a hierarchy of **[sites \(2\)](%5bMS-OFCGLOS%5d.pdf)** and can directly contain **[lists \(1\)](%5bMS-OFCGLOS%5d.pdf)** and **[document libraries](%5bMS-OFCGLOS%5d.pdf)**.

- **Sites (2):** A site (2) provides a mechanism for subdividing the URL namespace, security, and organization of content within a site collection. Each site (2) can contain sites (2), lists (1), and document libraries.
- **Lists (1) and libraries:** Lists (1) and libraries act as the basic containers for content that is stored in SharePoint Products and Technologies. In other words, users store and access individual pieces of content from lists (1) and libraries. A list (1) can contain **list items**, and a library can contain **documents**. A SharePoint library stores documents with their associated metadata. Client applications can interact with the documents in SharePoint libraries by using either **file** operation protocols (section  $2.1.2.3$ ) or authoring integration protocols (section  $2.1.2.5$ ). Both lists (1) and libraries can be organized further into a hierarchy of folders. Let  $G$  the differentiations (19) and the [m](http://go.microsoft.com/fwlink/?LinkId=90521)ater[i](%5bMS-OFCGLOS%5d.pdf)[a](%5bMS-OFCGLOS%5d.pdf)l case the best containe[r](#page-27-4)s for content their spin energ[y](%5bMS-OFCGLOS%5d.pdf) and the material case of  $G$  and  $G$  and  $G$  and  $G$  and  $G$  and  $G$  and  $G$  and  $G$  and  $G$  and  $G$  and  $G$  and  $G$ 
	- **Folders:** Folders act as organizational tools for categorizing the **items** or documents that exist in a list (1) or library. Folders enable browsing and permissions management. A folder can contain subfolders as well as individual list items and documents.
	- **List items and documents:** In SharePoint Products and Technologies, the basic units of content are the list item and the document. In a list (1), the unit of content is the list item, which can be an individual task, announcement, or contact entry. In a library, the unit of content is the document with its associated metadata.

Each instance of the types of content described in this section will have its own URL that can be used to directly access and link to the content. In addition, users can create lists (1) and customize them with new **columns (2)**, **forms (2)**, and **views**.

For more information, see [MS-WSSTS] section 2.1.2.

#### <span id="page-24-0"></span>**2.1.1.4 Protocol Areas**

These protocols described in this document enable communication between SharePoint Products and Technologies farms and other client and server applications and intra-farm communication between web front-end servers and application server.

The protocols are implemented by using HTTP or extensions to HTTP, such as **SOAP** Web services. For more information, see [SOAP1.1], [SOAP1.2/1], [SOAP1.2/2], [RFC2616], and [RFC2818].

Because HTTP and SOAP are used, these protocols can be used by Web applications (1), tunneled through corporate network firewalls, and accessed through load-balancing technologies.

The protocols are divided into two main groups: core platform and extended capabilities.

The core platform protocols cover the following areas:

- Site (2) administration
- List (1) data
- File operations
- Security and identity
- Authoring integration

*[MS-SPO] — v20120906 SharePoint Protocols Overview* 

 *Copyright © 2012 Microsoft Corporation.* 

- **Extensibility**
- SharePoint client-side object model

The extended capabilities protocols cover the following areas:

- Excel® Services
- Microsoft® Access Services
- InfoPath® Forms Services
- User Profile Service
- **Search services**
- $-BCS$
- Content Management Service
- PerformancePoint Services in Microsoft® SharePoint® Server 2010
- **Translation Services**
- **Workflow Services**
- SharePoint Quiz Client-Side Object Model
- **Education Services**
- Work Management Service

<span id="page-25-2"></span>Sections 2.1.2 and 2.1.3 summarize the core platform and extended capabilities groups of protocols.

#### <span id="page-25-0"></span>**2.1.2 Core Platform**

The core platform provides administrative services, a security and identity model, and the basic physical and logical storage for content.

## <span id="page-25-1"></span>**2.1.2.1 Site Administration**

Users access data and capabilities by interacting with individual SharePoint sites through a Web browser or other client application. Sites (2) are organized hierarchically, so a site (2) can contain zero or more subsites. A hierarchy of sites (2) is contained in a site collection, and multiple site collections can be contained in a single farm running SharePoint Products and Technologies. Technical details about site collections and sites (2) are available. For more information, see [MS-WSSTS] section 2.1.2. F Mic[r](%5bMS-WSSTS%5d.pdf)osoft Backness Services<br>
Transfer Corresponding Services<br>
2. User Prefile Services<br>
2. User Prefile Services<br>
2. Context Microsoftware<br>
2. Context Microsoftware<br>
2. Context Microsoftware<br>
2. Context Microsoftware<br>
2

The client application, whether it is a Web browser or other client application, communicates with the farm by means of HTTP-based protocols, as described in section 2.1.1.2.3. Every site collection and every site (2) within a farm has its own URL, so access patterns frequently involve users connecting directly to a site (2) by means of the URL and then navigating or searching within the site's content hierarchy.

SharePoint Products and Technologies provides generic site (2) administration capabilities, such as the basic creation, configuration, and inspection of all types of sites (2) and site collections. SharePoint Products and Technologies also supports additional site (2) administration functionality for specific types of sites (2), such as **Document Workspace sites** and **Meeting Workspace** 

*[MS-SPO] — v20120906 SharePoint Protocols Overview*  *26 / 113* 

 *Copyright © 2012 Microsoft Corporation.* 

**[sites](%5bMS-OFCGLOS%5d.pdf)**. These sites (2) are built from specific **[site definitions](%5bMS-OFCGLOS%5d.pdf)** and target specific usage scenarios. Document Workspace sites facilitate the collaboration of multiple authors on a single document with supporting collateral. A Meeting Workspace site provides a Web site (2) for organizing content that is associated with a meeting, such as agendas, participants, follow-up details, and meeting collateral.

Another site (2) administration capability entails linking the **[membership](%5bMS-OFCGLOS%5d.pdf)** of a SharePoint site to an e-mail **[distribution list](%5bMS-OFCGLOS%5d.pdf)**. If the deployment has been configured appropriately with a directory provider, a client application can use membership information to create and configure a distribution list in an external directory.

## <span id="page-26-0"></span>**2.1.2.2 List Data**

<span id="page-26-5"></span>The list (1) data protocols enable core SharePoint list and library data access for creating and working with lists (1).

## <span id="page-26-1"></span>**2.1.2.3 File Operations**

The file operations protocols that are implemented by SharePoint Products and Technologies provide basic browse, open, edit, save, and rename file operations. These capabilities are exposed through clients such as Windows® Internet Explorer® and Microsoft® Office 2013 Preview. At a high level, two primary technologies provide this interoperability: Microsoft® FrontPage® Server Extensions and **Web Distributed Authoring and Versioning Protocol (WebDAV)**. Earlier versions of Microsoft® Office and Microsoft® Windows® implemented both FrontPage Server Extensions and WebDAV, whereas the newer versions of these clients are moving towards implementations that use only WebDAV. A description of how Office 2013 Preview use these protocols to communicate with SharePoint Products and Technologies is available. For more information, see [MS-OCPROTO] section 2.1.2. provides a distinction on the methods in the methods of origi[na](%5bMS-OFCGLOS%5d.pdf)tes and complete the control of the methods of the state of the state of the state of the state of the state of the state of the state of the state of the stat

SharePoint Products and Technologies also supports the ability to extract document metadata and link information from specific document file formats. This is called document **property promotion**.

#### <span id="page-26-2"></span>**2.1.2.4 Security and Identity**

Security for SharePoint Products and Technologies can be divided into two separate but related areas: authentication (2) and **authorization**. Authentication (2) is the process of reliably validating the identity claims of an individual user. Authorization is the process of correctly determining which permissions that a user is supposed to have within the farm running SharePoint Products and Technologies.

## <span id="page-26-3"></span>**2.1.2.4.1 Authentication**

<span id="page-26-4"></span>For user authentication (2), SharePoint Products and Technologies relies on external authorities to appropriately validate a user's identity and, optionally, **group (2)** or role membership. By default, this external authority is Active Directory® Domain Services (AD DS), but SharePoint Products and Technologies supports pluggable security authentication (2) that allows any appropriately configured authentication provider to validate a user's identity. Such a provider, which is called an authentication system, provides a list of users and group (2) memberships that are available to a Web application (1) in SharePoint Products and Technologies. A technical specification of an authentication system is available. For more information, see [MS-WSSTS] section 2.1.4.

Microsoft® SharePoint® Server 2013 Preview also implements claims-based identity, an authentication system based on different industry standards as described in [MS-SPSTWS] section 1. This capability exists in addition to Windows Challenge/Response (NTLM) and the Kerberos protocol. The implementation of claims-based identity is standards based. Users who deploy

*[MS-SPO] — v20120906 SharePoint Protocols Overview* 

 *Copyright © 2012 Microsoft Corporation.* 

SharePoint Server 2013 Preview can use any protocol or service that implements these standards to provide identity to SharePoint Products and Technologies. In addition, when applications running on SharePoint Server 2013 Preview need to make external Web service calls, SharePoint Server 2013 Preview will issue a **[Security Assertion Markup Language \(SAML\)](%5bMS-OFCGLOS%5d.pdf)** token that identifies the user and application pool identity. For more information, see [\[WSTrust\],](http://go.microsoft.com/fwlink/?LinkId=90584) [\[WSFederation\],](http://go.microsoft.com/fwlink/?LinkId=90581) and [\[SAMLToken1.1\].](http://go.microsoft.com/fwlink/?LinkId=155849)

## <span id="page-27-0"></span>**2.1.2.4.2 Authorization**

Authentication system, group (2), and user identities are known as security **principals (3)**, which are granted permissions on specific objects in SharePoint Products and Technologies. Permissions can be set directly on standard types of content, such as site collections, sites (2), lists (1), libraries, folders, and items. In addition, permissions can be inherited from containers by the objects that exist in those containers. To simplify the administrative overhead that is associated with assigning permissions, SharePoint Products and Technologies implements the concept of groups (2), allowing a collection of principals (3) to be assigned the same permissions and roles. A description of how authorization is implemented is available. A technical description of permissions is also available. For more information, see [MS-WSSTS] section 2.1.4. 2.1.2.42 Authorizing to the severe 2013 Preview are increased and account principals (3), which<br>are oraclos prel[im](%5bMS-OCPROTO%5d.pdf)ing to a notice coloring activit[y](%5bMS-GLOS%5d.pdf) through a set of the other oraclos are and the set of the second<br>to the s

## <span id="page-27-1"></span>**2.1.2.5 Authoring Integration**

<span id="page-27-4"></span>In addition to basic file operations, SharePoint Products and Technologies implements several protocols that can be used by authoring applications, such as Microsoft® Office 2013 Preview, to provide specific, enhanced experiences for content creation. For example, SharePoint Products and Technologies implements protocols that facilitate scenarios in which a client application produces content that is targeted for the server (2). Such content might include a message for a **blog (1)** or slides for a **Slide Library**.

Microsoft® SharePoint® Server 2013 Preview also implements protocols to help synchronize document content between client applications. These protocols allow a client application to incrementally upload or download changes to documents along with any metadata associated with the changes from SharePoint libraries. These protocols enable coauthoring features in Microsoft® Word 2013 Preview and Microsoft® PowerPoint® 2013 Preview as well as document synchronization in Microsoft® SharePoint® Workspace 2010.

For more information, see [MS-OCPROTO] sections 2.1.10, 2.1.12, and 2.1.18.

## <span id="page-27-2"></span>**2.1.2.6 Extensibility**

SharePoint Products and Technologies implements support for content import and export, **workflow (1)** integration, and Web page and Web Part customization. For information about workflow (1) in SharePoint Products and Technologies, see [MSDN-MOSSWF] and [MSDN-WSSWF].

## <span id="page-27-3"></span>**2.1.2.7 SharePoint Client-Side Object Model**

Microsoft® SharePoint® Server 2013 Preview and Microsoft® SharePoint® Foundation 2013 Preview implement a client-side object model. The SharePoint Client-Side Object Model enables a client application to make batch requests to a front-end Web server running SharePoint Products and Technologies to perform operations on core platform objects such as lists (1), sites (2), and users. The operations can include method calls, property read operations, and property write operations.

Through the SharePoint Client-Side Object Model, a client application has access to much of the same functionality that is exposed by the SOAP Web services mentioned in section 2.1.1.5. The SharePoint Client-Side Object Model differs from the SOAP Web services in that it is optimized to

*[MS-SPO] — v20120906 SharePoint Protocols Overview*  *28 / 113* 

 *Copyright © 2012 Microsoft Corporation.* 

support the placement of a batch of operations into a single request by the client application. The operations can also span object types, whereas the SOAP Web services are organized by individual object type. For more information, see [\[MS-CSOMSPT\]](%5bMS-CSOMSPT%5d.pdf) section 3.2.1.

The SharePoint Client-Side Object Model can also be accessed using common web technologies via a REST methodology.

#### <span id="page-28-0"></span>**2.1.2.8 Configuration Services**

SharePoint Products and Technologies implements the protocols described in the table in section 2.2.1.8 to enable clients or services to discover details of features available in a SharePoint Products and Technologies farm, such as service applications enabled on the farm; share configuration data and management of groups of site collections; or discover database connection information for databases used by applications deployed in the SharePoint Products and Technologies farm. 2.1.36 Comparison Services and pr[el](%5bMS-EXSPXML3%5d.pdf)[i](#page-20-4)[m](%5bMS-OFCGLOS%5d.pdf)ination to the protocols described in the table in section<br>
Shareholm Products and Technologies implements the protocols described in the table in section<br>
2.1.15 to enable clients or e

#### <span id="page-28-1"></span>**2.1.3 Extended Capabilities**

<span id="page-28-4"></span><span id="page-28-3"></span>The extended capabilities build on the core platform that was described in the preceding sections.

#### <span id="page-28-2"></span>**2.1.3.1 Excel Services**

Excel® Services is composed of three main components: Microsoft® Excel® Calculation Services (ECS), Excel Web Access (EWA), and Excel Web Services.

The ECS component loads and calculates workbooks, applies user changes to workbooks, accesses external data that the workbooks might reference, and saves workbooks back to the SharePoint Products and Technologies content database. ECS can be deployed on a separate application server in the farm.

EWA interacts with ECS and renders the **HTML** representation of workbooks. Using EWA, a user can view and interact with a workbook. Excel Web Services provides programmatic access to Excel Services capabilities. Using Excel Web Services, a user can load, modify values in, calculate, and retrieve the calculated results of a workbook. ECS also allows more than one user to edit the same workbook at the same time.

The following figure shows the high-level architecture of Excel Services and how it can be deployed in the farm topology. Though ECS can be deployed on a separate server as shown in this diagram and as described in section  $2.1.1.1$ , it can also be configured to run on the same server with EWA and Excel Web Services.

For technical information about the protocols implemented by Excel Services, see [MS-ESP], [MS-ESURL], and [MS-ESREST]. For technical information about Excel Calculation Web Services XML Specification, see [MS-EXSPXML3]. For technical information about the protocol implemented by Excel Calculation Web Services, see [MS-EXSPWS3].

*[MS-SPO] — v20120906 SharePoint Protocols Overview* 

 *Copyright © 2012 Microsoft Corporation.* 

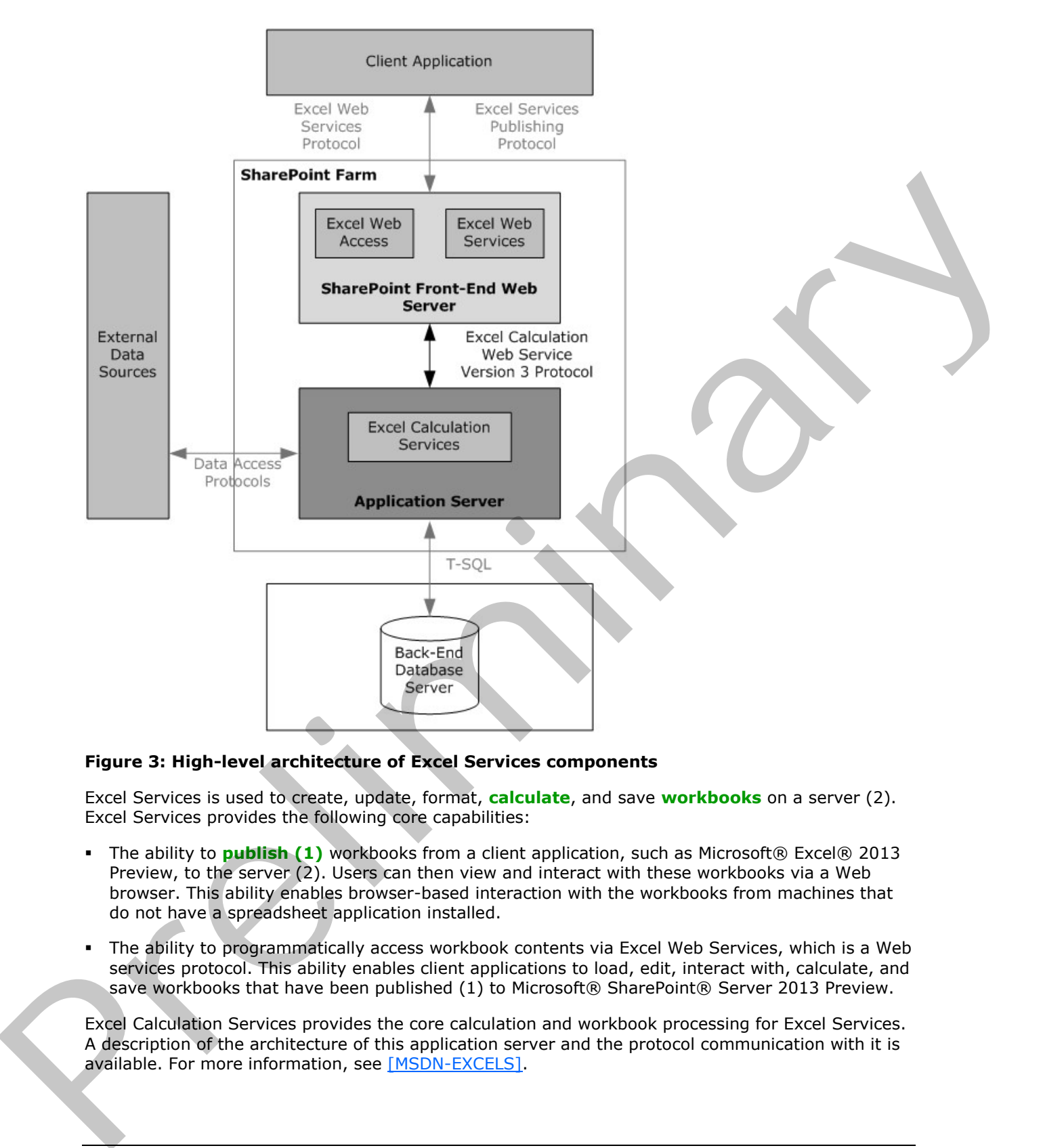

#### **Figure 3: High-level architecture of Excel Services components**

Excel Services is used to create, update, format, **calculate**, and save **workbooks** on a server (2). Excel Services provides the following core capabilities:

- The ability to **publish (1)** workbooks from a client application, such as Microsoft® Excel® 2013 Preview, to the server (2). Users can then view and interact with these workbooks via a Web browser. This ability enables browser-based interaction with the workbooks from machines that do not have a spreadsheet application installed.
- The ability to programmatically access workbook contents via Excel Web Services, which is a Web services protocol. This ability enables client applications to load, edit, interact with, calculate, and save workbooks that have been published (1) to Microsoft® SharePoint® Server 2013 Preview.

Excel Calculation Services provides the core calculation and workbook processing for Excel Services. A description of the architecture of this application server and the protocol communication with it is available. For more information, see [MSDN-EXCELS].

*[MS-SPO] — v20120906 SharePoint Protocols Overview* 

 *Copyright © 2012 Microsoft Corporation.* 

As in the usage scenario for viewing workbooks in the browser, it is possible to programmatically access and manipulate server (2)-based workbooks by using Web services. Operations available via the Excel Web Services API include opening, setting ranges in, refreshing **[external data](%5bMS-OFCGLOS%5d.pdf)** in, recalculating, getting ranges from, and saving a workbook.

Workbooks that are loaded by Excel Calculation Services can reference external data. The data can be in relational or multidimensional databases. Similar to a client spreadsheet application, Excel Calculation Services uses the following data access APIs to retrieve information from such data sources:

- **Open Database Connectivity (ODBC)**
- **OLE DB**
- OLE DB for **Online Analytical Processing (OLAP)**

If a workbook contains elements that reference external data, such as PivotTable or data access formulas, Excel Calculation Services will perform the data retrieval by using one of the preceding methods.

A common way to extend these features to new data sources is to install an appropriate **ODBC** driver for the data source, thereby making it available to Excel Services. ODBC is a data access API that is commonly used. ODBC is not a wire protocol. Many ODBC drivers already exist for different data sources. When communicating with Microsoft® SQL Server® data sources, the OLE DB providers included with the Microsoft® .NET Framework are used. These providers use the Tabular Data Stream (TDS) protocol to communicate with the server (2) running SQL Server. General descriptions of OLE DB and ODBC are available. For more information, see [MSDN-OLEDB] and [MSDN-ODBC]. CAUSION SOWAGE GAS TO COURCIVE (CODE)<br>
2001 FCP = Details are co[n](http://go.microsoft.com/fwlink/?LinkId=90054)nectivity (CODE)<br>
2001 FCP = Details [ar](%5bMS-OFCGLOS%5d.pdf)e connectivity (CODE)<br>
2016 FCP = OLE DB<br>
2016 FCP = OLE DB<br>
2016 FCP = CONSIDERED FOCUS CAUSES (CAUSES)<br>
2016 FCP =

Excel Calculation Services can communicate not only with strictly relational data sources but with multidimensional databases. For this purpose, SharePoint Products and Technologies can install an **OLAP** driver that communicates with SQL Server by using the SQL Server Analysis Services Protocol. For more information, see [MS-SSAS].

Two types of protocols are used for interoperability with Excel Services. In addition to the Excel Services Publishing Protocol, as described in [MS-ESURL], workbook publishing from client authoring applications to Excel Services also uses the file operations protocols as described in section 2.2.1.3.

## <span id="page-30-0"></span>**2.1.3.2 Access Services**

<span id="page-30-1"></span>Microsoft® SharePoint® Server implements Microsoft® Access Services, which is used to create **database applications** and manage data. Access Services provides the following core capabilities:

- The ability to publish (1) database applications from a client application, such as Microsoft® Access® 2013 Preview, to the server (2). Users can then view and edit data in these databases via a Web browser. This ability enables browser-based viewing and interaction with the databases from machines that do not have a database application installed.
- The ability to programmatically access database contents via a Web services protocol. This ability enables client applications to retrieve and interact with databases that have been **published (1)** to Microsoft® SharePoint® Server 2013 Preview.

Access Services, when used with an Access web application, is composed of two main components: Access Services Data Server (described in [MS-ADS]), which retrieves and manages data from SharePoint Products and Technologies storage for the database applications, and Access Services Web Services which provides the Web-based rendering for Access Services database applications. The following figure illustrates this architecture.

*[MS-SPO] — v20120906 SharePoint Protocols Overview*  *31 / 113* 

 *Copyright © 2012 Microsoft Corporation.* 

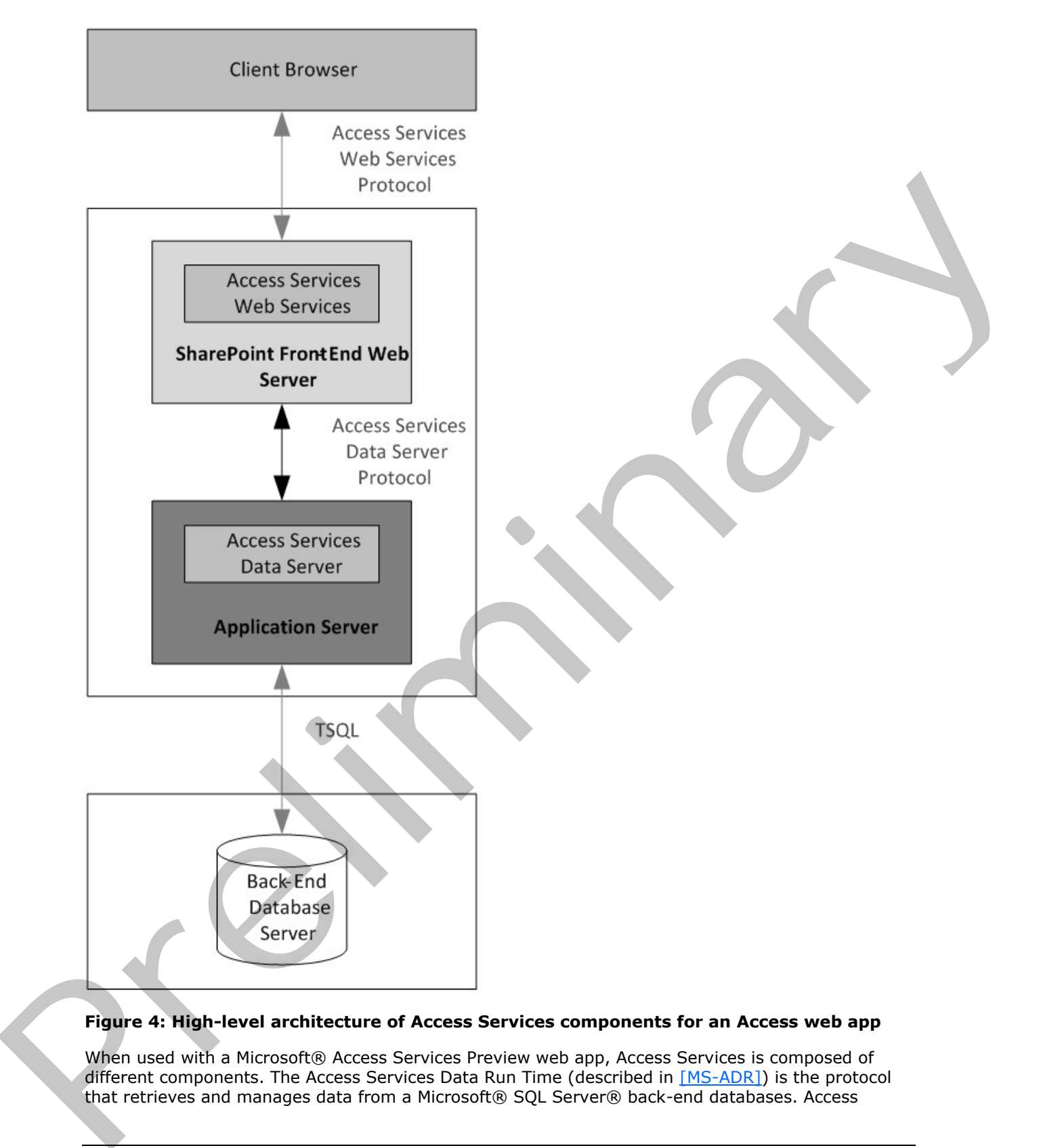

#### **Figure 4: High-level architecture of Access Services components for an Access web app**

When used with a Microsoft® Access Services Preview web app, Access Services is composed of different components. The Access Services Data Run Time (described in [MS-ADR]) is the protocol that retrieves and manages data from a Microsoft® SQL Server® back-end databases. Access

*[MS-SPO] — v20120906 SharePoint Protocols Overview*  *32 / 113* 

 *Copyright © 2012 Microsoft Corporation.* 

Services Web Services provide the client-side rendering for database applications. The following figure illustrates this architecture.

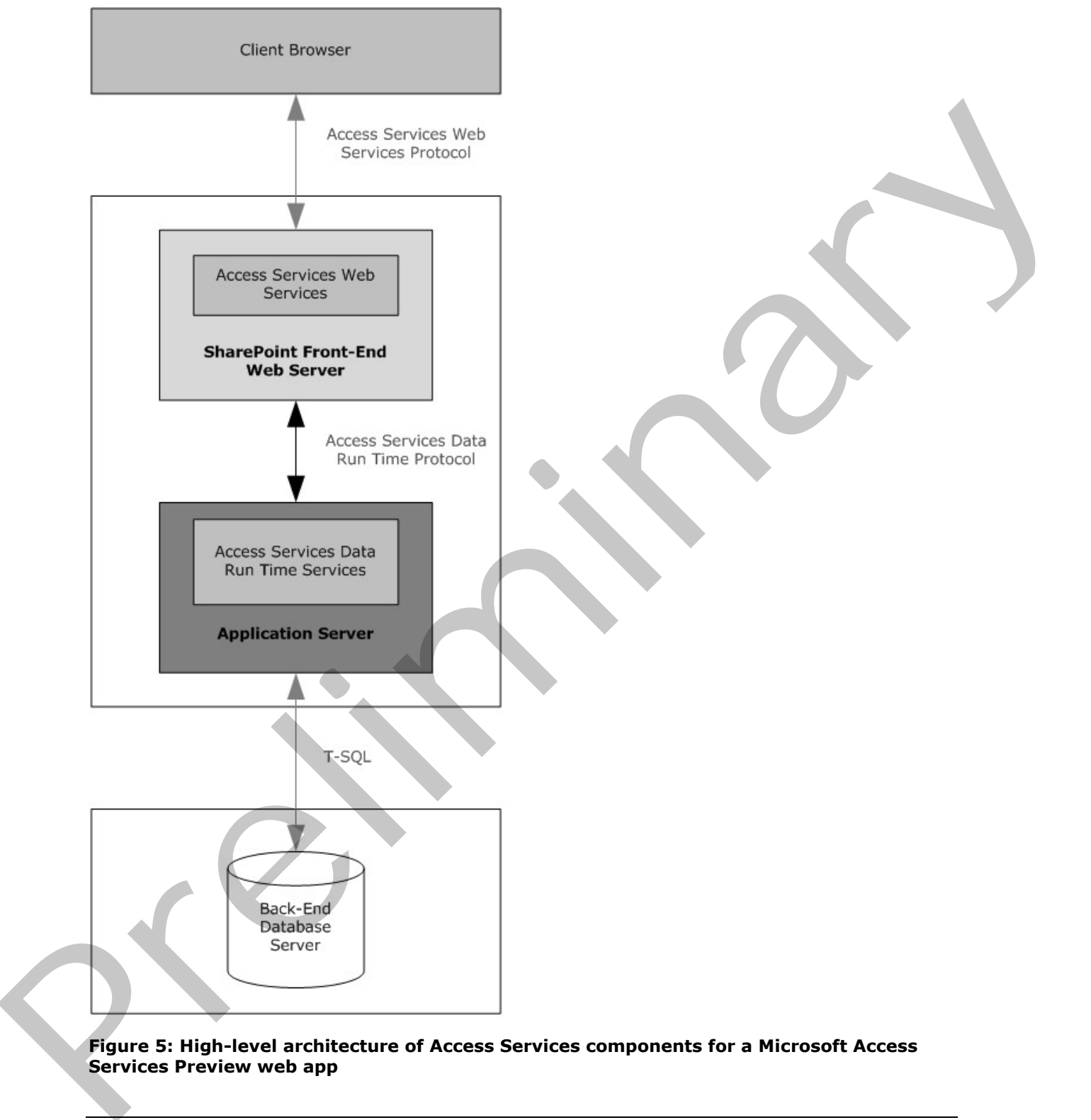

#### **Figure 5: High-level architecture of Access Services components for a Microsoft Access Services Preview web app**

*[MS-SPO] — v20120906 SharePoint Protocols Overview*  *33 / 113* 

 *Copyright © 2012 Microsoft Corporation.* 

A user can publish (1) two types of Access Services database applications to SharePoint Server 2013 Preview from a client application, such as Access 2013 Preview: Access web application and Access Services Preview.

For Access web application, Access Services creates a site (2) for each published (1) database application. Access 2013 Preview creates a list (1) for each table in the database and uploads the data from the database to the lists (1). Access Services Data Server retrieves and manages data from the storage in SharePoint Products and Technologies for the database applications. For more information, see [MS-ADS]. A user can also get application reference files for the Access 2013 Preview database application. The application reference files connect to the lists (1), forms (2), and reports in the database application that was published (1) and allows the user to edit them in Access 2013 Preview. For more information, see  $[MS-AXL]$  section 1.3.7. These applications use Access Services Web Services to communicate with the server. For more information, see [MS-ASWS].

For Access Services Preview, Access Services creates a site (2) for each published (1) database application and a database in SQL Server. These applications use the Access Application Design Time Protocol and the Access Server Design Time Protocol to communicate with the server. For more information, see [MS-AADT] and [MS-ASDT]. These applications use the Access Run Time Protocol and the Access Services Data Run Time Protocol to send and receive data to and from the server. For more information, see [MS-ART] and [MS-ADR].

#### <span id="page-33-0"></span>**2.1.3.3 InfoPath Forms Services**

InfoPath® Forms Services in Microsoft® SharePoint® Server 2013 Preview enables users to fill out **form templates** in a Web browser. This ability requires that InfoPath Forms Services be enabled and that the **browser-enabled form template** be published (1) to the server (2). For more information, see [MS-OCPROTO] section 2.2.3.

SharePoint Server 2013 Preview also implements the ability of form-editing applications, such as Microsoft® InfoPath® 2013 Preview, to store forms (2) as content in document libraries. This ability relies on the file operations protocols as described in section 2.2.1.3.

#### <span id="page-33-1"></span>**2.1.3.4 User Profile Service**

<span id="page-33-2"></span>SharePoint Products and Technologies implements a User Profile Service that stores information about a user population. This information might include names, e-mail addresses, and telephone numbers. The User Profile Service aggregates information from multiple data sources and provides a uniform interface to this information at both the user level and the programming level. The User Profile Service exposes a number of capabilities including consistent ways to query across the user data, categorize users into groups (2), create indexes of user data for full-text searches, access a consistent **change log** of all the modified user data, and synchronize the user data with multiple SharePoint sites in a farm.

The User Profile Service is implemented as a service application, as described in section 2.1.1.2.2. Multiple site collections can thus refer to one central User Profile Service for information about users.

A profile is intended to be a description of a person. In common usage scenarios, each profile represents one person. In some situations, it represents one identity (for example, a user account). The profile consists of a set of identifiers (for example, a user name, an e-mail address, and an alias) and a list (1) of values for additional properties. SharePoint Products and Technologies also implements support for properties that contain multiple values, such as a property that contains a list (1) of skills for a person, and for properties that are linked to specific, restricted lists (1) of allowed values. Access to properties can be restricted so that only a specific group (2) of related users can see a particular value. The User Profile Service in SharePoint Products and Technologies Information and the Motio). As a location of the main of the main of the main of the Motio Research is connected to the main of the Motio Research is connected to the main of the Motio Research is connected to the main in

*[MS-SPO] — v20120906 SharePoint Protocols Overview*  *34 / 113* 

 *Copyright © 2012 Microsoft Corporation.* 

aggregates the information from multiple data sources, within SharePoint Products and Technologies sites and externally as described and [\[MS-UPIEWS\],](%5bMS-UPIEWS%5d.pdf) into a single repository, and provides a uniform user experience for this data. In addition, the User Profile Service provides programmatic access to this data as described in [\[MS-UPSCWS\].](%5bMS-UPSCWS%5d.pdf)

In addition to the core concept of a profile, SharePoint Products and Technologies implements support for grouping profiles together. One mechanism for doing so is to import key grouping information from other sources, such as e-mail distribution lists or site memberships. SharePoint Products and Technologies also allow the calculation of collections of user profiles based on profile metadata information. Such a collection is called an audience. For example, all the managers of a company can comprise an audience. Web pages or client applications can then target information to this audience.

The User Profile Service also implements support for adding **social data** to any **Uniform Resource Identifier (URI)** and for retrieving social activity events information, such as service anniversaries, distribution list memberships, and social data activity on a URI. The URI can point to a resource or to content inside or outside of SharePoint Products and Technologies. Social data can be in the form of numerical ratings, a note that is represented by lines of text, and keywords or **terms**. Keywords or terms are managed by the Content Management Service as described in section 2.1.3.7. Common usage scenarios for this metadata include rating a document, tagging content with something familiar to the user (for example, "social computing" for a document that is related to social computing), and writing a descriptive line of text as a note about some content. involvement [a](#page-41-4)nd chronical estimation in collection is called an automorphism of their prediction is a collection in collection is called an automorphy on computed all the monoporphy on computed contributed. We be open or c

The following figure shows a high-level view of the User Profile Service protocol architecture.

*[MS-SPO] — v20120906 SharePoint Protocols Overview* 

 *Copyright © 2012 Microsoft Corporation.* 

 *Release: September 12, 2012* 

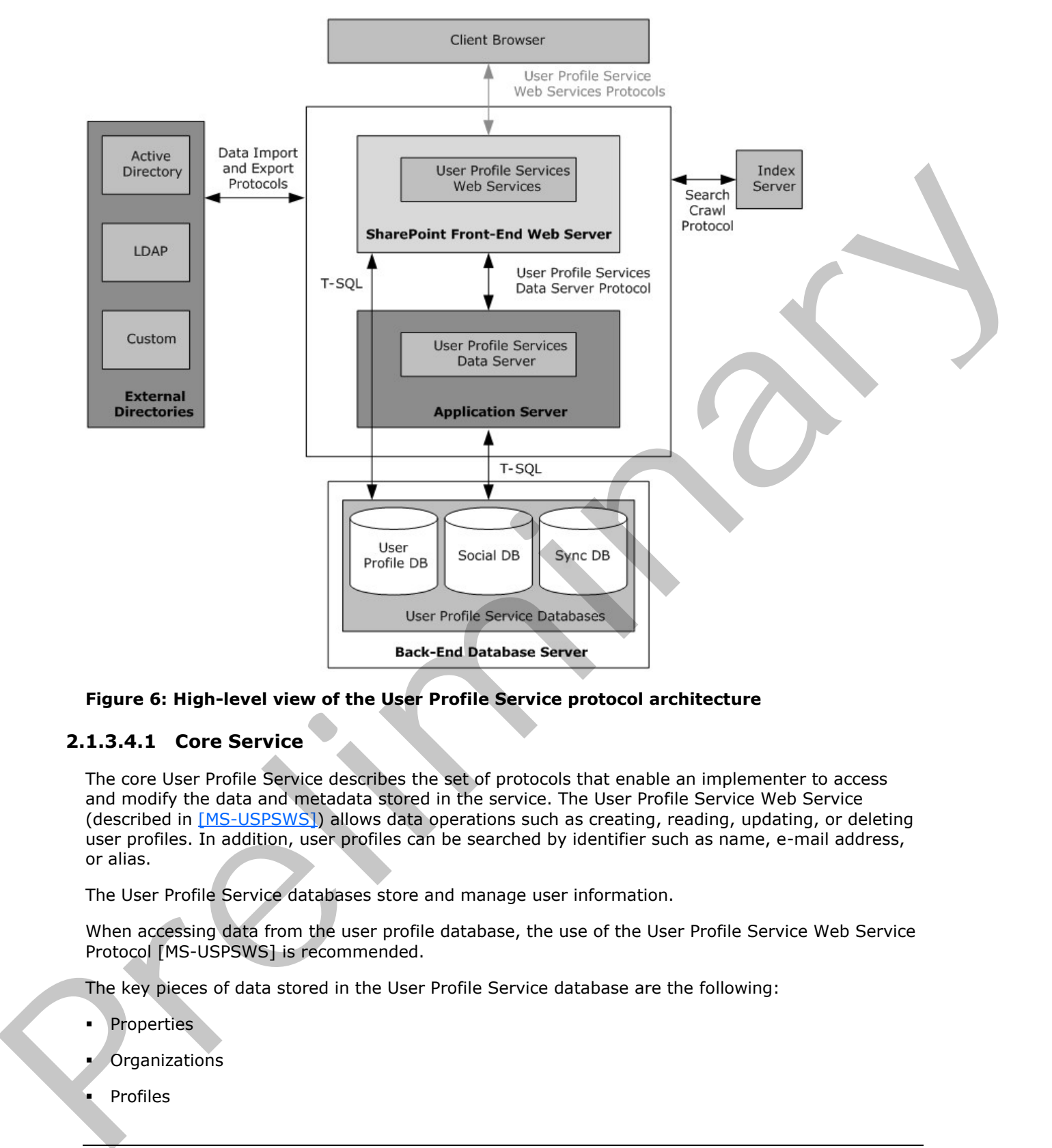

## **Figure 6: High-level view of the User Profile Service protocol architecture**

## <span id="page-35-0"></span>**2.1.3.4.1 Core Service**

The core User Profile Service describes the set of protocols that enable an implementer to access and modify the data and metadata stored in the service. The User Profile Service Web Service (described in [MS-USPSWS]) allows data operations such as creating, reading, updating, or deleting user profiles. In addition, user profiles can be searched by identifier such as name, e-mail address, or alias.

The User Profile Service databases store and manage user information.

When accessing data from the user profile database, the use of the User Profile Service Web Service Protocol [MS-USPSWS] is recommended.

The key pieces of data stored in the User Profile Service database are the following:

- Properties
- Organizations
- Profiles

*[MS-SPO] — v20120906 SharePoint Protocols Overview* 

 *Copyright © 2012 Microsoft Corporation.* 

 *Release: September 12, 2012*
- **Multiple values**
- Term Sets (Vocabularies)
- Colleagues
- **Memberships**
- Profile change log
- **Social data**

#### **2.1.3.4.1.1 Properties**

The User Profile Service database schema defines what the profile object contains. The database schema is a list of properties, their data types, and optionally, valid property values. System properties are used by SharePoint Products and Technologies and cannot be deleted. Non-system (normal or "regular") properties can be deleted. Administrators and implementers can create only non-system properties; however, there are no fixed limits on the number of properties that can be created for a profile. Profit change log<br>
2.1.3.4.1.1 Properties<br>
The distribution of the control of the control of the control of the control of the control of the control of the control of the control of the control of the control of the contr

#### **2.1.3.4.1.2 Organizations**

Organizations can be created to represent an entity, such as a business division or a working group containing members, delegates, contact information, and additional properties defined in the schema. Organizations can have a hierarchical relation with other organizations. This hierarchical relationship can then be used for actions such as searching for specific users related to the organization or its child organizations.

### **2.1.3.4.1.3 Profiles**

A profile is a record for one user, and in some situations represents one identity (for example, a user account). The profile consists of a set of identifiers (such as user name, e-mail address, and alias) and a list of values for additional properties that are defined in the schema. Organizations can also have profiles, with identifiers such as the organization name, owner, delegates, and a list of values for additional properties that are defined in the schema.

#### **2.1.3.4.1.4 Multiple Values**

Many scenarios require more than one value for a given property, for example, the list of a user's skills. The User Profile Service Web service enables the storage of multiple, individually addressable property values. This functionality is typically used to **query** all profiles that contain a specific value for a property (for example, find all users who have a "Skill" called "programming").

#### **2.1.3.4.1.5 Vocabularies**

Term sets allow the user to select an existing value, or if it does not exist, to enter a value specific to the user. This value is then made available for all future selections. For example, an **Interests** profile property might allow the user to select from a term set of interests that others have used to describe themselves or to enter a new interest, for example, "skiing". When subsequent users update their profile, the vocabulary contains the word "skiing".

Term sets that are stored and managed by the term store defined in the Content Management Service section 2.1.3.7. This allows a term set administrator to define centrally controlled terms with the full benefit of other functionality implemented by the Content Management Service. Such centrally controlled term sets are closed vocabularies for users to use or select.

*[MS-SPO] — v20120906 SharePoint Protocols Overview* 

 *Copyright © 2012 Microsoft Corporation.* 

 *Release: September 12, 2012* 

## **2.1.3.4.1.6 Colleagues**

The profile service stores relationships between users, as well as metadata about users. The list of other users that the user knows is named "colleagues".

#### **2.1.3.4.1.7 Memberships**

The profile service also stores and models a user's affiliations with groups or organizations. The service models two types of groups: SharePoint sites (2) and distribution lists. The creation of distribution lists and security group memberships is accomplished by using the User Profile Import/Export Web Service Protocol [MS-UPIEWS].

## **2.1.3.4.1.8 Profile Change Log**

As with any database store, it is important to identify and access the information that has changed. The uses for this information are many. For example, when synchronizing two profile stores, the changes can be applied from one database to another.

The change log is a chronological list of changes, and each change has a time stamp. The change log service provided by the User Profile Change Log Web Service Protocol ([MS-USRPCH]) returns the changes that occurred in the database after a given time stamp or social activity.

Any property or membership change triggers the creation of an entry in the change log.

## **2.1.3.4.1.9 Social Data**

The User Profile Service facilitates a user applying social data on a URI. A user can select, for example, a document or an arbitrary URL and attach additional social metadata to the URL. Some common scenarios for using metadata include the ability to rate, comment, bookmark, or add keywords to content.

Microsoft® SharePoint® Server 2013 Preview adds support for front-end web servers saving social data posts and feed entries, and, generating consolidated feeds from an in-memory cache maintained on the Profile Service servers. The protocols used for that cache are described by [MS-UPFCWS] section 1.

#### **2.1.3.4.2 Data Import and Export**

The profile service described in section  $2.1.3.4.1$  is useful only when there is a large body of data on which applications and features are built. Enterprise systems already contain a significant amount of information about users, whether in enterprise **line-of-business (LOB) systems**, directories, or other databases. The profile service imports data from most available sources by using the protocol defined in [MS-UPIEWS]. Data is imported into a synchronization database and then into the profile store, by using the protocols described in [MS-UPSCDS], [MS-UPSLDAP], [MS-UPSSCXPP], [MS-UPSMODS], and [MS-UPSCP]. In groots accords and sol[e](%5bMS-UPSCP%5d.pdf)tic mediates and are a sintaneous proposed in groots and the pre[l](%5bMS-UPIEWS%5d.pdf)[im](#page-35-0)in[ar](%5bMS-USRPCH%5d.pdf)y the state of the state of the state of the state of the state of the state of the state of the state of the state of the s

The profile service can import data from three sources:

- **An Active Directory** directory
- A **Lightweight Directory Access Protocol (LDAP)** v3 directory
- The SharePoint Products and Technologies **Business Data Connectivity (BDC)** catalog

Once the data is available in the user profile store, the profile service can export the data to the SharePoint Products and Technologies content database. The User Profile Service can also export

*[MS-SPO] — v20120906 SharePoint Protocols Overview* 

 *Copyright © 2012 Microsoft Corporation.* 

 *Release: September 12, 2012* 

data back to Active Directory and Lightweight Directory Access Protocol (LDAP) directories. The protocol used for import and export is defined in [MS-UPIEWS]. The SharePoint Products and Technologies BDC catalog remains import only.

## **2.1.3.4.2.1 Active Directory**

Active Directory® Domain Services (AD DS) can provide a rich store of user information, as described in [\[MSFT-ADC\].](http://go.microsoft.com/fwlink/?LinkId=90175) It contains identifying information, descriptive metadata (such as office number, title, and phone number), and relationship information (such as manager and groups a user belongs to). The profile service can import that information into the database. For each directory, the administrator creates a directory connection and describes which directory to connect to, what **credentials** to use, and what subset of the data to import.

A User Profile Service administrator can define properties that will be exported back to AD DS. A popular scenario for the export functionality is to send a user's picture back to be stored in AD DS.

### **2.1.3.4.2.2 LDAP v3 Directory**

SharePoint Products and Technologies also supports directories that implement the LDAP v3 standard described in [RFC4510]. Importing from LDAP v3 works in much the same way as importing from Active Directory® Domain Services (AD DS). However, groups are not imported from an LDAP v3 directory.

A User Profile Service administrator can define properties that will be exported back to LDAP. A popular scenario for the export functionality is to send a user's picture back to be stored in LDAP.

## **2.1.3.4.2.3 Business Data Connection (BDC) Catalog**

SharePoint Products and Technologies supports importing user data from external systems that are configured by using the Business Data Connectivity (BDC). The Business Data Connectivity service is part of Business Connectivity Services (BCS). For information about Business Connectivity Services, see section 2.1.3.6.

This action does not specify any particular wire protocol, because BDC connects to whatever protocol is provided by the back-end system. The BDC information provides a consistent interface to Web services and databases through a declarative XML syntax. The User Profile Service uses BDC to import data from the data sources that BDC supports. For example, the human resources (HR) database contains the employee's hire date, which is not published to the company directory. The profile service can create a profile for the employee from the directory entry and complete the employee's **hiredate** property by importing that value from the HR database. execution in Albrechands. It contains determinations contains a consider the detection in the consideration of the consideration in the consideration of the consideration of the consideration of the consideration of the co

One major limitation to importing from BDC is that profiles cannot be created or removed by an import. The BDC import only annotates existing profile records.

## **2.1.3.4.3 SharePoint Products and Technologies Content Database**

SharePoint Products and Technologies stores user information in every site collection for various uses such as security, name display, and presence. The user record in each site collection is created by copying information from the directory; however, the record is not updated automatically. SharePoint Products and Technologies updates the records, on a schedule that the administrator sets, by tracking user information that has changed in the User Profile Service database since the last time it synchronized data.

SharePoint Products and Technologies scans every content database for new user records and updates them with the latest information from the User Profile Service database. It also locates the

*[MS-SPO] — v20120906 SharePoint Protocols Overview*  *39 / 113* 

 *Copyright © 2012 Microsoft Corporation.* 

records for users whose information has changed in the User Profile Service database and updates those as well.

#### **2.1.3.4.4 User Profile Service Database Indexing**

SharePoint Products and Technologies implements full-text search of information stored in the user profile database. For example, users can find the profiles of other users by searching on interesting keywords related to expertise, name, or any other information stored in the User Profile Service. This capability is implemented by using the search infrastructure that is described in the various protocol specifications for the search service application, which requires that the User Profile Service database is first indexed. This indexing is done using the protocols defined in [MS-SPSCRWL].

### **2.1.3.4.5 Personalization and Targeting**

It is possible to use the information in the User Profile Service database for personalization and content targeting. For example, a company's employee portal site can be customized to show something specific to the job role of the employee to people in different job areas of the company for example, rather than showing the same content to everyone, a person who works in "Sales" will see something different about a given employee than what someone who works in "Development" might see. Expressive creates to expect the assumption who since interval and the User [Pre](%5bMS-GLOS%5d.pdf)fix show that the specifica[l](%5bMS-UPSDWS%5d.pdf) prelimina[ry](%5bMS-SPSCRWL%5d.pdf) a method in the USE Press of the USE Press of the USE Press of the USE Press of the USE Press of the

SharePoint Products and Technologies addresses the challenge of partitioning people into specific groups through the use of audiences. Audiences define groups of people by their characteristics. An audience can be referred to as a dynamic group that is implemented through the use of rules, which are periodically evaluated in batch through a process called audience compilation.

### **2.1.3.4.6 Social Metadata**

The User Profile Service facilitates a user applying social data on a URI.

A user can select, for example, a document or an arbitrary URL and attach additional social metadata to the URL.

Some common scenarios for using metadata include the ability to:

- "Rate" a document, content, or person.
- Add a note or comment to content.
- Bookmark content with some predefined keywords, such as "a favorite".
- Add tags to the content to categorize the content or highlight it with colleagues.

The Web services described in [MS-UPSDWS] social metadata to the corresponding URI. In the case of bookmarks and tags, the User Profile Service works with the Content Management Service (section  $2.1.3.7$ ) to store the value of the tag; the User Profile Service database only stores the corresponding **GUID**.

For all forms of metadata, four key pieces of information are stored in the User Profile Service database:

- 1. Who added the metadata: the record identifier of the user in the profile store.
- 2. When was it added: a time stamp.
- 3. Where it was applied: the URI.

*[MS-SPO] — v20120906 SharePoint Protocols Overview* 

 *Copyright © 2012 Microsoft Corporation.* 

 *Release: September 12, 2012* 

4. Which social metadata it is: for rating, it is a number ranging from 1-5; for note, it is the text of the note; and for tags and bookmarks, it is the GUID returned from the Content Management Service.

## **2.1.3.5 Search Services**

Search services provide the ability for a user to quickly see a list of the most relevant documents in a large document collection, based on a specified keyword query. A large document collection can have tens of millions of documents. This quick query resolution requires the creation and maintenance of the **inverted index** in Microsoft® SharePoint® Server 2013 Preview. SharePoint Products and Technologies implements the protocols that are necessary for creating the indexes, including those for crawling (traversing the URL space of the documents that the user wants to search and synchronizing the changes in the URL space), retrieving the documents, parsing the documents, performing tokenization, and creating the inverted index. SharePoint Products and Technologies also implements the front-end protocols that are necessary for executing queries against these data structures and for administering the search configuration. since comment collection is [a](%5bMS-OFCGLOS%5d.pdf) model to specify the specify and the specified term of the specify and the model in the specify and the specify of the specify of the specify of the specify of the specify of the specify of th

Microsoft® SharePoint® Foundation 2013 Preview, and Microsoft® SharePoint® Server all implement search protocols. In SharePoint Foundation 2013 Preview, the protocols are limited to the subset that is necessary for crawling and providing a search capability across the content that is stored in SharePoint Foundation 2013 Preview. The SharePoint Products and Technologies search service provides search capabilities across the content in all the SharePoint Foundation 2013 Preview sites in the enterprise as well as across other Web sites (2), file shares, and other **content sources**. Unless otherwise specified, the concepts, configuration, and protocols apply to search services in SharePoint Foundation 2013 Preview and SharePoint Server.

The following is a description of the architecture and components of the subsystems in the search functionality in the SharePoint Products and Technologies search services, along with the protocols involved in interoperability between the components.

## **2.1.3.5.1 Concepts**

Search services use two basic operating concepts: crawls and queries. Crawls involve retrieving the content of the web sites, profile repositories and other content sources by the search service, processing the content, including parsing of the documents, extracting metadata, linguistic processing (such as tokenization and stemming) and generation of the inverted index data structures that are subsequently used for fast querying. The processing steps are for illustration of a typical search engine and exact details are specific to the search service implementation. Queries involve the end user or a client application issuing queries typically containing one or more keywords, as well as other restrictions specifying the set of documents to be retrieved.

## **2.1.3.5.2 Crawling**

The crawl operation is a background process that involves traversal of the URL space configured by the user. The crawl operation is implemented by the search service. If the URL space is considered a graph, where each node is a URL and the edges are created from **hyperlinks** (in the case of HTML) or other types of links between URLs, the basic crawl operation procedure consists of an exhaustive graph traversal.

Processing of a URL during the crawl involves retrieving the document data from the document repository specified by the URL, parsing the document, and determining the set of links to follow.

Subsequent crawl operations do not have to reindex every document in the URL space. These incremental crawls can be of two types: repositories that can provide detailed information about the list of changes that need to be indexed and repositories that cannot provide this detailed

*[MS-SPO] — v20120906 SharePoint Protocols Overview*  *41 / 113* 

 *Copyright © 2012 Microsoft Corporation.* 

information. SharePoint Products and Technologies includes the former. This type of repository monitors which documents within the repository change, and thus can provide change logs. A change log is the list of URLs of changed and deleted documents to reindex. For all other repository types, the set of URLs in the crawl history is added to the crawl queue and a crawl operation is initiated. By comparing the time stamp of each document that is crawled to its time stamp in the crawl history, the system can selectively reindex only those documents that have changed or have been deleted.

## **2.1.3.5.3 Querying**

<span id="page-41-1"></span>A query against the search service can be executed using [MS-QSSWS], [MS-SRCHCSOM] or [MS-SEARCH] protocols. The query language can be similar to a user typing the query, as described in [MS-SEARCH] section 2.2.10, or advanced query syntax (FQL) as described in [MS-FQL2] section 2.

### **2.1.3.6 Business Connectivity Services**

Business Connectivity Services (BCS) provides access to data from server applications that are external to the farm running SharePoint Products and Technologies, thus bridging the gap between SharePoint sites and business applications. Through Business Connectivity Services, Microsoft® SharePoint® Server 2013 Preview have built-in support for displaying data from databases and Web services. Business Connectivity Services also facilitates the integration of data from line-of-business applications, such as SAP, Siebel, and other databases, into lists (2), Web Parts, search services, user profiles, and custom applications. However, Business Connectivity Services does not specify a protocol for communicating with each line-of-business application. The SharePoint Server 2013 Preview implementation of Business Connectivity Services supports the ability to write back to these data sources, as well. **2.1.3.5.3. Qu[e](%5bMS-OFCGLOS%5d.pdf)ry[in](%5bMS-OFCGLOS%5d.pdf)g**<b[r](%5bMS-FQL2%5d.pdf)>A quer[y](%5bMS-SEARCH%5d.pdf)ing A querying can be executed using  $115.0328923$ ,  $105.562462403$  or  $105.624042403$  or  $105.624042403$  or  $105.624042403$  or  $105.624042403$  or  $105.624042403$  or  $105.624042403$  or  $105.62$ 

BCS consists of two parts: a Business Data Connectivity (BDC) **metadata store** and an object model. The BDC service uses metadata to describe the APIs of the line-of-business applications. After the API description of a line-of-business application is registered in the metadata store, it provides dynamic data-access connections to the back-end data without the need for additional code.

The metadata model abstracts the underlying physical sources and provides a consistent and uniform way to work with different line-of-business applications. The metadata for each data source defines the programming objects that applications interact with and the methods that are available for client applications. Although the metadata model provides a consistent way to work with different data sources, BCS does not specify a generic protocol for communicating with each source.

For more information, see [MSDN-MOSS2007-SDK].

Note that SharePoint Server 2013 Preview also implements a capability for securely storing user credentials for authenticating to a line-of-business application. This capability is called the **Secure Store Service (SSS)**.

## **2.1.3.7 Content Management Service**

<span id="page-41-0"></span>Microsoft® SharePoint® Server 2013 Preview implement enterprise content management capabilities on top of the core storage, platform, and file operations infrastructure that is described in this document. These capabilities include document management and versioning, metadata management, tools for propagating and managing content across multiple installations, records management tools, and support for converting documents from one format to another.

*[MS-SPO] — v20120906 SharePoint Protocols Overview* 

 *Copyright © 2012 Microsoft Corporation.* 

 *Release: September 12, 2012* 

## **2.1.3.8 PerformancePoint Services**

PerformancePoint Services in Microsoft® SharePoint® Server 2010 allows users to author and publish (1) business intelligence data to a Web Part page in SharePoint Products and Technologies. This page, also known as a **[dashboard](%5bMS-OFCGLOS%5d.pdf)** in PerformancePoint Services 2010, provides users with the ability to analyze their business data based on business rules and metrics. Dashboards can be filled with content representing business performance indicators (such as grids, charts, **[scorecards](%5bMS-OFCGLOS%5d.pdf)**, and other reports). This content is composed of metadata (such as the names of dimensions, measures, or data source references), calculation definitions, and formatting information (such as colors or layout information).

The Web services for PerformancePoint Services 2010 enable a protocol client to:

- Create, read, update, validate, and delete a variety of business logic content in a content store in SharePoint Products and Technologies.
- Create, read, update, and delete annotations that exist on a scorecard.
- Retrieve metadata, such as the names of dimensions or measures, and data sets via data source references.
- Retrieve a list (2) of content subtypes and component information from a configuration store.

A typical scenario for using these services involves creating an extensible content-editing application that enables users to create, publish (1), and maintain some of the content that is used in a larger business-intelligence system. A manager for a large business, for example, might want to create a chart that shows the daily sales volume for a specific product. The chart would contain active areas that would allow the manager to click those areas for additional information, such as the breakdown of the net profit and cost for that product. one reports. Into content [i](%5bMS-OFCGLOS%5d.pdf)s connected interests and consists are consistent into consistent into the section of the section of the section of the section of the section of the section of the section of the section of the

### **2.1.3.9 Translation Services**

Microsoft® SharePoint® Server 2013 Preview implements Translation Services, which is used to automatically machine translate SharePoint content. Translation Services allows documents in SharePoint document libraries to be translated in one of two ways:

- With queued **translation jobs**, large numbers of documents can be submitted to a queue which is processed over time. Protocol clients can add single files, folders, or entire document libraries to a job. The translated output files can be saved to either the same document library or a different library for storing localized content. The protocol client can query the status of a previously submitted job.
- Immediate translation jobs are used for smaller, higher priority jobs, such as when a user wishes to translate a single document interactively. Immediate jobs bypass the queue and are processed as fast as possible. As with queued translation jobs, output files can be automatically saved to any document library.

## **2.1.3.10 Office Online Web Query Service**

The Office Online Web Query Web Service enumerates details about files in the Office Online repository. Microsoft® SharePoint® 2010 Products and Technologies has a user interface for displaying **solution packages** stored in the Office Online repository, downloading a solution package, and storing it in a site collection's **solution gallery**.

*[MS-SPO] — v20120906 SharePoint Protocols Overview* 

 *Copyright © 2012 Microsoft Corporation.* 

## **2.1.3.11 Workflow Services**

Workflow Services manages workflows on SharePoint content. Workflow Services enables remote clients to manage **[workflow associations](%5bMS-OFCGLOS%5d.pdf)**, to send workflow **[events](%5bMS-OFCGLOS%5d.pdf)**, to control or to query **[workflow instances](%5bMS-OFCGLOS%5d.pdf)**, and to manage workflow (2) definitions and actions.

#### **2.1.3.12 Education Services**

Education Services defines a set of education specific types, properties and methods that allows protocol clients to query and manipulate education data in academic collaboration sites such as courses, study groups. These capabilities require SharePoint education features to be activated. The education service is not a service application but is hosted on a SharePoint front-end Web server. Education Services provides the following core capabilities: Entration Services delinies and is changed in specific press, moneticles and neither and the state of the specific and the state of the state of the state of the state of the state of the state of the state of the state of

- Manipulation of metadata for education communities such as state, title, description, and tags.
- Unified entity relational object model for accessing education data in education communities.
- Efficient access to aggregated data for a user across multiple education communities such as course memberships, course calendar, and grades.
- A set of quiz specific types, properties and methods to access and manipulate the quiz data in academic collaborations sites such as courses and study groups.
- The ability to take practice quizzes on a specific device or platform and save user responses back to the SharePoint server.

#### **2.1.3.13 Work Management Service**

Microsoft® SharePoint® Server 2013 Preview implements work management capabilities on top of the core storage, platform, and file operations infrastructure that is described in this document. These capabilities include accessing and manipulating **tasks (3)** assigned to a user.

#### **2.1.3.14 Social Services**

The SharePoint Social Client-Side Object Model Protocol provides types, methods, and properties to enable a protocol client to access social data for the current user. The set of types, properties and methods provide the ability for remote clients to send and retrieve data from site (2) social features. Social data includes:

- User profiles
- **Blogging**
- **Activity Feeds**
- **Following people and content**
- **Sharing documents**

#### **2.1.3.15 PowerPoint Automation Services**

PowerPoint Automation Services provides the capability to convert a **presentation** from one file format to another. A typical scenario for using PowerPoint Automation Services is a file conversion application that enables users to convert presentation files to a different format for archiving purposes.

*[MS-SPO] — v20120906 SharePoint Protocols Overview*  *44 / 113* 

 *Copyright © 2012 Microsoft Corporation.* 

PowerPoint Automation Services is composed of the PowerPoint Automation Services Conversion Web Service Protocol [\[MS-PASCWS\],](%5bMS-PASCWS%5d.pdf) which allows a protocol client to pass a presentation file to the protocol server and to receive from the protocol server a converted file in a different format.

## **2.1.3.16 User Code Execution Service**

SharePoint Products and Technologies implements a capability to securely host custom solutions and executable code that comes from customers of the system. It provides better controls for the security of execution of custom code, as well as mechanisms to monitor and control the usage of resources by that code.

One requirement of these mechanisms is to move the execution of the code to separate processes and separate servers, to provide better layers of isolation and monitoring. Therefore, two roles are defined in a user-code execution process: a front-end Web server that initiates requests to run user code on behalf of a user, and a code execution back-end service that fulfills the execution request. Communication between these servers is described in the User Code Execution Protocol [MS-SPPTC]. excitation control distinguishes mention assembly the system. It provides better controls be related to the systems of the system of the cost better of the control of the cost of the cost of the cost of the cost of the cos

## **2.1.3.17 Word Automation Services**

Word Automation Services provides the capability to convert large numbers of input files in groups, each group using a specific set of conversion preferences (for example, embed **fonts** in the output file).

The Word Automation Services WCF Service Protocol as described in [MS-WORDSWCF] and the following diagram illustrates the relationship between this protocol and the service components.

*[MS-SPO] — v20120906 SharePoint Protocols Overview* 

 *Copyright © 2012 Microsoft Corporation.* 

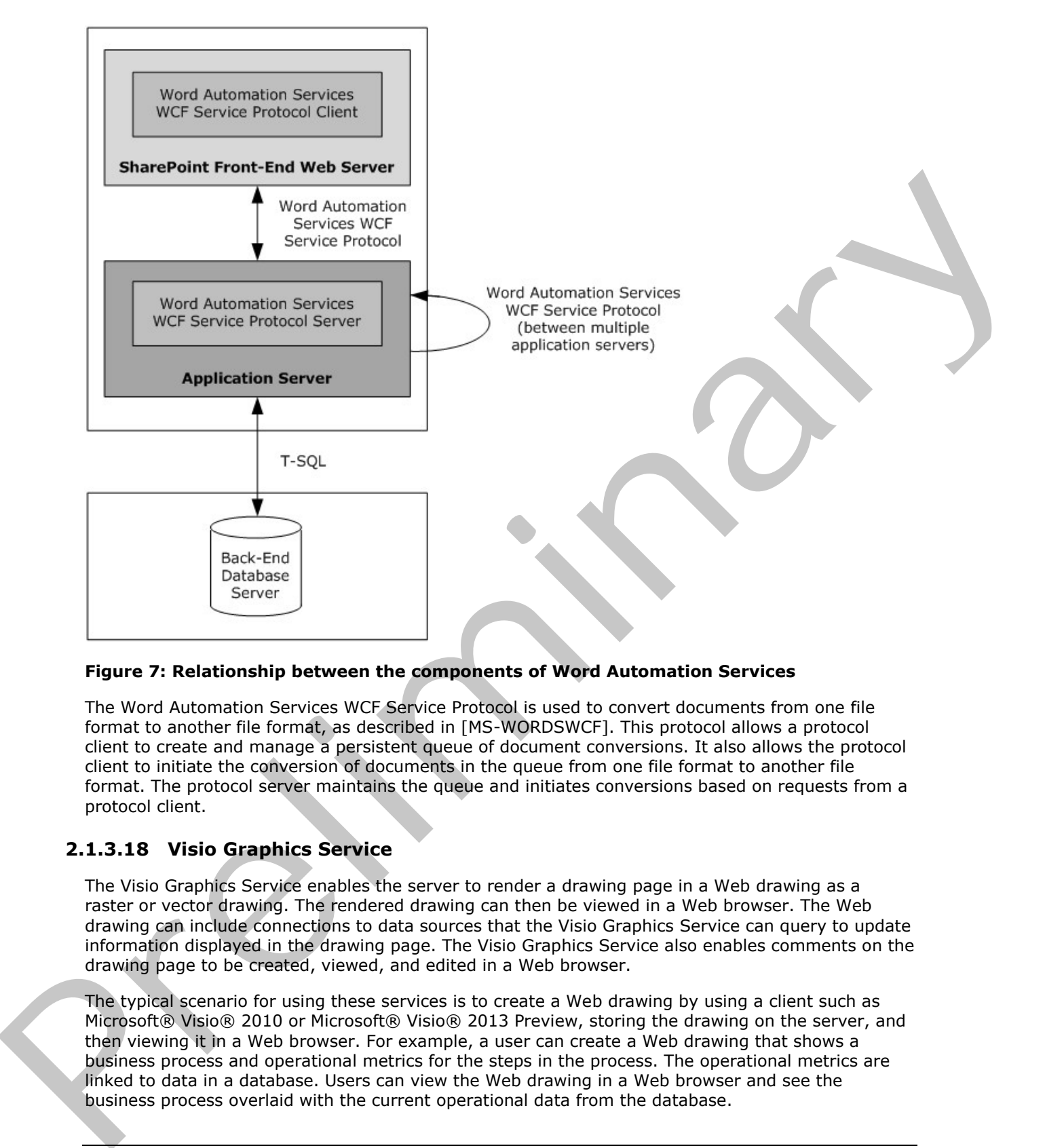

#### **Figure 7: Relationship between the components of Word Automation Services**

The Word Automation Services WCF Service Protocol is used to convert documents from one file format to another file format, as described in [MS-WORDSWCF]. This protocol allows a protocol client to create and manage a persistent queue of document conversions. It also allows the protocol client to initiate the conversion of documents in the queue from one file format to another file format. The protocol server maintains the queue and initiates conversions based on requests from a protocol client.

#### **2.1.3.18 Visio Graphics Service**

The Visio Graphics Service enables the server to render a drawing page in a Web drawing as a raster or vector drawing. The rendered drawing can then be viewed in a Web browser. The Web drawing can include connections to data sources that the Visio Graphics Service can query to update information displayed in the drawing page. The Visio Graphics Service also enables comments on the drawing page to be created, viewed, and edited in a Web browser.

The typical scenario for using these services is to create a Web drawing by using a client such as Microsoft® Visio® 2010 or Microsoft® Visio® 2013 Preview, storing the drawing on the server, and then viewing it in a Web browser. For example, a user can create a Web drawing that shows a business process and operational metrics for the steps in the process. The operational metrics are linked to data in a database. Users can view the Web drawing in a Web browser and see the business process overlaid with the current operational data from the database.

*[MS-SPO] — v20120906 SharePoint Protocols Overview*  *46 / 113* 

 *Copyright © 2012 Microsoft Corporation.* 

## **2.2 Protocol Summary**

The tables in this section provide a comprehensive list of the member protocols of the SharePoint Front-End Protocols System. The member protocols are grouped according to their primary purpose.

#### **2.2.1 Core Platform Protocols**

This section lists the front-end protocols that are used to interoperate with the core platform components of SharePoint Products and Technologies.

## **2.2.1.1 Site Administration**

The protocols in the following table enable site (2) administration in Microsoft® SharePoint® Server 2013 Preview. These protocols are generic across all site collections and sites (2).

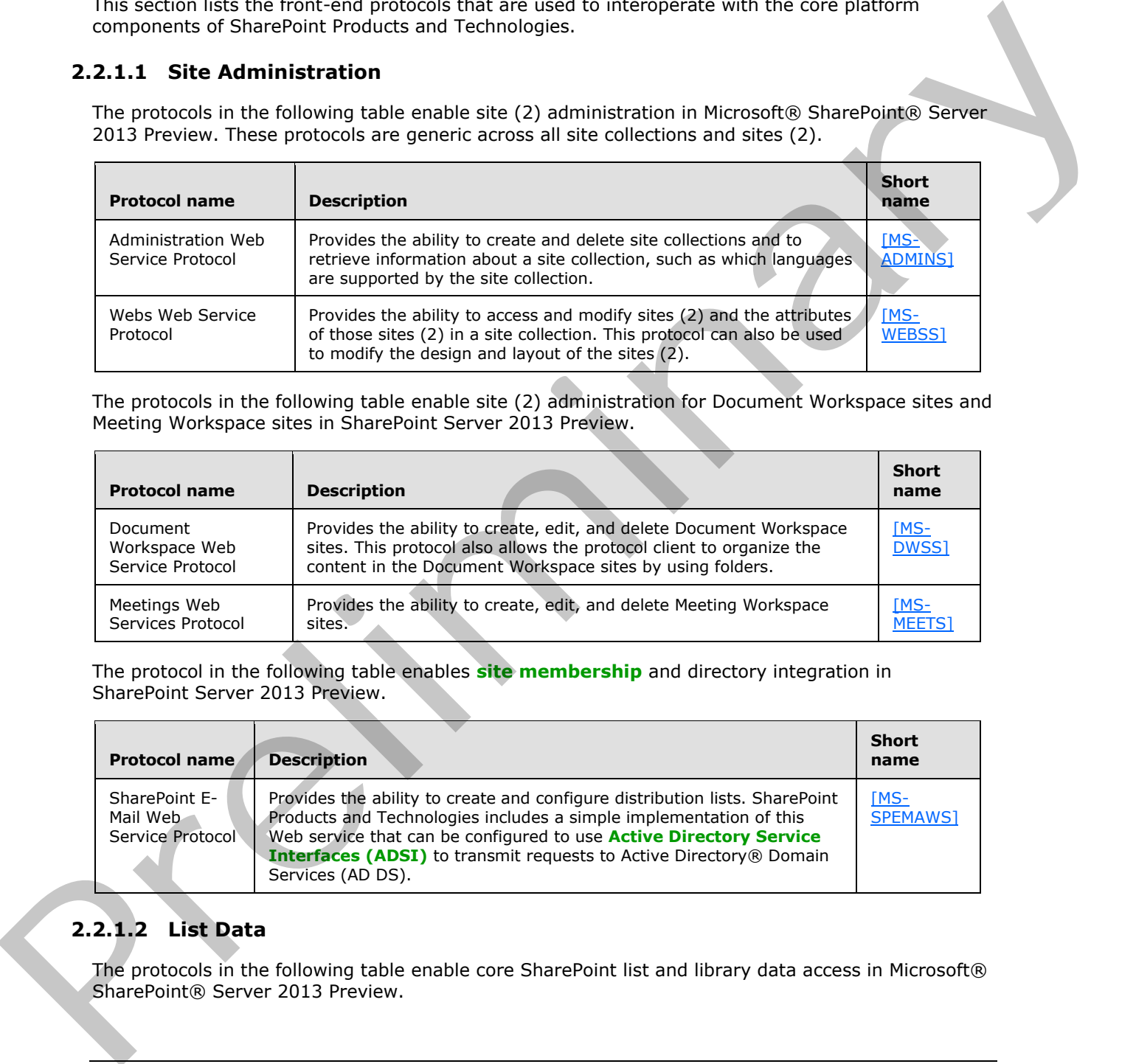

The protocols in the following table enable site (2) administration for Document Workspace sites and Meeting Workspace sites in SharePoint Server 2013 Preview.

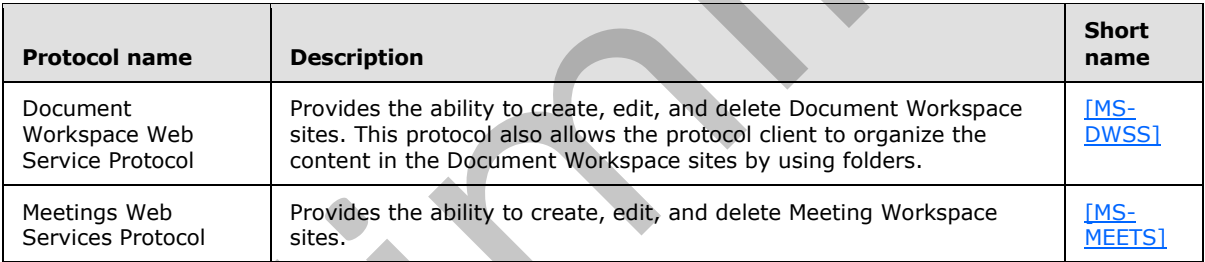

The protocol in the following table enables **site membership** and directory integration in SharePoint Server 2013 Preview.

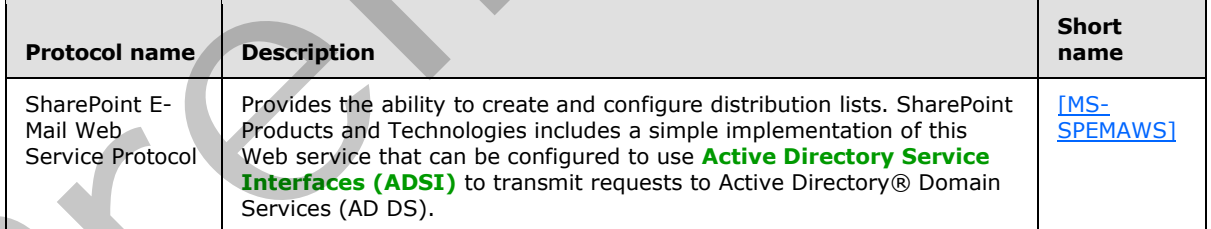

# **2.2.1.2 List Data**

The protocols in the following table enable core SharePoint list and library data access in Microsoft® SharePoint® Server 2013 Preview.

*[MS-SPO] — v20120906 SharePoint Protocols Overview*  *47 / 113* 

 *Copyright © 2012 Microsoft Corporation.* 

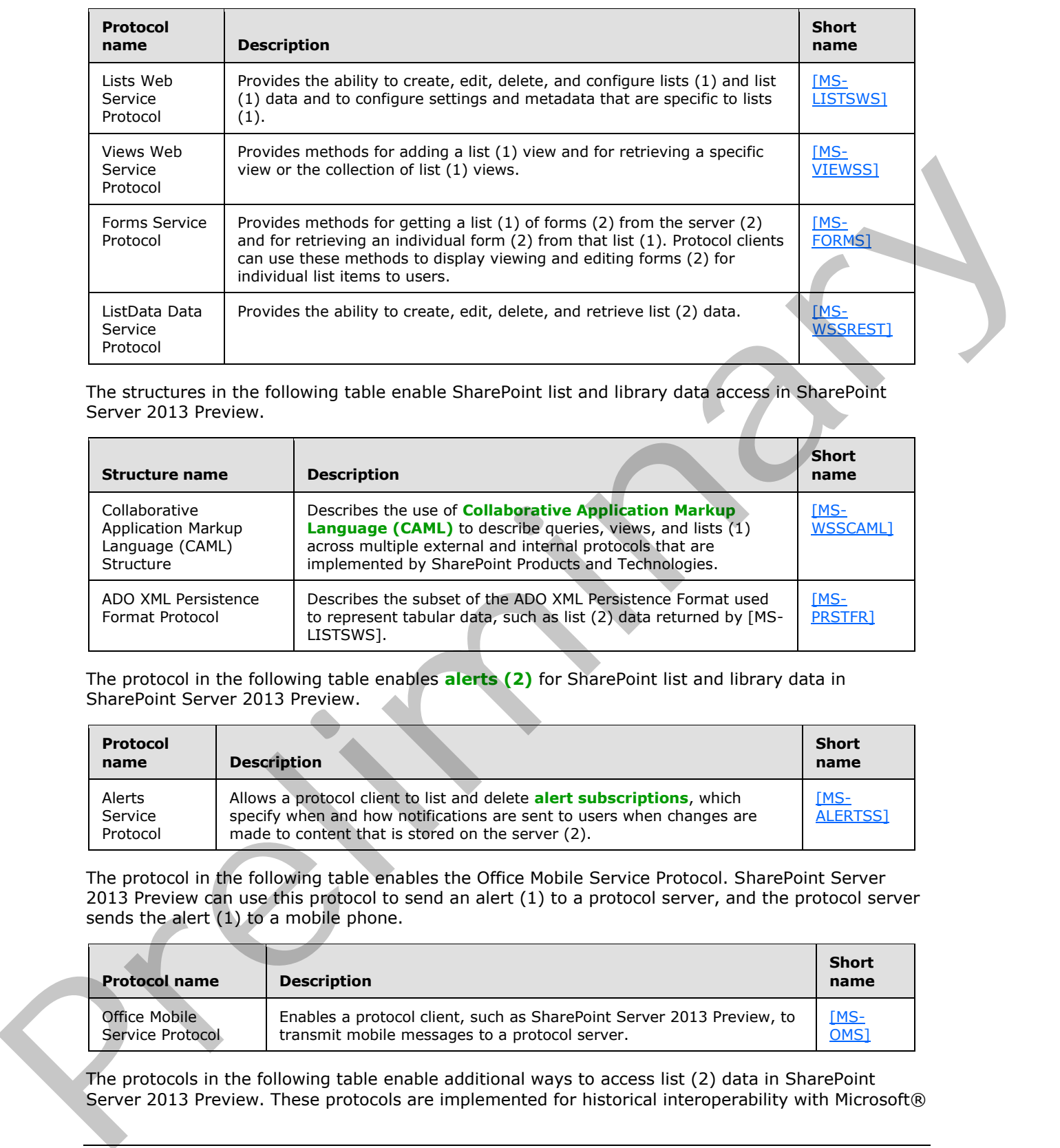

The structures in the following table enable SharePoint list and library data access in SharePoint Server 2013 Preview.

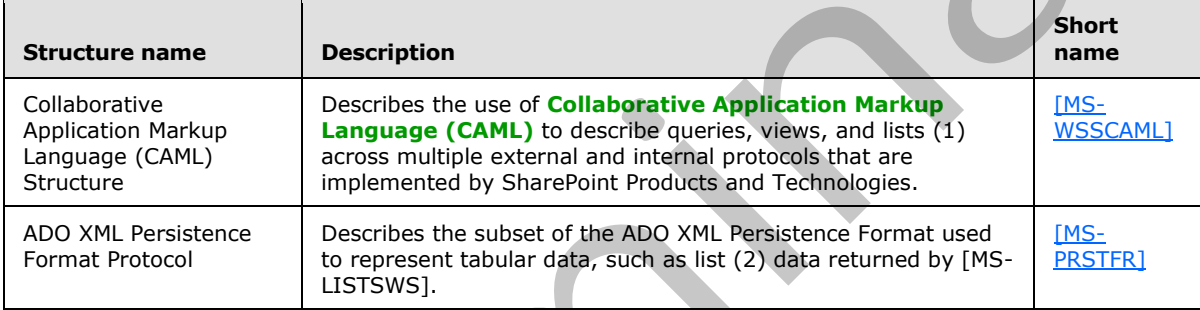

The protocol in the following table enables **alerts (2)** for SharePoint list and library data in SharePoint Server 2013 Preview.

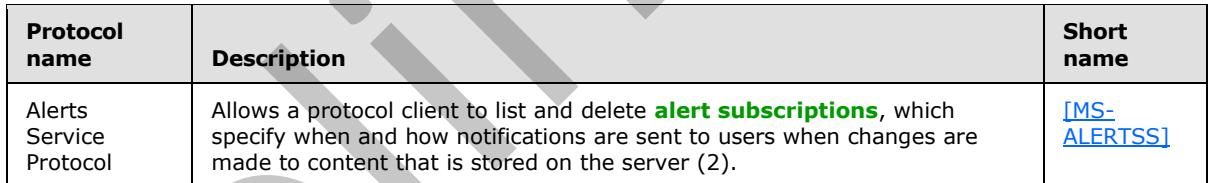

The protocol in the following table enables the Office Mobile Service Protocol. SharePoint Server 2013 Preview can use this protocol to send an alert (1) to a protocol server, and the protocol server sends the alert (1) to a mobile phone.

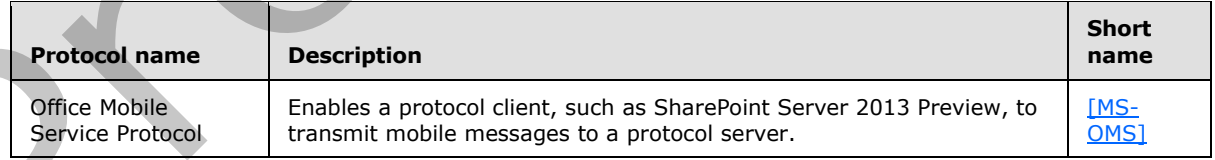

The protocols in the following table enable additional ways to access list (2) data in SharePoint Server 2013 Preview. These protocols are implemented for historical interoperability with Microsoft®

*[MS-SPO] — v20120906 SharePoint Protocols Overview*  *48 / 113* 

 *Copyright © 2012 Microsoft Corporation.* 

Office Excel® 2003 and with Microsoft® Office FrontPage® 2003, which was superseded by Microsoft® Office SharePoint® Designer 2007. For common usage scenarios, implementing these protocols is not advised because the same capabilities are available through the Lists Web Service Protocol, as described in [MS-LISTSWS].

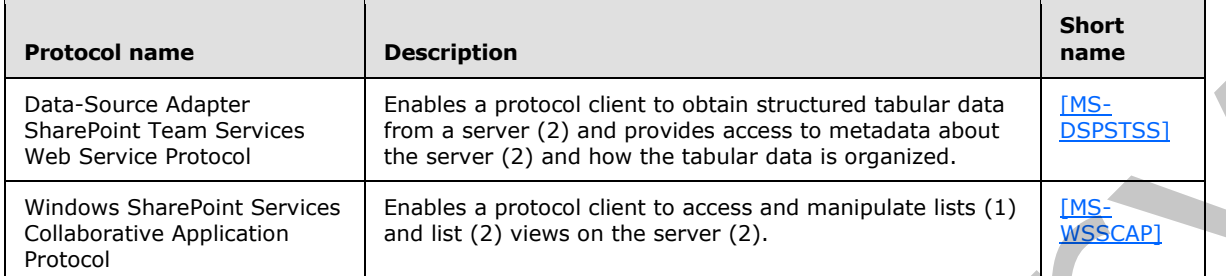

The protocols in the following table enable synchronization with Microsoft® Outlook® 2013 Preview in SharePoint Server 2013 Preview.

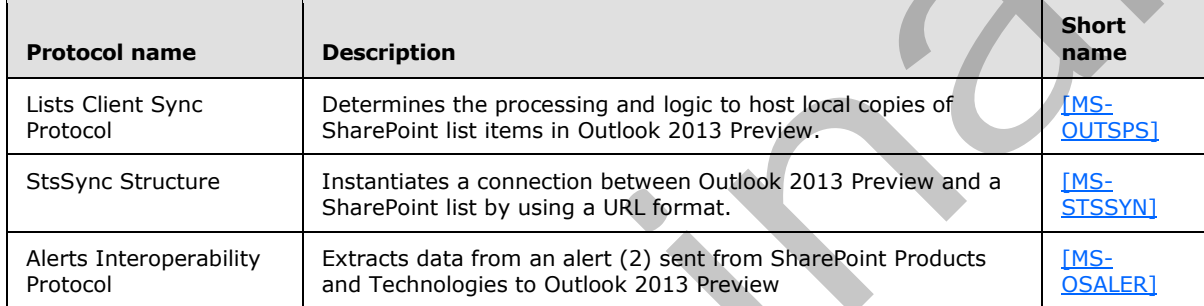

# **2.2.1.3 File Operations**

The protocols in the following table enable file operations in Microsoft® SharePoint® Server 2013 Preview.

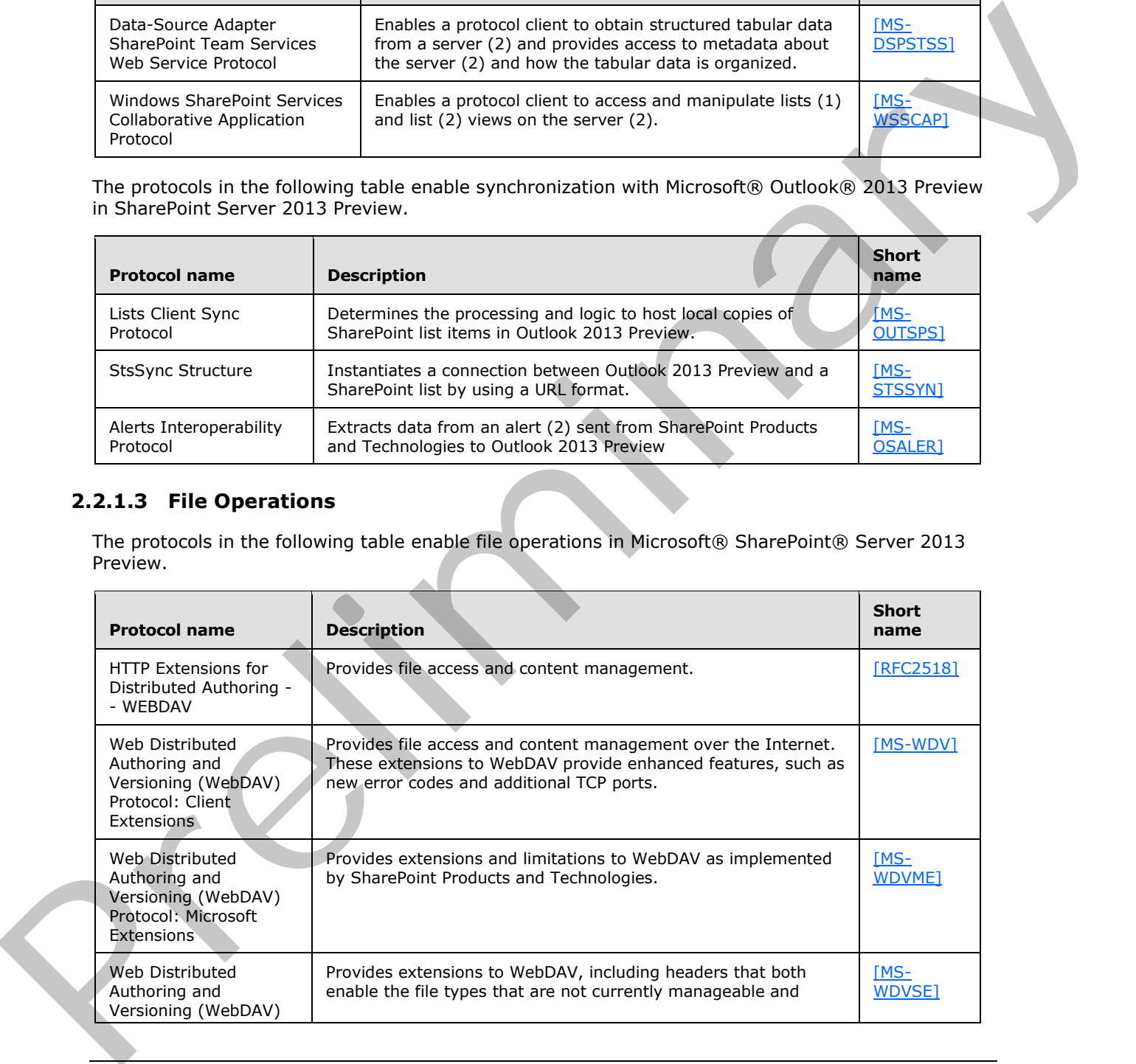

*[MS-SPO] — v20120906 SharePoint Protocols Overview* 

 *Copyright © 2012 Microsoft Corporation.* 

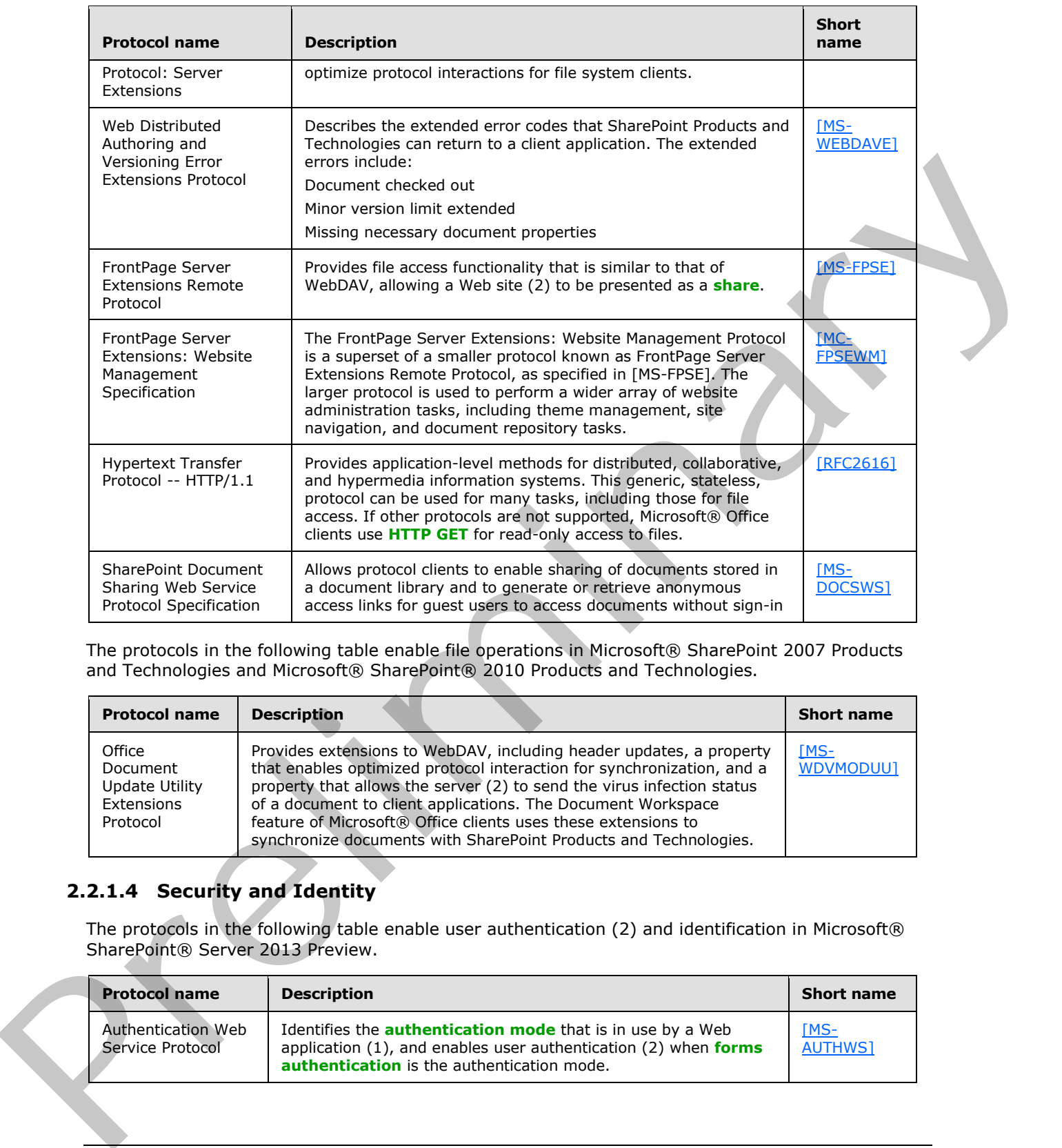

The protocols in the following table enable file operations in Microsoft® SharePoint 2007 Products and Technologies and Microsoft® SharePoint® 2010 Products and Technologies.

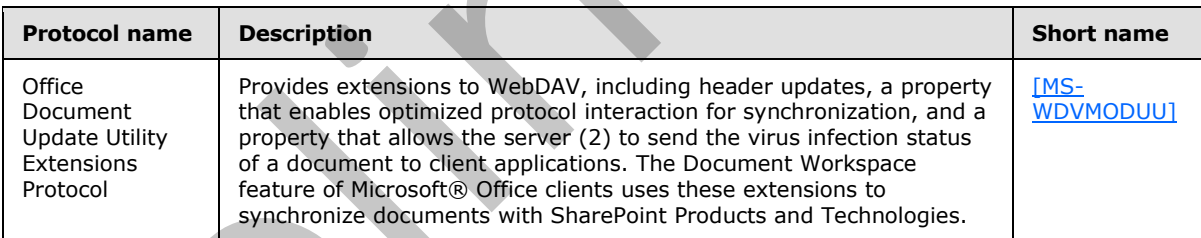

# **2.2.1.4 Security and Identity**

The protocols in the following table enable user authentication (2) and identification in Microsoft® SharePoint® Server 2013 Preview.

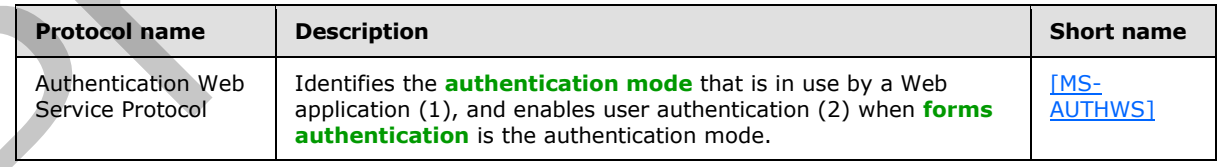

*[MS-SPO] — v20120906 SharePoint Protocols Overview* 

 *Copyright © 2012 Microsoft Corporation.* 

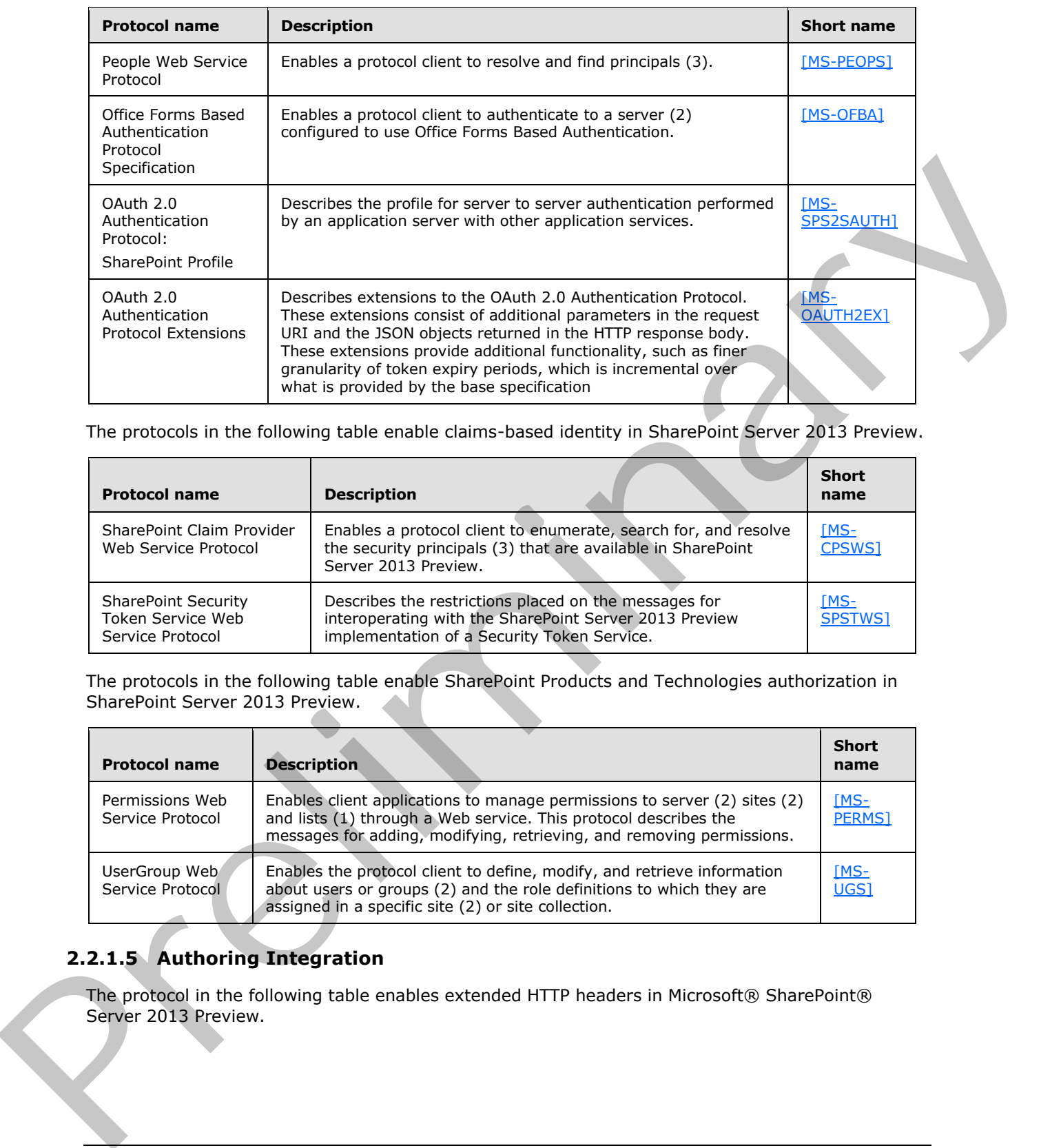

The protocols in the following table enable claims-based identity in SharePoint Server 2013 Preview.

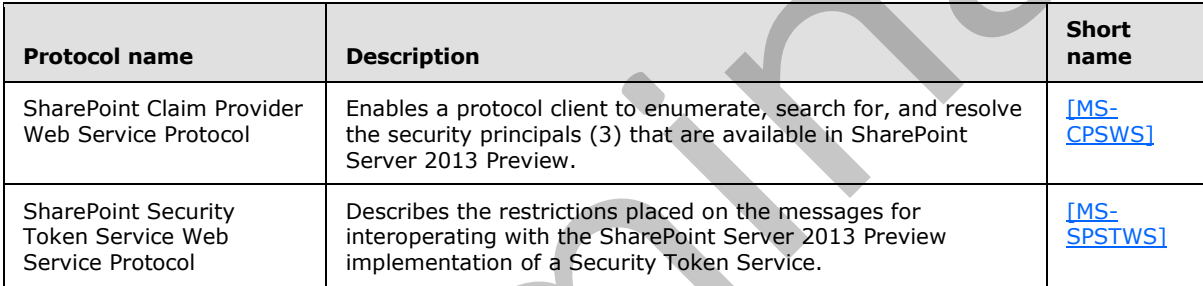

The protocols in the following table enable SharePoint Products and Technologies authorization in SharePoint Server 2013 Preview.

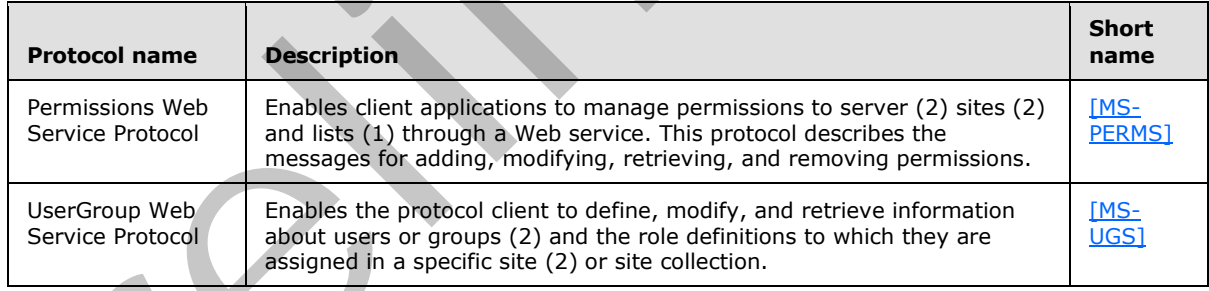

# **2.2.1.5 Authoring Integration**

The protocol in the following table enables extended HTTP headers in Microsoft® SharePoint® Server 2013 Preview.

*[MS-SPO] — v20120906 SharePoint Protocols Overview* 

 *Copyright © 2012 Microsoft Corporation.* 

 *Release: September 12, 2012* 

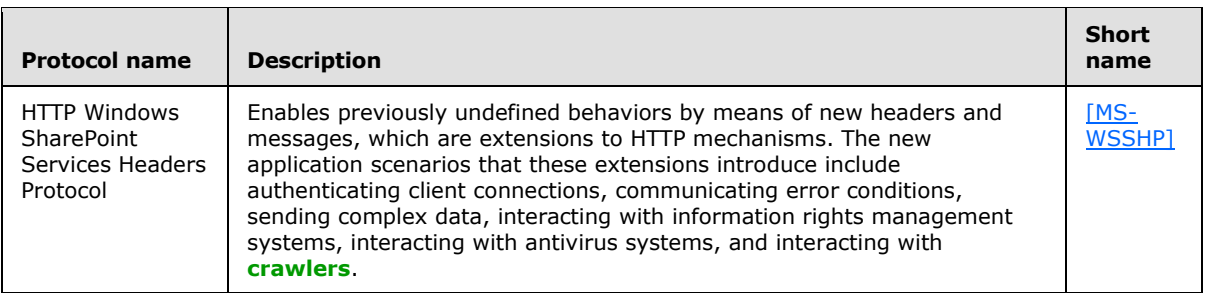

The protocols in the following table enable scenario-specific content authoring in SharePoint Server 2013 Preview.

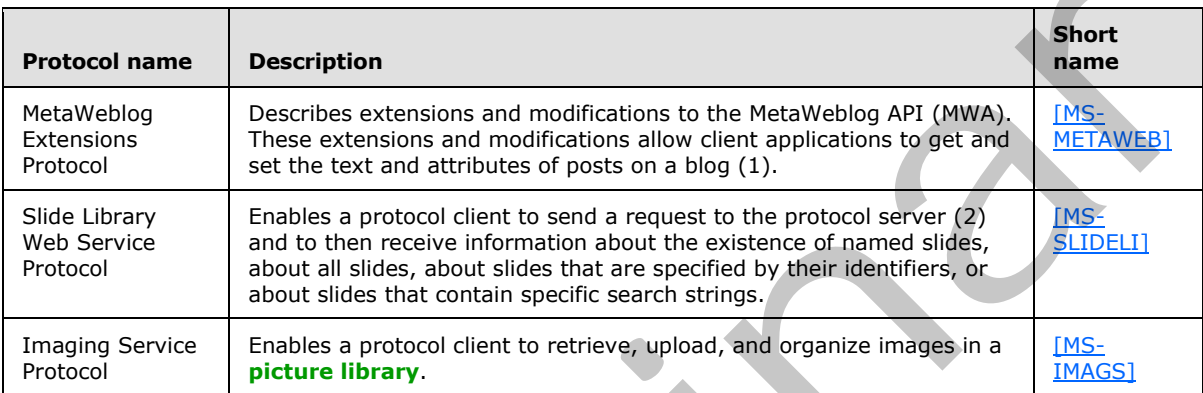

The protocol in the following table enables diagnostic submission only in SharePoint Server 2013 Preview.

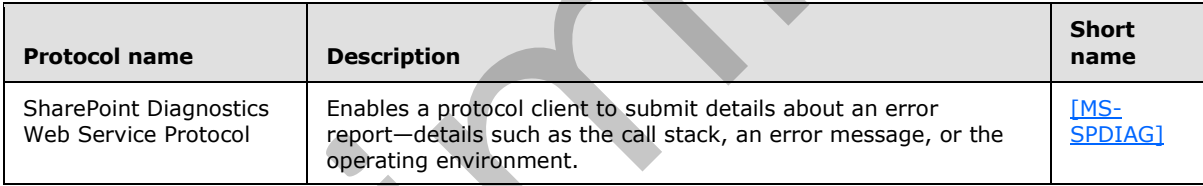

The protocols in the following table enable file synchronization in SharePoint Server 2013 Preview.

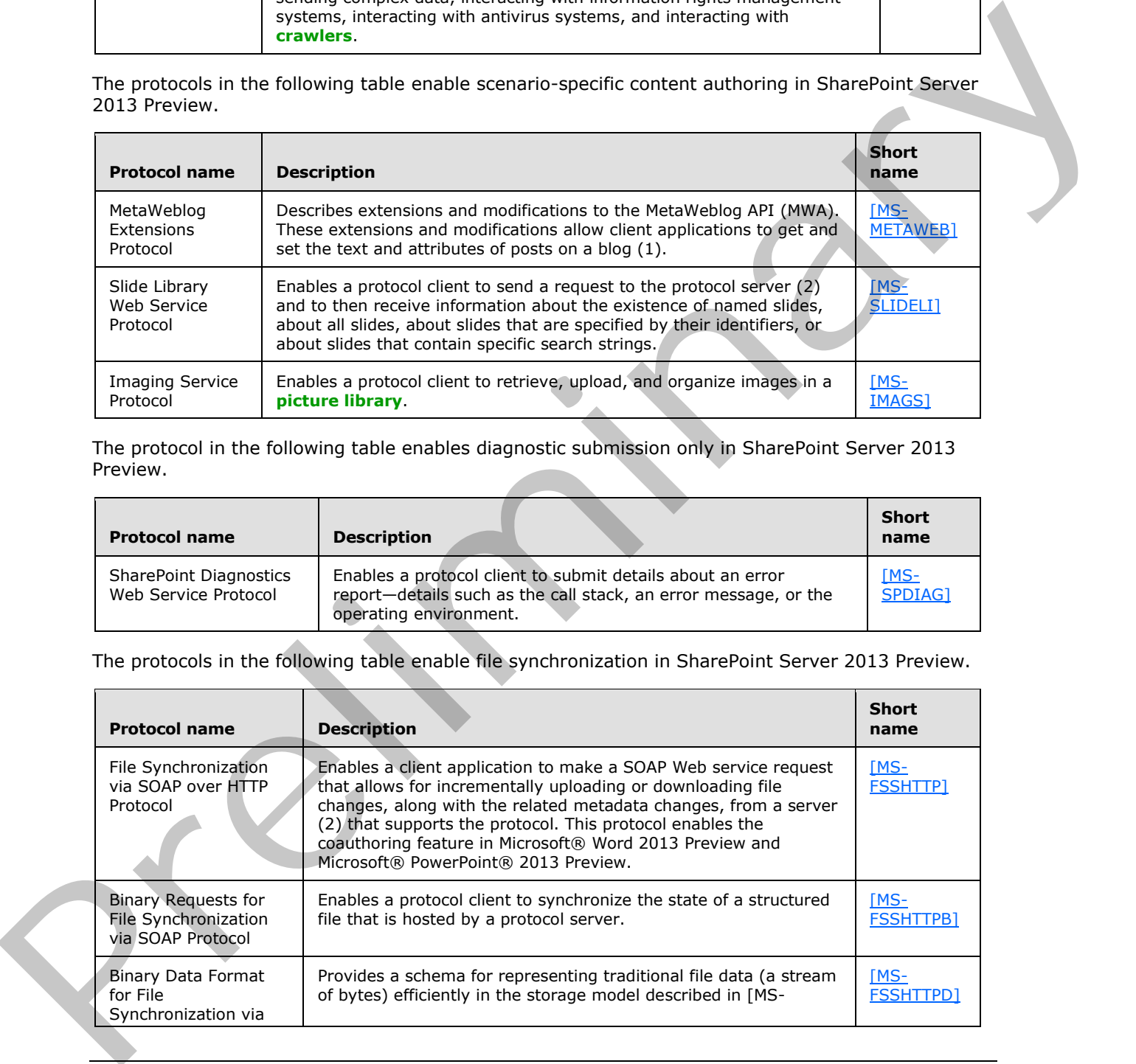

*[MS-SPO] — v20120906 SharePoint Protocols Overview* 

 *Copyright © 2012 Microsoft Corporation.* 

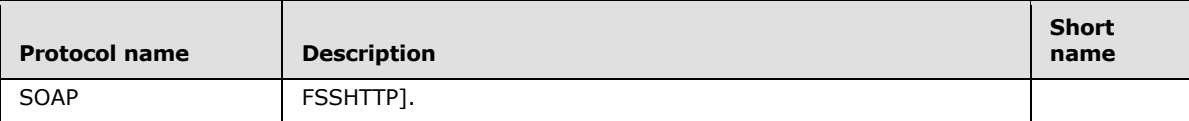

The protocol in the following table enables coauthoring in SharePoint Server 2013 Preview.

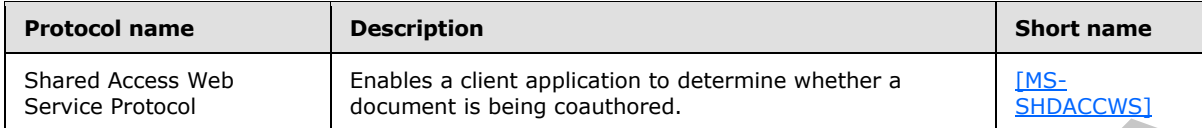

## **2.2.1.6 Extensibility**

SharePoint Products and Technologies implements a number of protocols that are designed specifically to provide extensibility and customization. These protocols can be divided into three major areas:

- **Content import and export protocols**
- Workflow integration protocols
- Web page and Web Part customization protocols

## **2.2.1.6.1 Content Import and Export**

The protocols and structure in the following table enable importing and exporting content from Microsoft® SharePoint® Server 2013 Preview.

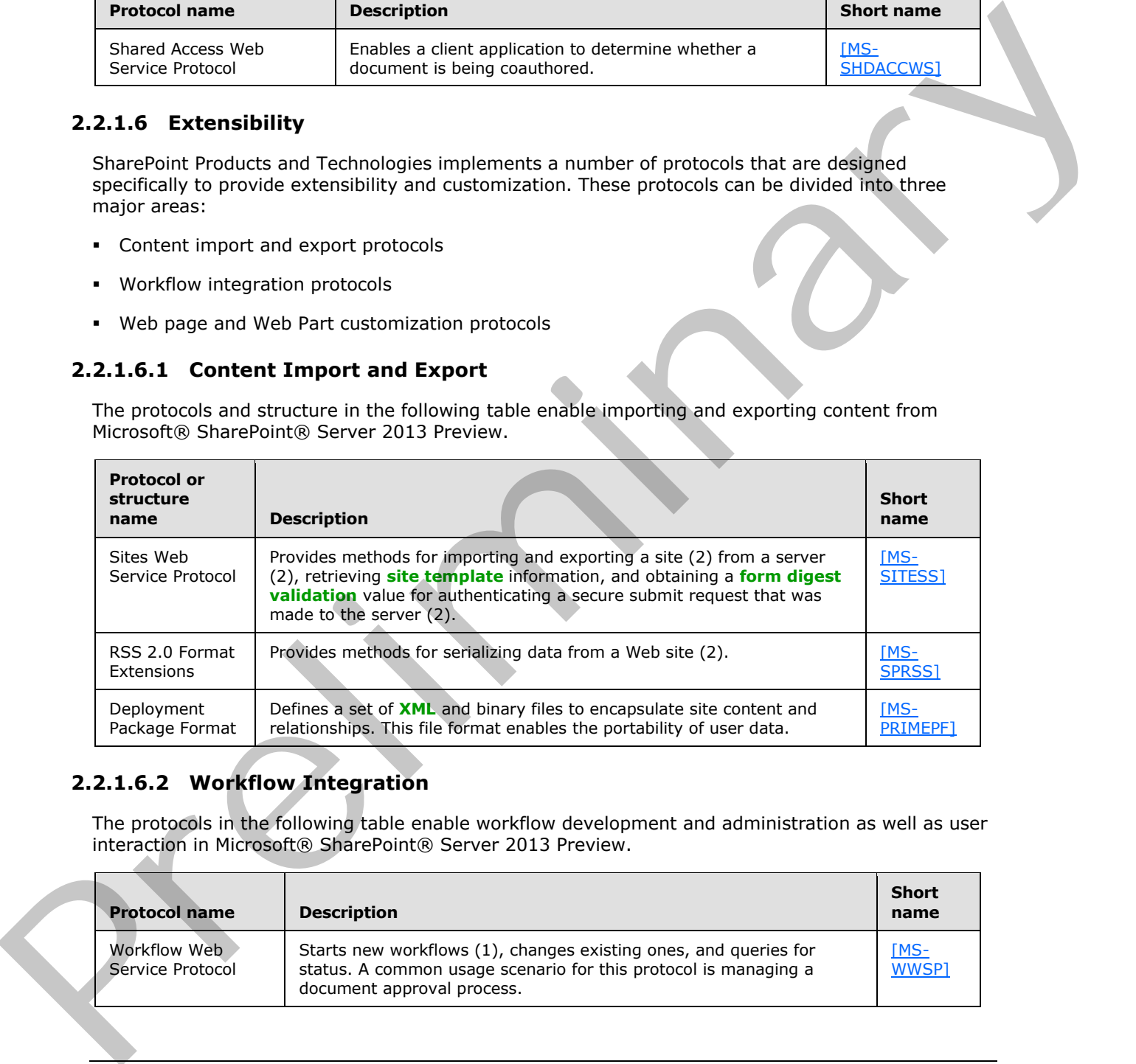

# **2.2.1.6.2 Workflow Integration**

The protocols in the following table enable workflow development and administration as well as user interaction in Microsoft® SharePoint® Server 2013 Preview.

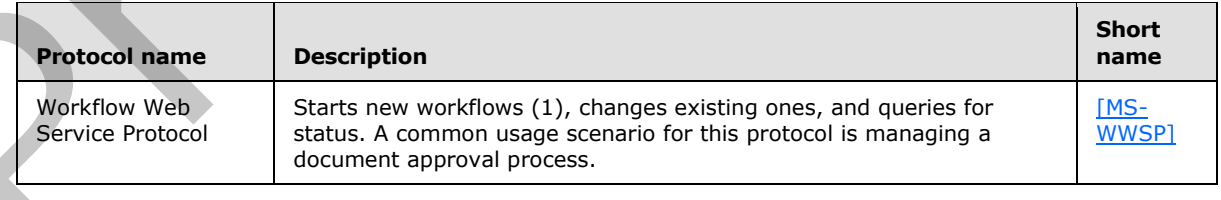

*[MS-SPO] — v20120906 SharePoint Protocols Overview* 

 *Copyright © 2012 Microsoft Corporation.* 

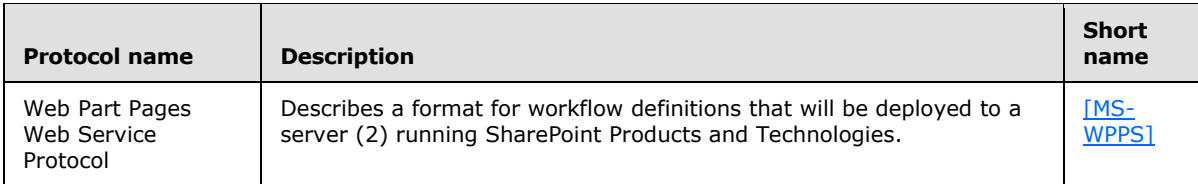

## **2.2.1.6.3 Web Page and Web Part Customization**

As described in section 2.1.1.2.4, SharePoint Products and Technologies implements a capability for a Web page to integrate multiple pieces of content through the Web Part mechanism.

The protocols in the following table enable Web Part page customization in Microsoft® SharePoint® Server 2013 Preview.

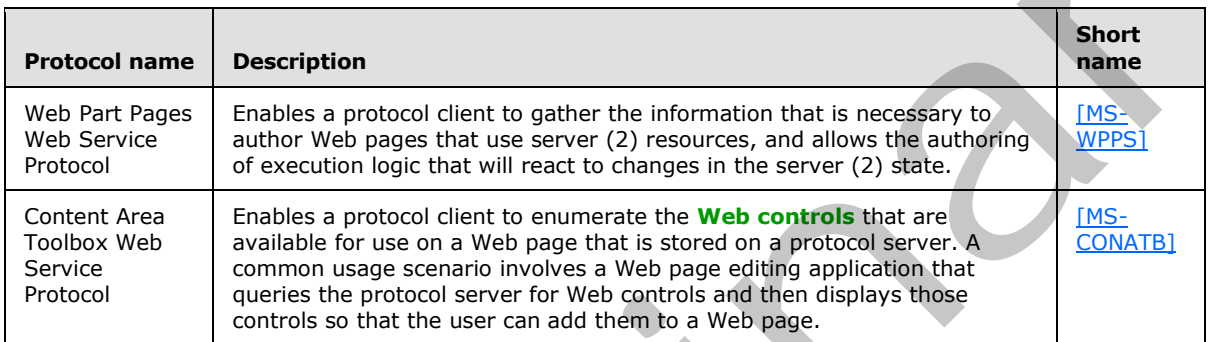

The protocol in the following table enables workflow development and administration as well as user interaction in both Microsoft® SharePoint 2007 Products and Technologies and Microsoft® SharePoint® 2010 Products and Technologies.

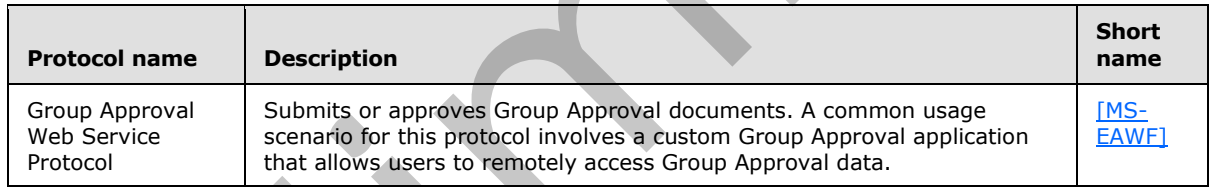

# **2.2.1.7 SharePoint Client-Side Object Model**

The protocols in the following table enable the SharePoint Client-Side Object Model in Microsoft® SharePoint® Server 2013 Preview.

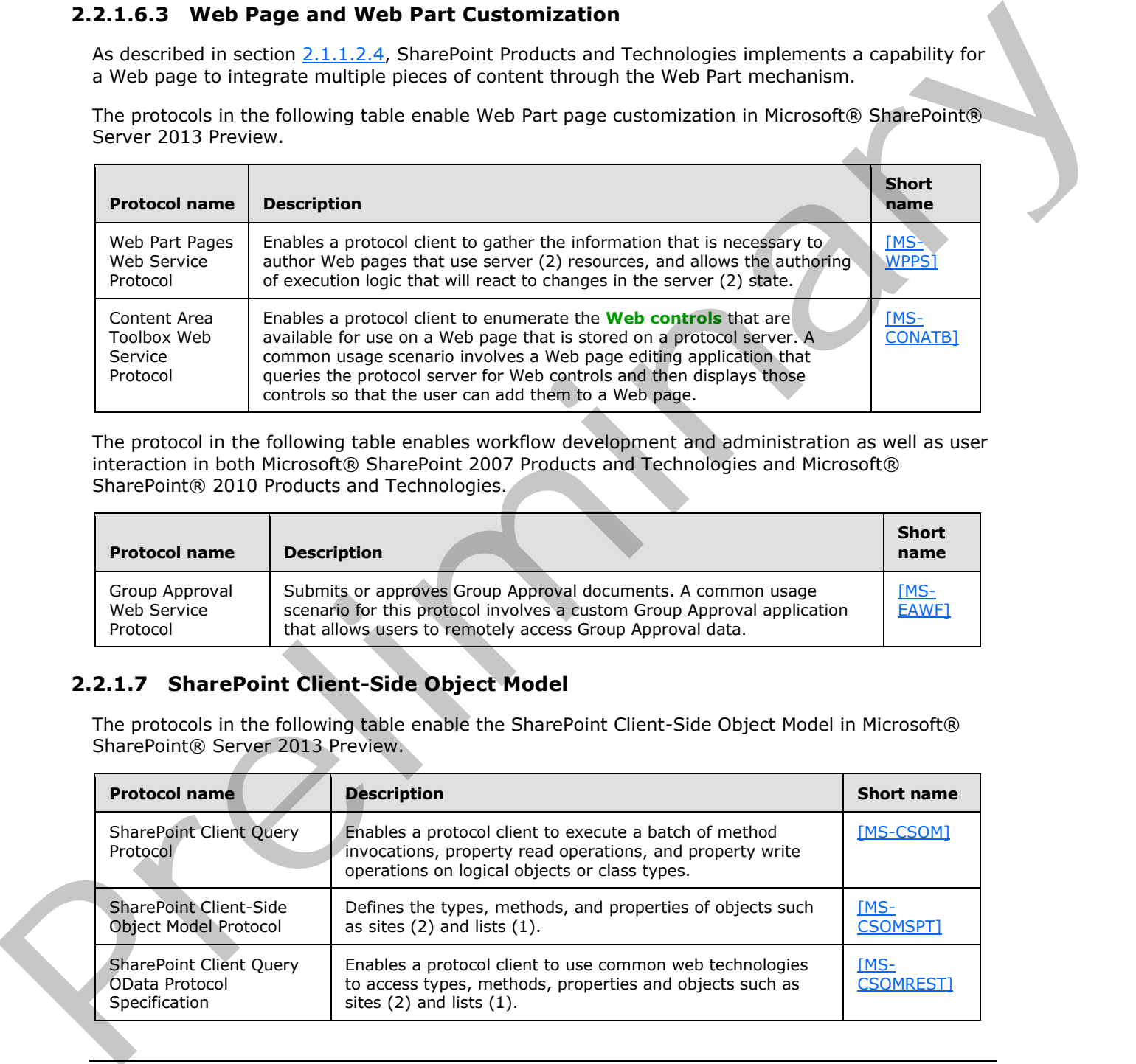

*[MS-SPO] — v20120906 SharePoint Protocols Overview* 

 *Copyright © 2012 Microsoft Corporation.* 

## **2.2.1.8 Configuration Services**

The protocols in the following table enable the retrieval, sharing, and storage of configuration data in Microsoft® SharePoint® Server 2013 Preview and Microsoft® SharePoint® Foundation 2013 Preview.

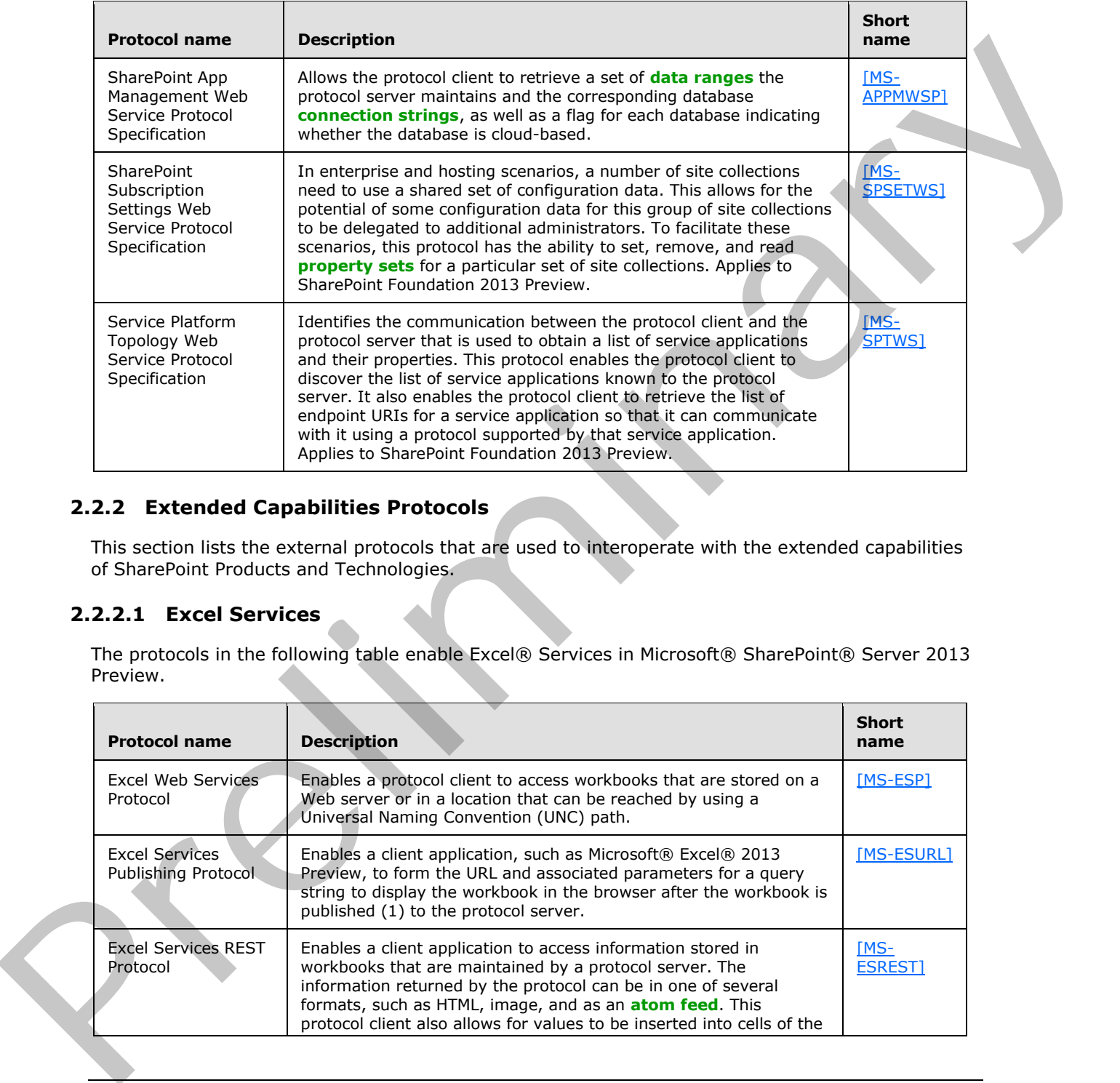

### **2.2.2 Extended Capabilities Protocols**

This section lists the external protocols that are used to interoperate with the extended capabilities of SharePoint Products and Technologies.

#### **2.2.2.1 Excel Services**

The protocols in the following table enable Excel® Services in Microsoft® SharePoint® Server 2013 Preview.

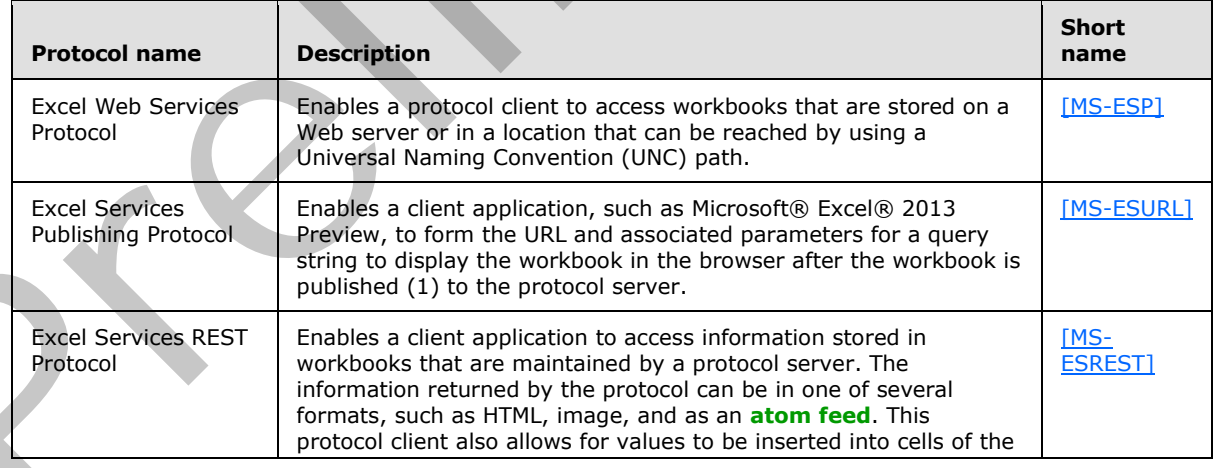

*[MS-SPO] — v20120906 SharePoint Protocols Overview*  *55 / 113* 

 *Copyright © 2012 Microsoft Corporation.* 

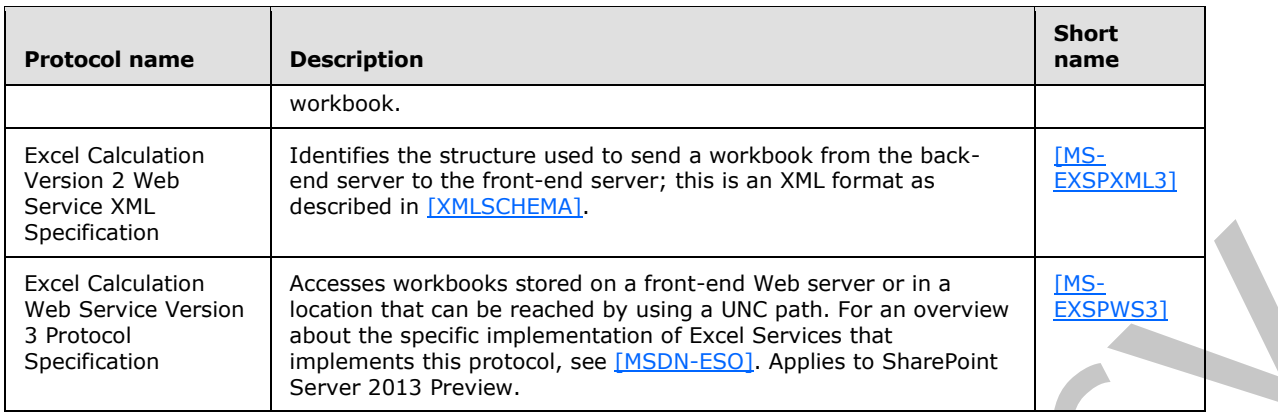

The protocol in the following table enables access to Excel Services workbooks in both Microsoft® SharePoint 2007 Products and Technologies and Microsoft® SharePoint® 2010 Products and Technologies.

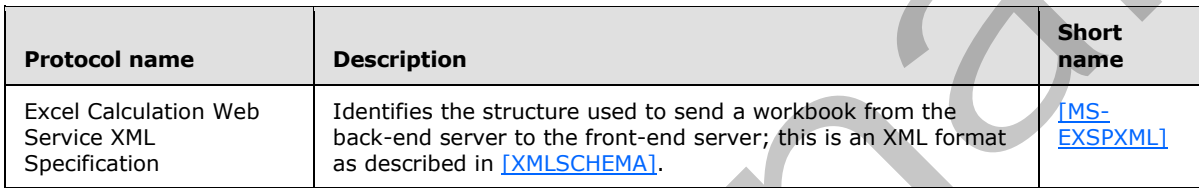

The protocol in the following table enables access to Excel Services workbooks in SharePoint 2010 Products only.

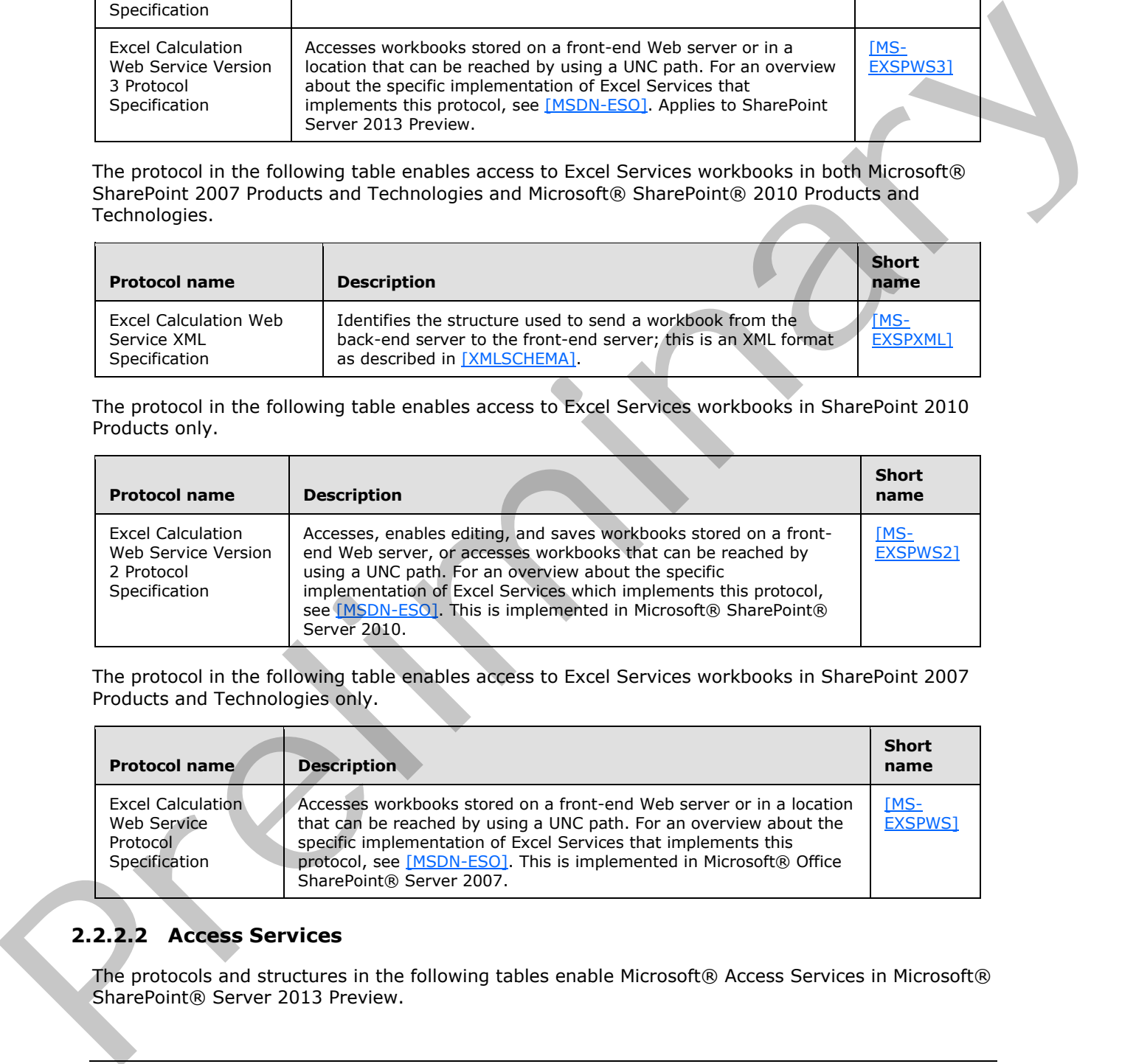

The protocol in the following table enables access to Excel Services workbooks in SharePoint 2007 Products and Technologies only.

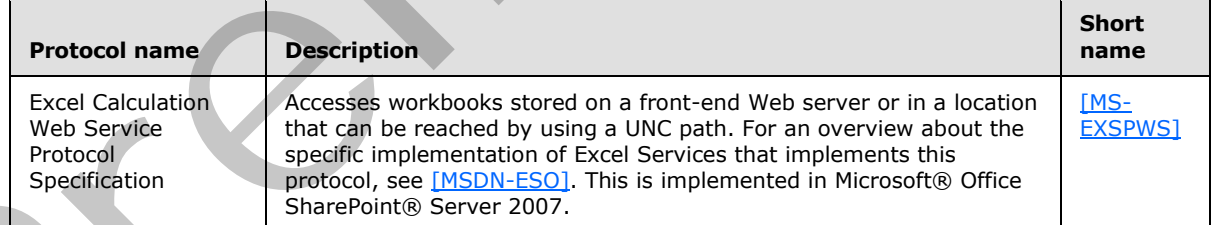

# **2.2.2.2 Access Services**

The protocols and structures in the following tables enable Microsoft® Access Services in Microsoft® SharePoint® Server 2013 Preview.

*[MS-SPO] — v20120906 SharePoint Protocols Overview* 

 *Copyright © 2012 Microsoft Corporation.* 

 *Release: September 12, 2012* 

For Access web application, the following protocols and structures are used.

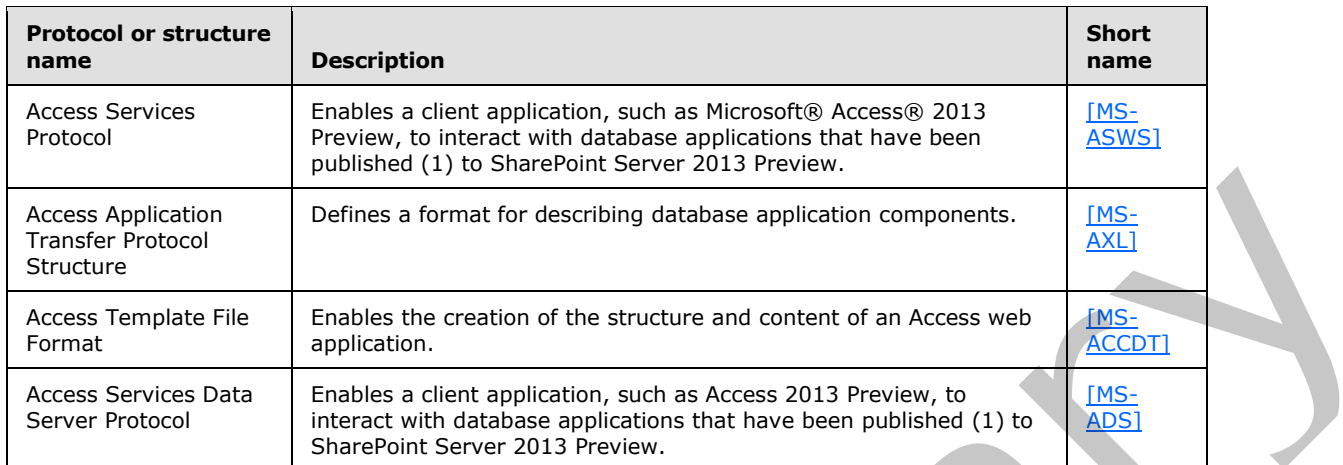

For Microsoft® Access Services Preview, the following protocols and structures are used.

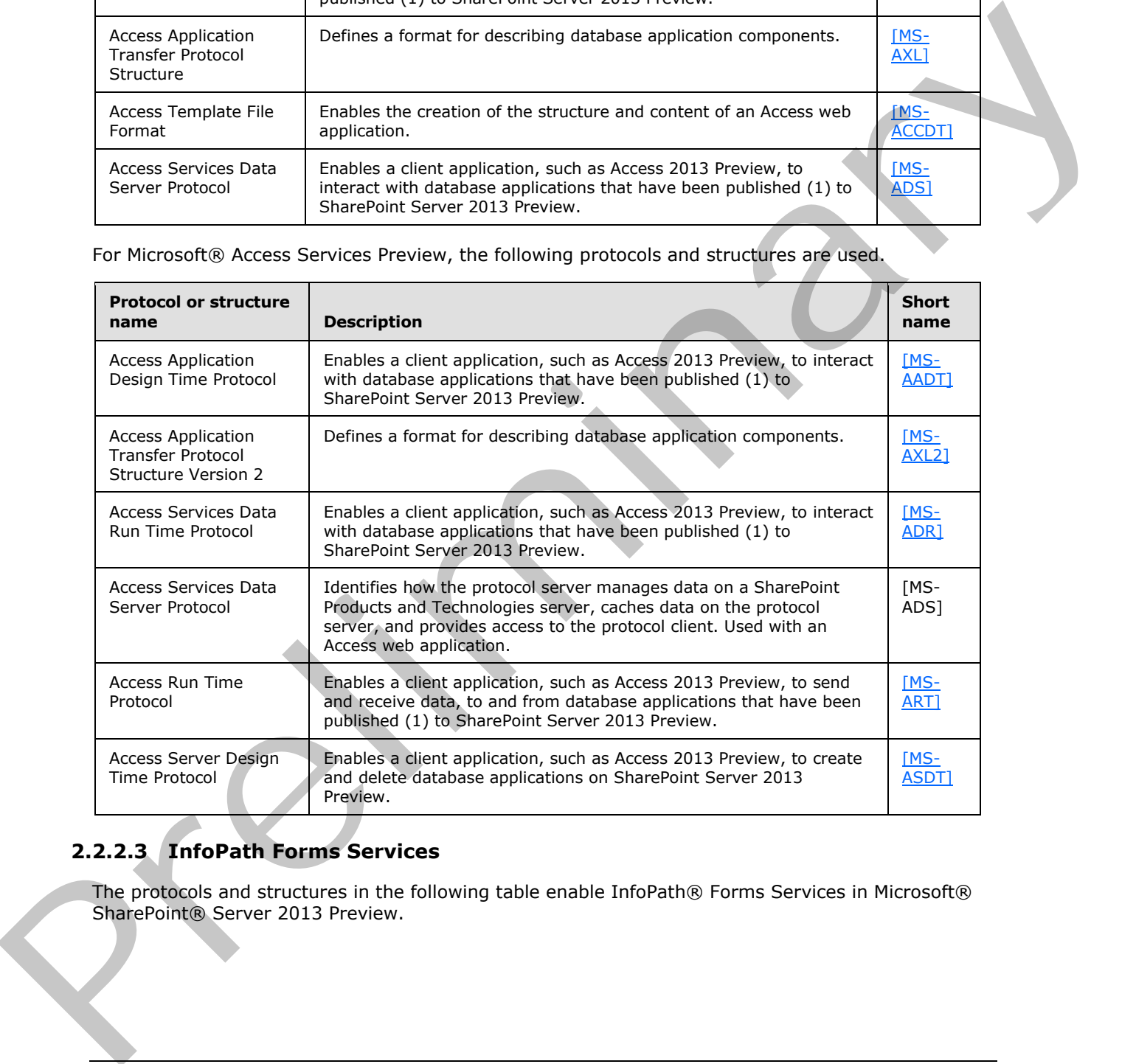

# **2.2.2.3 InfoPath Forms Services**

The protocols and structures in the following table enable InfoPath® Forms Services in Microsoft® SharePoint® Server 2013 Preview.

*[MS-SPO] — v20120906 SharePoint Protocols Overview* 

 *Copyright © 2012 Microsoft Corporation.* 

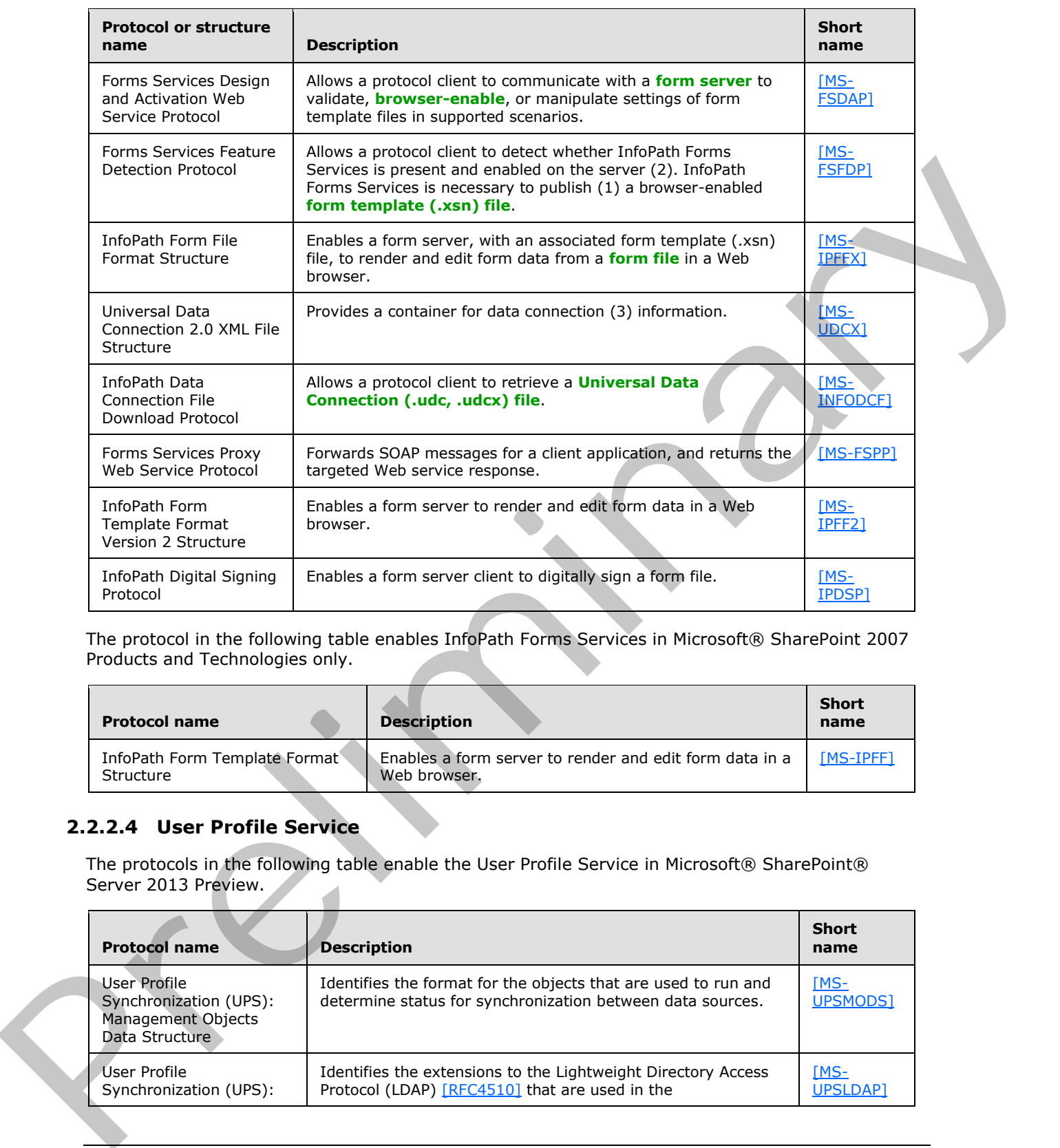

The protocol in the following table enables InfoPath Forms Services in Microsoft® SharePoint 2007 Products and Technologies only.

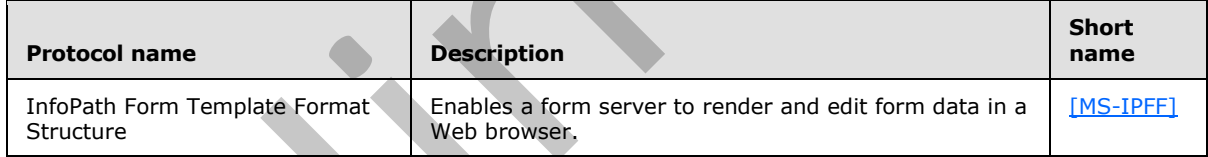

#### **2.2.2.4 User Profile Service**

The protocols in the following table enable the User Profile Service in Microsoft® SharePoint® Server 2013 Preview.

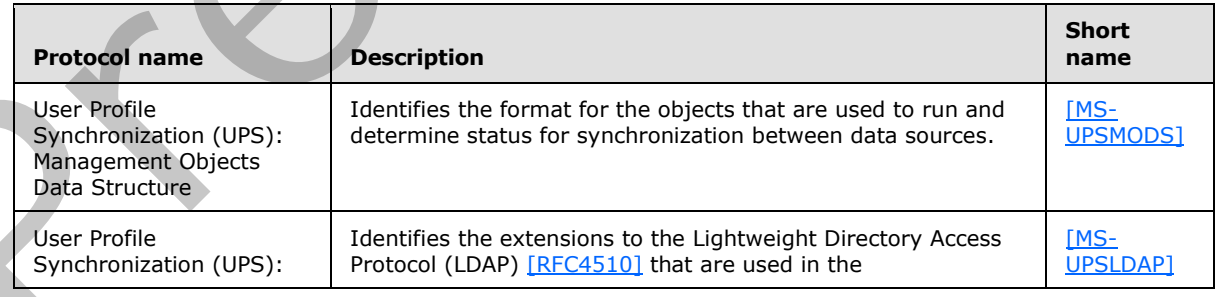

*[MS-SPO] — v20120906 SharePoint Protocols Overview*  *58 / 113* 

 *Copyright © 2012 Microsoft Corporation.* 

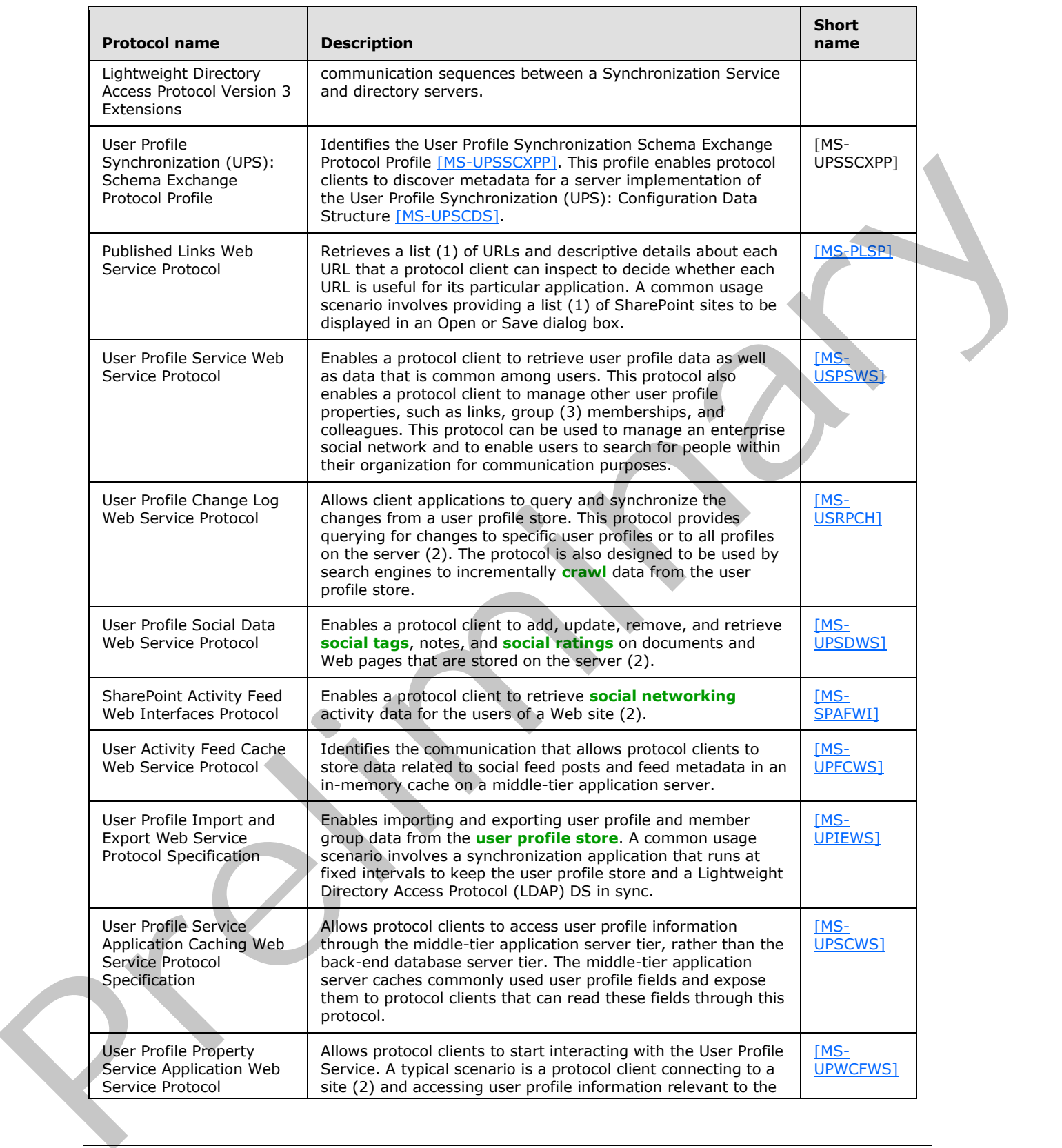

*[MS-SPO] — v20120906 SharePoint Protocols Overview* 

 *Copyright © 2012 Microsoft Corporation.* 

 *Release: September 12, 2012* 

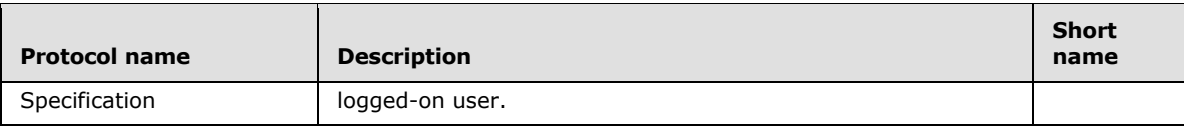

## **2.2.2.5 Search Services**

The protocols in the following table enable search services in Microsoft® SharePoint® Server 2013 Preview.

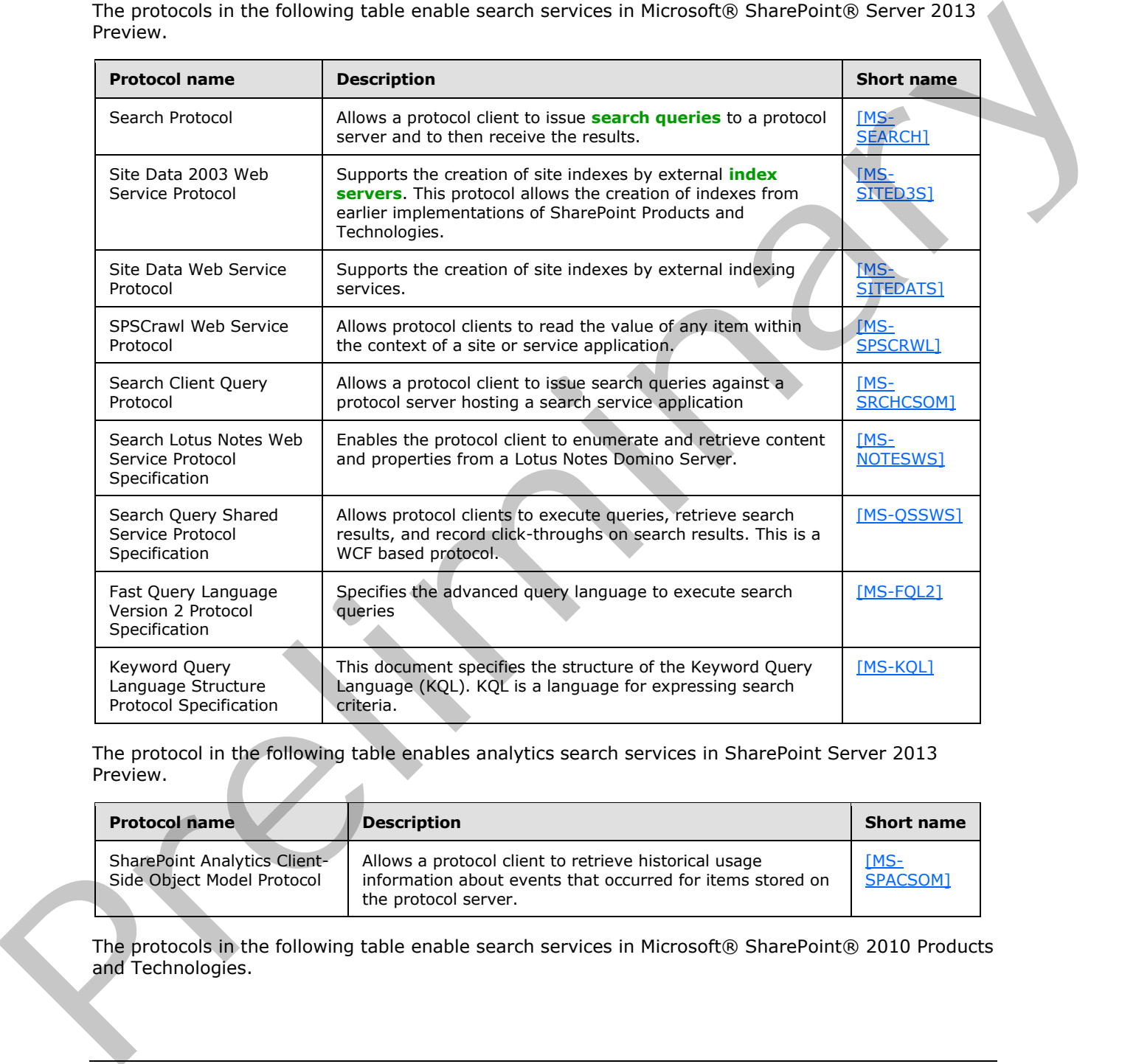

The protocol in the following table enables analytics search services in SharePoint Server 2013 Preview.

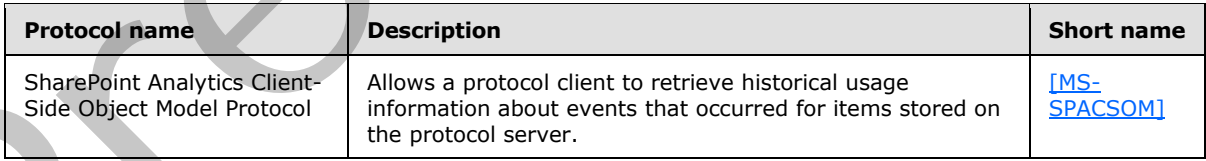

The protocols in the following table enable search services in Microsoft® SharePoint® 2010 Products and Technologies.

*[MS-SPO] — v20120906 SharePoint Protocols Overview*  *60 / 113* 

 *Copyright © 2012 Microsoft Corporation.* 

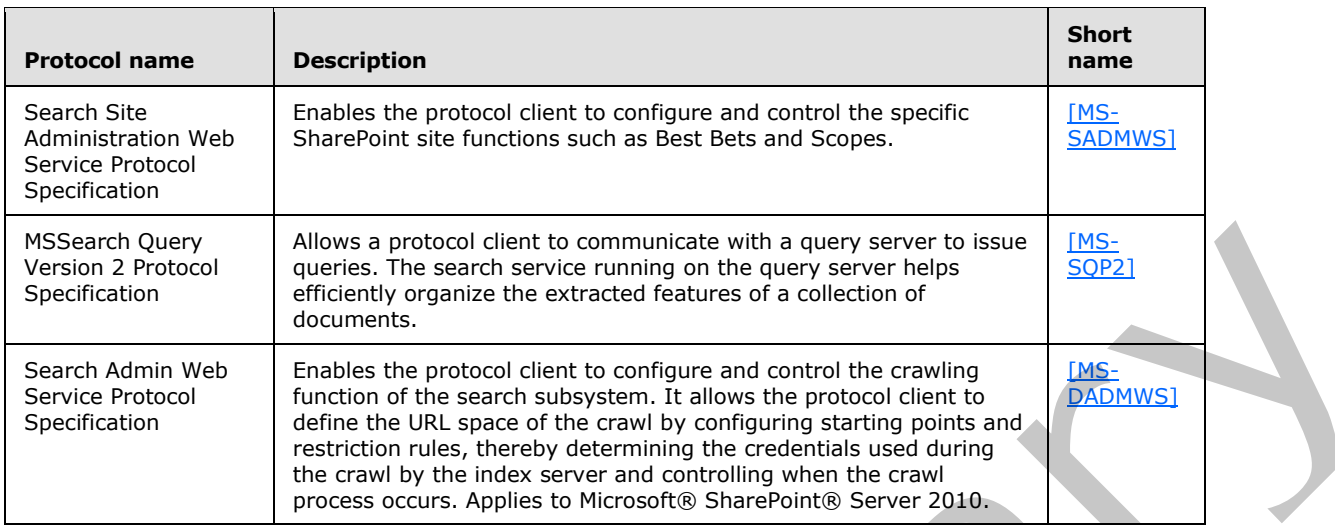

The protocol in the following table enables the index format in both Microsoft® SharePoint 2007 Products and Technologies and SharePoint 2010 Products.

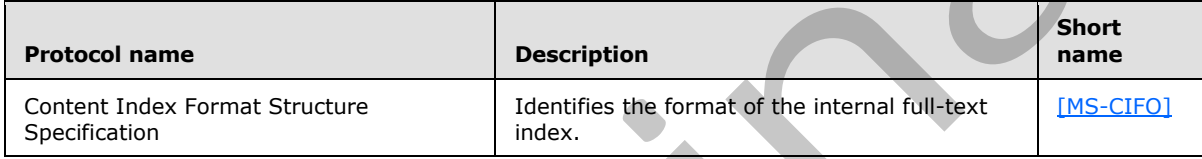

The protocols in the following table enable search services in Microsoft® Office SharePoint® Server 2007.

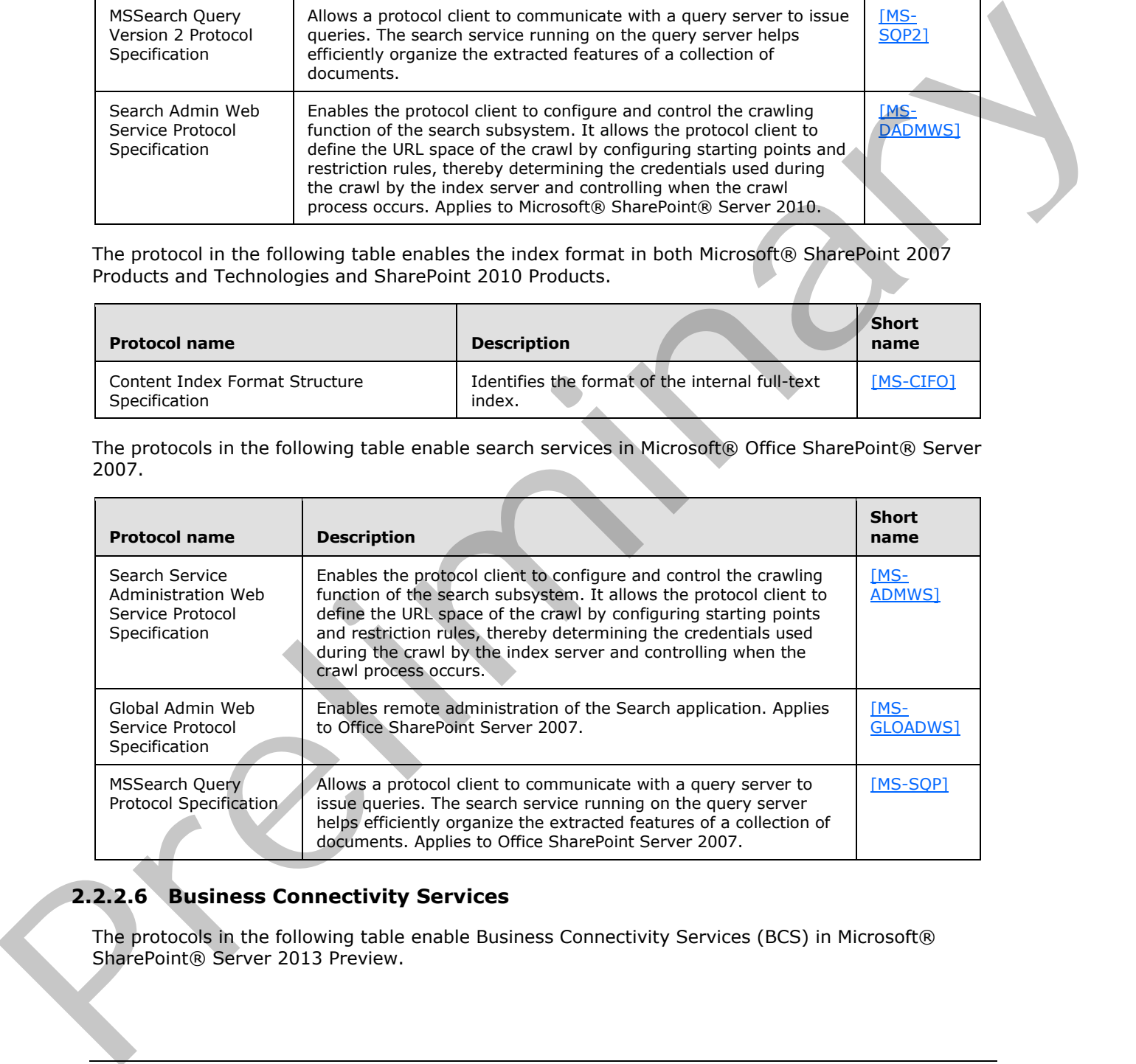

## **2.2.2.6 Business Connectivity Services**

The protocols in the following table enable Business Connectivity Services (BCS) in Microsoft® SharePoint® Server 2013 Preview.

*[MS-SPO] — v20120906 SharePoint Protocols Overview* 

 *Copyright © 2012 Microsoft Corporation.* 

 *Release: September 12, 2012* 

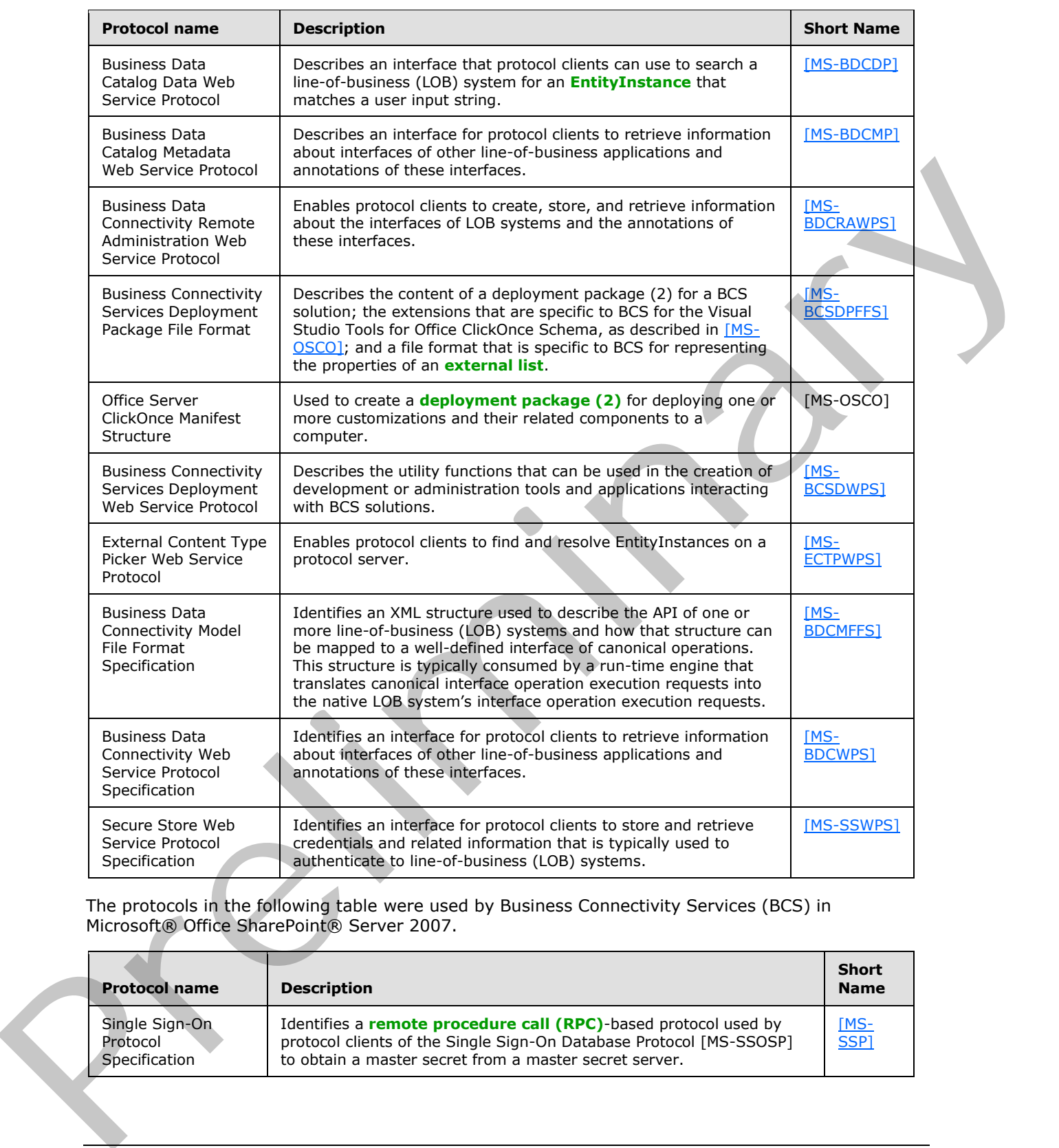

The protocols in the following table were used by Business Connectivity Services (BCS) in Microsoft® Office SharePoint® Server 2007.

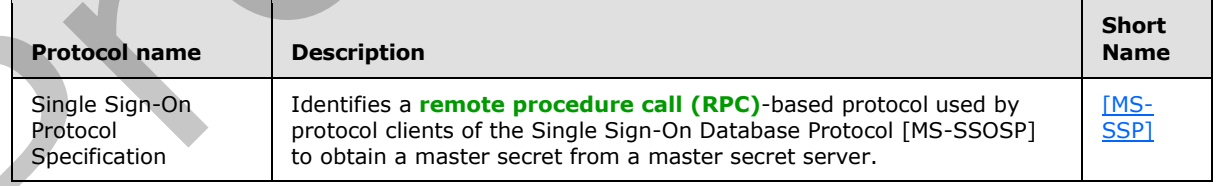

*[MS-SPO] — v20120906 SharePoint Protocols Overview*  *62 / 113* 

 *Copyright © 2012 Microsoft Corporation.* 

# **2.2.2.7 Content Management Service**

The protocols in the following table enable content management in Microsoft® SharePoint® Server 2013 Preview.

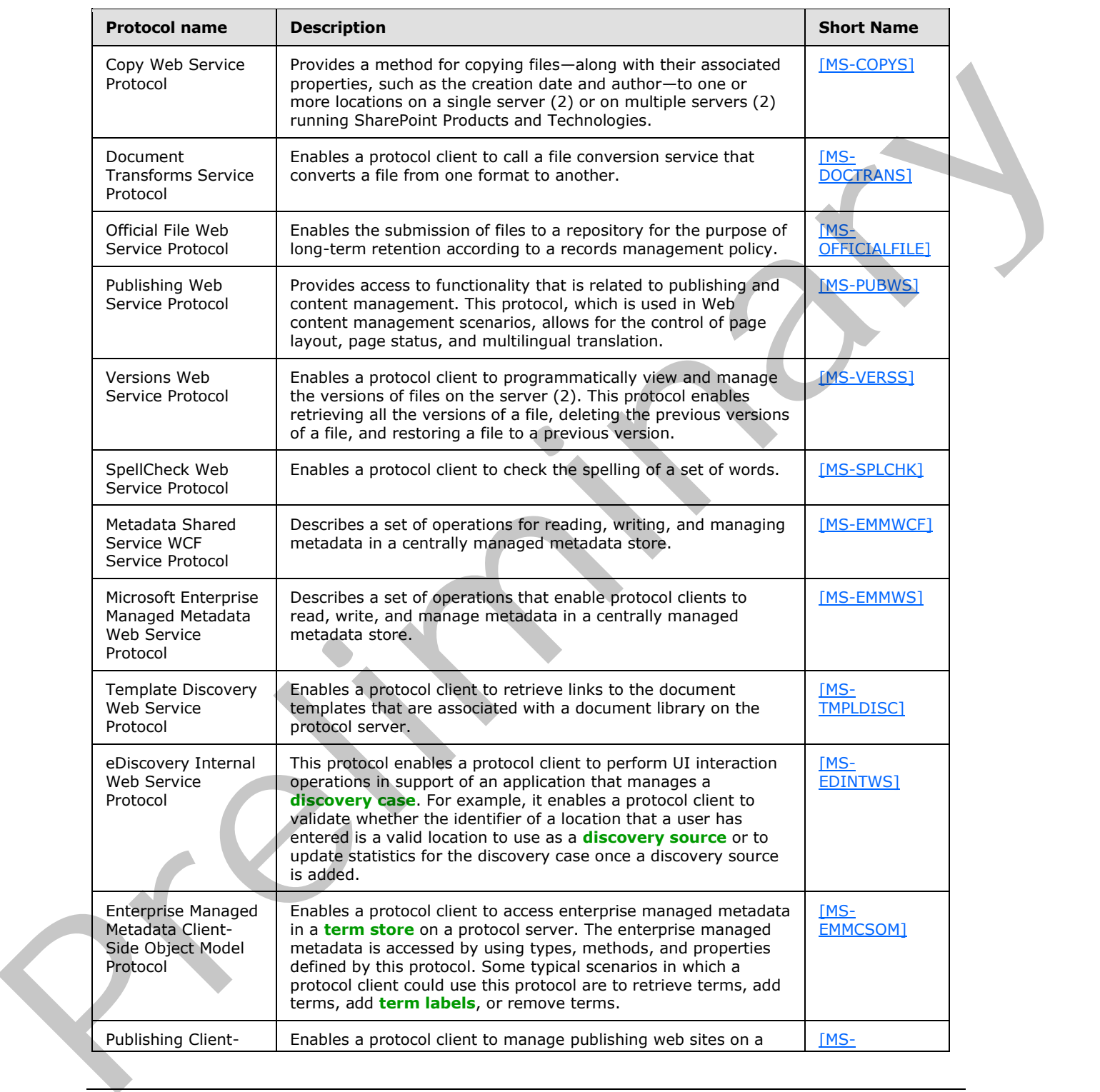

*[MS-SPO] — v20120906 SharePoint Protocols Overview* 

 *Copyright © 2012 Microsoft Corporation.* 

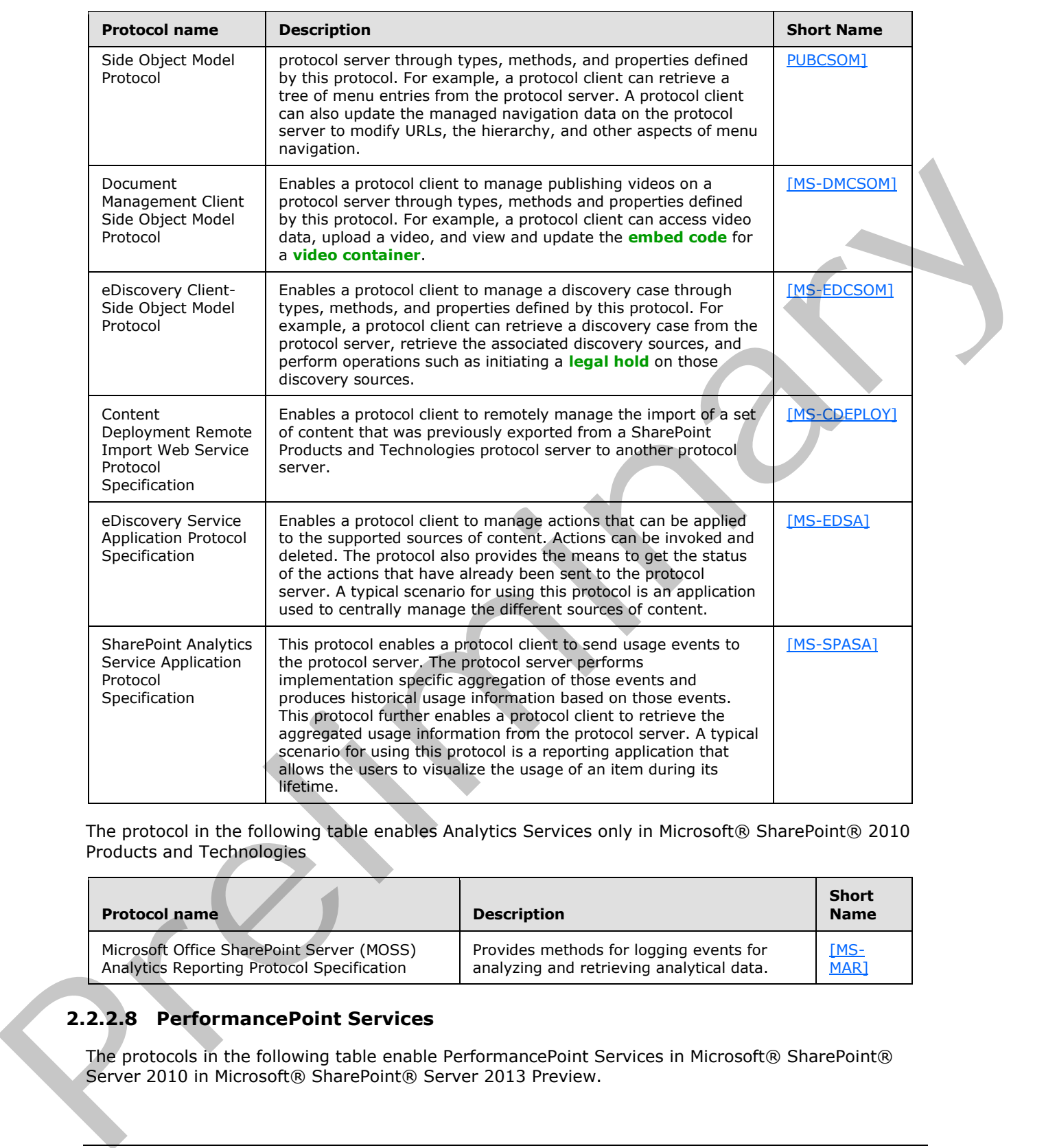

The protocol in the following table enables Analytics Services only in Microsoft® SharePoint® 2010 Products and Technologies

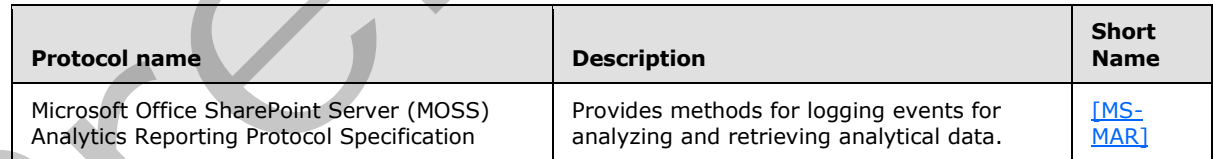

## **2.2.2.8 PerformancePoint Services**

The protocols in the following table enable PerformancePoint Services in Microsoft® SharePoint® Server 2010 in Microsoft® SharePoint® Server 2013 Preview.

*[MS-SPO] — v20120906 SharePoint Protocols Overview*  *64 / 113* 

 *Copyright © 2012 Microsoft Corporation.* 

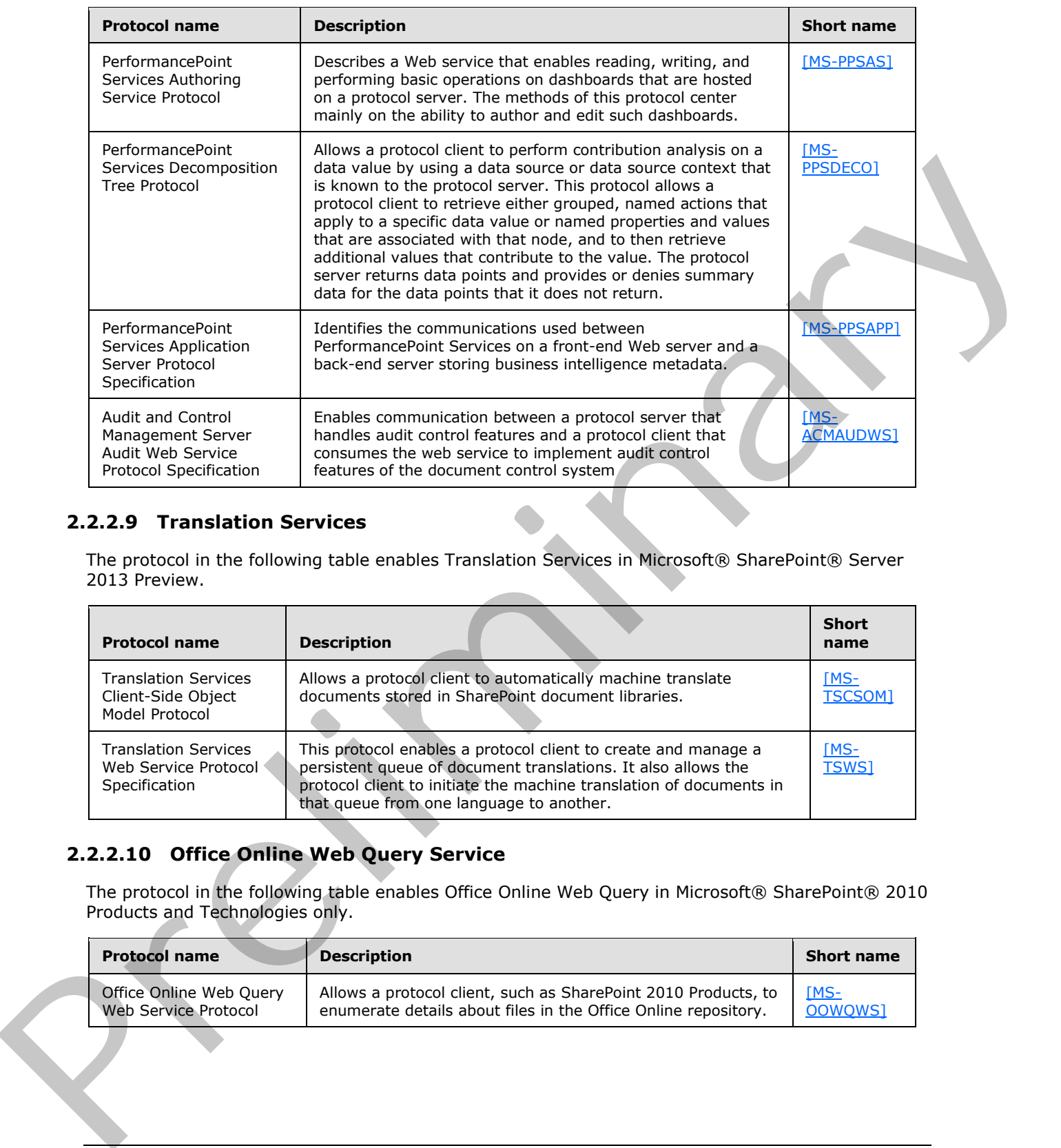

### **2.2.2.9 Translation Services**

The protocol in the following table enables Translation Services in Microsoft® SharePoint® Server 2013 Preview.

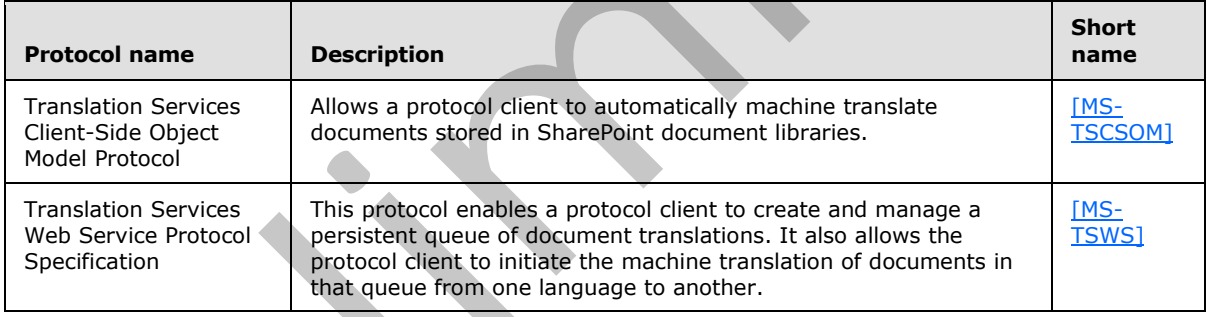

# **2.2.2.10 Office Online Web Query Service**

The protocol in the following table enables Office Online Web Query in Microsoft® SharePoint® 2010 Products and Technologies only.

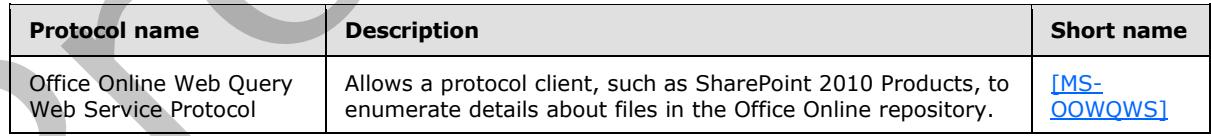

*[MS-SPO] — v20120906 SharePoint Protocols Overview*  *65 / 113* 

 *Copyright © 2012 Microsoft Corporation.* 

## **2.2.2.11 Workflow Services**

The protocol in the following table enables Workflow Services in Microsoft® SharePoint® Server 2013 Preview.

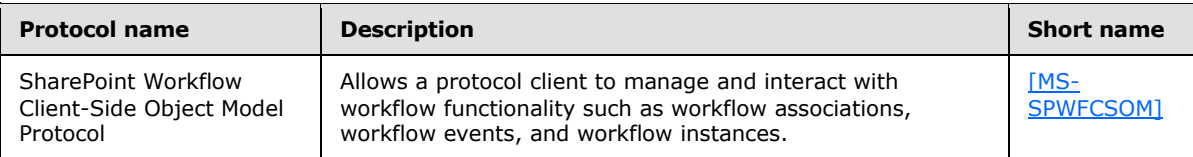

## **2.2.2.12 Education Services**

The protocols in the following table enable Education Services in Microsoft® SharePoint® Server 2013 Preview.

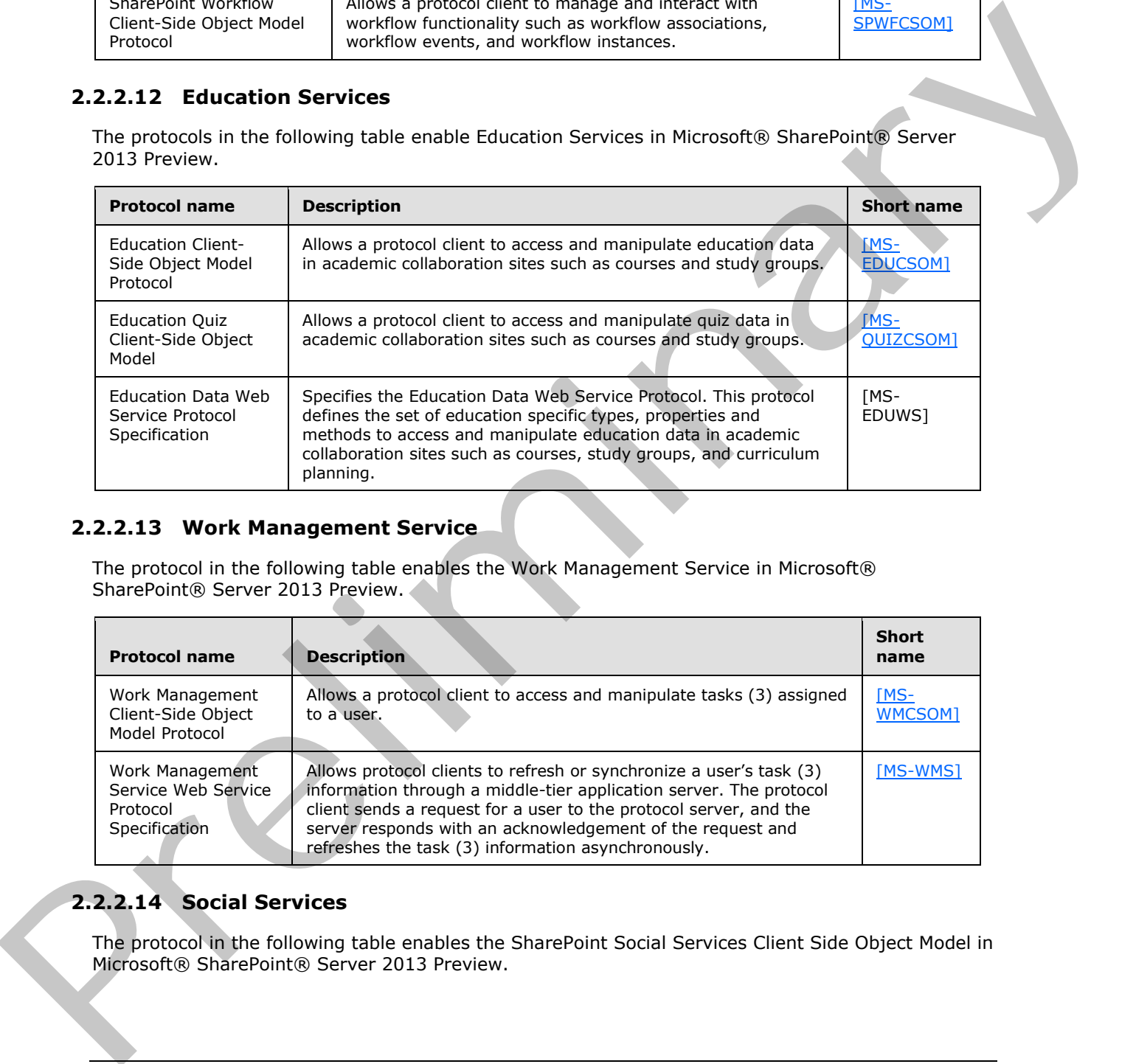

#### **2.2.2.13 Work Management Service**

The protocol in the following table enables the Work Management Service in Microsoft® SharePoint® Server 2013 Preview.

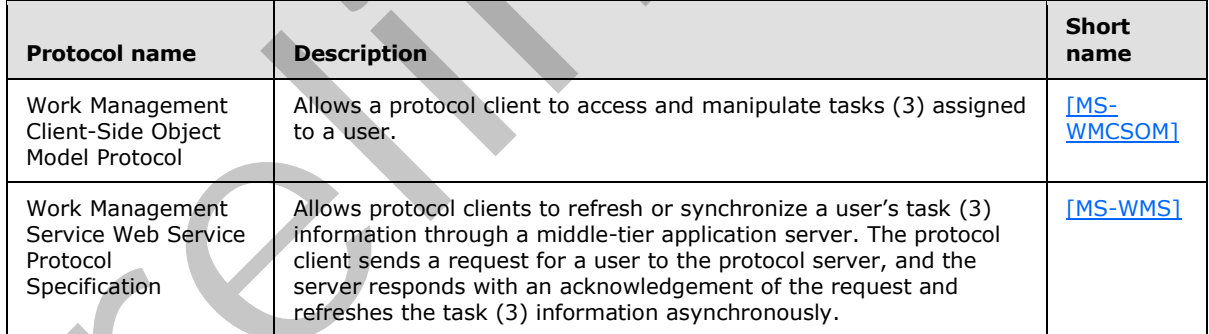

# **2.2.2.14 Social Services**

The protocol in the following table enables the SharePoint Social Services Client Side Object Model in Microsoft® SharePoint® Server 2013 Preview.

*[MS-SPO] — v20120906 SharePoint Protocols Overview* 

 *Copyright © 2012 Microsoft Corporation.* 

 *Release: September 12, 2012* 

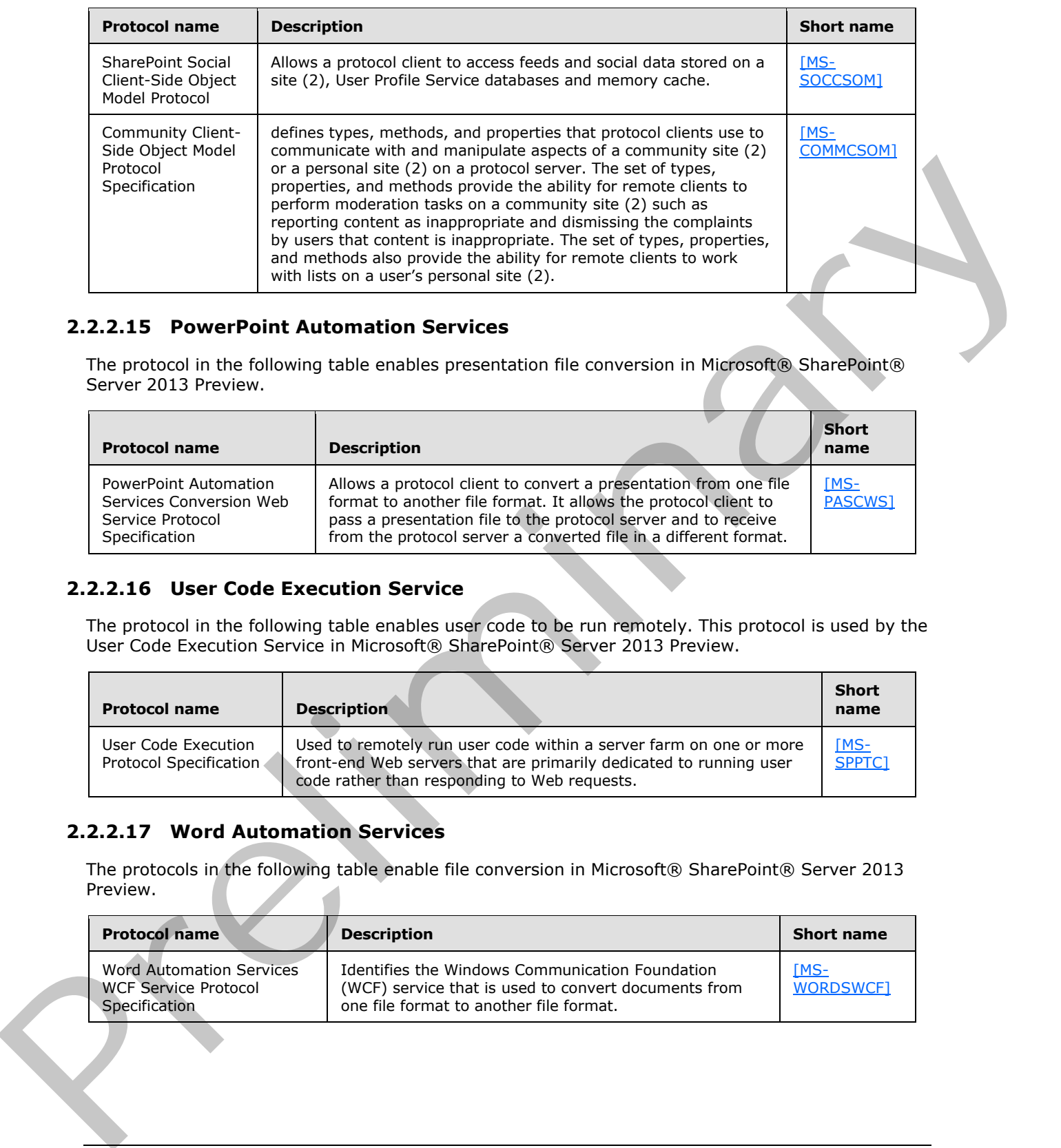

## **2.2.2.15 PowerPoint Automation Services**

The protocol in the following table enables presentation file conversion in Microsoft® SharePoint® Server 2013 Preview.

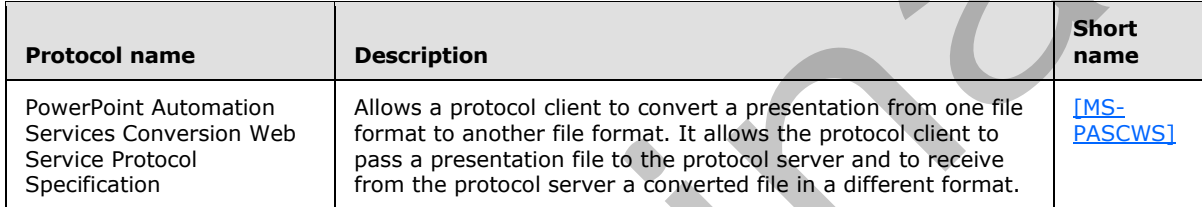

## **2.2.2.16 User Code Execution Service**

The protocol in the following table enables user code to be run remotely. This protocol is used by the User Code Execution Service in Microsoft® SharePoint® Server 2013 Preview.

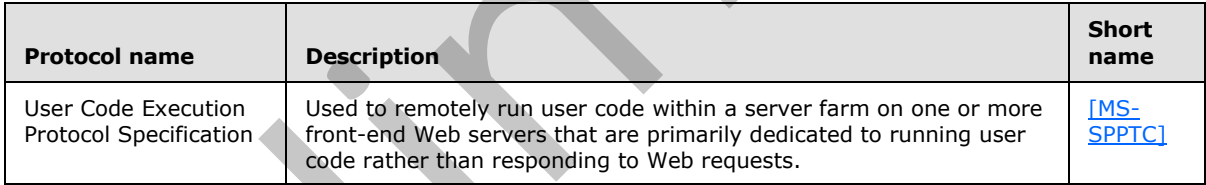

# **2.2.2.17 Word Automation Services**

The protocols in the following table enable file conversion in Microsoft® SharePoint® Server 2013 Preview.

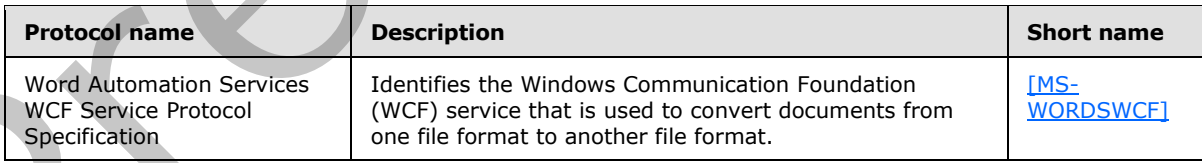

*[MS-SPO] — v20120906 SharePoint Protocols Overview*  *67 / 113* 

 *Copyright © 2012 Microsoft Corporation.* 

## **2.2.2.18 Visio Graphics Service**

The protocol in the following table enables the Visio Graphics Service in Microsoft® SharePoint® Server 2013 Preview.

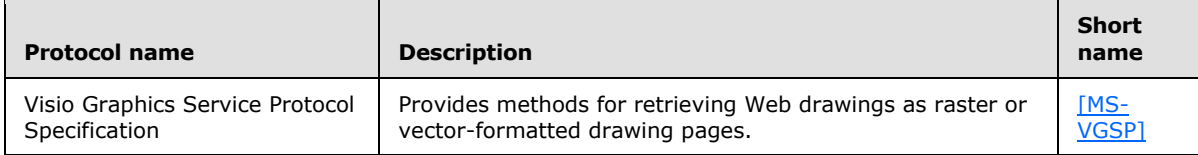

The file formats in the following table enable the Visio Graphics Service in SharePoint Server 2013 Preview.

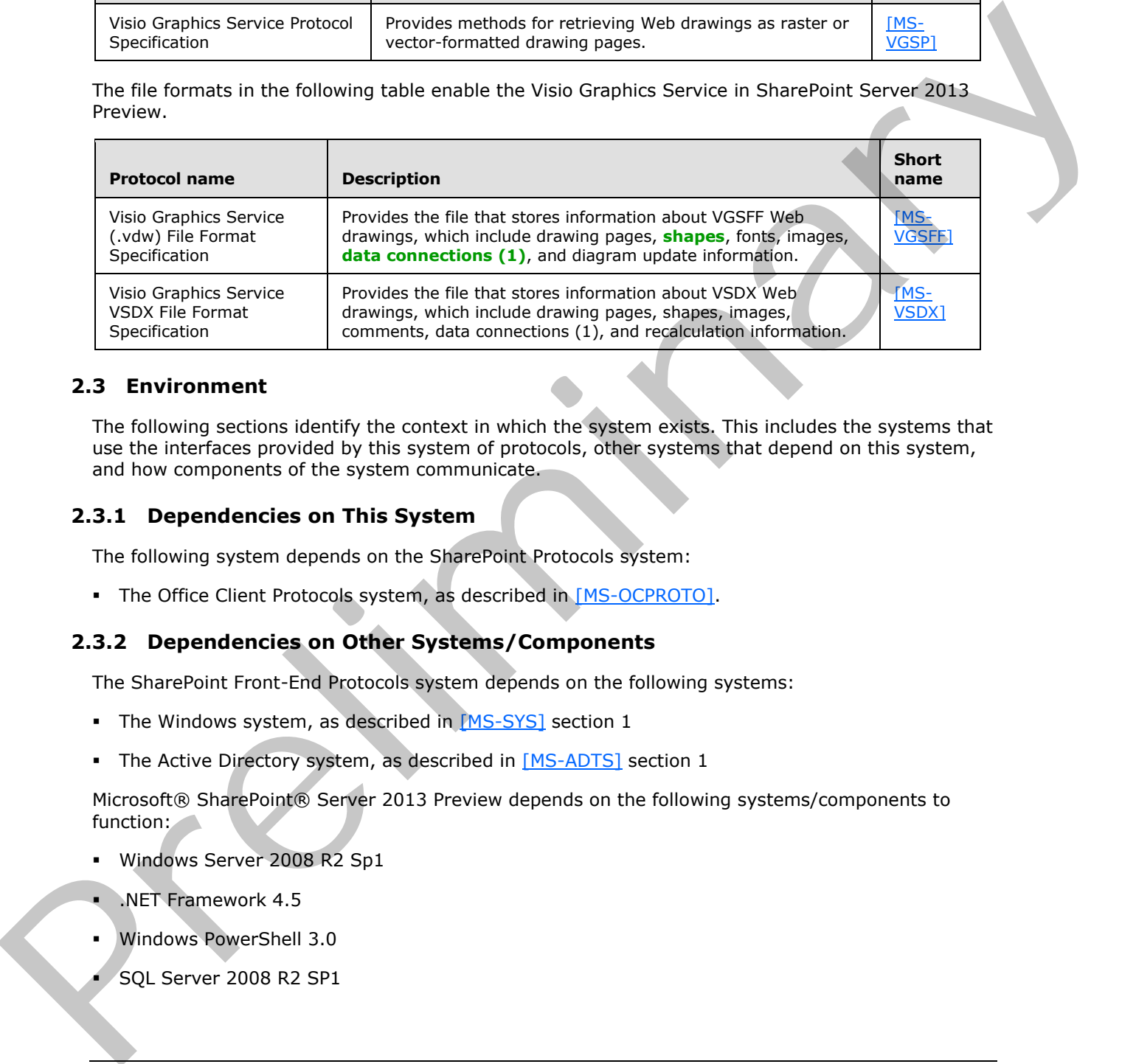

### **2.3 Environment**

The following sections identify the context in which the system exists. This includes the systems that use the interfaces provided by this system of protocols, other systems that depend on this system, and how components of the system communicate.

#### **2.3.1 Dependencies on This System**

The following system depends on the SharePoint Protocols system:

The Office Client Protocols system, as described in [MS-OCPROTO].

#### **2.3.2 Dependencies on Other Systems/Components**

The SharePoint Front-End Protocols system depends on the following systems:

- The Windows system, as described in [MS-SYS] section 1
- The Active Directory system, as described in [MS-ADTS] section 1

Microsoft® SharePoint® Server 2013 Preview depends on the following systems/components to function:

- Windows Server 2008 R2 Sp1
- .NET Framework 4.5
- Windows PowerShell 3.0
- SQL Server 2008 R2 SP1

*[MS-SPO] — v20120906 SharePoint Protocols Overview* 

 *Copyright © 2012 Microsoft Corporation.* 

#### **2.4 Assumptions and Preconditions**

The SharePoint Front-End Protocols system necessitates the following assumptions and preconditions:

- The protocol clients can access the front-end Web servers running SharePoint Products and Technologies via one or more established IP addresses.
- The functional components of the servers (2) running SharePoint Products and Technologies are started collectively, and the front-end Web servers running SharePoint Products and Technologies accept requests from the protocol clients.
- The front-end Web servers can access the back-end database servers and have the appropriate permissions to access data in the content and configuration databases.
- The front-end Web servers and the back-end Web servers are running either the same versions of SharePoint Products and Technologies or versions that are within an acceptable range.
- If Active Directory® Domain Services (AD DS) provides authentication (2), the **directory service (DS)** is accessible to the servers (2) running SharePoint Products and Technologies. All the necessary ports and gateways of any intermediate firewalls, routers, or connection points between components of the system are open for communication. The functional components of the ference (2) tunning SharePoint Products and Technologies<br>
and the context of Fermi by the form of the state of the state of the state of the context of the fermion of the prelimit of the c

The scope of this list of assumptions and preconditions is intended to be implementationindependent and limited to the system level.

#### **2.5 Use Cases**

The following use cases are provided to facilitate understanding of the SharePoint Front-End Protocols system overall.

Core platform use cases:

- **Create a site collection**
- Create a list (1) and add a view
- Get list data
- Create a file in a SharePoint library from a client computer
- Export and import site content
- Add a Web Part to a page and update its properties

Extended capabilities use cases:

- Excel® Services: Publish a workbook to a SharePoint library
- Excel Services: Interact with a workbook by using a browser
- Excel Services: Interact with a workbook by using an application
- Microsoft® Access Services: Publish a database application to SharePoint Products and **Technologies**
- Access Services: Interact with a database application that has been published (1) to SharePoint Products and Technologies

*[MS-SPO] — v20120906 SharePoint Protocols Overview* 

 *Copyright © 2012 Microsoft Corporation.* 

- InfoPath® Forms Services: Publish a form template and enable browser rendering
- User Profile Service: Retrieve a user's profile
- User Profile Service: Tag a document
- Search services: Issue a search query
- BCS: Create an external content type
- BCS: Read an external content type
- **BCS: Update an external content type**
- **BCS: Deploy a BCS solution**
- **BCS: Update a BCS solution**
- Content Management Service: Get **term set** data and add term
- PerformancePoint Services in Microsoft® SharePoint® Server 2010: Interact with published dashboards on a Web Part page
- Translation Services: Translate SharePoint documents by machine
- Work Management Service: Retrieve a user task list
- Work Management Service: Update a task (3)
- Work Management Service: Change the order of a task (3)

These use cases are not intended to provide a thorough and complete model of the system for any implementation.

#### **2.5.1 Core Platform Use Cases**

#### **2.5.1.1 Create a Site Collection**

This use case describes how a client application creates a new site collection. The client application specifies a site definition or site template to use when creating the new site collection.

The following diagram illustrates this process.

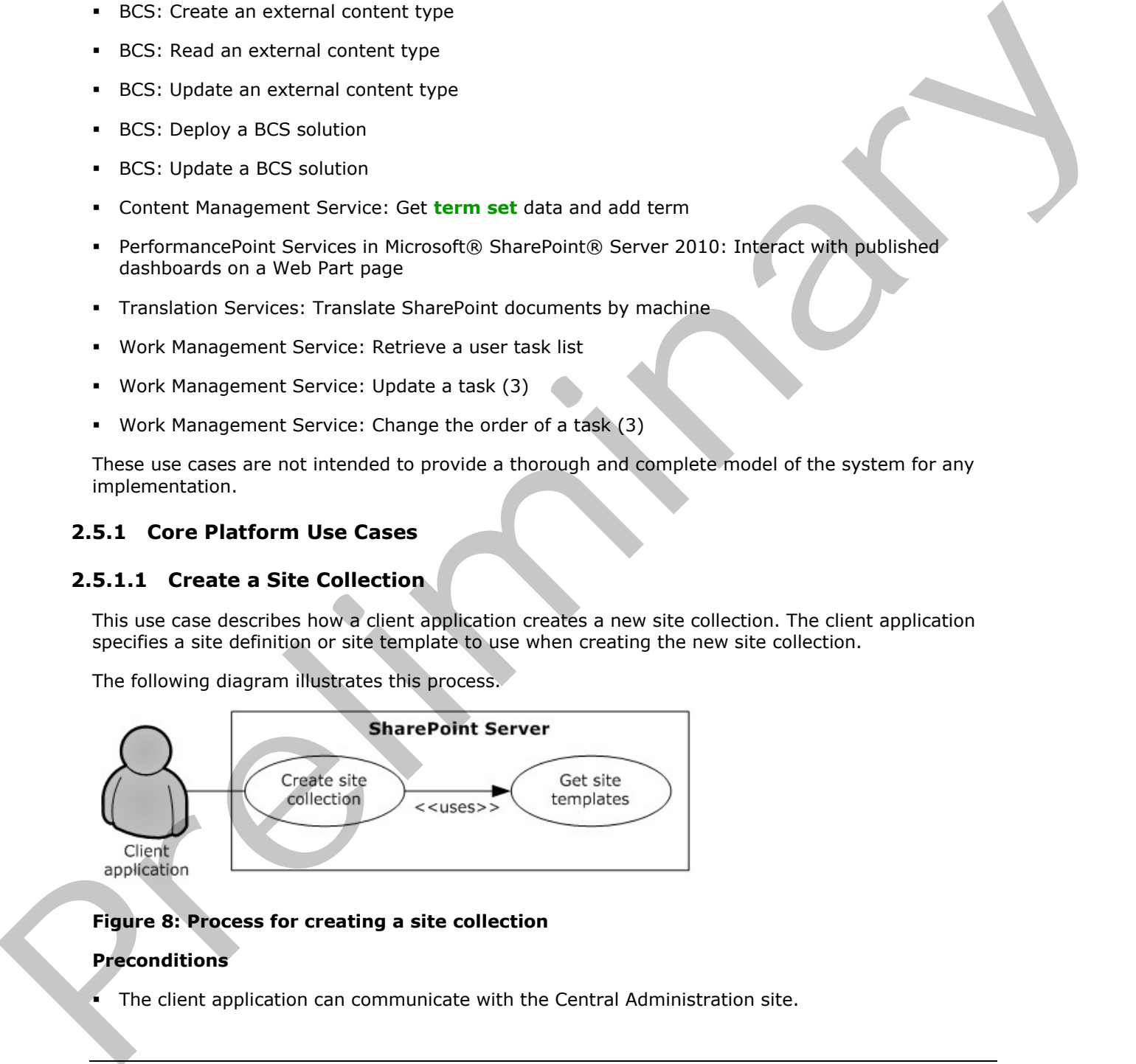

#### **Figure 8: Process for creating a site collection**

#### **Preconditions**

The client application can communicate with the Central Administration site.

*[MS-SPO] — v20120906 SharePoint Protocols Overview* 

 *Copyright © 2012 Microsoft Corporation.* 

The client application has been authenticated as a member of the Farm Administrators group (2).

#### **Steps**

- 1. The client application requests a list (1) of available site definitions and site templates from the server (2).
- 2. The server (2) returns the list (1) of available site definitions and site templates.
- 3. The client application selects a Web template and specifies the URL, title, and description for the site collection.
- 4. The client application calls the method to create a new site collection using the specified information.
- 5. The server (2) creates a site collection with the specified information.

#### **Error**

If the specified URL is invalid or already in use, the server (2) will not create a new site collection.

#### **Post-conditions**

- A site collection is created at the URL that was specified by the client application.
- The site collection is not created, because the specified URL is invalid or already in use.

## **2.5.1.2 Create a Site**

This use case describes how a client application creates a new site (2). The client application specifies a site definition or site template to use when creating the new site (2).

The following diagram illustrates this process.

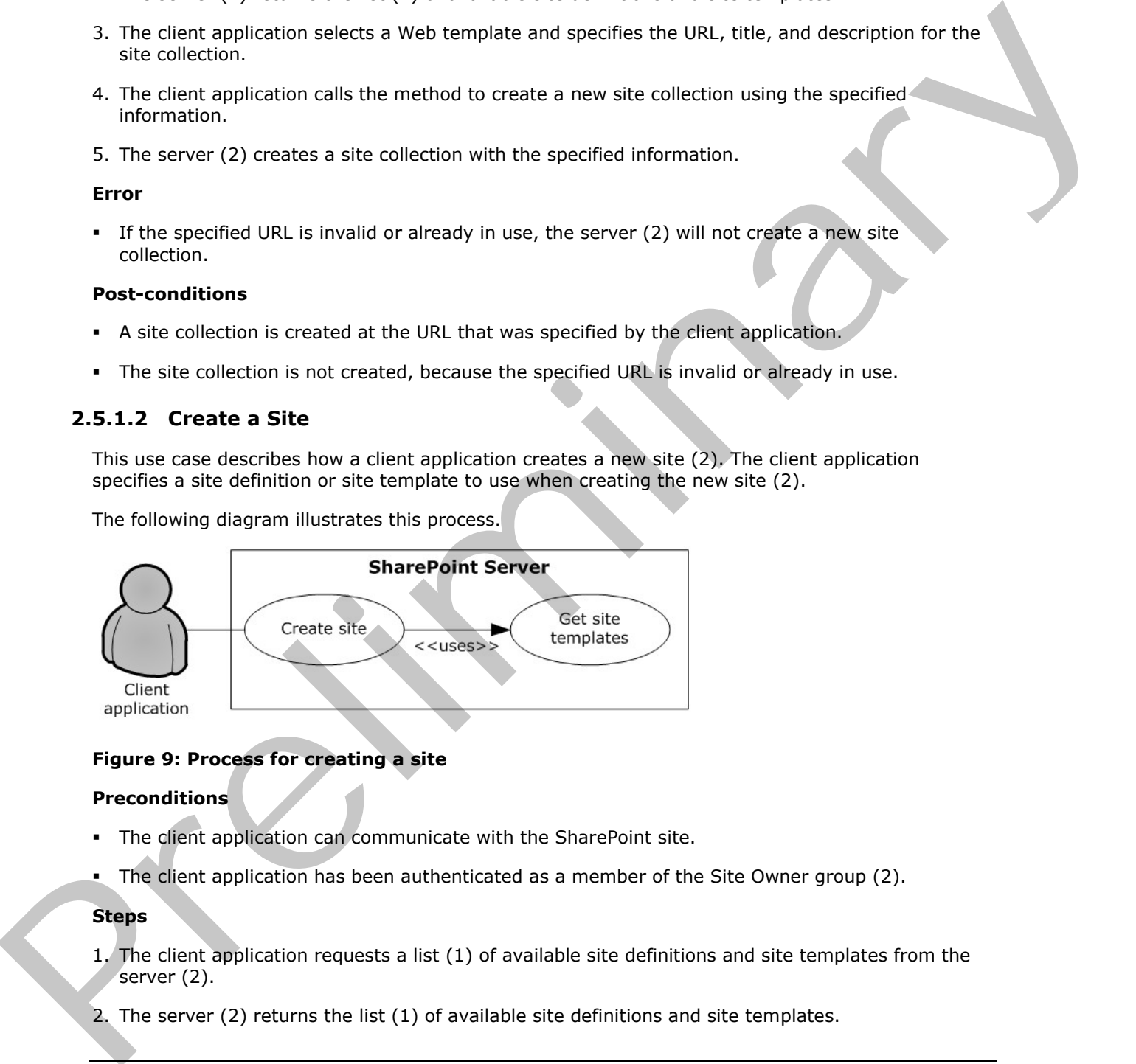

#### **Figure 9: Process for creating a site**

#### **Preconditions**

- The client application can communicate with the SharePoint site.
- The client application has been authenticated as a member of the Site Owner group (2).

#### **Steps**

- 1. The client application requests a list (1) of available site definitions and site templates from the server (2).
- 2. The server (2) returns the list (1) of available site definitions and site templates.

*[MS-SPO] — v20120906 SharePoint Protocols Overview* 

 *Copyright © 2012 Microsoft Corporation.* 

- 3. The client application selects a Web template and specifies the URL, title, and description for the site (2).
- 4. The client application calls the method to create a new site using the specified information.
- 5. The server (2) creates a site (2) with the specified information.

#### **Error**

If the specified URL is invalid or already in use, the server (2) will not create a new site collection.

#### **Post-conditions**

- A site (2) is created at the URL that was specified by the client application.
- The site (2) is not created, because the specified URL is invalid or already in use.

#### **2.5.1.3 Create a List and Add a View**

This use case describes how a client application creates a new list (1) and adds a view. The client application specifies the list template to use when creating the new list  $(1)$ .

The following diagram illustrates this process.

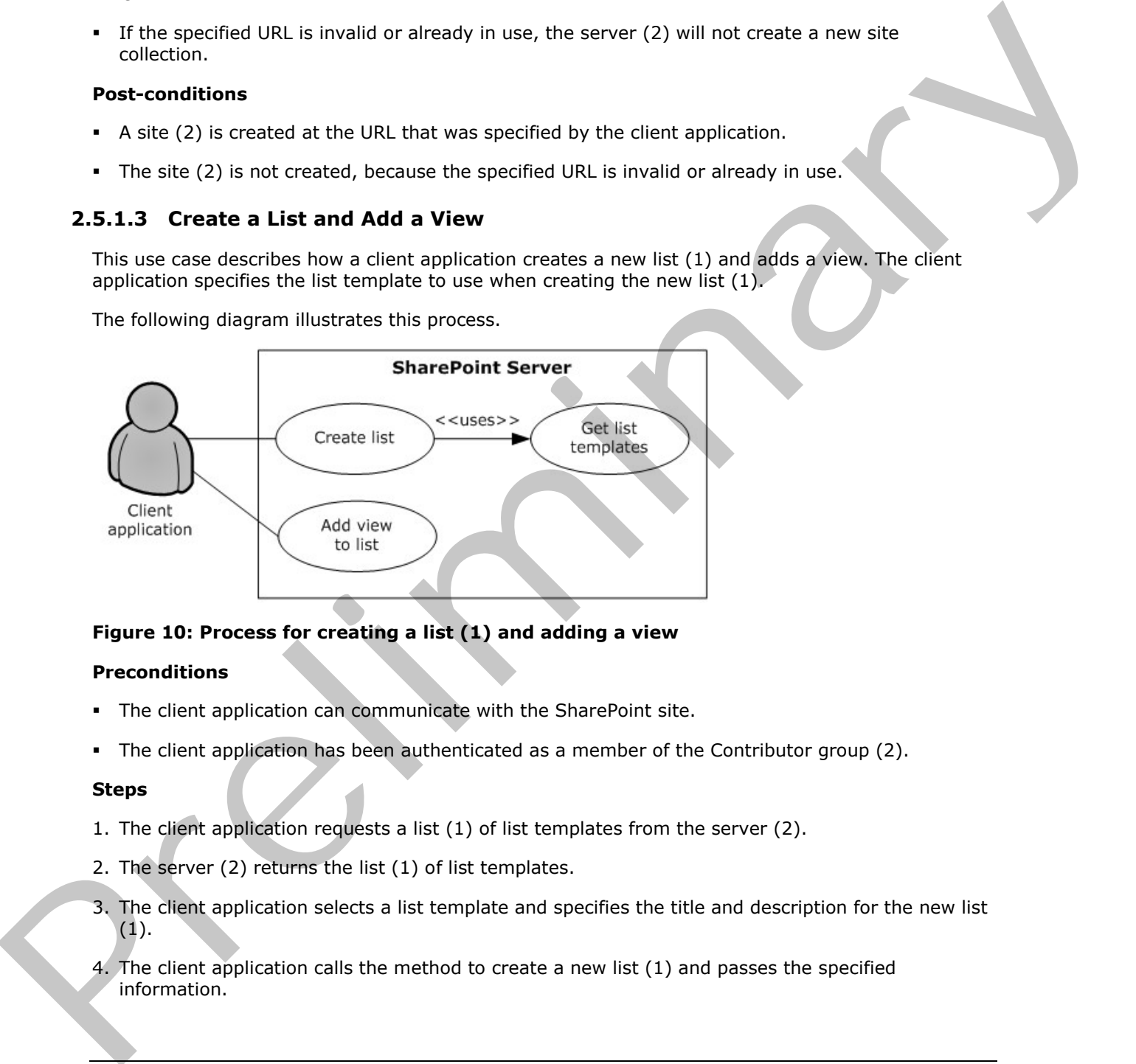

#### **Figure 10: Process for creating a list (1) and adding a view**

#### **Preconditions**

- The client application can communicate with the SharePoint site.
- The client application has been authenticated as a member of the Contributor group (2).

#### **Steps**

- 1. The client application requests a list (1) of list templates from the server (2).
- 2. The server (2) returns the list (1) of list templates.
- 3. The client application selects a list template and specifies the title and description for the new list (1).
- 4. The client application calls the method to create a new list (1) and passes the specified information.

*[MS-SPO] — v20120906 SharePoint Protocols Overview*  *72 / 113* 

 *Copyright © 2012 Microsoft Corporation.*
- 5. The server (2) creates a list (1) with the specified information.
- 6. The client application selects the list (1) that was created and specifies a view name and view fields.
- 7. The client application calls the method to add a view to the list (1) and passes the specified information.
- 8. The server (2) adds a view to the list (1).

#### **Post-conditions**

- A new list  $(1)$  exists on the site  $(2)$ .
- <span id="page-72-0"></span>The new list  $(1)$  contains the new view.

## **2.5.1.4 Get List Data**

This use case describes how a client application gets list data for display, building reports, or other common scenarios.

The following diagram illustrates this process.

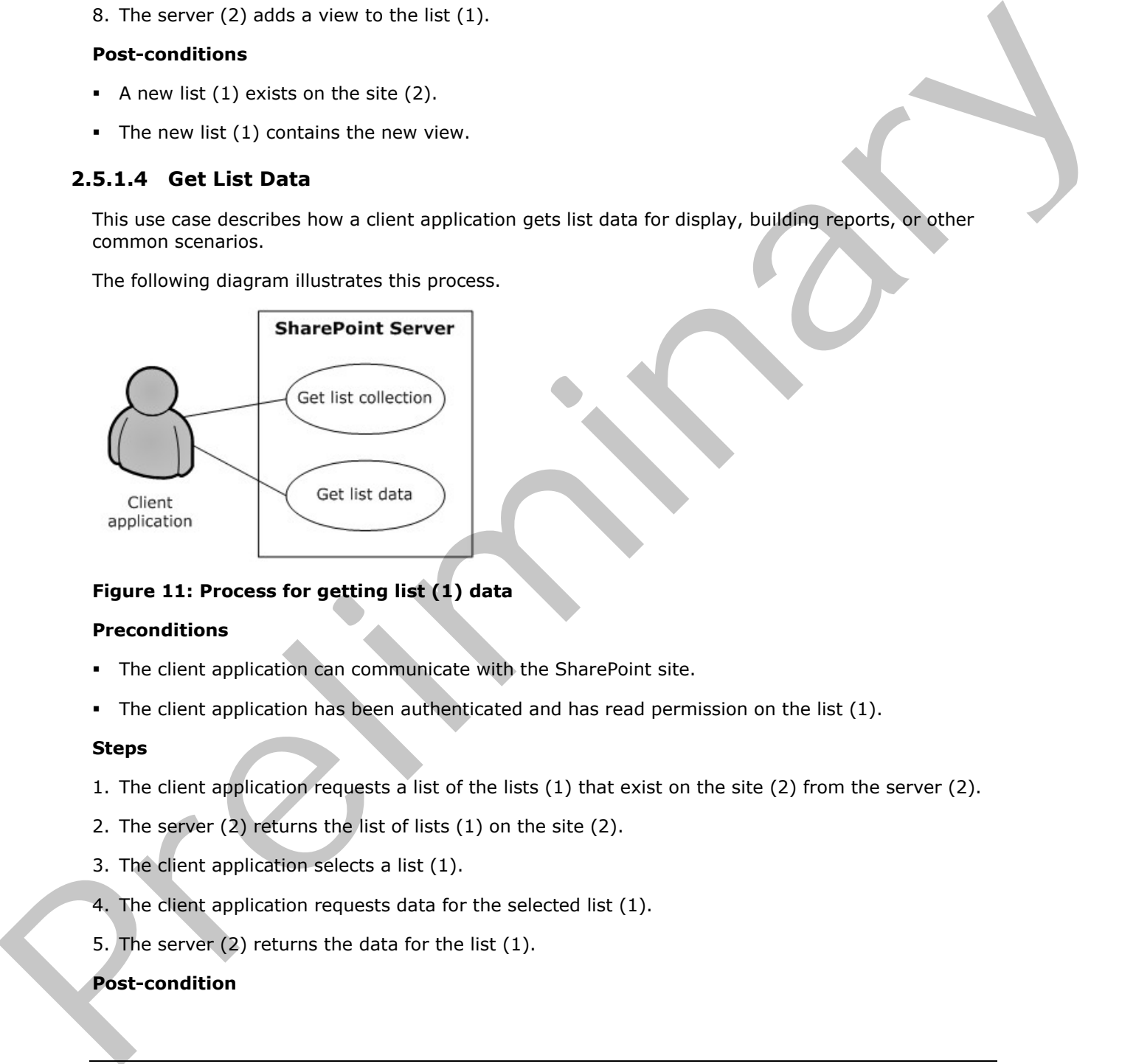

## **Figure 11: Process for getting list (1) data**

#### **Preconditions**

- The client application can communicate with the SharePoint site.
- The client application has been authenticated and has read permission on the list  $(1)$ .

#### **Steps**

- 1. The client application requests a list of the lists (1) that exist on the site (2) from the server (2).
- 2. The server (2) returns the list of lists (1) on the site (2).
- 3. The client application selects a list (1).
- 4. The client application requests data for the selected list (1).
- 5. The server (2) returns the data for the list (1).

## **Post-condition**

*[MS-SPO] — v20120906 SharePoint Protocols Overview* 

 *Copyright © 2012 Microsoft Corporation.* 

<span id="page-73-0"></span>The selected list (1) is displayed.

## **2.5.1.5 Create a File in a SharePoint Library from a Client Computer**

This use case describes the simplest way to create a file by using the SharePoint Front-End Protocols system. The actor is the user, who creates a text file named hello.txt that contains the text "hello" in a SharePoint library.

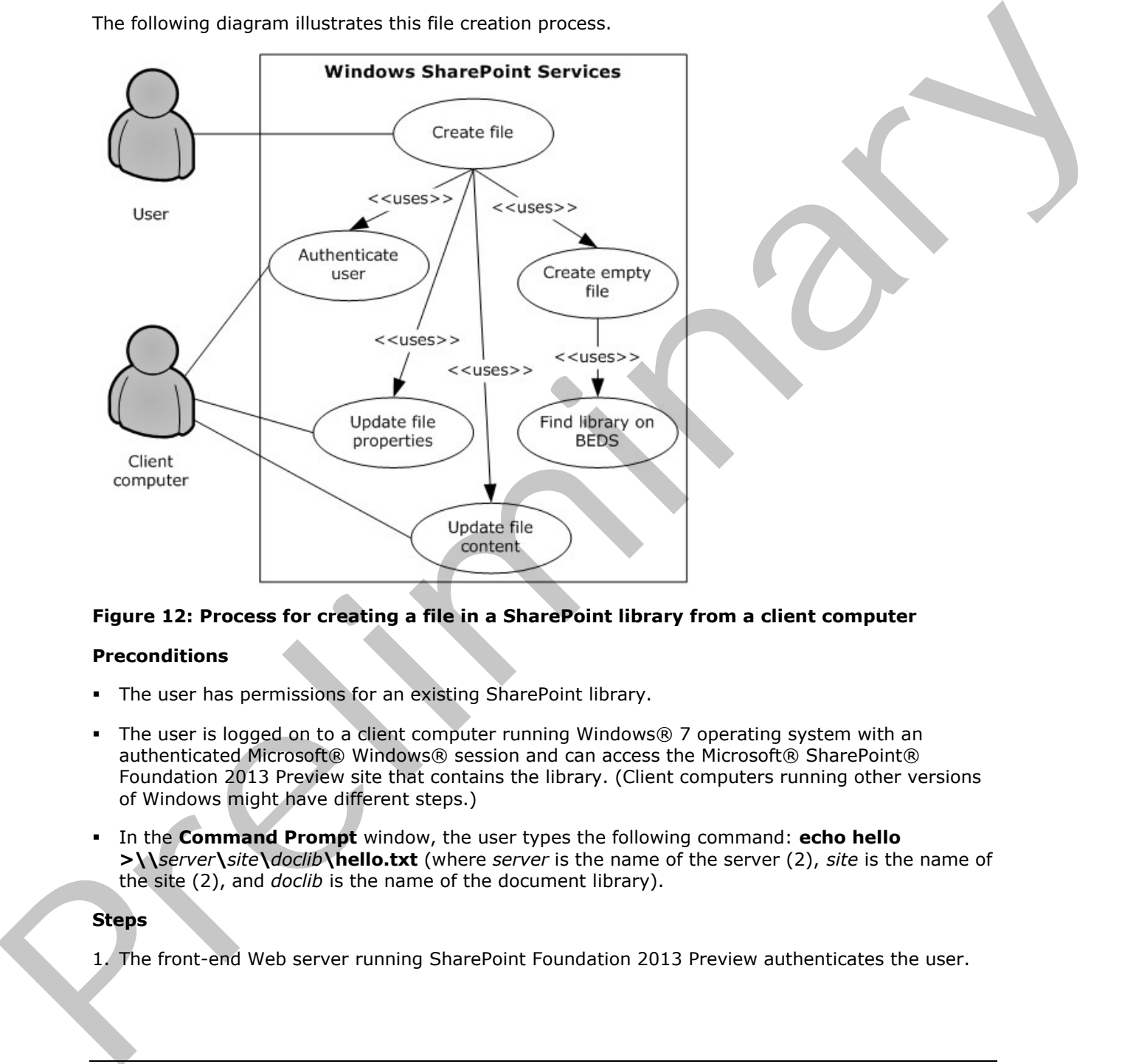

The following diagram illustrates this file creation process.

## **Figure 12: Process for creating a file in a SharePoint library from a client computer**

#### **Preconditions**

- The user has permissions for an existing SharePoint library.
- The user is logged on to a client computer running Windows® 7 operating system with an authenticated Microsoft® Windows® session and can access the Microsoft® SharePoint® Foundation 2013 Preview site that contains the library. (Client computers running other versions of Windows might have different steps.)
- In the **Command Prompt** window, the user types the following command: **echo hello >\\***server***\***site***\***doclib***\hello.txt** (where *server* is the name of the server (2), *site* is the name of the site (2), and *doclib* is the name of the document library).

## **Steps**

1. The front-end Web server running SharePoint Foundation 2013 Preview authenticates the user.

*[MS-SPO] — v20120906 SharePoint Protocols Overview*  *74 / 113* 

 *Copyright © 2012 Microsoft Corporation.* 

- 2. SharePoint Foundation 2013 Preview finds the location of the document library on the back-end database server ("BEDS" in the figure) and verifies that the user has access to it.
- 3. SharePoint Foundation 2013 Preview creates an empty file in the library and confirms success to the client computer.
- 4. The client computer updates the file properties and file contents.

- If the user does not have permissions, the client computer notifies the user that access was denied.
- If the client computer cannot connect to the front-end Web server, the client computer notifies the user of the error.
- If the client computer cannot update the file properties or file contents, the client computer notifies the user of the error.

#### **Post-conditions**

- The file is created, and the file properties and file contents are updated.
- The file is not created and the user is notified of the error.

## **2.5.1.6 Export and Import Site Content**

This use case describes how a client application can export and import site content. Client applications export and import site content to migrate content from one site to another.

The following diagram illustrates the export and import process.

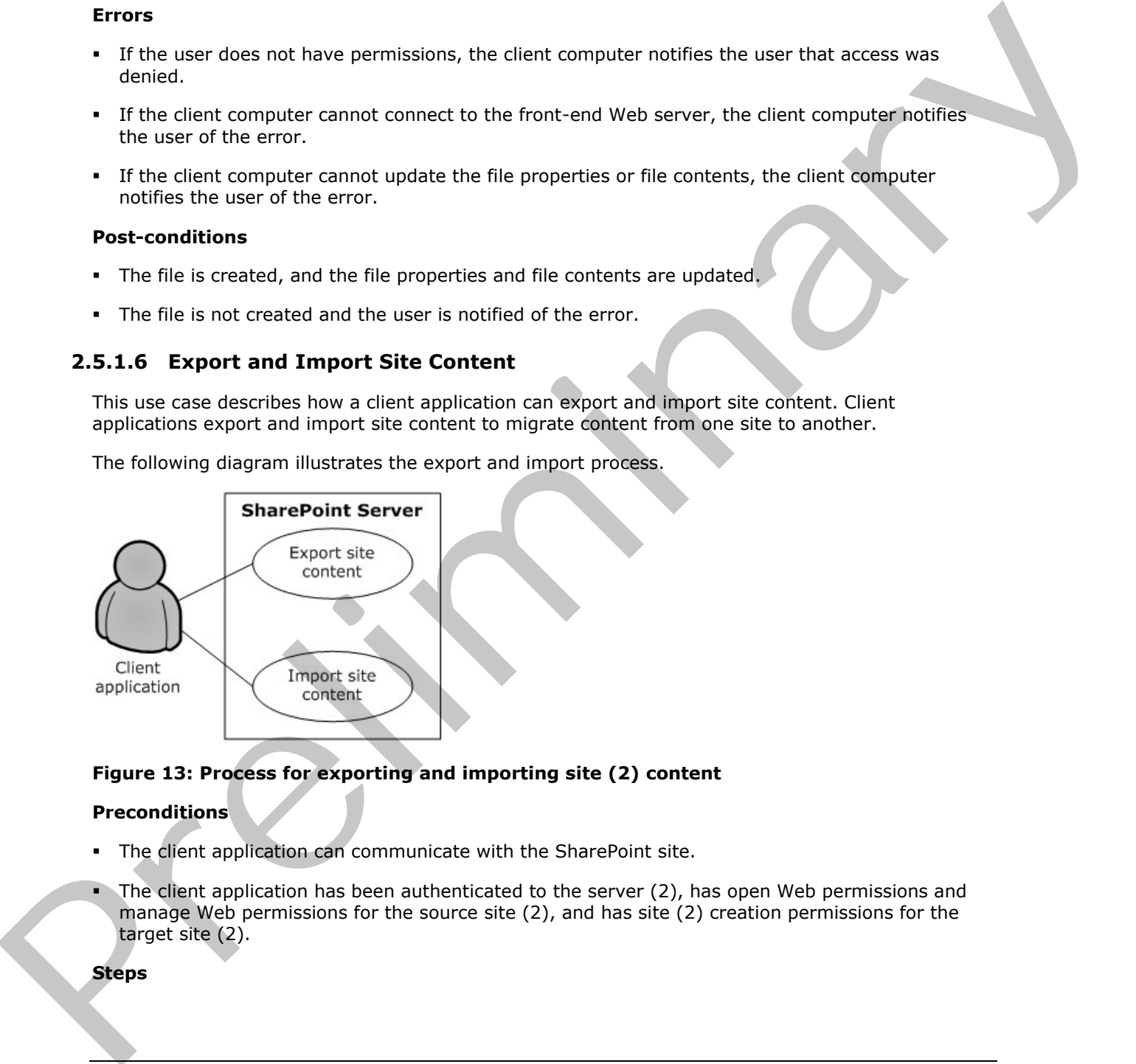

## **Figure 13: Process for exporting and importing site (2) content**

## **Preconditions**

- The client application can communicate with the SharePoint site.
- The client application has been authenticated to the server (2), has open Web permissions and manage Web permissions for the source site (2), and has site (2) creation permissions for the target site (2).

#### **Steps**

*[MS-SPO] — v20120906 SharePoint Protocols Overview* 

 *Copyright © 2012 Microsoft Corporation.* 

- 1. The client application calls the method to export the site and passes the URL of the site (2) to export, the file name for the content migration package, and the directory in which to place the package.
- 2. The server (2) packages the site (2) content and places the content migration package in the specified directory.
- 3. The client application calls the method to import the site (2) and passes the URL for the resulting site (2) and the URL of the content migration package.
- 4. The server (2) imports the content from the content migration package to the specified URL.

- If a site (2) at a specified URL is not accessible, the server (2) will return an error.
- If the directory from which to write and read the content migration package is not accessible, the server (2) will return an error.
- If the client application lacks sufficient permissions to export or import the site  $(2)$ , the server  $(2)$ will return an error.

#### **Post-conditions**

- The destination site (2) contains all the content from the content migration package.
- <span id="page-75-0"></span>The content is not exported or imported, because an error occurred.

## **2.5.1.7 Add a Web Part to a Page and Update Its Properties**

This use case describes how a client application adds a Web Part to a page and updates the properties of that Web Part. Web Parts function as a mechanism for customizing the presentation of a Web site (2).

The following diagram illustrates the Web Part add and update process.

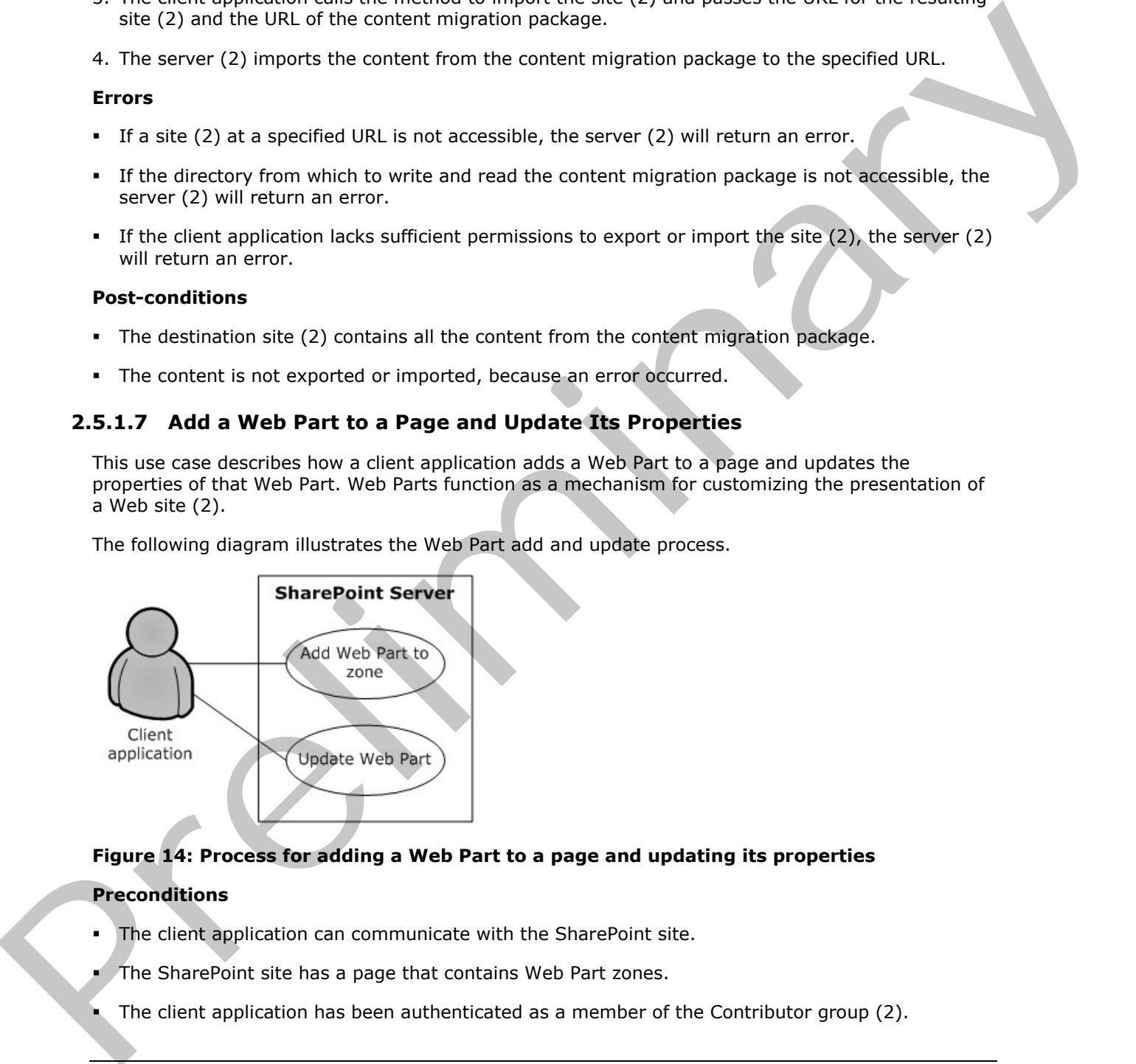

## **Figure 14: Process for adding a Web Part to a page and updating its properties**

## **Preconditions**

- The client application can communicate with the SharePoint site.
- The SharePoint site has a page that contains Web Part zones.
- The client application has been authenticated as a member of the Contributor group (2).

*[MS-SPO] — v20120906 SharePoint Protocols Overview* 

 *Copyright © 2012 Microsoft Corporation.* 

The Web Part to add is available on the server (2).

## **Steps**

- 1. The client application specifies the URL of a page, the Web Part zone, the Web Part zone index, and the markup for the Web Part.
- 2. The client application calls the method to add a Web Part to a Web Part zone.
- 3. The server (2) adds the Web Part to the Web Part zone.
- 4. The server (2) returns the GUID that uniquely identifies the newly added Web Part.
- 5. The client application calls the method to update the Web Part and passes the same URL of the page, the GUID that identifies the Web Part, and the new properties.
- 6. The server (2) updates the properties of the Web Part.

## **Error**

If the Web Part markup is invalid, the server (2) will return an error.

## **Post-conditions**

- The page contains a new Web Part with updated properties.
- The page does not contain a new Web Part with updated properties, because the Web Part markup is invalid.

## **2.5.2 Extended Capabilities Use Cases**

## **2.5.2.1 Excel Services**

## **2.5.2.1.1 Publish a Workbook to a SharePoint Library**

This use case describes how a client application publishes (1) a workbook to a SharePoint library.

The following diagram illustrates this process.

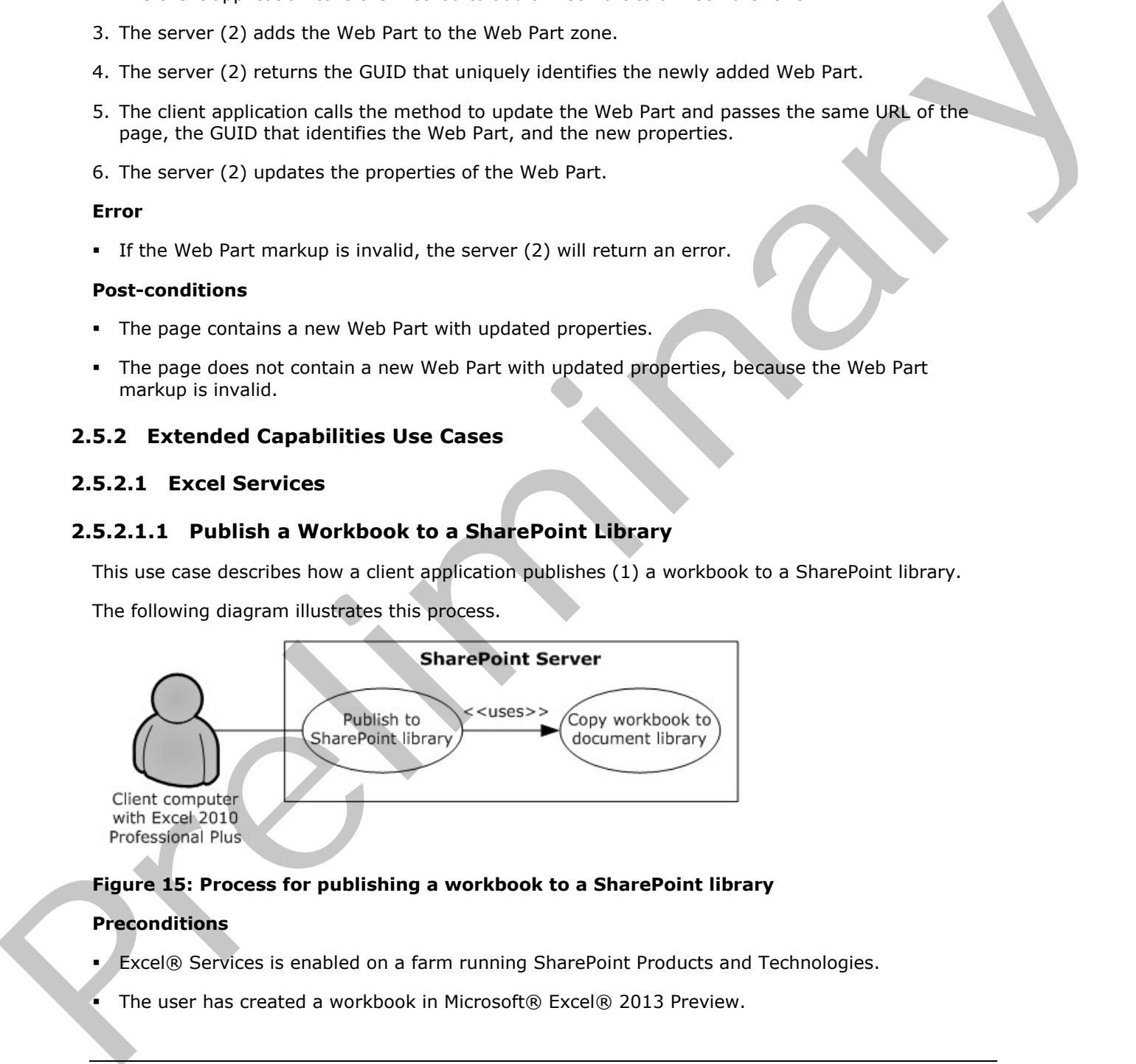

## **Figure 15: Process for publishing a workbook to a SharePoint library**

## **Preconditions**

- Excel® Services is enabled on a farm running SharePoint Products and Technologies.
- The user has created a workbook in Microsoft® Excel® 2013 Preview.

*[MS-SPO] — v20120906 SharePoint Protocols Overview*  *77 / 113* 

 *Copyright © 2012 Microsoft Corporation.* 

The user has permission to save files to SharePoint Products and Technologies.

## **Steps**

- 1. The user initiates publishing from Excel 2013 Preview.
- 2. Upon a request from Excel 2013 Preview, SharePoint Products and Technologies creates a file in a SharePoint library.
- 3. The workbook opens in a browser by using a URL that is specified according to the Excel Services Publishing Protocol, as described in [MS-ESURL].

## **Errors**

- If the user does not have permission to create content in a SharePoint library, an error will be returned.
- If the workbook exceeds the size limit set in SharePoint Central Administration, an error will be returned.
- If the workbook contains unsupported features, the workbook will not open in the browser and an error will be returned.

## **Post-conditions**

- A file exists in a SharePoint library.
- A file does not exist in a SharePoint library, because an error occurred.

## **2.5.2.1.2 Interact with a Workbook by Using a Browser**

This use case describes how a browser uses Excel® Services to interact with a workbook that has been published (1) to SharePoint Products and Technologies.

The following diagram illustrates this process.

3. The workbook opera in a browser by using a URL that is specified according to the Excel Services<br>
Profes<br>
Prefix the core of these permission to create content in a SharePoint library, an empt will be<br>
returned.<br>
The wo

*78 / 113* 

*[MS-SPO] — v20120906 SharePoint Protocols Overview* 

 *Copyright © 2012 Microsoft Corporation.* 

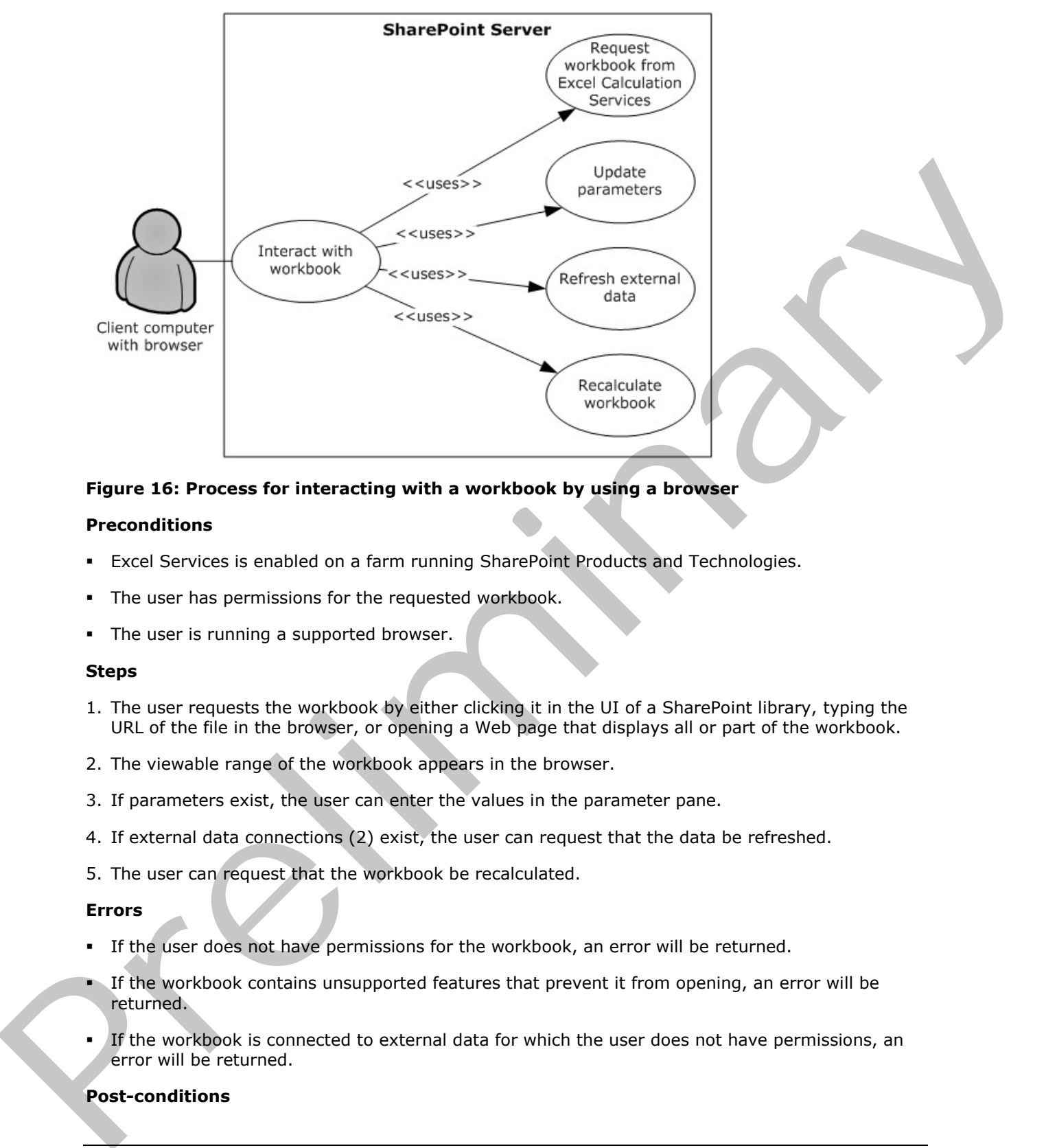

#### **Figure 16: Process for interacting with a workbook by using a browser**

#### **Preconditions**

- Excel Services is enabled on a farm running SharePoint Products and Technologies.
- The user has permissions for the requested workbook.
- The user is running a supported browser.

#### **Steps**

- 1. The user requests the workbook by either clicking it in the UI of a SharePoint library, typing the URL of the file in the browser, or opening a Web page that displays all or part of the workbook.
- 2. The viewable range of the workbook appears in the browser.
- 3. If parameters exist, the user can enter the values in the parameter pane.
- 4. If external data connections (2) exist, the user can request that the data be refreshed.
- 5. The user can request that the workbook be recalculated.

#### **Errors**

- If the user does not have permissions for the workbook, an error will be returned.
- If the workbook contains unsupported features that prevent it from opening, an error will be returned.
- If the workbook is connected to external data for which the user does not have permissions, an error will be returned.

#### **Post-conditions**

*[MS-SPO] — v20120906 SharePoint Protocols Overview* 

 *Copyright © 2012 Microsoft Corporation.* 

 *Release: September 12, 2012* 

- The values of the workbook are recalculated according to the changes, and the workbook is displayed in the browser.
- The workbook is not displayed in the browser, because an error occurred.

## **2.5.2.1.3 Interact with a Workbook by Using an Application**

This use case describes how an application uses Excel® Services to interact with a workbook that has been published (1) to SharePoint Products and Technologies.

The following diagram illustrates this process.

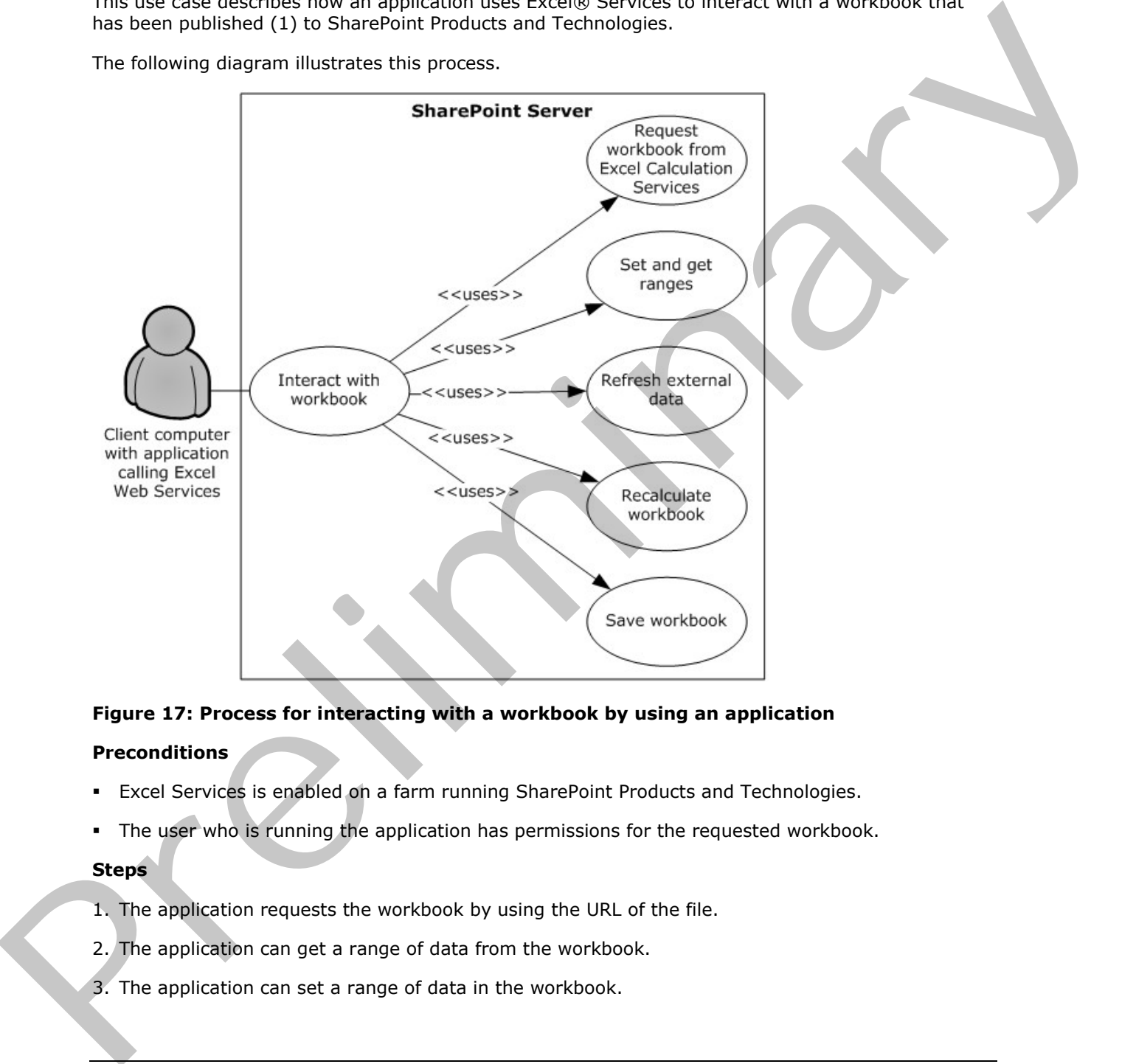

## **Figure 17: Process for interacting with a workbook by using an application**

## **Preconditions**

- Excel Services is enabled on a farm running SharePoint Products and Technologies.
- The user who is running the application has permissions for the requested workbook.

## **Steps**

- 1. The application requests the workbook by using the URL of the file.
- 2. The application can get a range of data from the workbook.
- 3. The application can set a range of data in the workbook.

*[MS-SPO] — v20120906 SharePoint Protocols Overview* 

 *Copyright © 2012 Microsoft Corporation.* 

- 4. The application can refresh external data in the workbook.
- 5. The application can recalculate the workbook.
- 6. The application can save changes made to the workbook back to the file that is stored in SharePoint Products and Technologies.
- 7. The application can close the workbook.

- If the user who is running the application does not have permissions for the workbook, an error will be returned.
- If the workbook contains unsupported features that prevent it from opening, an error will be returned.
- If the workbook is connected to external data for which the current user does not have permissions, an error will be returned.

#### **Post-conditions**

- The application has retrieved any necessary data from the workbook.
- The workbook has been updated as requested by the application.
- The workbook has not been updated, because an error occurred.

## **2.5.2.2 Access Services**

## **2.5.2.2.1 Publish a Database Application to SharePoint Products and Technologies**

This use case describes how a client application publishes (1) a database application to SharePoint Products and Technologies.

The following diagram illustrates this process.

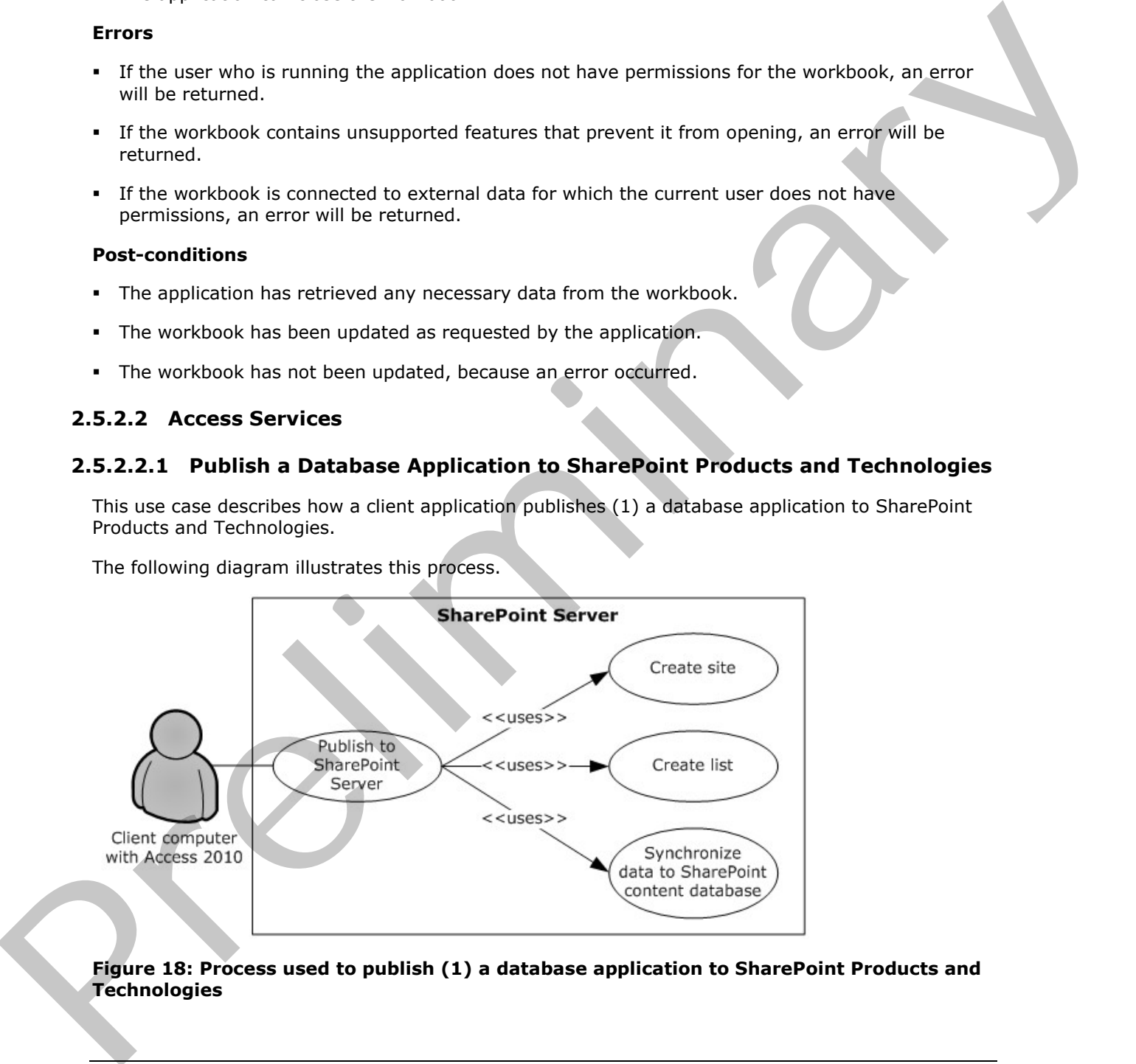

**Figure 18: Process used to publish (1) a database application to SharePoint Products and Technologies** 

*[MS-SPO] — v20120906 SharePoint Protocols Overview*  *81 / 113* 

 *Copyright © 2012 Microsoft Corporation.* 

#### **Preconditions**

- Microsoft® Access Services is enabled on a farm running SharePoint Products and Technologies.
- The user has built a database application in Microsoft® Access® 2013 Preview.
- The user has been authenticated and the permission to create a site.

#### **Steps**

- 1. The user initiates publishing from Access 2013 Preview.
- 2. Upon a request from Access 2013 Preview, Access Services creates a SharePoint site according to the Access Services Site Template, as described in [MS-ASWS] section 3.1.1.1.
- 3. Upon a request from Access 2013 Preview, Access Services creates SharePoint lists to represent tables in the Access 2013 Preview database application.
- 4. Upon a request from Access 2013 Preview, Access Services synchronizes the database object structures.
- 5. Upon a request from Access 2013 Preview, Access Services synchronizes data from the tables to the SharePoint lists.
- 6. Upon a request from Access 2013 Preview, Access Services creates pages in SharePoint Products and Technologies for the forms (2) and reports of the Access 2013 Preview database application. Upon user request, the pages will be rendered in HTML in the browser.

## **Post-condition**

A SharePoint site that contains the published (1) application has been created.

## **2.5.2.2.2 Interact with a Database Application that Has Been Published to SharePoint Products and Technologies**

This use case describes how a client application interacts with a database application that has been published (1) to SharePoint Products and Technologies.

The following diagram illustrates this process.

Steps<br>
1. The user initiates publishing from Access 2013 Preview.<br>
2. Upon a respect from Access 2013 Preview, Access Services creates a SharePoint lists to represent<br>
2. Upon a respect from Access 2013 Preview Access Serv

*[MS-SPO] — v20120906 SharePoint Protocols Overview* 

 *Copyright © 2012 Microsoft Corporation.* 

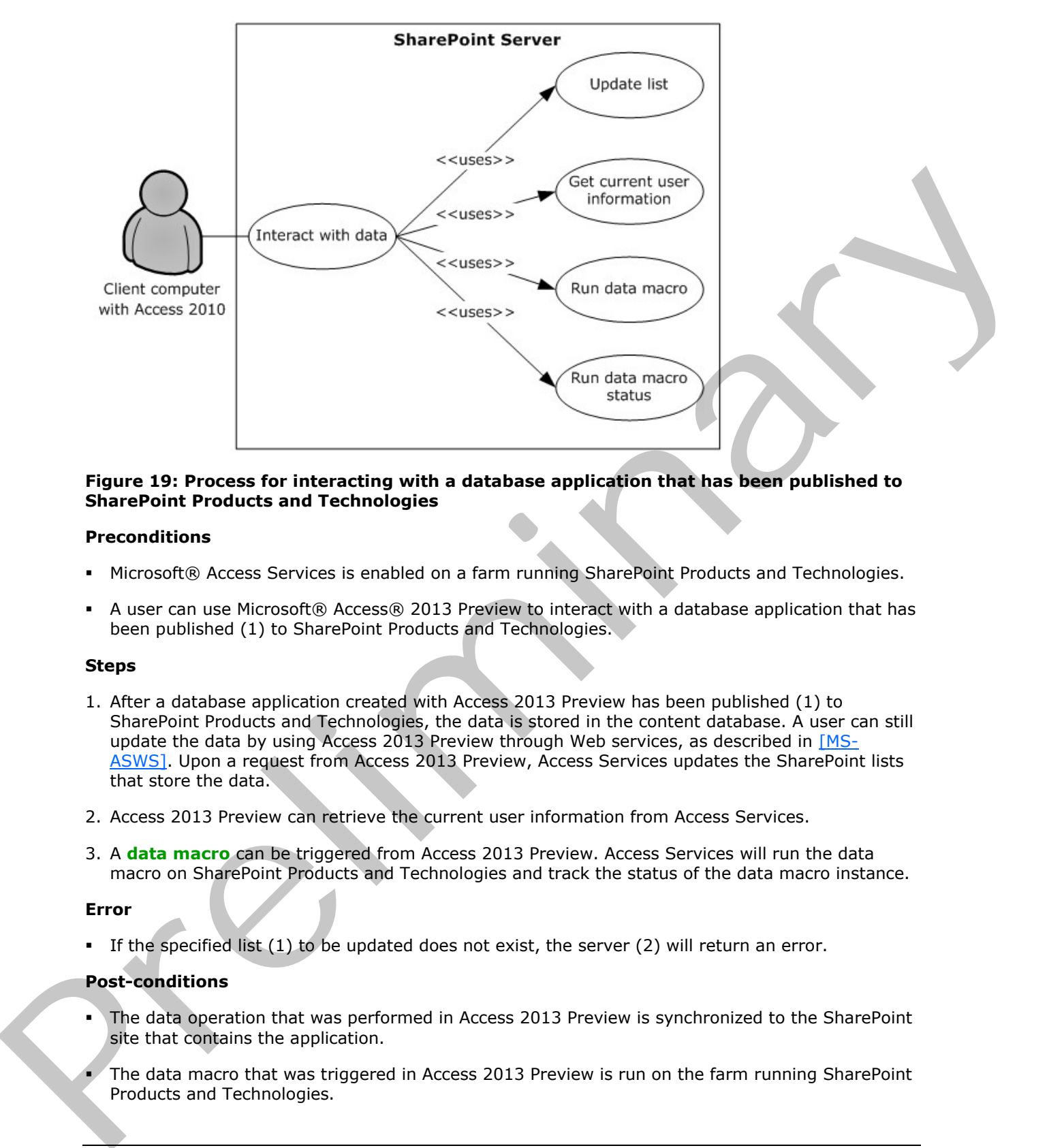

## **Figure 19: Process for interacting with a database application that has been published to SharePoint Products and Technologies**

#### **Preconditions**

- Microsoft® Access Services is enabled on a farm running SharePoint Products and Technologies.
- A user can use Microsoft® Access® 2013 Preview to interact with a database application that has been published (1) to SharePoint Products and Technologies.

#### **Steps**

- 1. After a database application created with Access 2013 Preview has been published (1) to SharePoint Products and Technologies, the data is stored in the content database. A user can still update the data by using Access 2013 Preview through Web services, as described in  $MS$ -ASWS]. Upon a request from Access 2013 Preview, Access Services updates the SharePoint lists that store the data.
- 2. Access 2013 Preview can retrieve the current user information from Access Services.
- 3. A **data macro** can be triggered from Access 2013 Preview. Access Services will run the data macro on SharePoint Products and Technologies and track the status of the data macro instance.

#### **Error**

If the specified list  $(1)$  to be updated does not exist, the server  $(2)$  will return an error.

#### **Post-conditions**

- The data operation that was performed in Access 2013 Preview is synchronized to the SharePoint site that contains the application.
- The data macro that was triggered in Access 2013 Preview is run on the farm running SharePoint Products and Technologies.

*[MS-SPO] — v20120906 SharePoint Protocols Overview*  *83 / 113* 

 *Copyright © 2012 Microsoft Corporation.* 

## **2.5.2.3 InfoPath Forms Services**

## **2.5.2.3.1 Publish a Form Template and Enable Browser Rendering**

This use case describes how a user both publishes (1) a form template to a SharePoint Products and Technologies-hosted document library by using the InfoPath Form Designer client application, and enables browser rendering for that form template by means of InfoPath® Forms Services. This allows other end users to fill out such a form using their Web browsers and submit that information back to the SharePoint Products and Technologies server for review, analysis or further action but the original publishing user.

The following diagram illustrates this process.

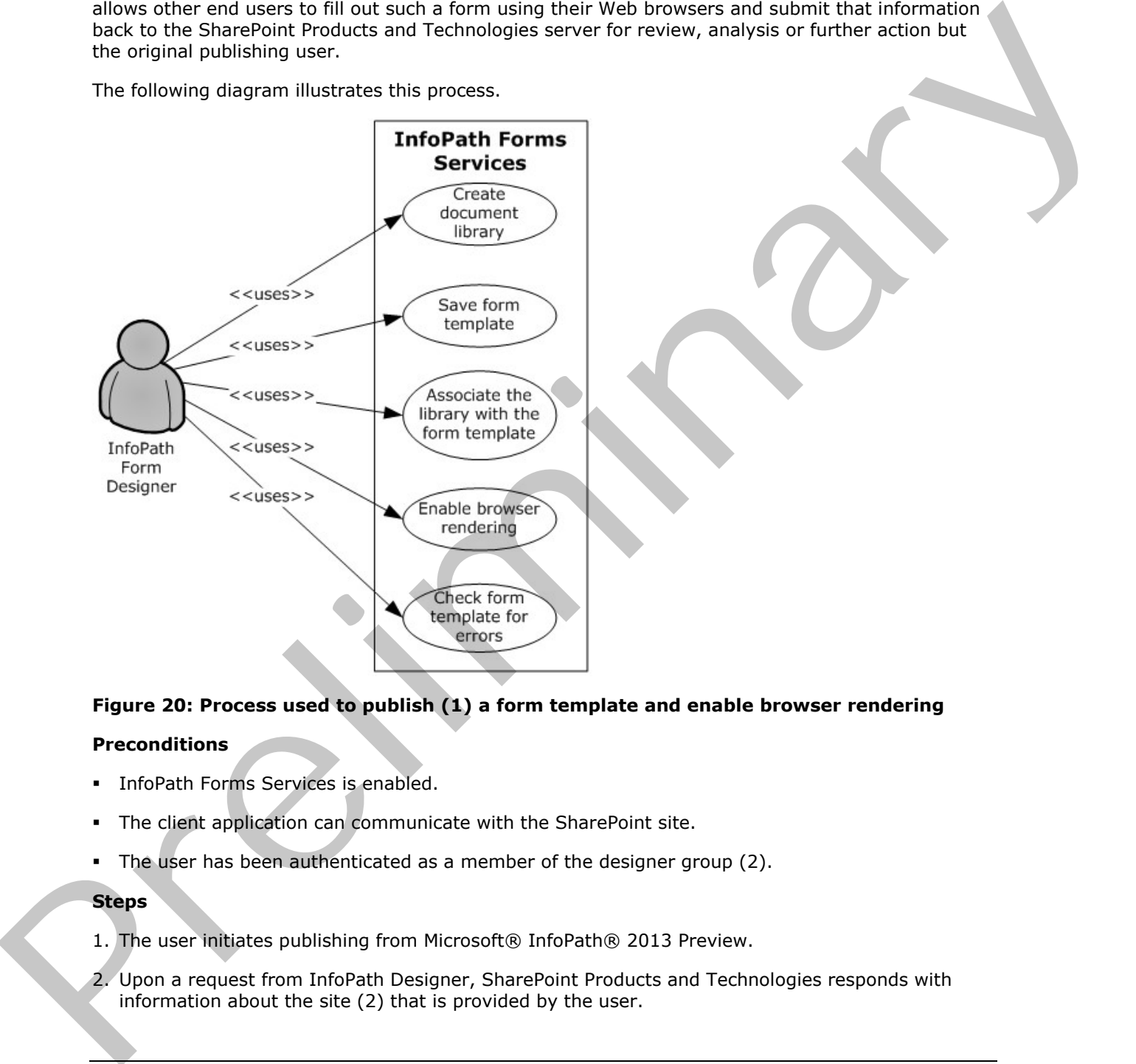

# **Figure 20: Process used to publish (1) a form template and enable browser rendering**

## **Preconditions**

- **InfoPath Forms Services is enabled.**
- The client application can communicate with the SharePoint site.
- The user has been authenticated as a member of the designer group (2).

## **Steps**

- 1. The user initiates publishing from Microsoft® InfoPath® 2013 Preview.
- 2. Upon a request from InfoPath Designer, SharePoint Products and Technologies responds with information about the site (2) that is provided by the user.

*[MS-SPO] — v20120906 SharePoint Protocols Overview* 

 *Copyright © 2012 Microsoft Corporation.* 

- 3. The user provides parameters such as a **[form library](%5bMS-OFCGLOS%5d.pdf)** name.
- 4. Upon a request from InfoPath Designer, SharePoint Products and Technologies creates a document library.
- 5. InfoPath Designer saves the form template to the document library.
- 6. Upon a request from InfoPath Designer, SharePoint Products and Technologies associates the SharePoint library with the template.
- 7. Upon a request from InfoPath Designer, InfoPath Forms Services enables browser rendering for the form template (.xsn) file.

If an error occurs during the browser-enable process, InfoPath Designer will issue a call to check the form template for errors.

#### **Post-conditions**

- A published form template is accessible by using the Web browser at a URL that is associated with the document library.
- A published form template is inaccessible, because an error occurred during the browser-enable process.

## **2.5.2.4 User Profile Service**

## **2.5.2.4.1 Retrieve a User's Profile**

This use case describes how a client application can retrieve a user's profile, that is, all the information in the user's profile that is accessible to the client application. The information that is presented to the client application is based on the privacy level set on the user profile properties, either by the administrator as a default or by the user. For example, a user can set the privacy settings so that only colleagues will be able to see the user's birthday.

The following diagram illustrates the retrieval process.

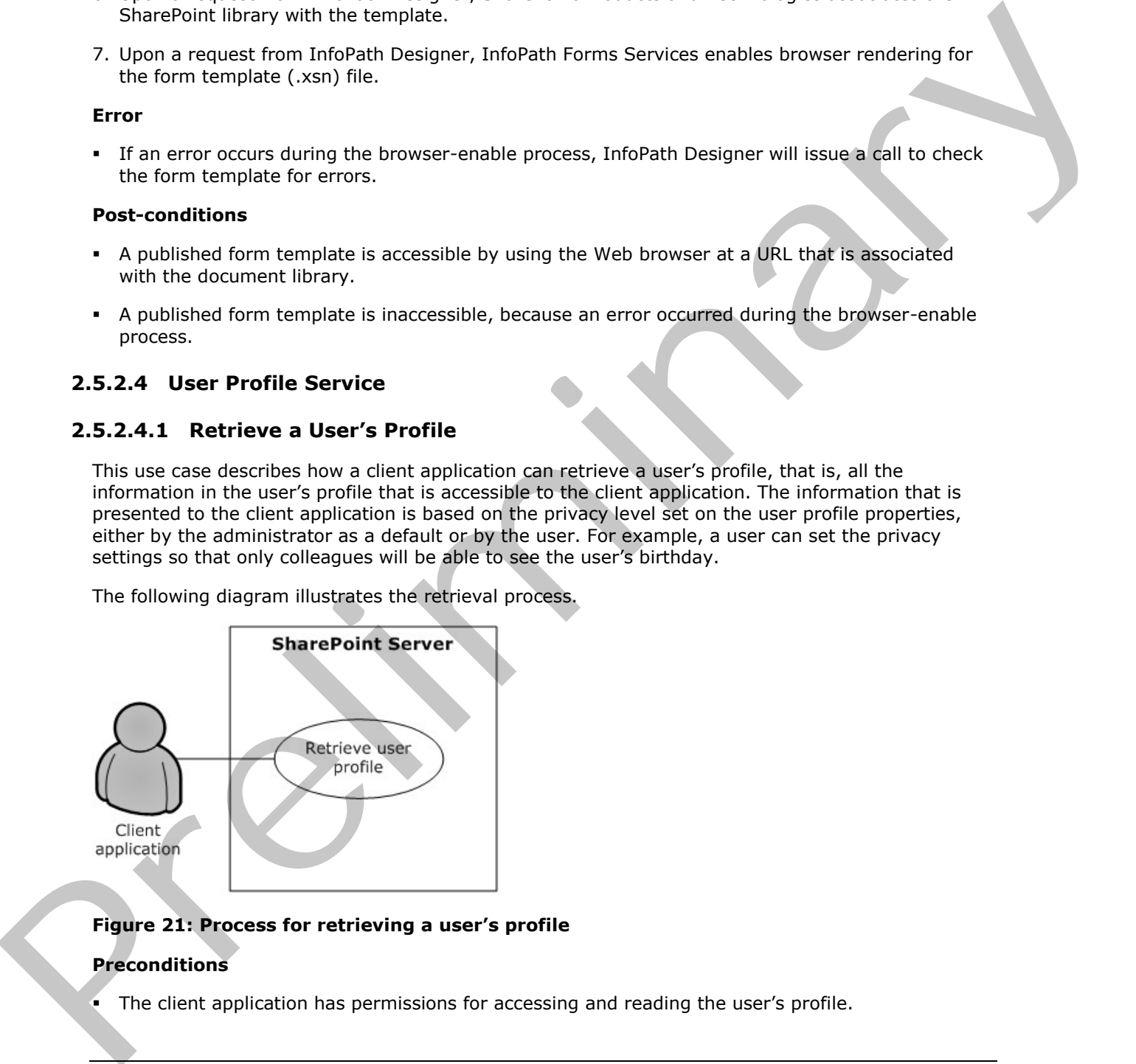

## **Figure 21: Process for retrieving a user's profile**

## **Preconditions**

The client application has permissions for accessing and reading the user's profile.

*[MS-SPO] — v20120906 SharePoint Protocols Overview*  *85 / 113* 

 *Copyright © 2012 Microsoft Corporation.* 

The requested user exists in the user profile store.

## **Steps**

- 1. The client application requests access to a user's profile.
- 2. The User Profile Service retrieves the properties of the user profile, filtered by the privacy settings.
- 3. The User Profile Service returns the properties to the client application, formatted in the site template that has been applied to the user's personal profile site.

## **Error**

If the client application does not have access and read permissions for the user's profile, an access denied error will be returned.

## **Post-conditions**

- The client application displays the user's profile, which typically includes a picture, information about the user, and any additional properties that have been entered and shared by the user.
- The user's profile is not displayed, because an access denied error was returned.

## **2.5.2.4.2 Tag a Document**

This use case describes how a client application applies a tag to a document.

The following diagram illustrates this process.

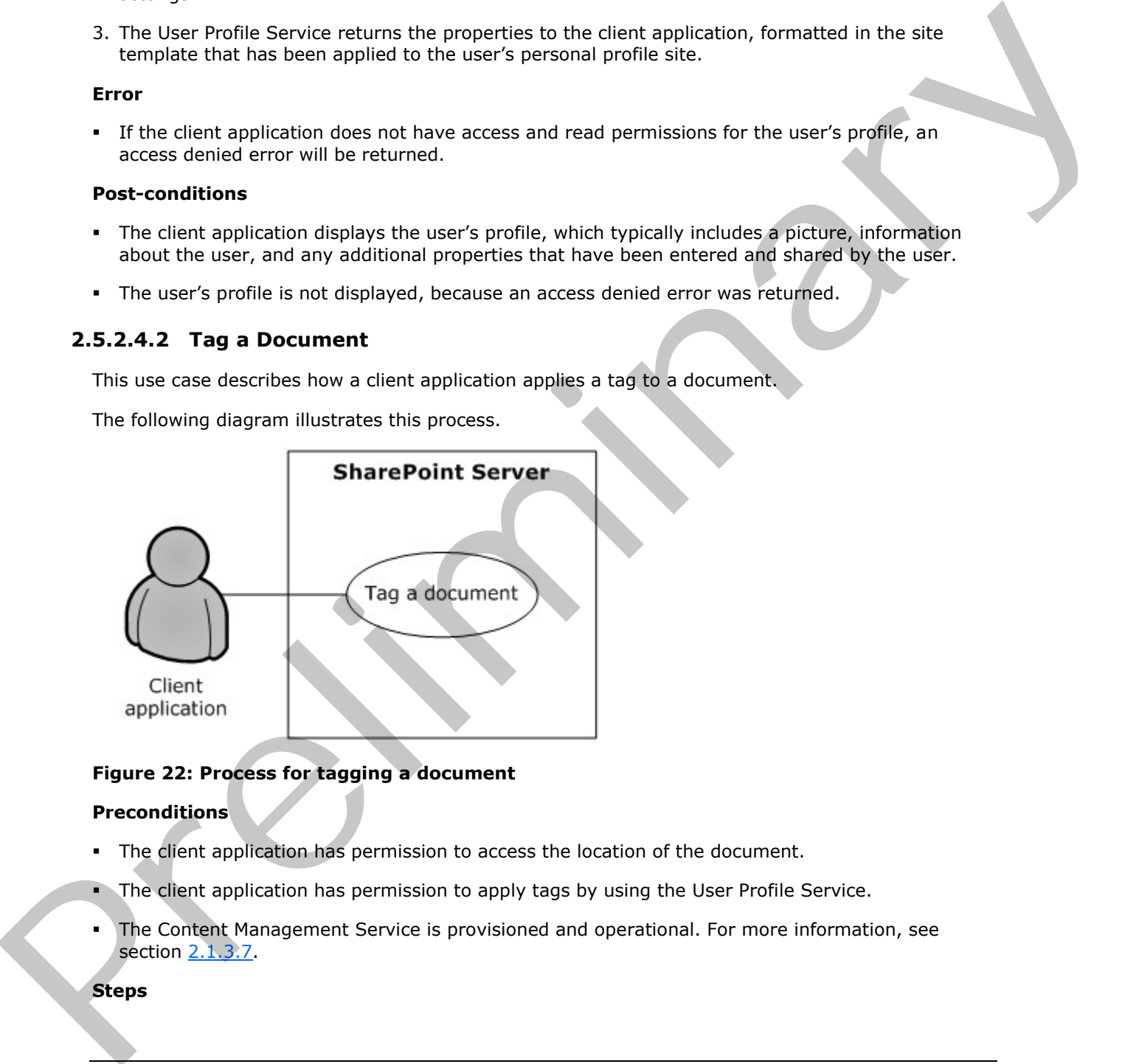

## **Figure 22: Process for tagging a document**

## **Preconditions**

- The client application has permission to access the location of the document.
- The client application has permission to apply tags by using the User Profile Service.
- The Content Management Service is provisioned and operational. For more information, see section 2.1.3.7.

## **Steps**

*[MS-SPO] — v20120906 SharePoint Protocols Overview* 

 *Copyright © 2012 Microsoft Corporation.* 

- 1. The client application requests matching terms from the term store of the Content Management Service by providing the initial letters of the tag (for example, "soc" for "social computing" as an intended tag).
- 2. The Content Management Service returns a set of suggested terms to the client application, as described in section [2.5.2.7.1.](#page-92-0)
- 3. Upon the acceptance of a suggested term, a GUID for the term is stored in the user profile store along with the location of the document, information about the client application's identity, and the time of tag creation.

If the client application does not have permission to apply tags in the User Profile Service, tagging access will be disabled.

#### **Post-conditions**

- The client application detects the tag that is applied to the document location.
- The client application cannot tag a document, because tagging access was disabled.

## **2.5.2.5 Search Services**

## **2.5.2.5.1 Issue a Search Query**

This use case describes how a client application retrieves the search results for a search query that it issued against a SharePoint site. After the client application receives the results, common uses include displaying them in the UI and allowing the user to select a particular result to view more information.

The following diagram illustrates the query process.

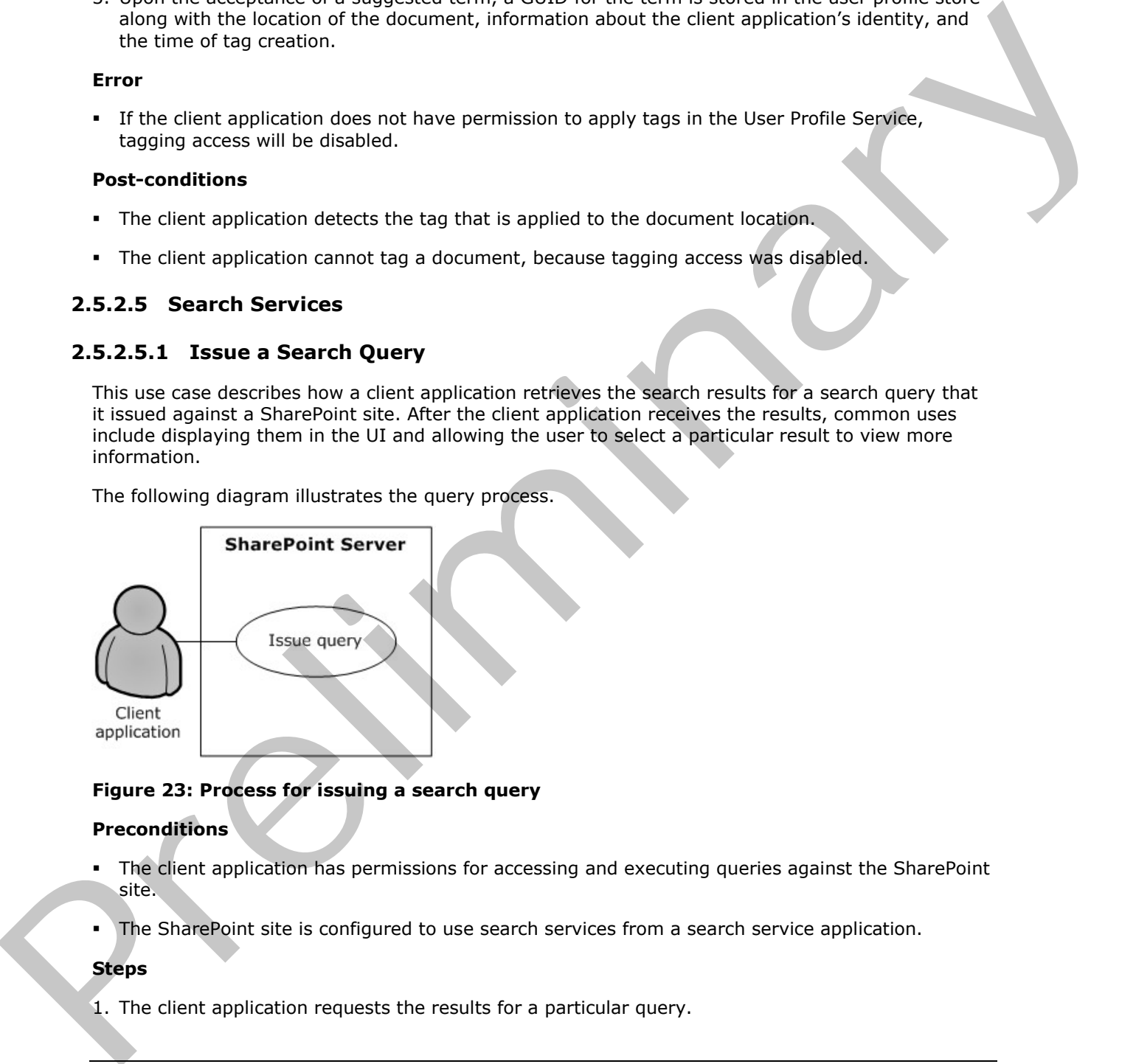

## **Figure 23: Process for issuing a search query**

## **Preconditions**

- The client application has permissions for accessing and executing queries against the SharePoint site.
- The SharePoint site is configured to use search services from a search service application.

## **Steps**

1. The client application requests the results for a particular query.

*[MS-SPO] — v20120906 SharePoint Protocols Overview*  *87 / 113* 

 *Copyright © 2012 Microsoft Corporation.* 

- 2. The search service retrieves the URLs and properties that satisfy the query.
- 3. The search service returns the results to the client application in the format that is specified by the configuration of the Search Center.

- If the client application does not have permissions for the SharePoint site, an access denied error will be returned.
- If the SharePoint site is not set up to use the search services from a search service application, an error will be displayed in the UI when the client application issues a query.

#### **Post-conditions:**

- The client application displays the search results along with properties such as the URL, author, last modified date, file size, title, and summary.
- The search results are not displayed, because an error was returned.

## **2.5.2.6 Business Connectivity Services**

## **2.5.2.6.1 Create an External Content Type**

<span id="page-87-0"></span>This use case describes how a client application creates an external content type and publishes (1) to the BDC metadata store on Microsoft® SharePoint® Server.

The following diagram illustrates this process.

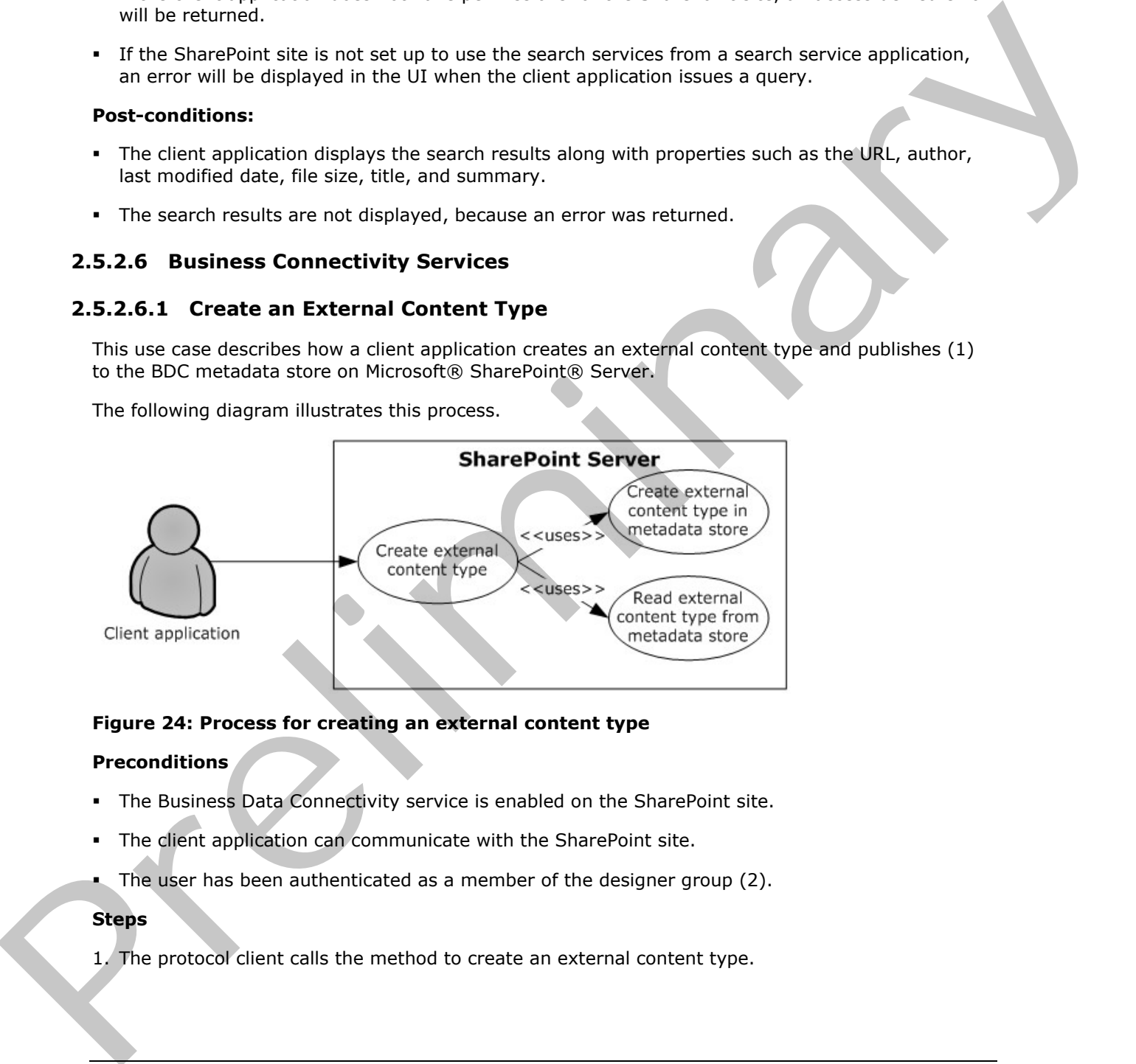

## **Figure 24: Process for creating an external content type**

## **Preconditions**

- The Business Data Connectivity service is enabled on the SharePoint site.
- The client application can communicate with the SharePoint site.
- The user has been authenticated as a member of the designer group (2).

## **Steps**

1. The protocol client calls the method to create an external content type.

*[MS-SPO] — v20120906 SharePoint Protocols Overview* 

 *Copyright © 2012 Microsoft Corporation.* 

- 2. The protocol server will establish a connection to the metadata store and create the external content type.
- 3. The protocol server will return the new external content type to the protocol client.

- If the client application does not have permissions for the SharePoint site, an access denied error will be returned.
- If the SharePoint site is not set up to use Business Connectivity Services (BCS) from a service application, an appropriate error will be returned.
- If the current user does not have permissions to update the BDC metadata store, an appropriate error will be returned.

#### **Post-conditions**

- The external content type is successfully published (1) to the BDC metadata store.
- The external content type is not published (1) to the BDC metadata store, because an error was returned.

## **2.5.2.6.2 Read an External Content Type**

This use case describes how a client application reads an external content type from the BDC metadata store on Microsoft® SharePoint® Server.

The following diagram illustrates this process.

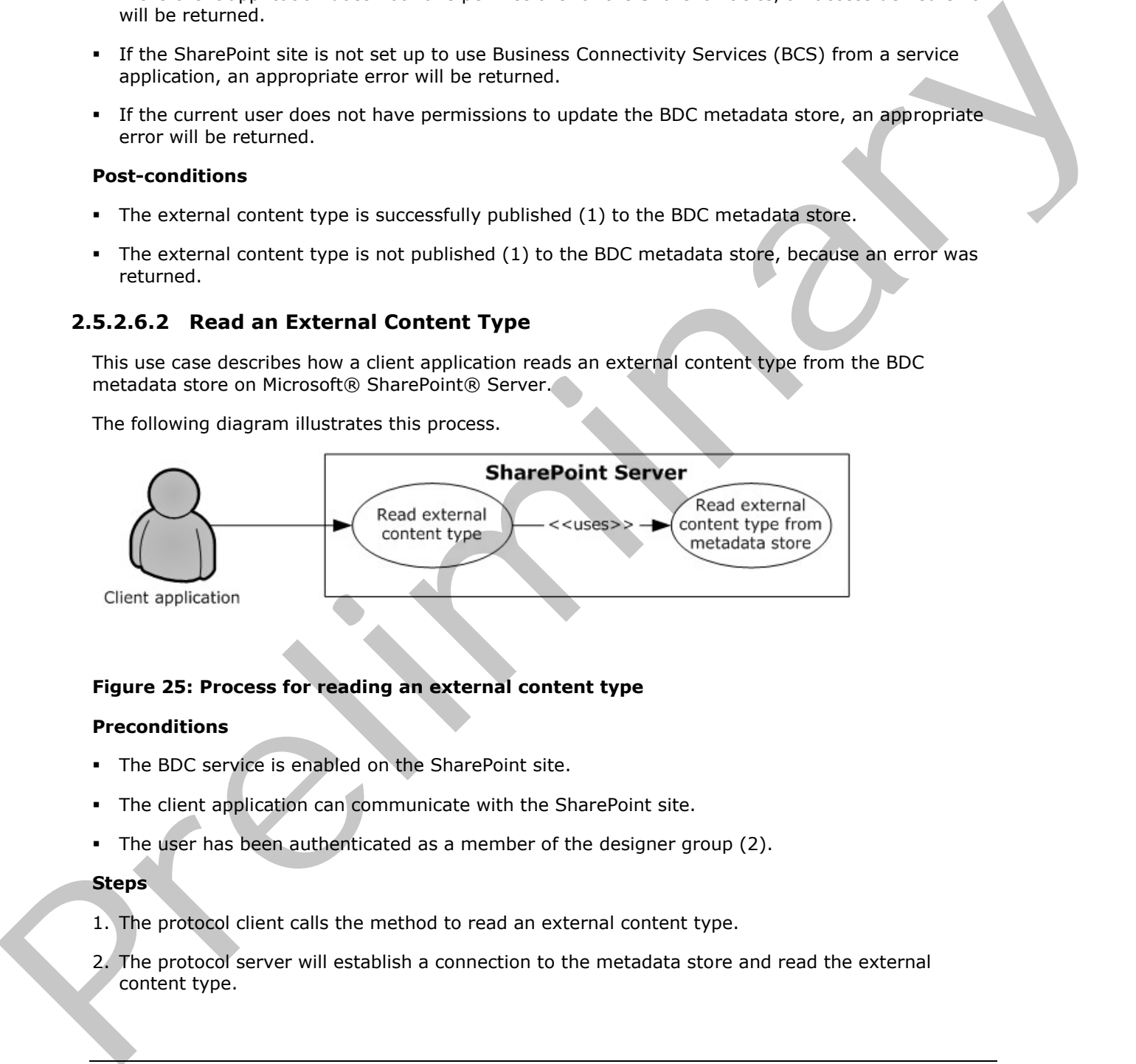

## **Figure 25: Process for reading an external content type**

## **Preconditions**

- The BDC service is enabled on the SharePoint site.
- The client application can communicate with the SharePoint site.
- The user has been authenticated as a member of the designer group (2).

## **Steps**

- 1. The protocol client calls the method to read an external content type.
- 2. The protocol server will establish a connection to the metadata store and read the external content type.

*[MS-SPO] — v20120906 SharePoint Protocols Overview*  *89 / 113* 

 *Copyright © 2012 Microsoft Corporation.* 

3. The protocol server will return the external content type to the protocol client.

## **Errors**

- If the client application does not have permissions for the SharePoint site, an access denied error will be returned.
- If the SharePoint site is not set up to use BCS from a service application, an appropriate error will be returned.
- If the current user does not have permissions to access the BDC metadata store, an appropriate error will be returned.

## **Post-conditions**

- The external content type is read and returned to the protocol client.
- The external content type is not read or returned to the protocol client, because an error was returned.

## **2.5.2.6.3 Update an External Content Type**

This use case describes how a client application updates an external content type store in the BDC metadata store on Microsoft® SharePoint® Server.

The following diagram illustrates this process.

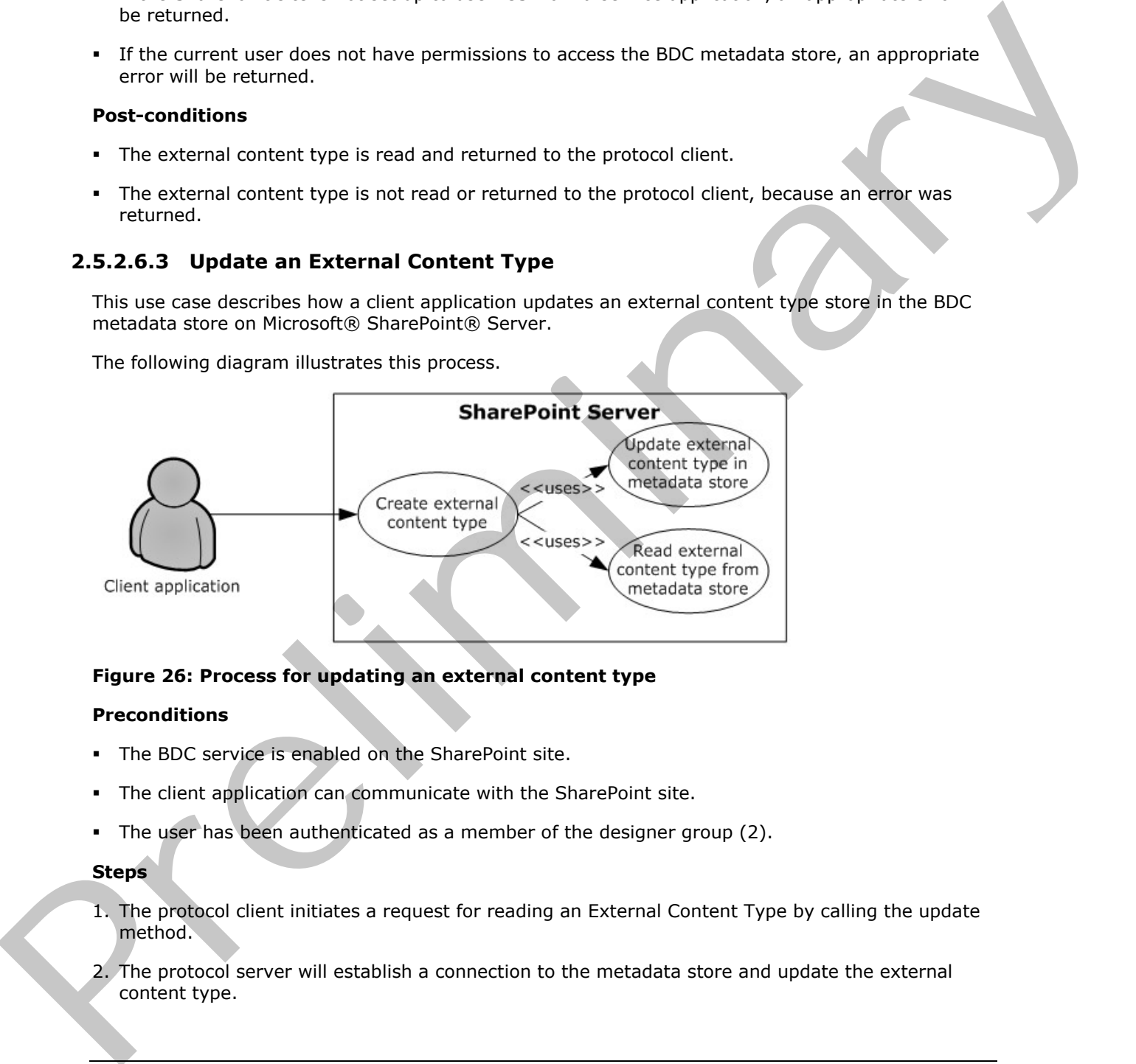

## **Figure 26: Process for updating an external content type**

## **Preconditions**

- The BDC service is enabled on the SharePoint site.
- The client application can communicate with the SharePoint site.
- The user has been authenticated as a member of the designer group (2).

## **Steps**

- 1. The protocol client initiates a request for reading an External Content Type by calling the update method.
- 2. The protocol server will establish a connection to the metadata store and update the external content type.

*[MS-SPO] — v20120906 SharePoint Protocols Overview*  *90 / 113* 

 *Copyright © 2012 Microsoft Corporation.* 

3. The protocol server will return the updated external content type to the protocol client.

## **Errors**

- If the client application does not have permissions for the SharePoint site, an access denied error will be returned.
- If the SharePoint site is not set up to use BCS from a service application, an appropriate error will be returned.
- If the current user does not have permissions to update the BDC metadata store, an appropriate error will be returned.

## **Post-conditions**

- The external content type is successfully updated in the BDC metadata store.
- <span id="page-90-0"></span>The external content type is not updated in the BDC metadata store, because an error was returned.

## **2.5.2.6.4 Deploy a Business Connectivity Services Solution**

This use case describes how a client application can synchronize with a BCS solution published (1) in the form of a list (1) on Microsoft<sup>®</sup> SharePoint<sup>®</sup> Server.

The following diagram illustrates this process.

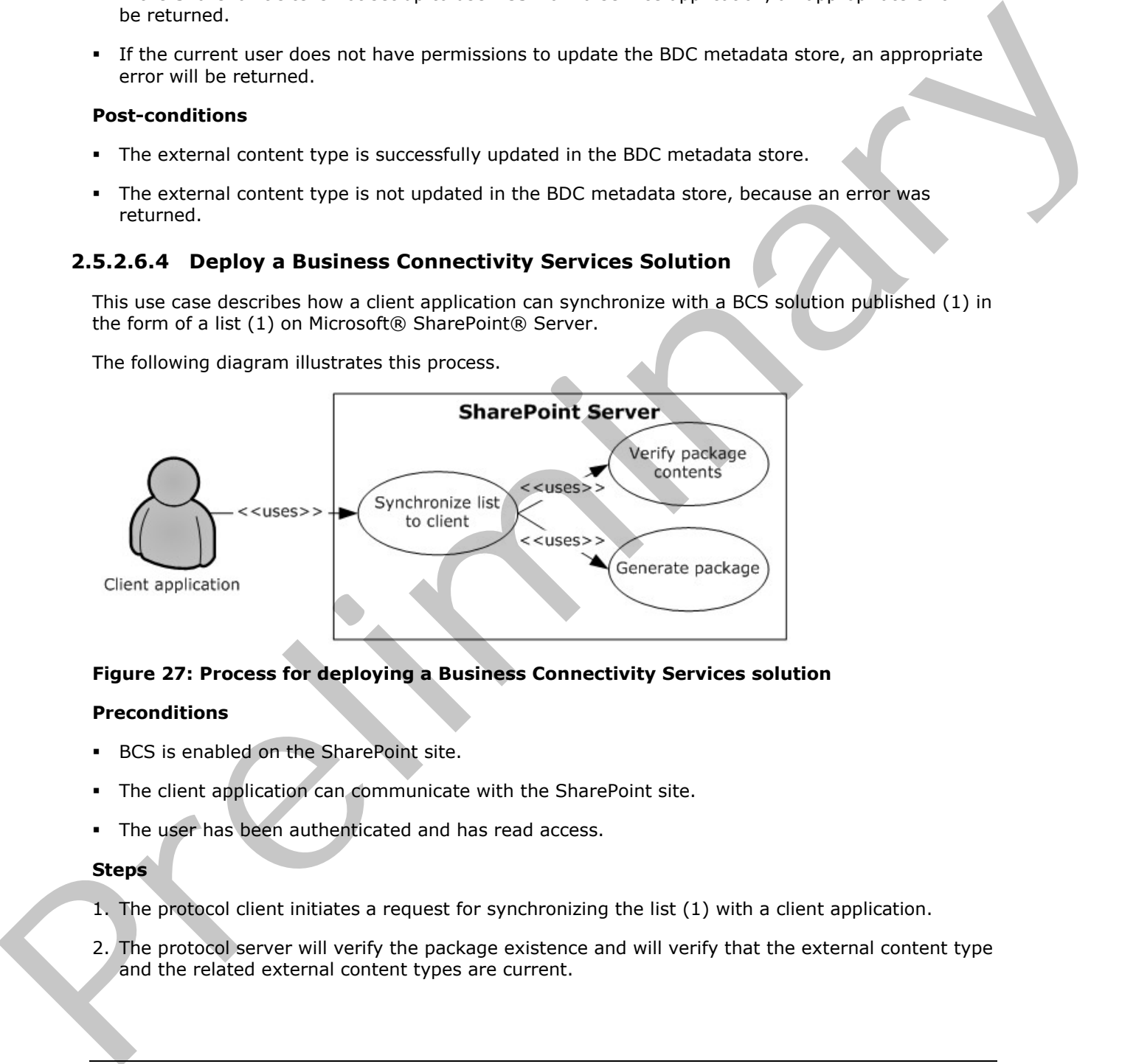

## **Figure 27: Process for deploying a Business Connectivity Services solution**

## **Preconditions**

- BCS is enabled on the SharePoint site.
- The client application can communicate with the SharePoint site.
- The user has been authenticated and has read access.

## **Steps**

- 1. The protocol client initiates a request for synchronizing the list (1) with a client application.
- 2. The protocol server will verify the package existence and will verify that the external content type and the related external content types are current.

*[MS-SPO] — v20120906 SharePoint Protocols Overview*  *91 / 113* 

 *Copyright © 2012 Microsoft Corporation.* 

- 3. If they are not current, the protocol server will generate a new package with the current external content type and the related external content types.
- 4. The protocol server will return the package URL and the solution identifier to the protocol client.

If an error occurs during the package generation process, the protocol server will return an appropriate error code to the protocol client.

#### **Post-conditions**

- The solution package is accessible to the protocol client from a URL.
- The solution package is inaccessible to the protocol client from a URL, because an error occurred during the package generation process.

## **2.5.2.6.5 Update a Business Connectivity Services Solution**

This use case describes how a client application can update a BCS solution published (1) in the form of a list (1) on Microsoft® SharePoint® Server.

The following diagram illustrates this process.

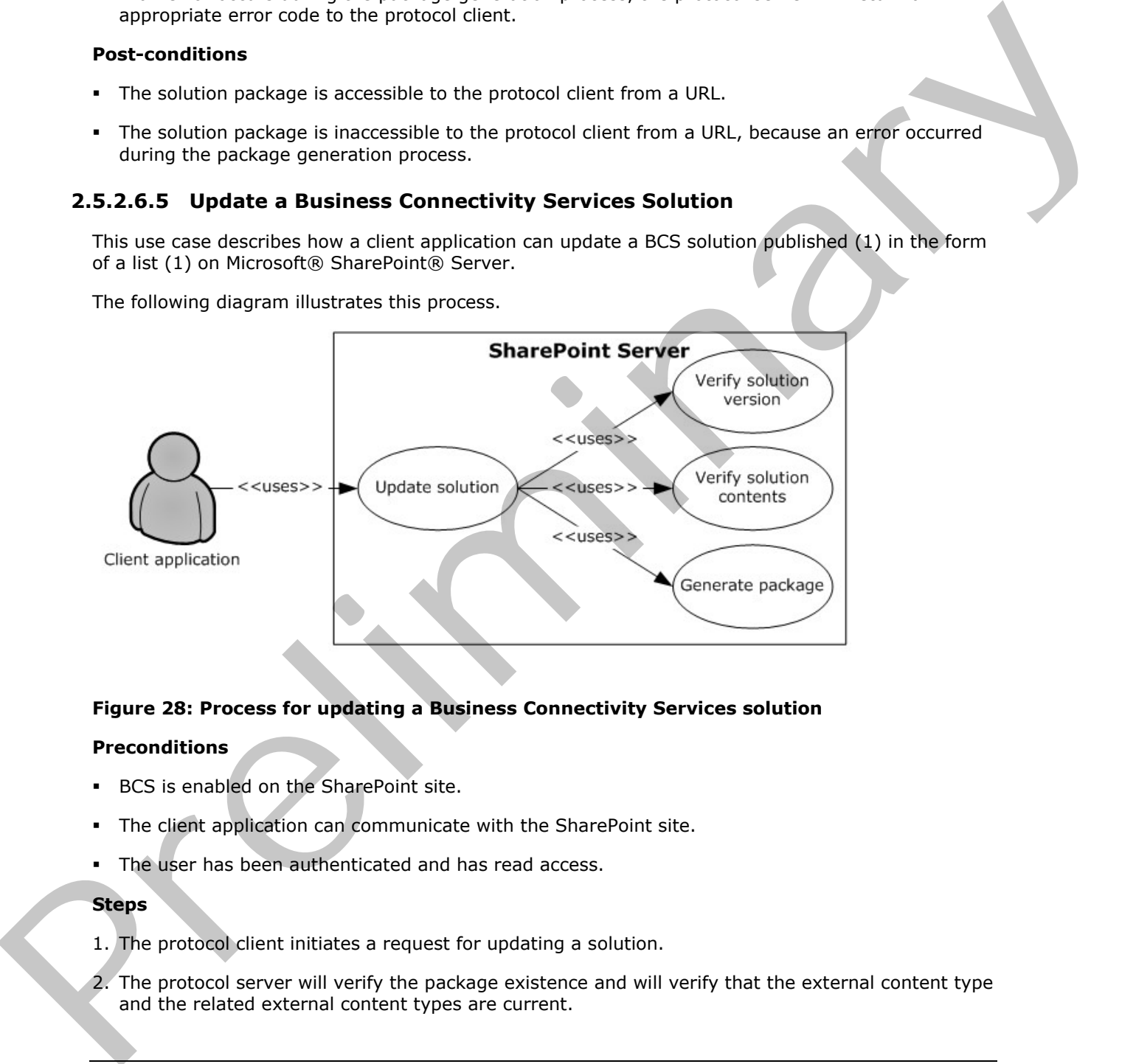

## **Figure 28: Process for updating a Business Connectivity Services solution**

## **Preconditions**

- BCS is enabled on the SharePoint site.
- The client application can communicate with the SharePoint site.
- The user has been authenticated and has read access.

#### **Steps**

- 1. The protocol client initiates a request for updating a solution.
- 2. The protocol server will verify the package existence and will verify that the external content type and the related external content types are current.

*[MS-SPO] — v20120906 SharePoint Protocols Overview* 

 *Copyright © 2012 Microsoft Corporation.* 

- 3. If they are not current, the protocol server will generate a new package with the current external content type and the related external content types.
- 4. The protocol server will return the package URL and the solution identifier to the protocol client.

If an error occurs during the package generation process, the protocol server will return an appropriate error code to the protocol client.

#### **Post-conditions**

- The solution package is accessible to the protocol client from a URL.
- The solution identifier returned to the protocol client is different, indicating a newer version of the solution is available.
- The solution package is not updated, because an error occurred during the package generation process.

## **2.5.2.7 Content Management Service**

## **2.5.2.7.1 Get Term Set Data and Add a Term**

<span id="page-92-0"></span>This use case describes how a client application first gets the data for a term set from a term store that is managed by a protocol server and then adds an additional term to that term set. After a client application gets the data, other common uses include displaying the term set and validating user-supplied data against the term set.

The following diagram illustrates the get and add processes for a term set.

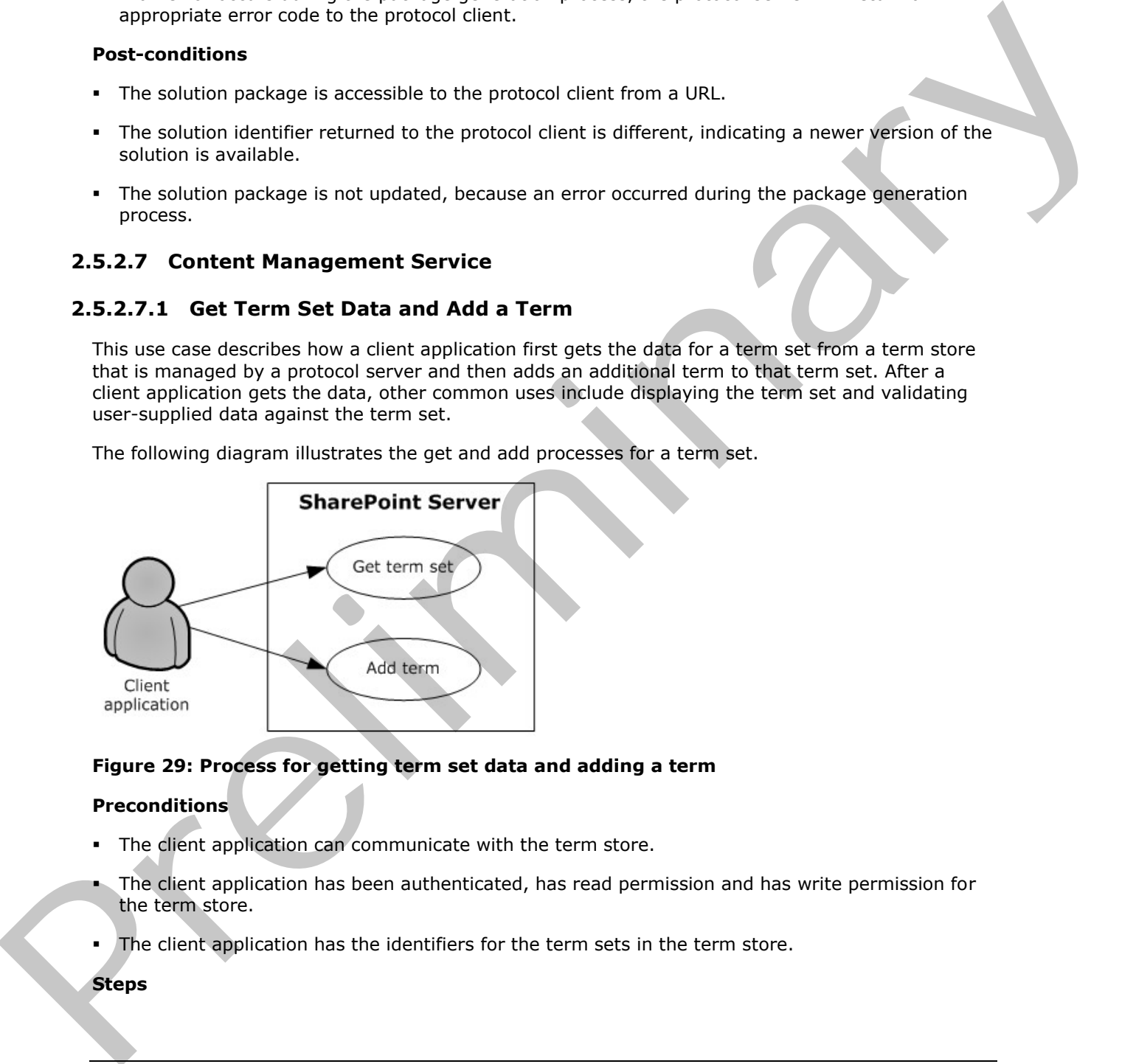

## **Figure 29: Process for getting term set data and adding a term**

## **Preconditions**

- The client application can communicate with the term store.
- The client application has been authenticated, has read permission and has write permission for the term store.
- The client application has the identifiers for the term sets in the term store.

## **Steps**

*[MS-SPO] — v20120906 SharePoint Protocols Overview* 

 *Copyright © 2012 Microsoft Corporation.* 

- 1. The client application requests the term set from the term store.
- 2. The server (2) returns the term set.
- 3. The client adds a term to the term set in the specified term store.
- 4. The server (2) returns the added term.

If the term set is not open, the term store will not create a new term.

## **Post-conditions**

- A new term exists in the term set.
- A new term is not added to the term set, because the term set is not open.

## **2.5.2.8 PerformancePoint Services**

## **2.5.2.8.1 Interact with Published Dashboards on a Web Part Page**

This use case describes how a client application interacts with published (1) dashboards on a Web Part page in SharePoint Products and Technologies. A user can analyze business data (if the user has the appropriate permissions for the SharePoint list in which that data is stored); comment on the data; filter or run calculations on the data according to business rules; and view the data through the **decomposition tree**, which provides a visual view of how the data unfolds from a rolled-up OLAP hierarchy (as described in [MS-PPSDECO]).

The following diagram illustrates the process of interacting with published dashboards.

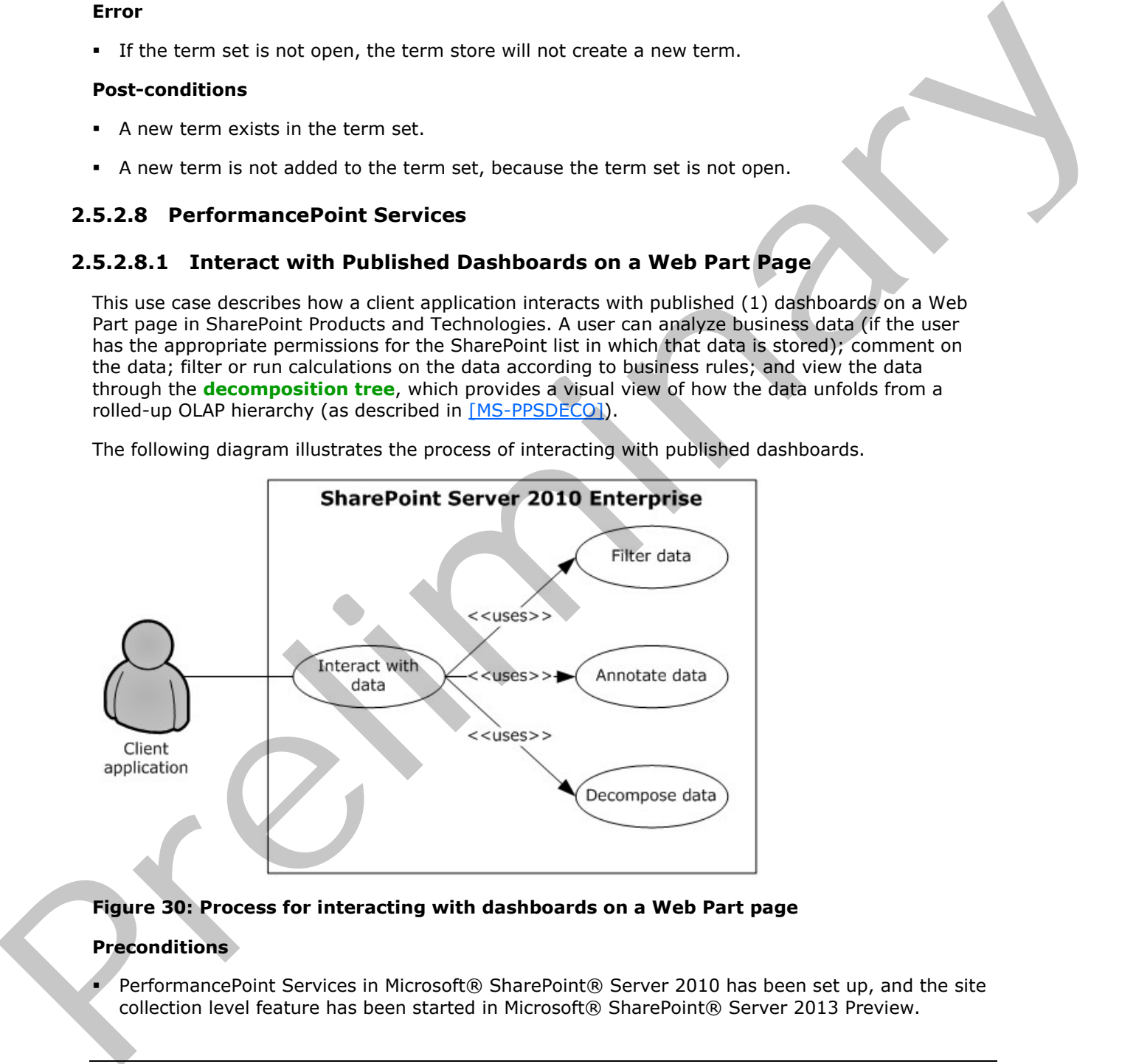

## **Figure 30: Process for interacting with dashboards on a Web Part page**

## **Preconditions**

PerformancePoint Services in Microsoft® SharePoint® Server 2010 has been set up, and the site collection level feature has been started in Microsoft® SharePoint® Server 2013 Preview.

*[MS-SPO] — v20120906 SharePoint Protocols Overview*  *94 / 113* 

 *Copyright © 2012 Microsoft Corporation.* 

- A dashboard from PerformancePoint Services 2010 has been published (1) to SharePoint Server 2013 Preview.
- Microsoft® Silverlight® version 3.0 has been installed on the client computer. For more information, see [\[MS-SLXV\].](http://go.microsoft.com/fwlink/?linkid=130707)

#### **Steps**

- 1. The browser on the client computer requests a published (1) dashboard from Microsoft® SharePoint® Server 2010 Enterprise.
- 2. PerformancePoint Services 2010 retrieves the requested objects from the SharePoint list service.
- 3. To return data to the rendered dashboard, PerformancePoint Services 2010 executes a data source query for each object that requires one.
- 4. The user drills through the rendered data, sending an **Asynchronous JavaScript + XML (AJAX)** request for each data request that the browser initiates.
- 5. In scorecard objects, the user can right-click a cell and annotate the value in the cell.
- 6. In charts and analytic grids, the user can analyze data in a decomposition tree that is rendered in Silverlight.

#### **Error**

If a user does not have access to a dashboard item (for example, the analytic grid, chart, or scorecard) in the SharePoint list, that user will receive an error in the Web Part zone of the Web Part page. 1. The browser on the dilect computer requests a published (1) dishboard from Microsoft's<br>
2. Performance-form (2010) certic control of precursed objects from the Shareboint lat second<br>
2. Performance for School certic con

#### **Post-conditions**

- The user views the result of the dashboard that was acted upon.
- The dashboard result cannot be viewed, because the user does not have access to the dashboard item.

## **2.5.2.9 Translation Services**

## **2.5.2.9.1 Machine Translate SharePoint Documents**

This use case describes how a client application interacts with SharePoint to translate documents stored in document libraries.

The following diagram illustrates the process of translating documents.

*[MS-SPO] — v20120906 SharePoint Protocols Overview*  *95 / 113* 

 *Copyright © 2012 Microsoft Corporation.* 

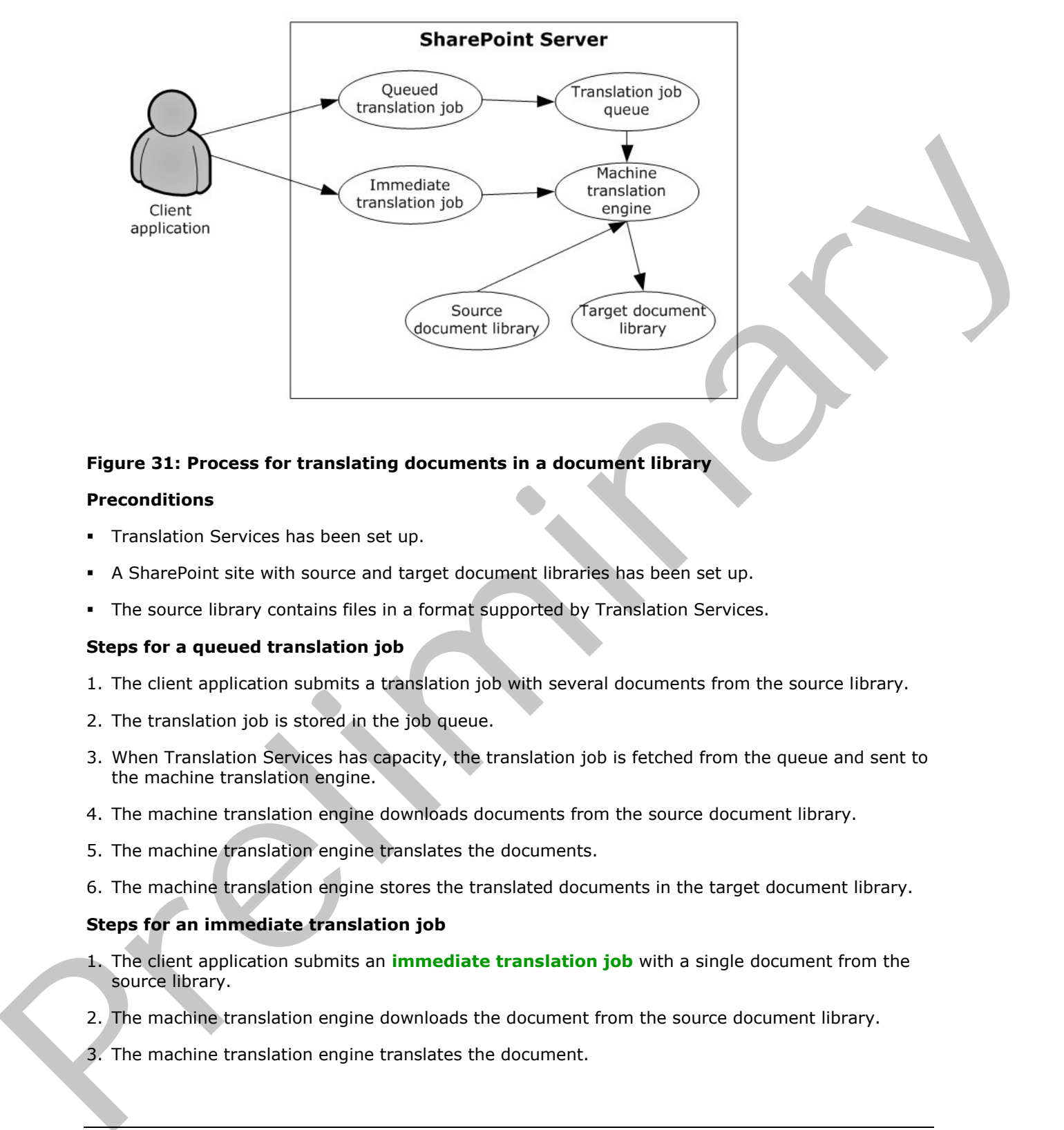

## **Figure 31: Process for translating documents in a document library**

#### **Preconditions**

- **Translation Services has been set up.**
- A SharePoint site with source and target document libraries has been set up.
- The source library contains files in a format supported by Translation Services.

## **Steps for a queued translation job**

- 1. The client application submits a translation job with several documents from the source library.
- 2. The translation job is stored in the job queue.
- 3. When Translation Services has capacity, the translation job is fetched from the queue and sent to the machine translation engine.
- 4. The machine translation engine downloads documents from the source document library.
- 5. The machine translation engine translates the documents.
- 6. The machine translation engine stores the translated documents in the target document library.

## **Steps for an immediate translation job**

- 1. The client application submits an **immediate translation job** with a single document from the source library.
- 2. The machine translation engine downloads the document from the source document library.
- 3. The machine translation engine translates the document.

*[MS-SPO] — v20120906 SharePoint Protocols Overview* 

 *Copyright © 2012 Microsoft Corporation.* 

4. The machine translation engine stores the translated document in the target document library.

## **Error**

If the user that initiated the translation job does not have read access to the source document library or does not have write access to the target document library, the translation will fail.

## **Post-conditions**

The target document library contains machine translated versions of documents from the source document library.

## **2.5.2.10 Work Management Service**

## **2.5.2.10.1 Retrieving a User Task List**

This use case describes how a client application retrieves a list of tasks assigned to a user. The items returned are loaded from a cache of tasks aggregated across the system and external task providers.

The following diagram illustrates the retrieval process:

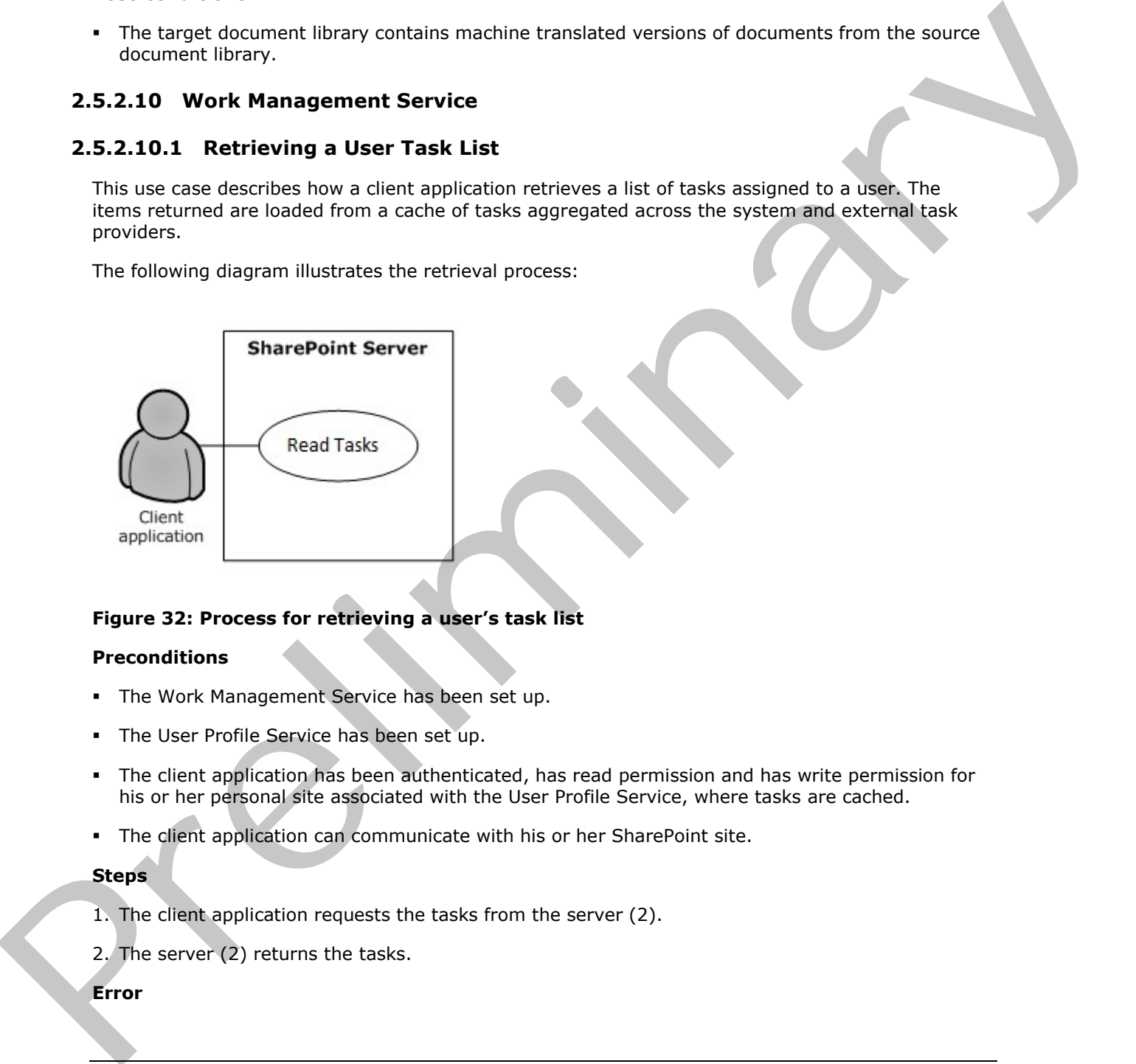

## **Figure 32: Process for retrieving a user's task list**

## **Preconditions**

- The Work Management Service has been set up.
- The User Profile Service has been set up.
- The client application has been authenticated, has read permission and has write permission for his or her personal site associated with the User Profile Service, where tasks are cached.
- The client application can communicate with his or her SharePoint site.

## **Steps**

- 1. The client application requests the tasks from the server (2).
- 2. The server (2) returns the tasks.

## **Error**

*[MS-SPO] — v20120906 SharePoint Protocols Overview* 

 *Copyright © 2012 Microsoft Corporation.* 

If the user does not have permissions to the task cache, this will return an error.

## **Post-conditions**

None; this is a read operation.

## **2.5.2.10.2 Updating a Task**

This use case describes how a client application updates a task from the user's task cache and the original source task corresponding to the cached copy.

The following diagram illustrates the update process:

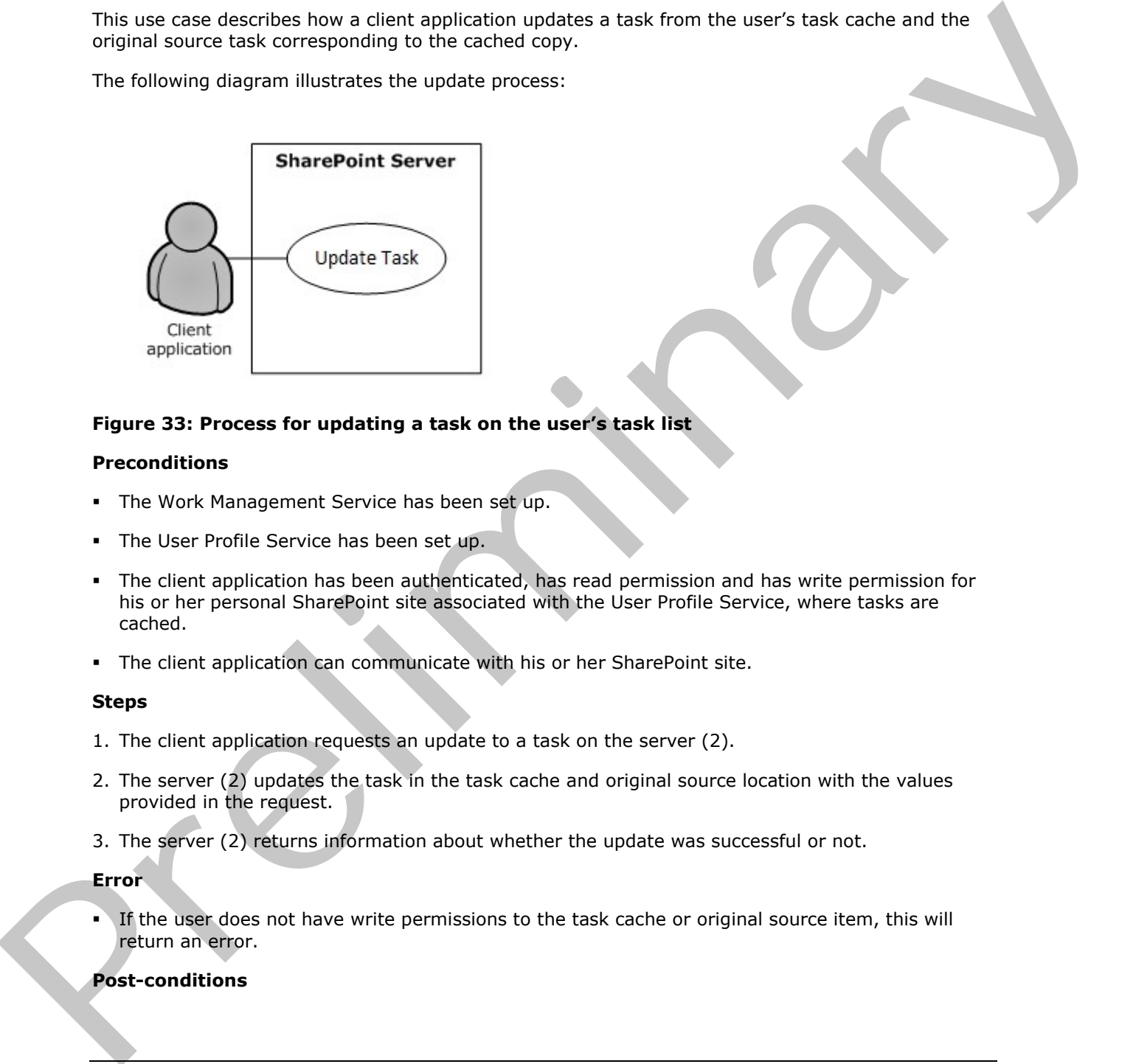

## **Figure 33: Process for updating a task on the user's task list**

#### **Preconditions**

- The Work Management Service has been set up.
- The User Profile Service has been set up.
- The client application has been authenticated, has read permission and has write permission for his or her personal SharePoint site associated with the User Profile Service, where tasks are cached.
- The client application can communicate with his or her SharePoint site.

#### **Steps**

- 1. The client application requests an update to a task on the server (2).
- 2. The server (2) updates the task in the task cache and original source location with the values provided in the request.
- 3. The server (2) returns information about whether the update was successful or not.

#### **Error**

If the user does not have write permissions to the task cache or original source item, this will return an error.

## **Post-conditions**

*[MS-SPO] — v20120906 SharePoint Protocols Overview*  *98 / 113* 

 *Copyright © 2012 Microsoft Corporation.* 

- Fields on the task will be updated with new values.
- <span id="page-98-0"></span>Fields on the task will remain the same if the user did not have sufficient permissions.

## **2.5.2.10.3 Changing the Order of a Task**

This use case describes how a client application changes the position of a task relative to other tasks in a user-defined sort order. This sort order affects the order in which tasks are returned depending on the query for reading tasks.

The following diagram illustrates the retrieval process:

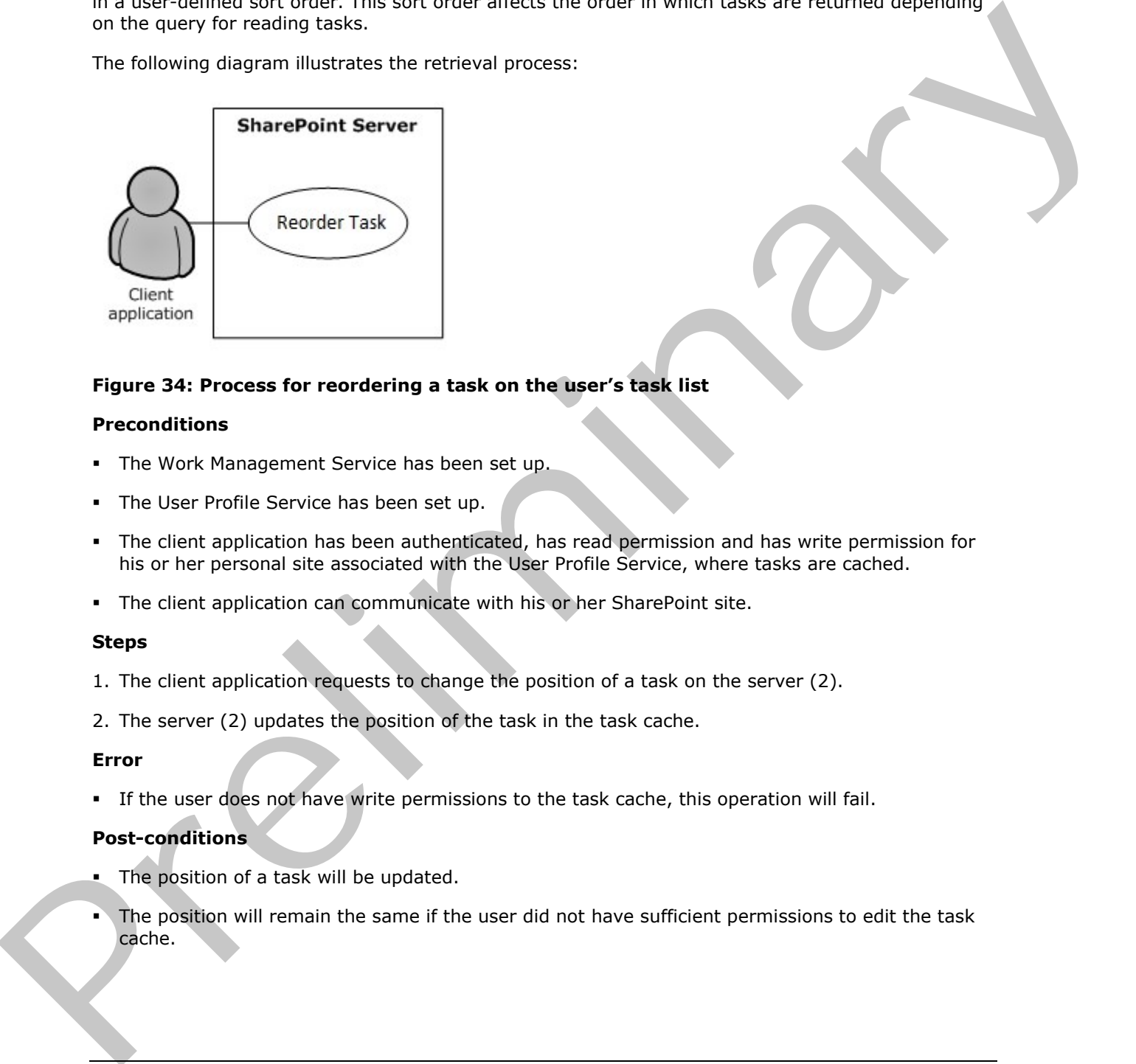

## **Figure 34: Process for reordering a task on the user's task list**

## **Preconditions**

- The Work Management Service has been set up.
- The User Profile Service has been set up.
- The client application has been authenticated, has read permission and has write permission for his or her personal site associated with the User Profile Service, where tasks are cached.
- The client application can communicate with his or her SharePoint site.

## **Steps**

- 1. The client application requests to change the position of a task on the server (2).
- 2. The server (2) updates the position of the task in the task cache.

## **Error**

If the user does not have write permissions to the task cache, this operation will fail.

## **Post-conditions**

- **The position of a task will be updated.**
- The position will remain the same if the user did not have sufficient permissions to edit the task cache.

*[MS-SPO] — v20120906 SharePoint Protocols Overview*  *99 / 113* 

 *Copyright © 2012 Microsoft Corporation.* 

## **2.6 Versioning, Capability Negotiation, and Extensibility**

<span id="page-99-1"></span>The SharePoint Products and Technologies front-end and back-end servers (2) perform explicit version verifications.

## **2.7 Error Handling**

The SharePoint Front-End Protocols system does not handle errors at the system level for crossprotocol error states. The individual protocol documents describe the errors that the protocols return and what they mean for the system. How to handle the errors, based on the protocol descriptions, is determined by the implementer. in the Stationary relationship with the splent due in the splent of the splent of the splent of the splent of the splent of the splent of the splent of the splent of the splent of the splent of the splent of the splent of

## **2.8 Coherency Requirements**

<span id="page-99-2"></span>This system has no special coherency requirements beyond the specific details that are covered by the individual protocol documents.

## **2.9 Security**

<span id="page-99-3"></span>A detailed overview of authentication (2), authorization, and the core concepts that are used to manage security in SharePoint Products and Technologies is available.

## **2.10 Additional Considerations**

<span id="page-99-0"></span>There are no additional considerations.

*[MS-SPO] — v20120906 SharePoint Protocols Overview* 

 *Copyright © 2012 Microsoft Corporation.* 

 *Release: September 12, 2012* 

## **3 Examples**

The examples in the following sections provide more information about the use and operation of the SharePoint Front-End Protocols system, especially interactions between system components. Protocol-level examples can be found in the individual protocol documents. The following systemlevel examples are provided in this document:

- **Create a new site (2) and access list data**
- **Create a file from a client computer**

These examples are subject to the following, possible common errors:

- **Client unable to connect to front-end server.**
- Front-end server unable to connect to Active Directory® Domain Services (AD DS) to authenticate the user.
- <span id="page-100-0"></span>**Front-end server unable to connect to back-end database server.**

## **3.1 Example 1: Create a New Site and Access List Data**

This example describes how to create a new site  $(2)$ , create a new list  $(1)$ , and access the list  $(1)$ data. This example builds on the use cases covered in "Create a Site" (section 2.5.1.2), "Create a List and Add a View" (section 2.5.1.3), and "Get List Data" (section 2.5.1.4). In this example, a client application creates a new subsite, creates a new list  $(1)$  on that subsite, populates the list  $(1)$ with data, and gets a filtered set of list items. Create a [n](#page-72-0)ew stie (3) [a](#page-70-0)nd access list data<br>
These examples are not determined to the following, possible common errors:<br>
These examples are addiget to the following, possible common errors:<br>
Create under the common to for

This scenario assumes that:

- The client application can communicate with the SharePoint site.
- The client application has permission to create a subsite, create a list  $(1)$ , read list  $(1)$  items, and write list (1) items.

The following steps illustrate the site (2) creation and list access processes, assuming that no errors occur.

- 1. The client application calls the method in the Site Web Service Protocol (as described in [MS-SITESS]) that retrieves the list (1) of available site templates and site definitions.
- 2. The server (2) returns the collection of available site templates and site definitions.
- 3. The client application calls to the method in the Site Web Service Protocol that creates a subsite.
- 4. The server (2) returns the URL to the newly created subsite.
- 5. The client application uses the URL of the newly created subsite to call the method in the Webs Web Service Protocol (as described in [MS-WEBSS]) that gets the collection of list templates for the subsite.
- 6. The server (2) returns the collection of list templates for the new subsite.
- 7. The client application calls the method in the Lists Web Service Protocol (as described in [MS-LISTSWS]) that adds a list (1).
- 8. The server (2) returns the properties and fields of the new list (1).

*[MS-SPO] — v20120906 SharePoint Protocols Overview* 

 *Copyright © 2012 Microsoft Corporation.* 

- 9. The client application calls on the method in the Lists Web Service Protocol that adds items to a list (1).
- 10.The server (2) returns the list items that were added to the list (1).
- 11.The client application calls the method in the Lists Web Service Protocol that gets list items, and passes a custom query (as described in [\[MS-WSSCAML\]](%5bMS-WSSCAML%5d.pdf) section 2.2).
- 12.The server (2) returns the requested list items.

The following figure shows the sequence of steps for this example.

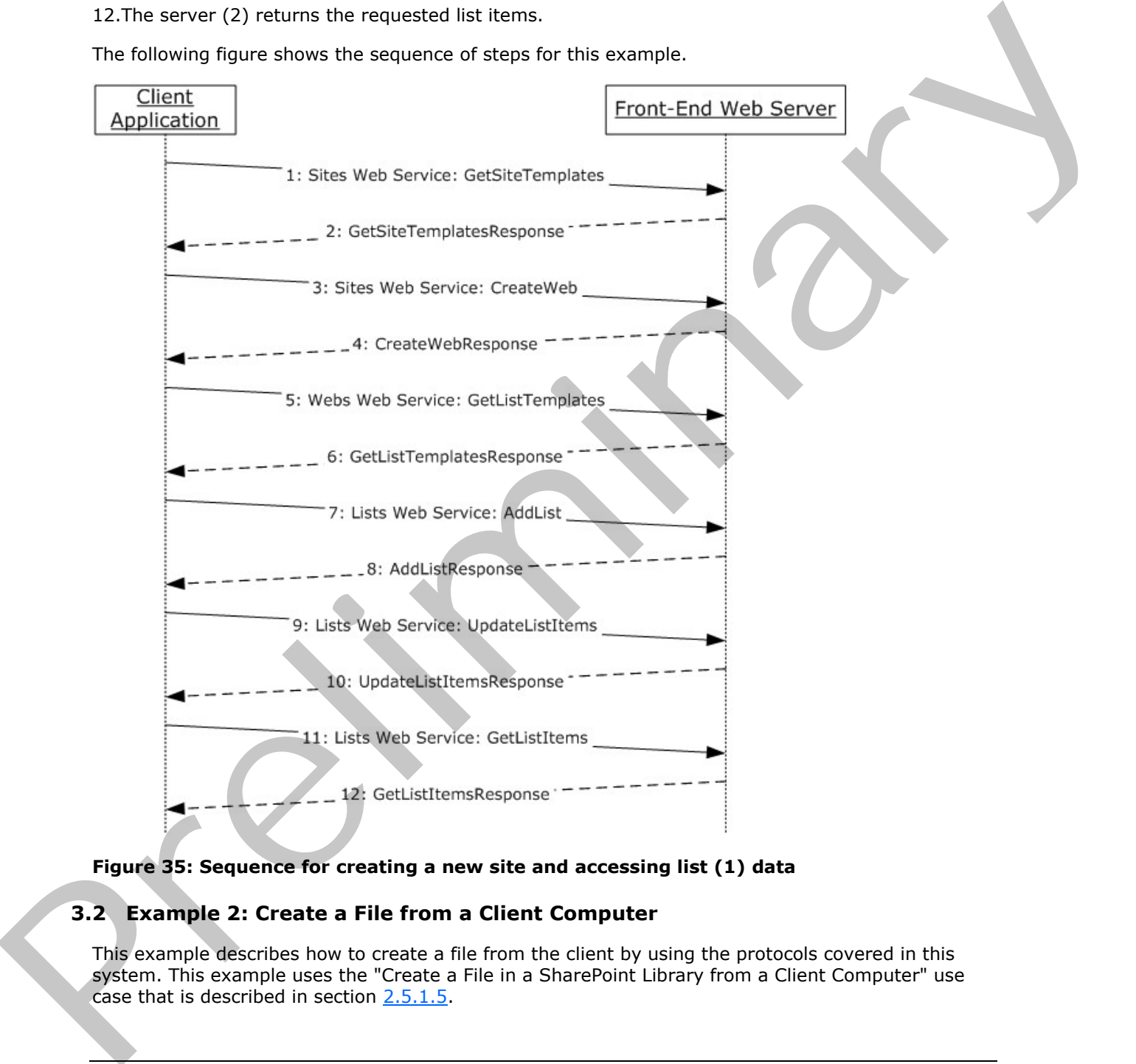

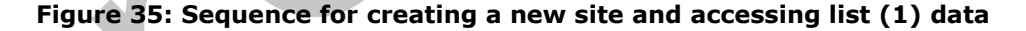

## **3.2 Example 2: Create a File from a Client Computer**

This example describes how to create a file from the client by using the protocols covered in this system. This example uses the "Create a File in a SharePoint Library from a Client Computer" use case that is described in section 2.5.1.5.

*[MS-SPO] — v20120906 SharePoint Protocols Overview*  <span id="page-101-0"></span>*102 / 113*

 *Copyright © 2012 Microsoft Corporation.* 

It helps to provide an understanding of how user interaction with the SharePoint Products and Technologies protocols involves communication with the back-end servers.

This example assumes the following:

- The user has permissions to an existing SharePoint library named "http://server/site/doclib".
- The user is logged on to a client computer running Windows® 7 operating system (other client versions will have different steps), with an authenticated Microsoft® Windows® session, and can access the Windows® SharePoint® Services site containing the library.
- Using a Windows command line, the user begins by typing the following command:

## **echo hello >\\server\site\doclib\hello.txt**

The following steps illustrate the file creation process by a user using a Windows command line, assuming that no errors occur.

Some of the following steps use the SharePoint Products and Technologies programming API; for more information about these APIs, see [MSDN-SharePointSDK].

To highlight a specific case, step 3 in this example is created by calling the SharePoint Products and Technologies programming API: SPGroup.Users.Add(). This example is called out because the actual steps generated between the front-end Web server and back-end database server might be different when the request is initiated by user interaction with the front-end Web server using a browser or when using the Windows command line, as in this case. versions will have afferent attack the afferent attack for the street-form of the street-form of the street-form of the street-form of the street-form of the street-form of the street-form of the street-form of the street-

- 1. After the user initiates the **echo** command, the client sends a WebDAV request (as specified in [RFC2518]) to the front-end Web server, asking it to perform a PUT operation on the hello.txt file in the document library.
- 2. The front-end Web server (IIS) authenticates the user with Active Directory® Domain Services (AD DS). In practice, this might involve multiple LDAP requests with AD DS, especially if the user has not visited the site before.
- 3. AD DS responds with multiple LDAP results.
- 4. In multiple round trips with the back-end database server, the front-end Web server locates the content database for the document library and confirms that the library exists.
- 5. The back-end database server returns multiple objects for the site collection, Web site, and library to the front-end Web server.
- 6. In multiple round trips with the back-end database server, the front-end Web server creates an empty file in the document library, and then, if successful, also verifies that the user has permissions to access and write to the document library.
- 7. The back-end database server returns multiple result sets as part of the process to create the file.
- 8. The front-end Web server returns a WebDAV response, saying the file was created successfully.
- 9. The client sends a WebDAV HEAD request to the front-end Web server, with the URL to the hello.txt file in the document library, to verify the success of the previous call.
- 10.In multiple round trips with the back-end database server, the front-end Web server retrieves the file.

*[MS-SPO] — v20120906 SharePoint Protocols Overview*  *103 / 113*

 *Copyright © 2012 Microsoft Corporation.* 

- 11.The back-end database server returns multiple result sets as part of the process to retrieve the file.
- 12.In response to the HEAD request, the front-end Web server sends a response saying the request was successful.
- 13.Then the client sends a WebDAV PUT request to the front-end Web server, which will have multiple parts to upload the file and update its properties.
- 14.The client sends a WebDAV request to the front-end Web server with an XML payload that has the file properties from the client.
- 15.The client sends a WebDAV request to the front-end Web server with an XML payload that has the file content; in this example, that content is simply the word "hello".
- 16.In multiple round trips with the back-end database server, the front-end Web server updates the file and its properties in the document library.
- 17.The back-end database server returns multiple result sets as part of the process to update the files.
- 18.On completing the update, the front-end Web server sends a WebDAV response, saying the request was successful.

The following sequence diagram illustrates the message sequence for this example. It shows the consolidation of multiple front-end Web servers to back-end database server actions, and multiple front-end Web servers to AD DS actions and into single flows.

This diagram does not document some of the initial interactions between client and server that optionally happen on some clients and that can also depend on whether the client has connected to the site previously to verify whether the server is able to support WebDAV. The cluster and web DW request to the front-end Web server with an XPIL, payload that has the frequencies than the distinguished the frequency with an XPIL payload that has the frequencies to which with the form tend Web s

*[MS-SPO] — v20120906 SharePoint Protocols Overview* 

 *Copyright © 2012 Microsoft Corporation.* 

 *Release: September 12, 2012* 

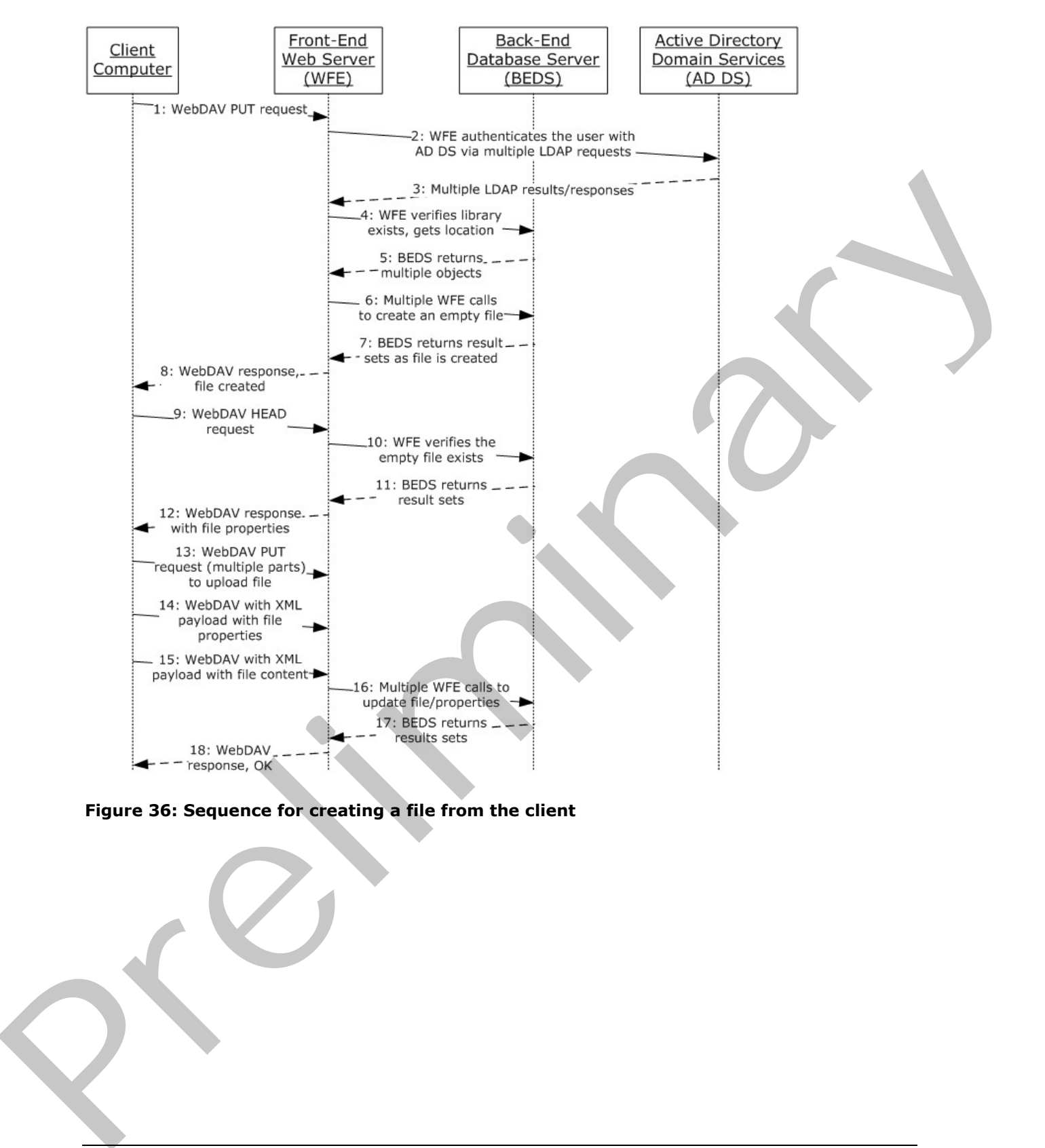

**Figure 36: Sequence for creating a file from the client** 

*[MS-SPO] — v20120906 SharePoint Protocols Overview* 

 *Copyright © 2012 Microsoft Corporation.* 

 *Release: September 12, 2012* 

# **4 Microsoft Implementations**

There are no variations in the behavior of the SharePoint Front-End Protocols system in different versions of Windows® SharePoint® Services and Microsoft® SharePoint® Server beyond those described in the specifications of the protocols supported by the system, as listed in section [2.2.](#page-46-0)

The information in this specification is applicable to the following versions of Windows SharePoint Services and SharePoint Server:

- Microsoft® SharePoint® Foundation 2013 Preview
- Microsoft® SharePoint® Server 2013 Preview

Exceptions, if any, are noted in the following section.

## **4.1 Product Behavior**

The information in this specification is applicable to the following Microsoft products or supplemental software. References to product versions include released service packs:

Exceptions, if any, are noted below. If a service pack or Quick Fix Engineering (QFE) number appears with the product version, behavior changed in that service pack or QFE. The new behavior also applies to subsequent service packs of the product unless otherwise specified. If a product edition appears with the product version, behavior is different in that product edition.

Unless otherwise specified, any statement of optional behavior in this specification that is prescribed using the terms SHOULD or SHOULD NOT implies product behavior in accordance with the SHOULD or SHOULD NOT prescription. Unless otherwise specified, the term MAY implies that the product does not follow the prescription. Services and SharePointight Service<br>
The method of SharePointight Service 2013 Preview<br>
• Microsoft is SharePointight Service 2013 Preview<br>
• Microsoft SharePointight Service 2013 Preview<br>
4. The information in this specif

*[MS-SPO] — v20120906 SharePoint Protocols Overview* 

 *Copyright © 2012 Microsoft Corporation.* 

 *Release: September 12, 2012* 

# **5 Change Tracking**

<span id="page-106-0"></span>No table of changes is available. The document is either new or has had no changes since its last release.

Preliminary Religion

*[MS-SPO] — v20120906 SharePoint Protocols Overview* 

 *Copyright © 2012 Microsoft Corporation.* 

 *Release: September 12, 2012* 

# **6 Index**

#### **A**

[Abstract](#page-0-0) 1 Access list data [details](#page-100-0) 101 Access Services overview [\(section 2.1.3.2](#page-30-0) 31, section 2.1.3.2 31, section 2.1.3.2 31) Access Services protocols summary 56 Add a term overview 93 Add a view overview 72 Add a Web Part to a page and update its properties overview 76 Additional considerations 100 Applicable protocols 47 Applicable protocols - core platform 47 authoring integration 51 client-side object model 54 configuration services 55 extensibility 53 file operations 49 list data 47 security and identity 50 site administration 47 Applicable protocols - extended capabilities 55 Access Services 56 Business Connectivity Services (section 2.2.2.6 61, section 2.2.2.6 61) Content Management Service 63 Education Services 66 Excel Services 55 InfoPath Forms Services 57 PerformancePoint Services 64 PowerPoint Automation Services 67 search services (section 2.2.2.5 60, section 2.2.2.5 60) Social Services 66 Translation Services 65 User Code Execution Services 67 User Profile Service 58 Visio Graphics Services 68 Word Automation Services 67 Work Management Service 66 Workflow Services (section 2.2.2.10 65, section  $2.2.2.11$  66) Architecture 20 **Assumptions 69** Authentication overview 27 Authoring integration overview 28 Authoring integration protocols summary 51 Authorization overview 28 [P](#page-50-0)[r](#page-27-0)[e](#page-50-0)[l](#page-64-1)[i](#page-66-1)[m](#page-59-0)[i](#page-27-3)[n](#page-27-2)[a](#page-62-0)[ry](#page-54-0)

## **B**

Business Connectivity Services overview 42 Business Connectivity Services protocols summary (section 2.2.2.6 61, section 2.2.2.6 61)

## **C**

[Capability negotiation](#page-99-1) 100 Change the order of a task [overview](#page-98-0) 99 Change tracking 107 Client-side object model overview 28 Client-side object model protocols summary 54 Coherency requirements 100 Communications 68 with other systems 68 within the system 68 Component dependencies 68 Concepts 20 Configuration services protocols summary (section 2.2.1.8 55, section 2.2.1.8 55) Considerations additional 100 security 100 Content Management Service overview 42 Content Management Service protocols summary 63 Core platform protocols authoring integration 28 client-side object model 28 extensibility 28 file operations 27 list data 27 overview 26 security and identity 27 site administration 26 Create a file from a client computer details 102 Create a file from the client details 102 Create a file in a SharePoint library from a client computer overview 74 Create a new site and access list data details 101 Create a site overview 71 Create a site collection overview 70 Create an external content type overview 88

## **D**

Data storage overview 24 Dependencies with other systems 68 within the system 68 Deploy a Business Connectivity Services solution overview<sub>91</sub> Deployment topology data storage 24 front-end protocols 25

*[MS-SPO] — v20120906 SharePoint Protocols Overview* 

 *Copyright © 2012 Microsoft Corporation.* 

 *Release: September 12, 2012*
[overview](#page-19-0) 20 [SharePoint farm](#page-20-0) 21 [Web infrastructure](#page-20-1) 21 Design intent [add a term](#page-92-0) 93 [add a view](#page-71-0) 72 [add a Web Part to a page and update its](#page-75-0)  [properties](#page-75-0) 76 change the order of a task 99 create a file in a SharePoint library from a client computer 74 create a list and add a view 72 create an external content type 88 deploy a Business Connectivity Services solution 91 enable browser rendering 84 export and import site content 75 get list data 73 get term set data and add a term 93 import site content 75 interact with a database application that has been published to SharePoint Products and Technologies 82 interact with a workbook by using a browser 78 interact with a workbook by using an application 80 interact with published dashboards on a Web Part page 94 issue a search query 87 overview 69 publish a database application to SharePoint Products and Technologies 81 publish a form template and enable browser rendering 84 publish a workbook to a SharePoint library 77 read an external content type 89 retrieve a user task list 97 retrieve a user's profile 85 tag a document 86 translate documents 95 update a Business Connectivity Services solution 92 update a task 98 update an external content type 90 update Web Part properties 76 [P](#page-99-0)[r](#page-101-0)[e](#page-65-0)[l](#page-89-0)[i](#page-91-0)[m](#page-83-0)[i](#page-27-0)[n](#page-105-0)[a](#page-44-0)[ry](#page-40-0)

# **E**

```
Education Services overview 44
Education Services protocols summary 66
Enable browser rendering 
  overview 84
Environment 68
Error handling 100
Examples
  access list data 101 
  create a file from a client computer 102
  create a file from the client 102
  create a new site and access list data 101 
   overview 101
Excel Services overview (section 2.1.3.1 29, section
  2.1.3.1 29)
```
[Excel Services protocols summary](#page-54-0) 55 Export and import site content [overview](#page-74-0) 75 Extended capabilities protocols Access Services [\(section 2.1.3.2](#page-30-0) 31, section [2.1.3.2](#page-30-0) 31, [section 2.1.3.2](#page-30-0) 31) **[Business Connectivity Services](#page-41-0) 42** [Content Management Service](#page-41-1) 42 Education Services 44 Excel Services (section 2.1.3.1 29, section 2.1.3.1 29) InfoPath Forms Services 34 overview 29 PerformancePoint Services 43 PowerPoint Automation Services 44 search services (section 2.1.3.5 41, section 2.1.3.5 41) Social Services 44 **Translation Services 43** User Code Execution Services 45 User Profile Service 34 Visio Graphics Services 46 Word Automation Services 45 Work Management Service 44 Workflow Services 44 Extensibility Microsoft implementations 106 overview 100 Extensibility overview 28 Extensibility protocols summary 53 External dependencies 68

# **F**

Farm SharePoint overview 21 File operations overview 27 File operations protocols summary 49 Front-end protocols overview 25 Functional architecture 20 Functional requirements - overview 20

# **G**

Get list data overview 73 Get term set data and add a term overview 93 Glossary 7

# **H**

Handling requirements 100

# **I**

Implementations - Microsoft 106 Implementer - security considerations 100 Import site content overview 75 InfoPath Forms Services overview 34 InfoPath Forms Services protocols summary 57

*[MS-SPO] — v20120906 SharePoint Protocols Overview* 

 *Copyright © 2012 Microsoft Corporation.* 

 *Release: September 12, 2012* 

*109 / 113*

[Informative references](#page-9-0) 10 [Initial state](#page-68-1) 69 Interact with a database application that has been published to SharePoint Products and **Technologies** [overview](#page-81-0) 82 Interact with a workbook by using a browser [overview](#page-77-0) 78 Interact with a workbook by using an application overview 80 Interact with published dashboards on a Web Part page overview 94 Introduction 7 Issue a search query overview 87

#### **L**

List data overview 27 List data protocols summary 47 Logical storage overview 24

#### **M**

Microsoft implementations 106

### **O**

Overview abstract 1 Access Services (section 2.1.3.2 31, section 2.1.3.2 31, section 2.1.3.2 31) authentication 27 authoring integration 28 authorization 28 Business Connectivity Services 42 client-side object model 28 Content Management Service 42 core platform protocols (section 2.1.2 26, section 2.2.1 47) core platform protocols – authoring integration 51 core platform protocols – client-side object model 54 core platform protocols – configuration services 55 core platform protocols – extensibility 53 core platform protocols – file operations 49 core platform protocols - list data 47 core platform protocols – security and identity 50 core platform protocols – site administration 47 data storage 24 deployment topology 20 Education Services 44 examples 101 Excel Services (section 2.1.3.1 29, section 2.1.3.1 29) extended capabilities protocols (section 2.1.3 29, section 2.2.2 55) extended capabilities protocols – Access Services 56

extended capabilities protocols – Business Connectivity Services [\(section 2.2.2.6](#page-60-0) 61, [section 2.2.2.6](#page-60-0) 61) [extended capabilities protocols](#page-62-0) – Content [Management Service](#page-62-0) 63 [extended capabilities protocols](#page-65-0) – Education [Services](#page-65-0) 66 [extended capabilities protocols](#page-54-0) – Excel Services 55 extended capabilities protocols – InfoPath Forms Services 57 extended capabilities protocols – PerformancePoint Services 64 extended capabilities protocols – PowerPoint Automation Services 67 extended capabilities protocols – search services (section 2.2.2.5 60, section 2.2.2.5 60) extended capabilities protocols – Social Services 66 extended capabilities protocols – Translation Services 65 extended capabilities protocols – User Code Execution Services 67 extended capabilities protocols – User Profile Service 58 extended capabilities protocols – Visio Graphics Services 68 extended capabilities protocols – Word Automation Services 67 extended capabilities protocols - Work Management Service 66 extended capabilities protocols – Workflow Services (section 2.2.2.10 65, section 2.2.2.11 66) extensibility 28 file operations 27 front-end protocols 25 InfoPath Form Services 34 list data 27 logical storage 24 PerformancePoint Services 43 physical storage 24 PowerPoint Automation Services 44 search services (section 2.1.3.5 41, section 2.1.3.5 41) security and identity 27 service applications 23 SharePoint farm 21 site administration 26 Social Services 44 summary of protocols 47 synopsis 20 Translation Services 43 **User Code Execution Services 45** User Profile Service 34 User Profile Services – audiences 40 User Profile Services – content database 39 User Profile Services – core service 36 User Profile Services – data import and export 38 User Profile Services - indexing the profile service data 40 Financial cont[r](#page-65-1)ol of th[e](#page-52-0) sp[i](#page-66-2)[n](#page-67-2) of the spin of the spin of the spin of the spin of the spin of the spin of the spin of the spin of the spin of the spin of the spin of the spin of the spin of the spin of the spin of the spin

*[MS-SPO] — v20120906 SharePoint Protocols Overview* 

 *Copyright © 2012 Microsoft Corporation.* 

 *Release: September 12, 2012* 

[User Profile Services](#page-39-0) – personalization and [targeting](#page-39-0) 40 [User Profile Services](#page-39-2) – social metadata 40 [Visio Graphics Services](#page-45-0) 46 [Web components](#page-22-1) 23 [Web infrastructure](#page-20-1) 21 [Web Parts](#page-22-2) 23 [Web topology](#page-20-2) 21 Word Automation Services 45 Work Management Service 44 Workflow Services 44

# **P**

PerformancePoint Services overview 43 PerformancePoint Services protocols summary 64 Physical storage overview 24 PowerPoint Automation protocols summary 67 PowerPoint Automation Services overview 44 Preconditions 69 Publish a database application to SharePoint Products and Technologies overview 81 Publish a form template and enable browser rendering overview 84 Publish a workbook to a SharePoint library overview 77

# **R**

Read an external content type overview 89 References 10 Requirements coherency 100 error handling 100 overview 20 preconditions 69 Retrieve a user task list overview 97 Retrieve a user's profile overview 85

# **S**

Search services overview (section 2.1.3.5 41, section 2.1.3.5 41) Search services protocols summary (section 2.2.2.5 60, section 2.2.2.5 60) Security and identity overview 27 Security and identity protocols summary 50 Security considerations 100 **Service applications overview 23** SharePoint client-side object model protocols summary 54 SharePoint farm overview 21 Site administration overview 26 Site administration protocols summary 47 Social Services overview 44 Social Services protocols summary 66 System architecture 20

[System dependencies](#page-67-0) 68 [with other systems](#page-67-3) 68 [within the system](#page-67-1) 68 [System errors](#page-99-0) 100 System overview [abstract](#page-0-0) 1 [System protocols](#page-46-3) 47 [System protocols - core platform](#page-46-1) 47 authoring integration 51 client-side object model 54 configuration services 55 extensibility 53 file operations 49 list data 47 security and identity 50 site administration 47 System protocols - extended capabilities 55 Access Services 56 Business Connectivity Services (section 2.2.2.6 61, section 2.2.2.6 61) Content Management Service 63 Education Services 66 Excel Services 55 InfoPath Forms Services 57 PerformancePoint Services 64 PowerPoint Automation Services 67 search services (section 2.2.2.5 60, section 2.2.2.5 60) Social Services 66 Translation Services 65 User Code Execution Services 67 User Profile Service 58 Visio Graphics Services 68 Word Automation Services 67 Work Management Service 66 Workflow Services (section 2.2.2.10 65, section 2.2.2.11 66) System requirements - overview 20 System use cases add a term 93 add a view 72 add a Web Part to a page and update its properties 76 change the order of a task 99 create a file in a SharePoint library from a client computer 74 create a list and add a view 72 create a site 71 create a site collection 70 create an external content type 88 deploy a Business Connectivity Services solution 91 enable browser rendering 84 export and import site content 75 get list data 73 get term set data and add a term 93 import site content 75 interact with a database application that has been published to SharePoint Products and Technologies 82 interact with a workbook by using a browser 78  $\frac{\frac{1}{2} \frac{1}{2} \$  $\frac{\frac{1}{2} \frac{1}{2} \$  $\frac{\frac{1}{2} \frac{1}{2} \$ 

*[MS-SPO] — v20120906 SharePoint Protocols Overview* 

 *Copyright © 2012 Microsoft Corporation.* 

 *Release: September 12, 2012* 

*111 / 113*

[interact with a workbook by using an application](#page-79-0) 80 [interact with published dashboards on a Web Part](#page-93-0)  [page](#page-93-0) 94 [issue a search query](#page-86-0) 87 [overview](#page-68-0) 69 [publish a database application to SharePoint](#page-80-0)  [Products and Technologies](#page-80-0) 81 publish a form template and enable browser rendering 84 publish a workbook to a SharePoint library 77 read an external content type 89 retrieve a user task list 97 retrieve a user's profile 85 tag a document 86 translate documents 95 update a Business Connectivity Services solution 92 update a task 98 update an external content type 90 update Web Part properties 76

### **T**

Table of protocols 47 Table of protocols - core platform 47 authoring integration 51 client-side object model 54 configuration services 55 extensibility 53 file operations 49 list data 47 security and identity 50 site administration 47 Table of protocols - extended capabilities 55 Access Services 56 Business Connectivity Services (section 2.2.2.6 61, section 2.2.2.6 61) Content Management Service 63 Excel Services 55 InfoPath Forms Services 57 PerformancePoint Services 64 PowerPoint Automation Services 67 search services (section 2.2.2.5 60, section 2.2.2.5 60) Social Services 66 Translation Services 65 User Code Execution Services 67 User Profile Service 58 Visio Graphics Services 68 Word Automation Services 67 Work Management Service 66 Workflow Services (section 2.2.2.10 65, section 2.2.2.11 66) Table of protocols-extended capabilities Education Services 66 Tag a document overview 86 Tracking changes 107 Translate documents overview 95 Translation Services overview 43

[Translation Services protocols summary](#page-64-0) 65

#### **U**

Update a Business Connectivity Services solution [overview](#page-91-0) 92 Update a task [overview](#page-97-0) 98 Update an external content type overview 90 Update Web Part properties overview 76 Use cases 69 add a term 93 add a view 72 add a Web Part to a page and update its properties 76 change the order of a task 99 create a file in a SharePoint library from a client computer 74 create a list and add a view 72 create a site 71 create a site collection 70 create an external content type 88 deploy a Business Connectivity Services solution 91 enable browser rendering 84 export and import site content 75 get list data 73 get term set data and add a term 93 import site content 75 interact with a database application that has been published to SharePoint Products and Technologies 82 interact with a workbook by using a browser 78 interact with a workbook by using an application 80 interact with published dashboards on a Web Part page 94 issue a search query 87 publish a database application to SharePoint Products and Technologies 81 publish a form template and enable browser rendering 84 publish a workbook to a SharePoint library 77 read an external content type 89 retrieve a user task list 97 retrieve a user's profile 85 tag a document 86 translate documents 95 update a Business Connectivity Services solution 92 update a task 98 update an external content type 90 update Web Part properties 76 User Code Execution Services overview 45 User Code Execution Services protocols summary 67 User Profile Service overview 34 User Profile Service protocols summary 58 [P](#page-42-1)[r](#page-65-2)[e](#page-66-1)[l](#page-66-0)[im](#page-59-0)[i](#page-81-0)[na](#page-90-0)[ry](#page-75-0)

*[MS-SPO] — v20120906 SharePoint Protocols Overview* 

 *Copyright © 2012 Microsoft Corporation.* 

 *Release: September 12, 2012* 

**V**

Versioning [Microsoft implementations](#page-105-0) 106 [overview](#page-99-1) 100 [Visio Graphics Services overview](#page-45-0) 46 [Visio Graphics Services protocols summary](#page-67-2) 68

#### **W**

Web components overview 23 Web infrastructure overview 21 Web Parts overview 23 Web topology overview 21 Word Automation Services overview 45 Word Automation Services protocols summary 67 Work Management Service overview 44 Work Management Service protocols summary 66 Workflow Services overview 44 Workflow Services protocols summary (section 2.2.2.10 65, section 2.2.2.11 66) President City

*[MS-SPO] — v20120906 SharePoint Protocols Overview* 

 *Copyright © 2012 Microsoft Corporation.* 

 *Release: September 12, 2012* 

*113 / 113*